KOMPERNASS GMBH · BURGSTRASSE 21 · D-44867 BOCHUM www.kompernass.com ID-Nr.: KH6521/22 - 07/09-V4

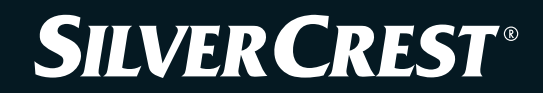

 $\frac{(\overline{R})}{\overline{B}}$  **Lecteur DVD** Mode d'emploi

# **LECTEUR DVD**

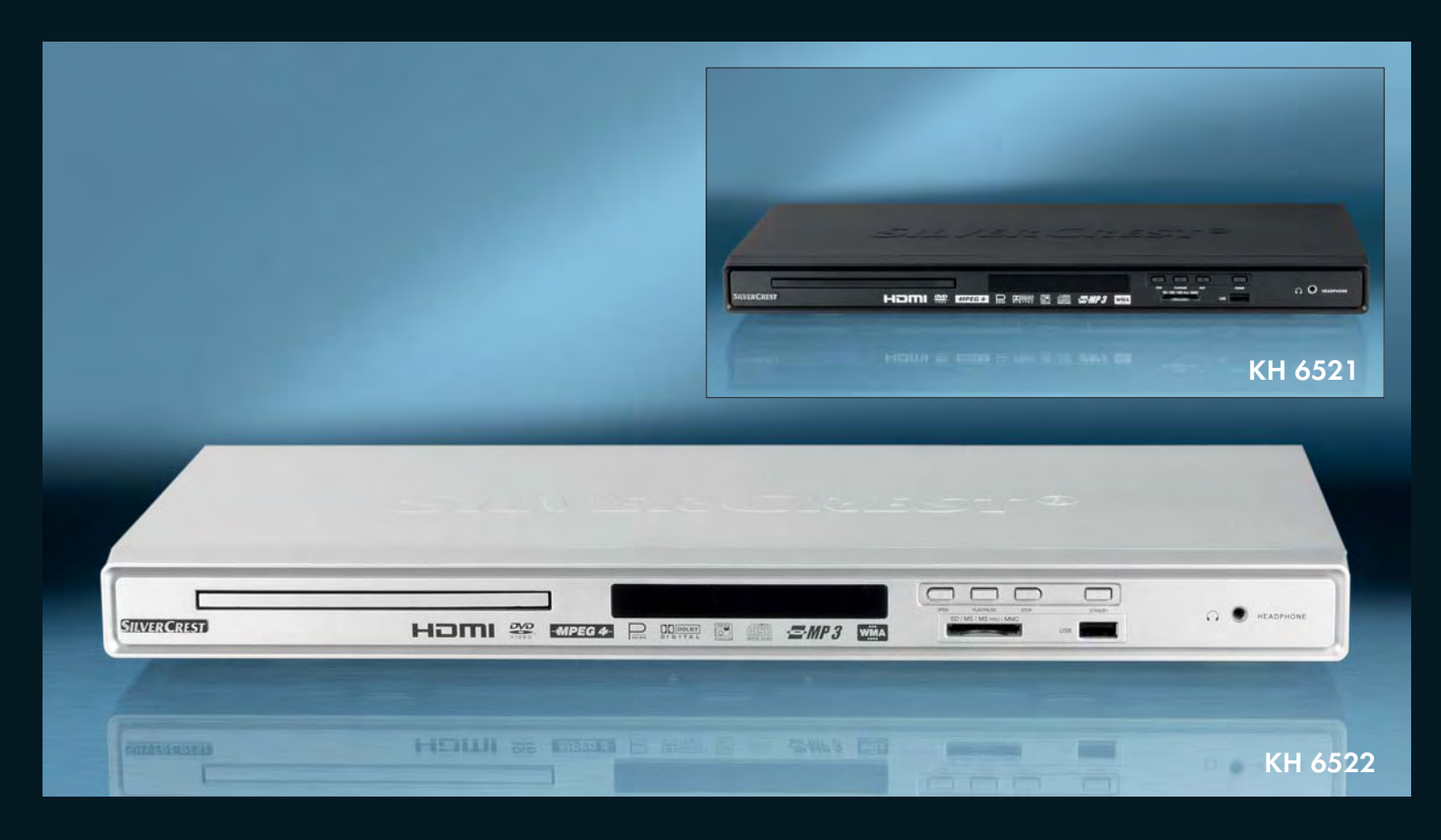

DVD-speler Gebruiksaanwijzing

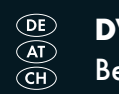

DVD-Player Bedienungsanleitung

2 O

KH 6521 / 6522

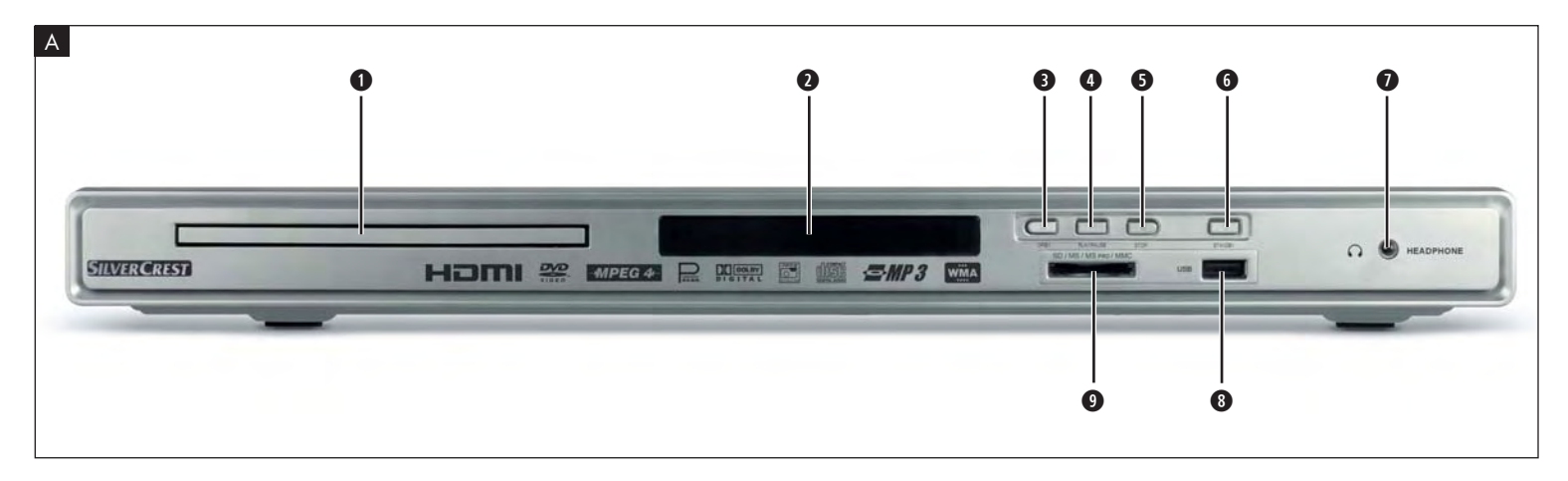

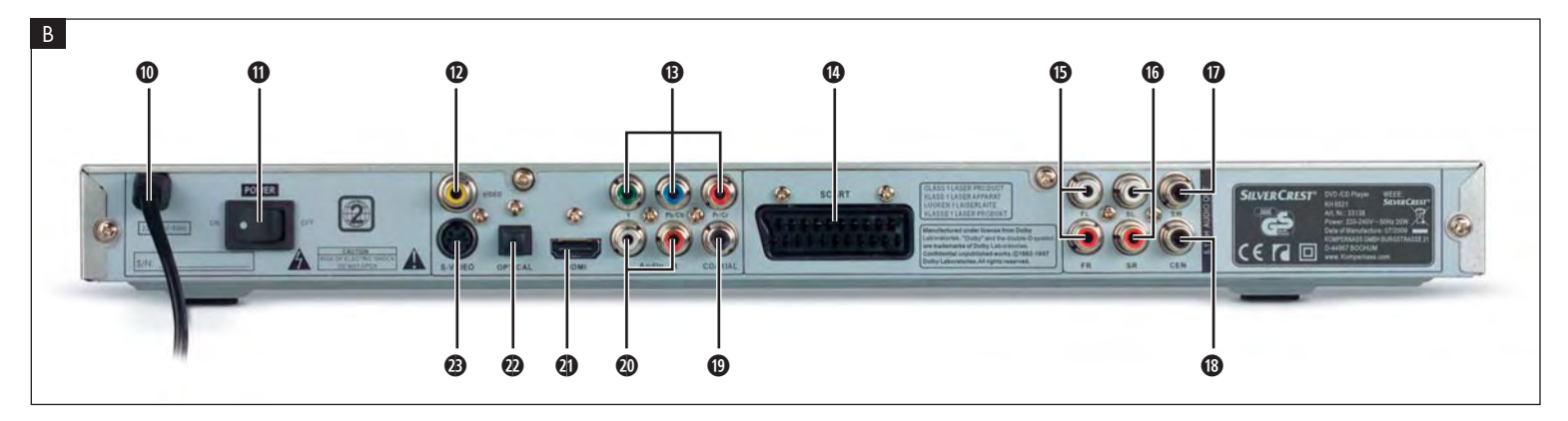

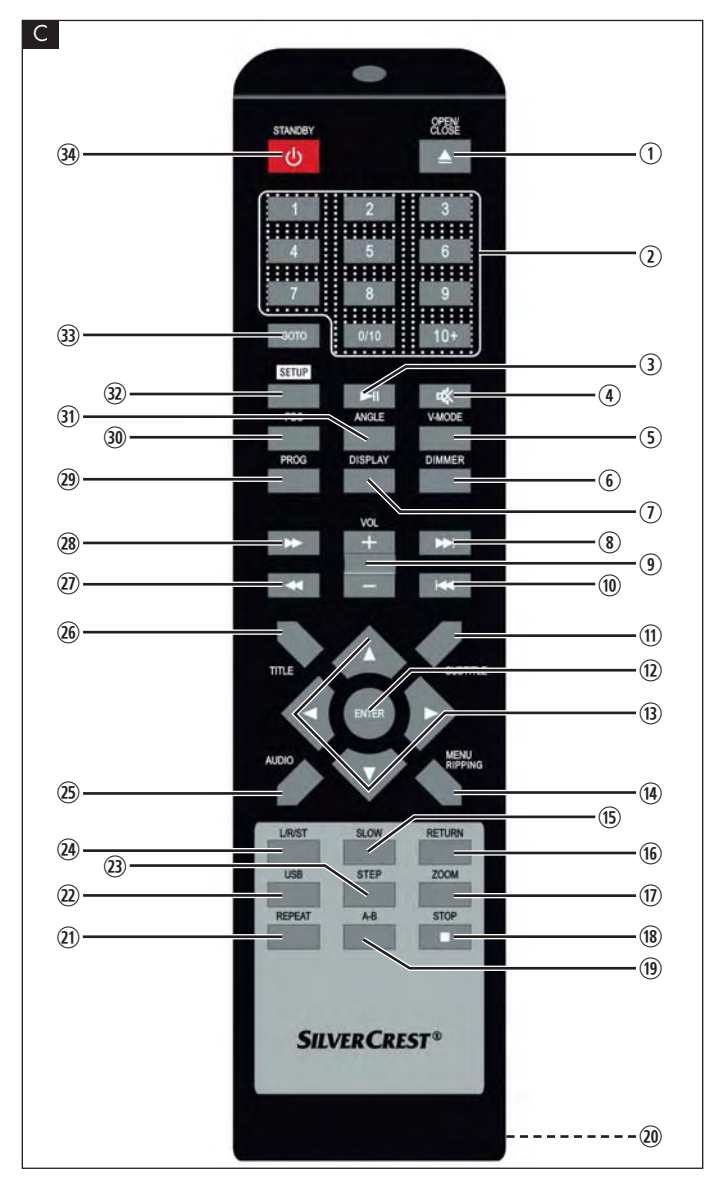

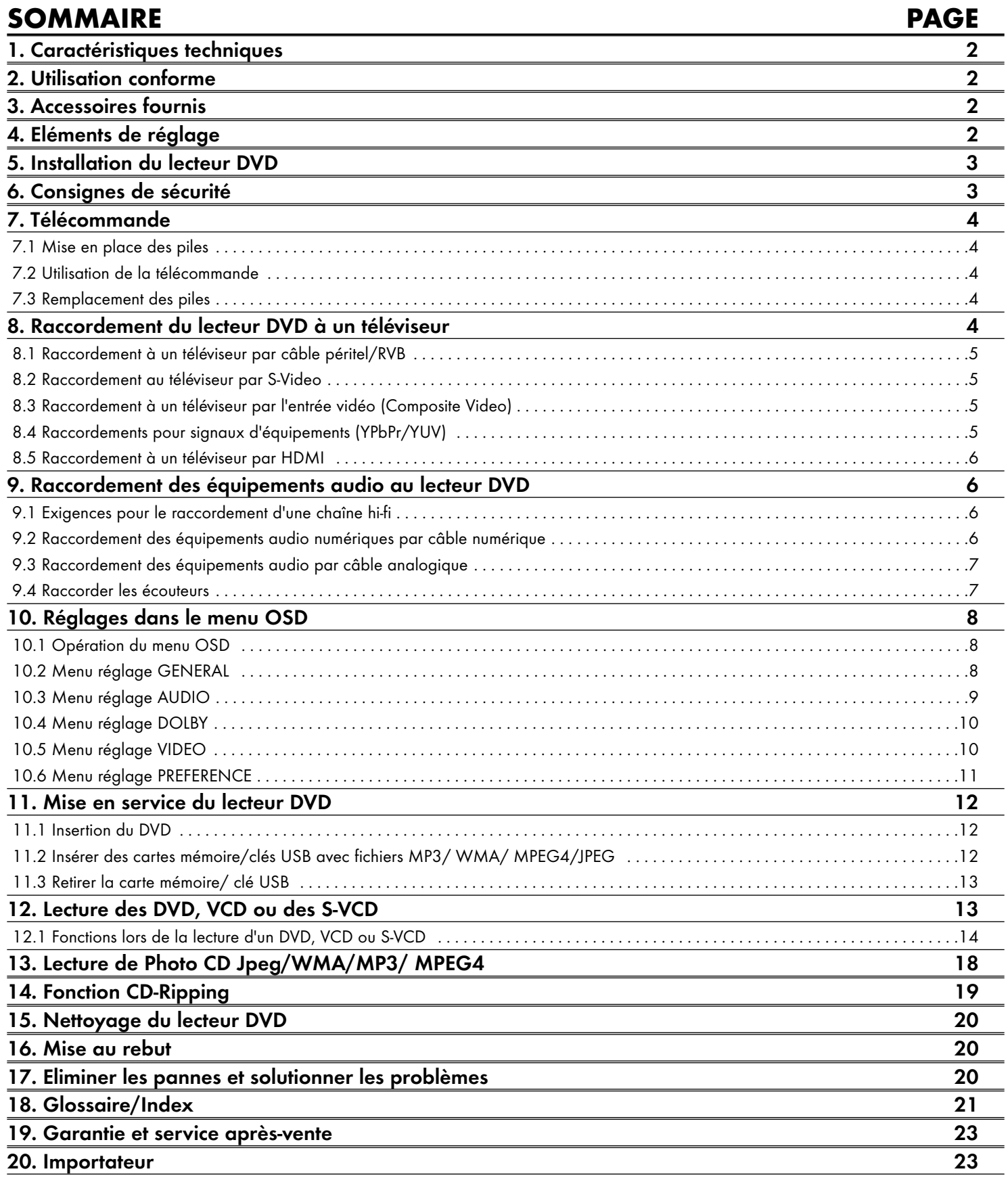

Lire attentivement la notice avant la première utilisation et la conserver pour toute utilisation ultérieure. Lors du transfert de l'appareil à une tierce personne, remettez-lui également le mode d'emploi.

# LECTEUR DVD KH6521/22

# 1. Caractéristiques techniques

Cet appareil est conforme aux exigences fondamentales et aux prescriptions correspondantes de la directive sur la compatibilité électromagnétique (CEM) 2004/108/EC et de la directive "Basse tension" 2006/95/EC.

Alimentation électrique :  $AC 220 V - 240 V \sim 50 Hz$ <br>Puissance absorbée :  $20$  watts Puissance absorbée : Puissance absorbée veille : < 1 W Classe de protection :  $\Box$   $\Box$ Norme TV : PAL/NTSC Température de service :  $+5 \sim +40^{\circ}$ C<br>Humidité :  $5 \sim 90 \%$  (pc Dimensions  $(L \times L \times H)$ : 220 x 430 x 44 mm Poids : environ 1,6 kg Classe de laser : 1

 $5 ~ 90 %$  (pas de condensation)

Sortie vidéo<br>Formats: Décodeur: MPEG 2 Convertisseur N/A : 12 bits

# Sortie audio

Décodeur: MPEG Dolby Digital (AC-3) DTS possible uniquement avec un décodeur supplémentaire externe Convertisseur N/A : 24 bits / 96 kHz

 $4:3 / 16:9$ 

#### Port USB

Clés USB compatibles : USB 1.1 et 2.0 d'une capacité maximum de 4 Go Ampérage max. : 100 mA

#### Emplacement pour carte mémoire

Cartes mémoire compatibles : SD (2 Go pas de SDHC), MS/MSPro (4 Go), MMC (4 Go)

#### Sortie écouteurs

Tension de

#### Supports / formats utilisables

VIDEO : DVD, DVD+R, DVD+RW, DVD-R, DVD-RW, DVD-R DL, DVD+R DL, VCD, S-VCD Audio: CD, CD-R, CD-RW, Audio-DVD, MP3, WMA, OGG Vorbis Autres formats : AVI, MPEG 4, Xvid, JPEG (CD photo) Code régional:  $\left(\begin{matrix} \bullet \\ \bullet \end{matrix}\right)$  ou  $\left(\begin{matrix} \bullet \\ \bullet \end{matrix}\right)$ 

2. Utilisation conforme

Le lecteur DVD Silvercrest KH 6521/22 est exclusivement destiné à une utilisation en fixe dans des locaux fermés. L'appareil est exclusivement destiné à un usage privé et non commercial.

Cet appareil est conçu pour un usage pour les loisirs.

La garantie est exclue pour tout dommage résultant d'une utilisation non conforme aux conditions normales d'emploi de l'appareil.

# 3. Accessoires fournis

- Lecteur DVD
- Télécommande à infrarouge
- 2 piles pour télécommande, type AAA/ (microcellules)
- Câble péritel RGB
- Audio/vidéo RCA câble Cinch
- Câble HDMI
- Mode d'emploi

# 4. Eléments de réglage

### A. Avant du lecteur DVD

- **q** Tiroir disque
- **w** Afficheur (avec témoin lumineux LED de veille (vert) et détecteur IR pour la télécommande)
- **e** Touche OPEN/CLOSE
- **<sup>0</sup>** Touche PLAY/PAUSE  $\rightarrow$  II
- **6** Touche STOP
- **<sup>O</sup>** Touche STANDBY (1)
- **1** Sortie écouteur (oreillette) pour connecteur à jack 3,5 mm
- **a** Connexion USB
- **o** Emplacement pour carte mémoire pour SD-/MMC-/MS-/MS et cartes MSPro

## B. Arrière du lecteur DVD

- **<sup>6</sup>** Cordon d'alimentation
- **<sup>6</sup>** Bouton POWER
- **d** VIDEO: sortie vidéo composite
- **f** Y, U/Pb, V/Pr: sorties vidéo équipements
- **<sup>g</sup>** SCART: sortie Scart/RGB
- **6** FL/FR: sortie pour canaux audio gauche et droite avant
- **j** SL/SR: sortie pour canaux audio gauche et droite arrière
- **<sup>6</sup>** SW: sortie pour le canal audio graves
- **<sup>1</sup>** CEN: sortie pour le canal audio avant, central
- **<sup>1</sup>** COAXIAL: sortie audio coaxiale
- **2)** MIX L/R: sortie audio gauche et droite
- **2!** HDMI : sortie HDMI
- **2@** OPTICAL: sortie audio numérique optique
- **2#** S-VIDEO: sortie S-Video

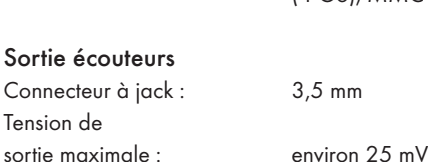

# C. Télécommande

- q OPEN/CLOSE : ouverture/fermeture du tiroir CD
- (2) Touches à chiffre
- 3) PLAY/PAUSE > II: démarrer/interrompre la lecture
- $\alpha$  MUTE  $\times$  : activation/désactivation du son
- (5) V-MODE : régler la sortie vidéo<br>(6) DIMMER : réglage de la lumino
- DIMMER : réglage de la luminosité de l'écran
- $\n *W*$  DISPLAY : affichage des informations sur le disque<br>  $\n *W*$  SKIP FWD  $\n *W*$
- $\circledcirc$  SKIP FWD
- <sup>(3)</sup> VOL +/- : Augmenter/réduire le volume<br> **100 SKIP RWD I<4**
- SKIP BWD 144
- s SUBTITLE : régler les sous-titres
- (12) ENTER : confirmer les saisies
- **13** Touches de commande  $\leftrightarrow \bullet \bullet$
- g MENU/RIPPING : appel de la fonction menu Disc/Ripping
- (i5) SLOW : fonction ralenti
- (16) RETURN : régler le mode de lecture
- **17 ZOOM** : régler l'agrandissement de l'image
- (18) STOP : arrêt de la lecture
- ; A-B : répéter la séquence
- 2) compartiment à piles (à l'arrière de l'appareil)
- 21) REPEAT : réglage de la fonction répétition
- 2@ USB : passer de la lecture du disque et à la lecture USB/cartes et vice-versa
- 23 STEP : affichage d'une image individuelle
- 24 L/R/ST : réglage canal audio
- 2% AUDIO : régler la langue audio
- $(26)$  TITLE : afficher le menu de titres
- $\widehat{2}$  FAST RWD  $\blacktriangleleft$ : recherche rapide vers l'arrière
- 28 FAST FWD >>: recherche rapide vers l'avant
- 2( PROG : afficher la fonction de programmation
- 3) PBC : activer / désactiver la fonction PBC (uniquement VCD, SVCD)
- 31) ANGLE : modifier la perspective de la caméra
- 3@ SETUP : ouverture du menu OSD
- 33 GOTO : appel du menu "titre, chapitre et sélection directe d'une position dans le temps
- $\overline{39}$  STANDBY  $\overline{0}$ : mettre l'appareil en mode veille

# 5. Installation du lecteur DVD

- 1. Sortez soigneusement le lecteur DVD et les accessoires fournis de leur emballage.
- 2. Retirez le film protecteur de la façade avant.
- 3. Posez le lecteur DVD sur une surface plane, horizontale et solide. N'exposez pas l'appareil à une source de chaleur ou à l'humidité. Vérifiez qu'une ventilation suffisante est assurée sur tous les côtés de l'appareil. Ne pas poser de téléviseur sur le lecteur de DVD.

# Attention !

N'enfichez pas encore le cordon d'alimentation du lecteur DVD dans une prise secteur. Attendez d'avoir raccordé le lecteur DVD à un téléviseur.

Pour changer de type de connexion vidéo ou audio, branchez auparavant la fiche secteur. Dans le cas contraire, le lecteur DVD et les appareils qui peuvent y être raccordés risquent d'être endommagés de manière irréparable par des pics de tension.

# 6. Consignes de sécurité

- Cet appareil n'est pas prévu pour des personnes (y compris des enfants) dont les capacités physiques, sensorielles ou mentales ou dont le manque d'expérience ou de connaissances les empêchent d'assurer un usage sûr des appareils, s'ils n'ont pas été surveillés ou initiés au préalable.
- Les enfants doivent être surveillés afin d'éviter qu'ils ne jouent avec l'appareil.
- Toujours débrancher l'appareil après chaque utilisation ou avant nettoyage pour éviter une remise en marche par inadvertance.
- Contrôlez l'appareil et tous les accessoires en vue de dommages apparents. La sécurité de l'appareil ne peut être garantie que si ce dernier est en parfait état.
- La prise pour la tension secteur doit rester accessible : l'appareil doit pouvoir être débranché rapidement en cas d'urgence.

# Risque de choc électrique !

- Branchez l'appareil exclusivement à une prise de courant réseau installée et mise à la terre en bonne et due forme. La tension secteur doit correspondre aux indications figurant sur la plaque signalétique de l'appareil.
- Faites immédiatement remplacer la fiche secteur ou le cordon d'alimentation endommagé par un technicien spécialisé ou par le service aprèsvente afin d'éviter tout danger.
- Si des câbles de raccordement ou des appareils ne fonctionnent pas correctement ou ont été endommagés, veuillez les remettre immédiatement au service après-vente pour réparation ou remplacement.
- Ne jamais plonger l'appareil dans l'eau. Essuyez la poussière avec un tissu éventuellement humidifié, mais sans excès.
- N'exposez pas l'appareil à la pluie et ne l'utilisez jamais dans un environnement humide ou mouillé.
- Veiller à ce que la cordon de raccordement ne soit jamais humide ni mouillé en cours de fonctionnement.
- Il est interdit d'ouvrir le boîtier de l'appareil et de le réparer. Dans ce cas, la sécurité n'est plus assurée et vous perdez le bénéfice de la garantie.
- Protégez l'appareil à l'encontre de gouttes d'eau et d'éclaboussures. Par conséquent, ne posez pas sur l'appareil des objets contenant des liquides (par ex. des vases).

## Risque d'incendie !

- N'utilisez pas l'appareil à proximité de surfaces chaudes.
- Ne pas installer l'appareil dans un endroit directement exposé aux rayons du soleil : il y a en effet un risque certain de surchauffe et de dommage irréparable.
- Ne jamais laisser l'appareil sans surveillance en cours de fonctionnement.
- N'obstruez jamais la fente pour ventilation lorsque l'appareil est en marche.
- Ne posez pas de sources de flammes nues libres sur l'appareil, comme des bougies, par exemple.

## Risque de blessures !

- Tenez la conduite de raccordement et l'appareil hors de portée des enfants. Les enfants sous-estiment fréquemment les risques émanant des appareils électriques.
- Veillez à ce que l'appareil soit posé sur une surface stable.
- Si l'appareil est tombé ou est endommagé, vous ne devez pas le remettre en fonctionnement. Faites-le inspecter et réparer, le cas échéant, par des techniciens spécialisés et qualifiés.
- Il y a danger de mort en cas d'ingestion des piles/accus. Conservez les piles hors de portée des jeunes enfants. En cas d'ingestion d'une pile, il faut immédiatement consulter un médecin.
- Maintenez également les films d'emballage hors de portée des enfants. Il y a un risque d'étouffement.

# Danger ! Rayon laser !

L'appareil dispose d'un "laser de classe 1".

- N'ouvrez jamais l'appareil.
- N'essayez pas de réparer l'appareil.
- Un rayon laser invisible est projeté à l'intérieur de l'appareil. Ne vous exposez pas au rayon laser !

#### Remarque :

Certains vernis pour meubles agressifs peuvent attaquer les pieds en caoutchouc de l'appareil. Le cas échéant, posez l'appareil sur une surface antidérapante.

### Orage !

En cas d'orage, les appareils raccordés au réseau électrique peuvent être endommagés. Pour cette raison, débranchez la fiche secteur de la prise lors d'un orage.

#### Remarque sur les tensions de choc (EFT / transitoire électrique rapide) et décharges électrostatiques :

En cas de dysfonctionnement résultant de transitoires électriques rapides (tension de choc) ou de décharges électrostatiques, le produit doit être réinitialisé pour rétablir le fonctionnement normal. L'alimentation électrique doit sans doute être coupée, puis rétablie. Les piles (s'il y en a) doivent être retirées, puis remises en place.

### Remarque sur la coupure d'alimentation

L'interrupteur POWER de cet appareil ne coupe pas complètement l'alimentation électrique. Par ailleurs, l'appareil consomme du courant lorsqu'il est en mode veille. Pour couper complètement l'alimentation électrique de l'appareil, retirez la fiche secteur de la prise d'alimentation.

### Remarques concernant l'utilisation des piles

La télécommande fonctionne sur piles.

Notez que la manipulation avec des piles implique certaines précautions :

#### Risque suite à une utilisation inadéquate !

- Ne jetez pas les piles au feu.
- Ne pas faire de court-circuit sur les piles.
- Ne pas essayer de recharger les piles.
- Contrôlez régulièrement la pile. Des fuites d'acide de pile peuvent sérieusement endommager l'appareil. Opérez avec prudence avec des piles endommagées ou usagées. Danger de brûlure par l'acide ! Porter des gants de protection.
- Nettoyez le compartiment à piles et les contacts des piles avec un chiffon propre.
- Garder les piles hors de portée des enfants. Consulter immédiatement un médecin en cas d'incident (avalement).
- Si vous laissez l'appareil inutilisé pendant une période prolongée, n'oubliez pas de retirer les piles.
- Surtout ne pas ouvrir, braser ou souder les piles. Risque d'explosion et de blessures.

# Attention !

Les dommages sur le lecteur DVD résultant de l'action de l'humidité, de l'eau pénétrant dans l'appareil ou d'une surchauffe sont exclus de la responsabilité/garantie !

# 7. Télécommande

# 7.1 Mise en place des piles

- 1. Ouvrez le compartiment à piles au dos de la télécommande.
- 2. Insérez à présent les deux piles comprises dans la livraison de type AAA (microcellules) dans le compartiment à piles. Respectez la polarité indiquée.
- 3. Refermez le couvercle du compartiment à piles.

# 7.2 Utilisation de la télécommande

Pour assurer un fonctionnement sans problème de la télécommande utilisée …

- Lors de l'utilisation, orientez toujours la télécommande directement sur le lecteur DVD.
- Assurez-vous qu'aucun obstacle entre la télécommande et lecteur DVD ne puisse entraver la réception.
- Lorsque vous utilisez la télécommande, ne l'éloignez pas de plus de 5 mètres du lecteur DVD.

Dans le cas contraire, il peut y avoir des perturbations dans l'utilisation des fonctions du lecteur DVD avec la télécommande.

### 7.3 Remplacement des piles

Si le lecteur DVD ne peut plus être commandé à l'aide de la télécommande ou si celle-ci ne répond plus, remplacez les piles.

Remplacez toujours toutes les piles à la fois pour donner toute la puissance à la télécommande.

# 8 Raccordement du lecteur DVD à un téléviseur

Une fois que vous avez installé le lecteur DVD, vous pouvez le raccorder à un téléviseur. Le lecteur DVD peut être raccordé à des téléviseurs répondant aux normes PAL ou NTSC.

Si vous souhaitez utiliser le lecteur DVD sur un téléviseur de norme NTSC, vous devez modifier les paramètres vidéo dans le "menu OSD" du lecteur DVD. Le réglage PAL est sélectionné par défaut comme norme TV. Selon l'équipement du téléviseur, il existe diverses possibilités d'y raccorder le lecteur DVD, qui sont décrites ci-dessous :

# 8.1 Raccordement à un téléviseur par câble péritel/RVB

#### Remarque :

Le raccordement du lecteur DVD au téléviseur par l'intermédiaire d'un câble péritel via l'entrée RVB permet d'obtenir une liaison de qualité élevée. Sélectionnez cette variante de raccordement dans le cas où le téléviseur est doté d'une entrée RVB. En cas de doute sur la présence d'une entrée RVB sur le téléviseur, reportez-vous au mode d'emploi de ce dernier.

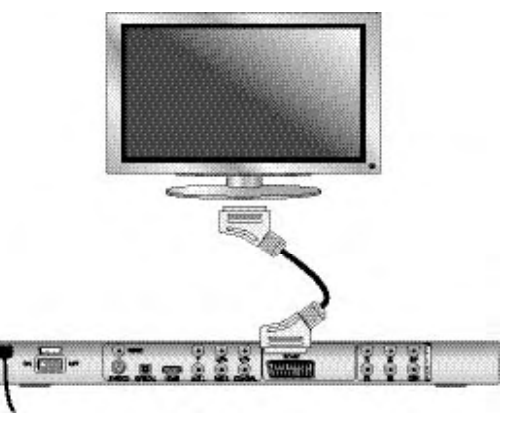

- Raccordez la fiche avec le repère SCART par le câble péritel fourni à une prise péritel du téléviseur.
- Sélectionnez le canal AV de votre téléviseur afin de permettre la lecture. Contrôlez à l'aide du mode d'emploi du téléviseur la procédure de réglage du canal AV.
- Dans le menu OSD, sélectionnez sous le menu VIDEO/VIDEO OUTPUT/ RGB ou OFF.

Toãko menija VIDEO OUTPUT lahko izberete le pri deaktiviranem HDMI-izhodu. V zvezi s tem poglavjem si poglejte tudi poglavje 10 "Nastavitve v OSD-meniju".

# 8.2 Raccordement au téléviseur par S-Video

#### Remarque :

Pour cette variante de raccordement, le téléviseur doit disposer d'une entrée S-Video et de deux douilles Audio-IN-cinch. En cas de doute sur la fonction S-Video ou sur la présence d'une douille péritel sur le téléviseur, reportez-vous au mode d'emploi de ce dernier.

Vous avez besoin, pour cette variante de raccordement

- d'un câble cinch audio (non fourni)
- un câble S-Video (non fourni) ; tous deux sont disponibles auprès de votre revendeur spécialisé.

Voici comment faire pour raccorder le lecteur DVD par S-Video au téléviseur :

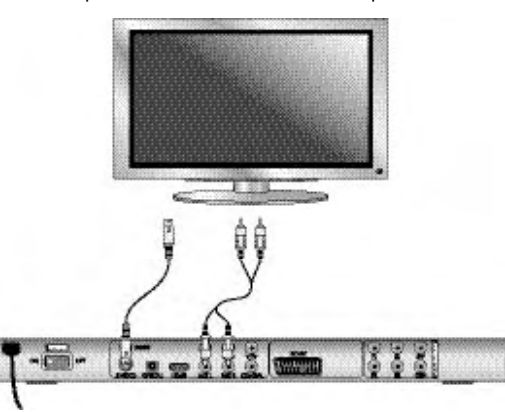

Raccordez la connexion comportant l'inscription S-VIDEO par un câble S-Video avec la connexion S-Video du téléviseur

• Raccordez les connexions de sortie audio MIX L/R au dos du lecteur DVD par un câble Cinch audio aux entrées audio correspondantes du téléviseur. A cet égard, veuillez respecter les marquages rouge et blanc.

- Sélectionnez le canal AV de votre téléviseur afin de permettre la lecture. Contrôlez à l'aide du mode d'emploi du téléviseur la procédure de réglage du canal AV.
- Dans le menu OSD, sélectionnez sous le menu VIDEO/VIDEO OUTPUT/OFF. À ce sujet, consultez également le chapitre "Réglages dans le menu OSD".

#### 8.3 Raccordement à un téléviseur par l'entrée vidéo (Composite Video)

Le téléviseur doit disposer, pour cette variante de raccordement, de connexions cinch audio/vidéo (Composite Video).

Pour raccorder le lecteur DVD au téléviseur par l'intermédiaire de la connexion Composite Video, vous avez besoin

• d'un câble Cinch audio/vidéo-RCA (contenu dans la livraison)

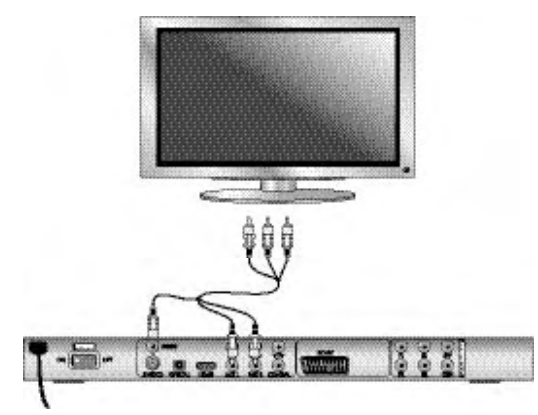

- Connectez la douille vidéo marquée en jaune avec la douille VIDEO jaune du téléviseur.
- Raccordez les connexions de sortie audio MIX L/R au dos du lecteur DVD aux entrées audio correspondantes du téléviseur. A cet égard, veuillez respecter les marquages jaune, rouge et blanc.
- Sélectionnez le canal AV de votre téléviseur afin de permettre la lecture. Contrôlez à l'aide du mode d'emploi du téléviseur la procédure de réglage du canal AV.
- Dans le menu OSD, sélectionnez sous le menu VIDEO/ VIDEO OUTPUT/OFF.

À ce sujet, consultez également le chapitre "Réglages dans le menu OSD".

#### 8.4 Raccordements pour signaux d'équipements (YPbPr/YUV)

Cette variante de raccordement n'est possible qu'avec des téléviseurs, écrans LCD/plasma ou projecteurs vidéo haut de gamme.

Contrôlez à l'aide du mode d'emploi du lecteur si cette variante de raccordement est disponible. Il peut être nécessaire de définir des réglages supplémentaires sur l'appareil de lecture.

Les « signaux composites » sont délivrés à partir des connexions YPbPr du lecteur DVD. Les signaux composites sont disponibles à la fois sous la forme de signaux dits "YUV" (trame) et sous la forme de signaux dits "YPbPr" (images/ balayage progressif).

Sur ce sujet, veuillez vous référer au chapitre 18 "Glossaire/Index des mots clés".

Le câblage est identique pour les deux variantes ; les signaux YPbPr pour le balayage progressif ne sont toutefois utilisables que si le téléviseur (ou le projecteur vidéo) auquel vous voulez raccorder le lecteur DVD est compatible pour le balayage progressif. Si vous n'êtes pas sûr que le téléviseur (ou le vidéoprojecteur), auquel vous souhaitez raccorder le lecteur DVD affiche une capacité de balayage progressif et dispose de douilles cinch, vérifiez-le à l'aide du mode d'emploi du téléviseur (ou vidéo-projecteur).

Pour les deux variantes – "YPbPr" et "YUV"– vous avez besoin

- d'un câble cinch audio (non fourni)
- d'un câble YUV (non fourni) ; tous deux sont disponibles auprès de votre revendeur spécialisé

#### Raccorder le lecteur DVD par le signal composite :

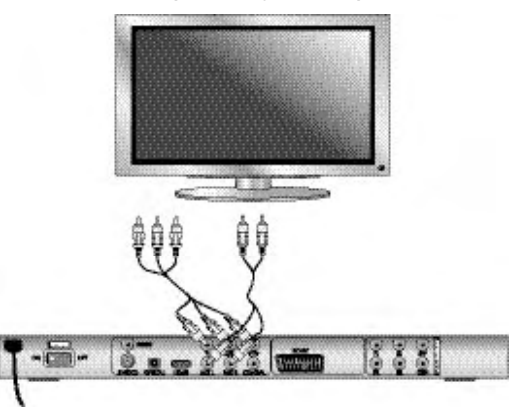

- Raccordez les douilles Y (vert), U/Pb (bleu) et V/Pr (rouge) avec les douilles du même nom du téléviseur.
- Raccordez les douilles de sortie audio MIX L/R au dos du lecteur DVD par un câble Cinch audio aux entrées audio correspondantes du téléviseur.

A cet égard, veuillez respecter les marquages rouge et blanc.

- Sélectionnez le canal AV de votre téléviseur afin de permettre la lecture. Contrôlez à l'aide du mode d'emploi du téléviseur la procédure de réglage du canal AV.
- Dans le menu OSD, sélectionnez sous le menu VIDEO/VIDEO OUTPUT/ YUV.

À ce sujet, consultez également le chapitre "Réglages dans le menu OSD".

### 8.5 Raccordement à un téléviseur par HDMI

Cette variante de raccordement n'est possible qu'avec les téléviseurs haut de gamme, les écrans LCD/plasma ou les vidéo-projecteurs.

Contrôlez à l'aide du mode d'emploi du lecteur si cette variante de raccordement est disponible. Il peut être nécessaire de définir des réglages supplémentaires sur l'appareil de lecture. Pour cette variante de raccordement, vous avez besoin d'un câble HDMI (non fourni) ;

#### Raccorder le lecteur DVD par HDMI :

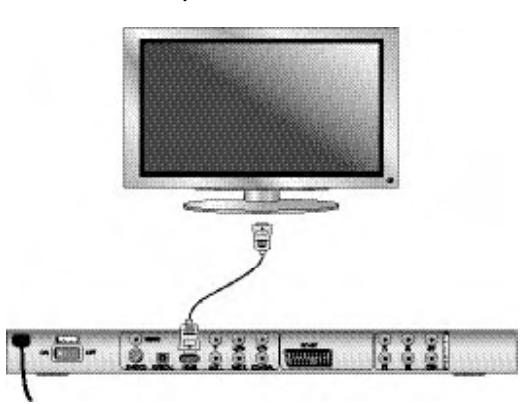

Raccordez la douille marquée HDMI par un câble HDMI avec la douille correspondante du téléviseur

- Sélectionnez le canal AV de votre téléviseur afin de permettre la lecture. Contrôlez à l'aide du mode d'emploi du téléviseur la procédure de réglage du canal AV.
- Dans le menu OSD, sélectionnez sous le menu VIDEO/HDMI Setup/ON. À ce sujet, consultez également le chapitre "Réglages dans le menu OSD".

# 9. Raccordement des équipements audio au lecteur DVD

Outre l'écoute de DVD, de VCD/S-VCD et de CD audio et MP3 sur les hautparleurs du téléviseur auquel le lecteur DVD est raccordé, l'écoute est également possible sur des équipements audio externes tels qu'une chaîne hi-fi ou un récepteur Dolby Digital-/DTS ou des chaînes Surround.

#### 9.1 Exigences pour le raccordement d'une chaîne hi-fi

Pour profiter de sonorités plus riches lors de la lecture de DVD sur le lecteur DVD, vous pouvez raccorder une chaîne hi-fi au lecteur DVD. En vous basant sur le mode d'emploi de la chaîne hi-fi, contrôlez avant le raccordement.…

- si la chaîne hi-fi peut être raccordée à un lecteur DVD ;
- si la chaîne hi-fi dispose de douilles cinch ; le cas échéant, vous pouvez raccorder la chaîne hi-fi au lecteur DVD via le câble cinch.

#### Raccordement d'une chaîne hi-fi :

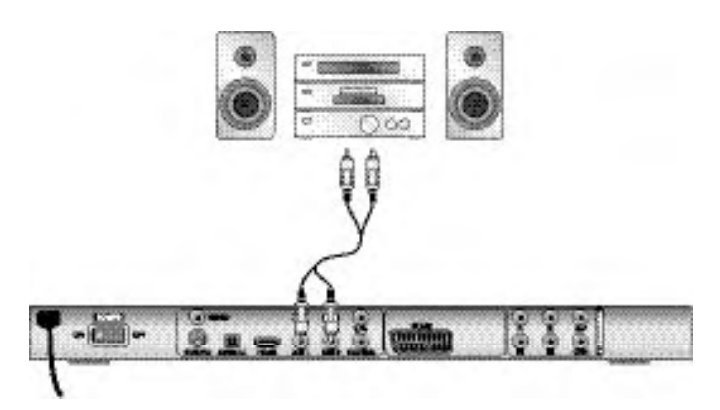

- Raccordez les douilles de sortie audio MIX L/R au dos du lecteur DVD par un câble Cinch audio aux entrées audio correspondantes de la chaîne HiFi. A cet égard, veuillez respecter les marquages rouge et blanc.
- Contrôlez à l'aide du mode d'emploi quels sont les réglages à effectuer éventuellement sur la chaîne hi-fi pour restituer le son sur la chaîne hi-fi lorsque vous écoutez un DVD, VCD/S-VCD, CD audio ou MP3 inséré dans le lecteur DVD.

#### Remaraue :

Pour obtenir des sonorités optimales, positionnez les haut-parleurs de votre chaîne hi-fi à gauche et à droite du téléviseur auquel vous avez raccordé le lecteur DVD.

Une fois le lecteur DVD raccordé au téléviseur par un câble péritel, les signaux audio sont transmis à la fois à l'aide des câble cinch vers votre chaîne hi-fi et également à l'aide du câble péritel vers le téléviseur. Réglez dans ce cas le volume du téléviseur au niveau minimum.

### 9.2 Raccordement des équipements audio numériques par câble numérique

Pour profiter d'une profondeur de sonorité dans le cas de DVD équipés en conséquence (repérable au logo Dolby Digital ou DTS-Logo), vous pouvez raccorder le lecteur DVD à des équipements audio numériques – par ex. un récepteur Dolby Digital ou DTS ou une chaîne Surround appropriée. Les câbles requis pour les variantes de raccordement présentées ci-après sont disponibles auprès de votre revendeur spécialisé.

Assurez-vous au préalable, à l'aide du mode d'emploi du composant audio numérique, que celui-ci accepte le raccordement du lecteur DVD …

- à l'aide d'un câble coaxial
- ou d'un câble optique.

#### Raccordement par câble coaxial

Voici comment faire pour raccorder le lecteur DVD avec un câble coaxial numérique à un composant audio numérique :

• Raccordez la douille marquée COAXIAL avec la douille correspondante des équipements audio numériques.

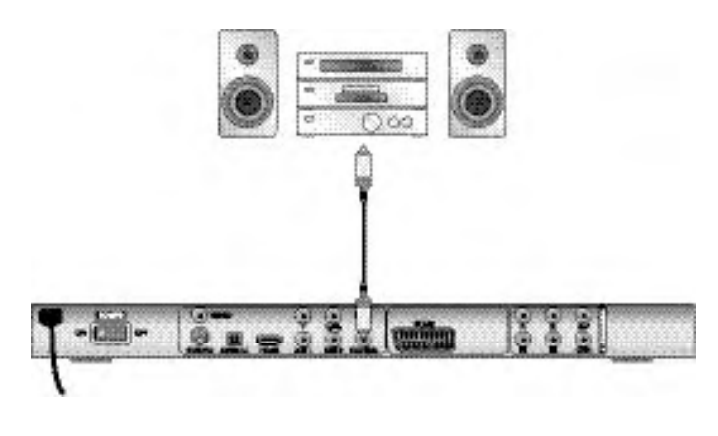

### Raccordement par le biais d'un câble optique

Voici comment faire pour raccorder le lecteur DVD avec un câble optique à des équipements audio numériques :

- Retirez la fiche protectrice de la douille marquée OPTICAL à l'arrière du lecteur DVD et introduisez la fiche du câble optique.
- Introduisez la fiche à l'autre extrémité du câble optique dans la douille correspondante du composant audio numérique.

### Remarque :

Le câble optique est un câble en fibre de verre qui ne doit pas être plié lors de la pose. La fibre optique du câble pourrait se rompre et être inutilisable.

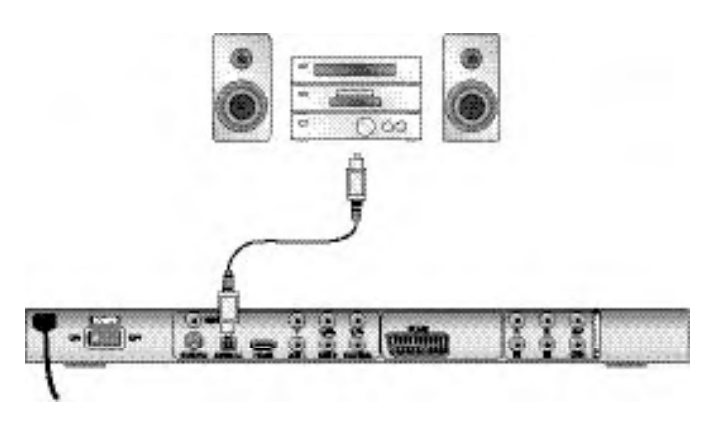

## Remarque :

Veillez à ce qu'aucun encrassement ne pénètre dans la douille pour le câble optique. Ceci pourrait parasiter le signal. Enfichez toujours le connecteur de protection dans la douille lorsque aucun câble optique n'est raccordé.

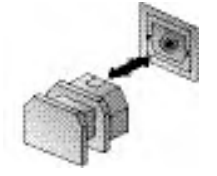

## 9.3 Raccordement des équipements audio par câble analogique

Si le composant audio est dépourvu d'entrée numérique, vous pouvez également y raccorder le lecteur DVD à l'aide d'un câble cinch analogique.

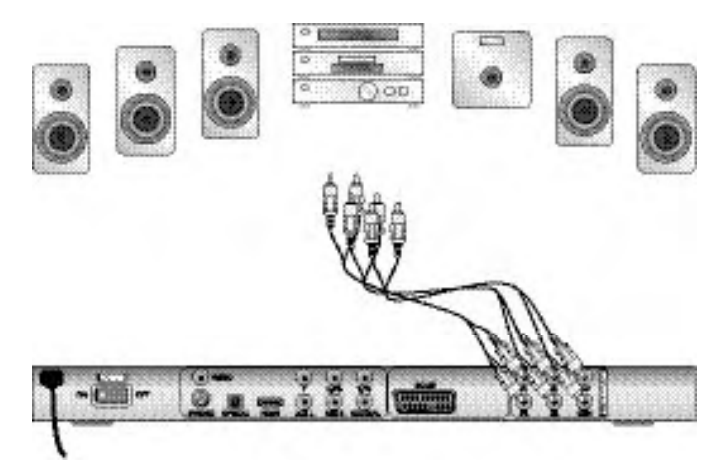

Voici comment faire pour raccorder le lecteur DVD avec des câbles analogiques :

- Enfichez respectivement un câble cinch dans les douilles FL (canal gauche avant), FR (canal droit avant), SL (canal gauche arrière), SR (canal droit arrière), CEN (canal central avant) et SW (graves) à l'arrière du lecteur DVD.
- Enfichez le câble cinch dans les entrées analogiques correspondantes du composant audio.

## 9.4 Raccorder les écouteurs

La sortie écouteurs est à l'avant du lecteur de DVD.

• Branchez le connecteur à jack 3,5 mm de l'écouteur dans la prise écouteurs.

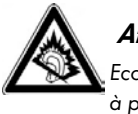

# Attention !

Ecouter de la musique avec un casque pendant longtemps et à plein volume peut causer des problèmes d'audition!

# 10. Réglages dans le menu OSD

La totalité des paramètres du lecteur DVD est modifiable à l'aide de la télécommande en contrôlant le menu "OnScreen Display" (ou "menu OSD"). Le menu OSD s'affiche sur l'écran du téléviseur.

#### Remarque :

Nous présentons dans ce document le menu de configuration en anglais. Vous pouvez adapter à tout instant le menu pour afficher les rubriques dans votre langue comme indiqué à la section "GENERAL > OSD LANGUAGE".

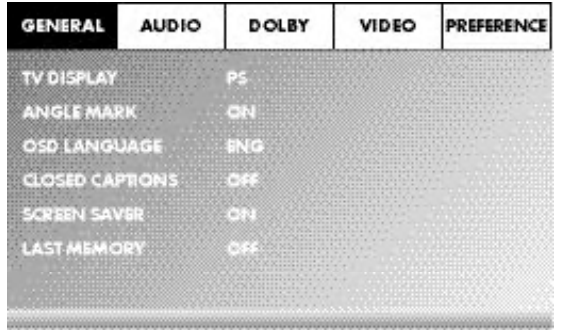

Avant la première utilisation du lecteur DVD pour la lecture de DVD, VCD/ S-VCD ou CD audio/CD MP3, il est nécessaire de procéder à quelques réglages depuis le menu OSD. Ces paramètres dépendent entre autres facteurs …

- de la langue d'affichage du menu OSD
- de la norme TV correspondant au téléviseur auquel vous souhaitez raccorder le lecteur DVD
- du format d'écran géré par votre téléviseur

#### Procéder aux réglages par le biais du menu OSD

- Enfichez tout d'abord dans une prise électrique la fiche de l'appareil appartenant au cordon d'alimentation du lecteur DVD.
- Pour mettre en marche le lecteur DVD, appuyez sur la touche POWER situé sur l'avant du lecteur DVD. Si le lecteur de DVD est déjà allumé mais qu'il se trouve en mode veille, appuyez sur la touche  $\Phi$  STANDBY de la télécommande, pour allumer le lecteur DVD. Le mode veille est signalé par le témoin vert LED situé sur l'avant de l'appareil.

L'appareil vérifie si un disque est inséré. L'écran du téléviseur affiche le logo SilverCrest :

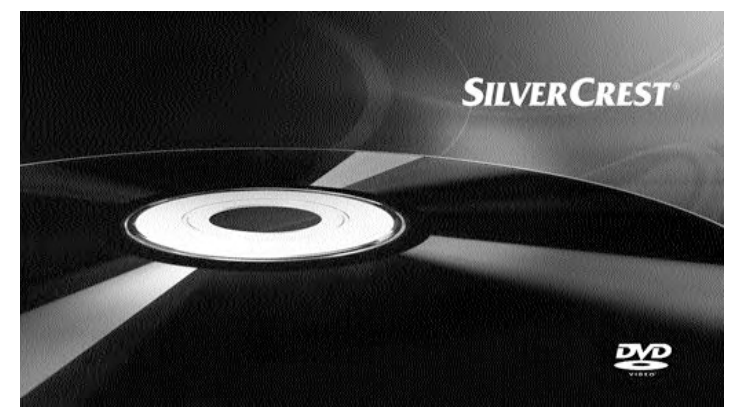

S'il n'y a pas de disque en place, NO DISC apparaît sur l'afficheur et sur le téléviseur.

• Pour commencer, veuillez vous familiariser à l'aide de la présentation succincte ci-après avec la navigation dans le menu OSD.

## 10.1 Opération du menu OSD

• Pour afficher le menu OSD du lecteur DVD, appuyez sur la touche SETUP de la télécommande. Le menu OSD apparaît sur l'écran du téléviseur avec les éléments du menu :

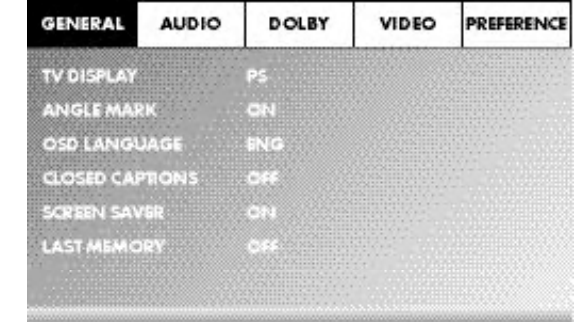

Vous pouvez paramétrer les éléments suivants du menu : GENERAL, AUDIO, DOLBY, VIDEO et PREFERENCE.

- Utilisez les touches de commande  $\leftrightarrow \rightarrow \bullet$  et la touche ENTER pour régler tous les paramètres dans les menus.
- Utilisez les touches de commande <  $\rightarrow$  pour sélectionner un menu en déplaçant la marque jaune sous l'icône correspondante.
- Avec les touches de navigation  $\blacktriangle$   $\blacktriangledown$ , vous sélectionnez une entrée dans le menu, en déplaçant la barre verte au-dessus d'une entrée.
- Utilisez la touche de commande > pour passer dans le sous-menu d'une rubrique et la touche de commande  $\blacklozenge$  pour revenir au niveau de menu précédent.
- Pour confirmer une sélection, actionnez la touche ENTER. Toutes les possibilités de navigation proposées dans le menu courant sont représentées sur le bord inférieur du menu.
- Pour quitter le menu OSD, appuyez à nouveau sur la touche SETUP.

## 10.2 Menu réglage GENERAL

Ce menu permet de régler l'image ou de choisir la langue du menu OSD entre autres.

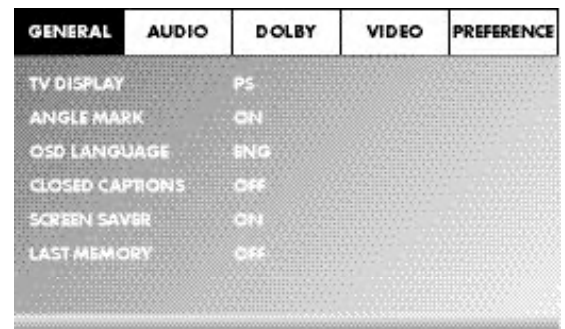

#### TV DISPLAY

#### Remaraue :

La rubrique de menu TV DISPLAY n'est sélectionnable qu'avec la sortie HDMI désactivée.

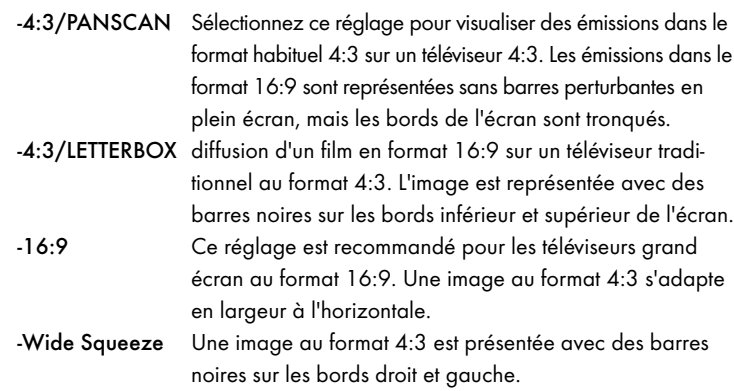

#### ANGLE MARK

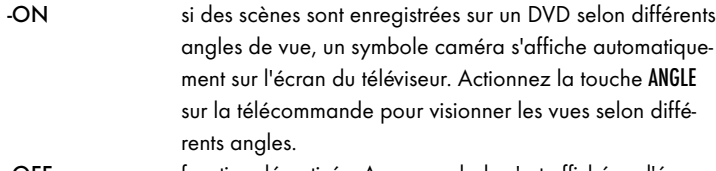

-OFF fonction désactivée. Aucun symbole n'est affiché sur l'écran du téléviseur.

#### OSD LANGUAGE

Choisissez ici la langue dans laquelle le menu OSD apparaît sur l'écran.

#### CLOSED CAPTIONS

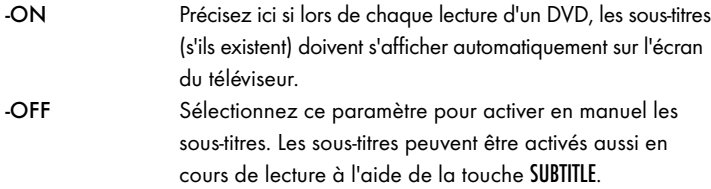

#### SCREEN SAVER

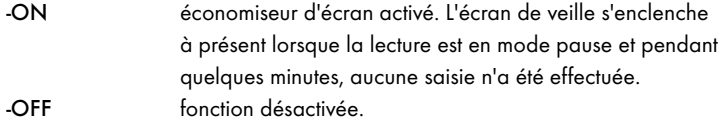

#### LAST MEMORY

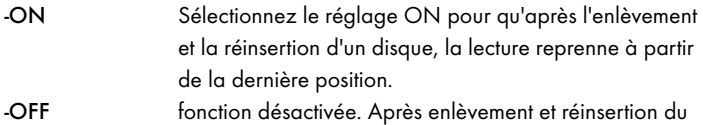

disque, la lecture reprend à partir du début.

#### Remarque :

La position en mémoire n'est pas gardée après mise hors tension du lecteur de DVD avec la commande POWER.

#### 10.3 Menu réglage AUDIO

Ce menu OSD permet de fixer entre autres les paramètres pour les sorties audio analogiques et numériques.

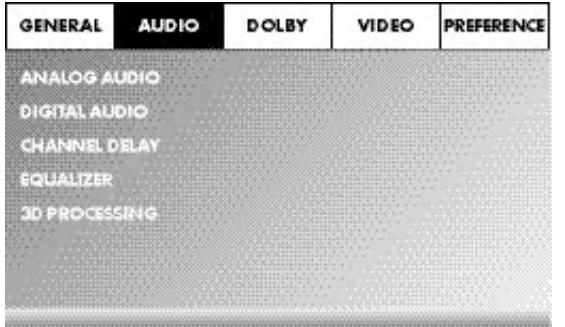

#### ANALOG AUDIO DOWNMIX

Ce menu vous permet de fixer les paramètres pour la sortie analogique 5.1 (si vous l'utilisez).

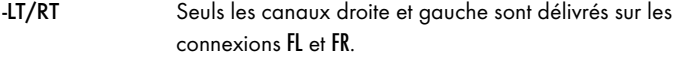

-STEREO émission en son stéréo. Sélectionnez ce paramètre si les sorties analogiques 5.1 ne sont pas utilisées. Les rubriques CENTER SPEAKER et REAR SPEAKER sont alors inutiles et sont donc inactives.

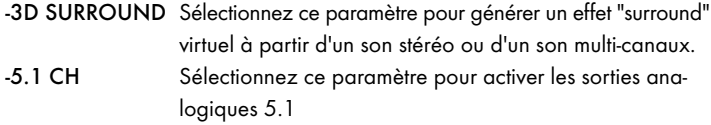

#### FRONT SPEAKER, CENTER SPEAKER, REAR SPEAKER et SUBWOOFER

Ces rubriques de menu permettent d'activer ou de désactiver un type de haut-parleur/d'enceinte et de choisir le format. àtro si lo diamètre de la

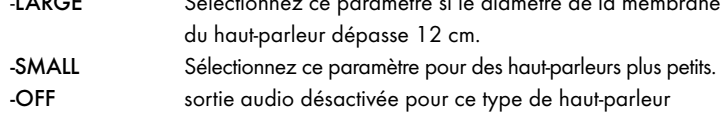

#### Remarque :

La rubrique FRONT SPEAKER ne peut pas être désactivée, la sortie audio pour le haut-parleur avant restant toujours active.

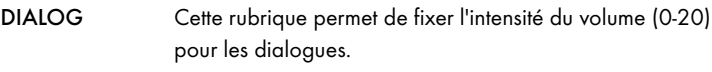

#### D.R.C. (Dynamic Range Control)

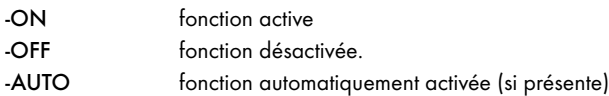

## DIGITAL AUDIO

#### DIGITAL OUTPUT

Cette rubrique de menu permet de régler le signal de sortie SPDIF.

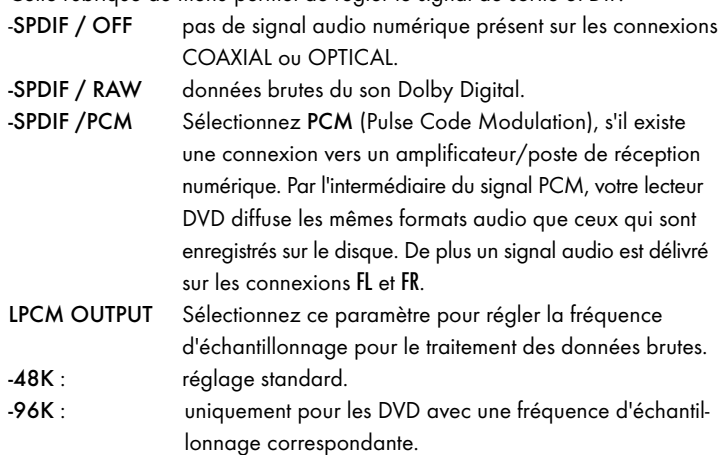

#### Remarque :

La fonction LPCM OUTPUT n'est disponible que si vous avez réglé le signal de sortie audio SPDIF sur PCM.

#### CHANNEL DELAY

Sélectionnez ce paramètre pour fixer la temps de retard canal des enceintes. Une fois le réglage optimal obtenu, le son parvient simultanément jusqu'à votre emplacement d'écoute depuis toutes les directions.

Allez avec la touche  $\rightarrow$  dans le champ graphique à côté de l'intitulé. Sélectionnez le haut-parleur/l'enceinte en agissant sur la touche  $\triangleq$  ou  $\blacktriangledown$ . Augmentez ou diminuez la valeur par incrément de 10 cm avec les touches !\$. L'écart maximal pour le haut-parleur CENTER est de 170 cm. L'écart maximal pour les haut-parleurs SUBWOOFER et arrière est de 510 cm. Confirmez votre saisie en appuyant sur la touche ENTER

#### Remaraue :

Le temps de retard est défini à partir des haut-parleurs avant, ces derniers ne sont pas sélectionnables.

#### EQUALIZER

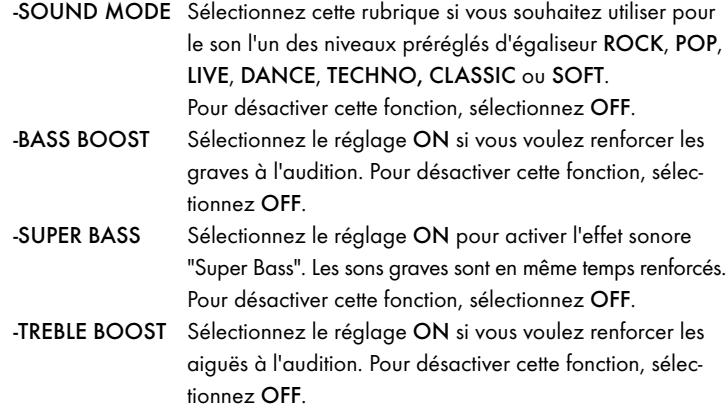

#### 3D PROCESSING

Sélectionnez cette rubrique pour activer / désactiver le procédé Pro Logic II.

#### Remarque :

La rubrique de menu PRO LOGIC II ne peut être sélectionnée que si les sorties analogiques 5.1 sont activées.

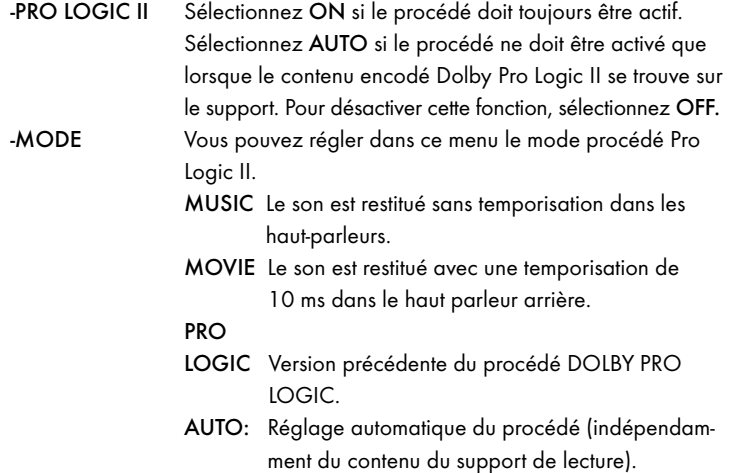

#### Remarque :

Les rubriques de menu PANORAMA, DIMENSION et CENTER WIDTH servent au réglage fin de la sonorité et ne sont utilisables que si le mode MUSIC est actif.

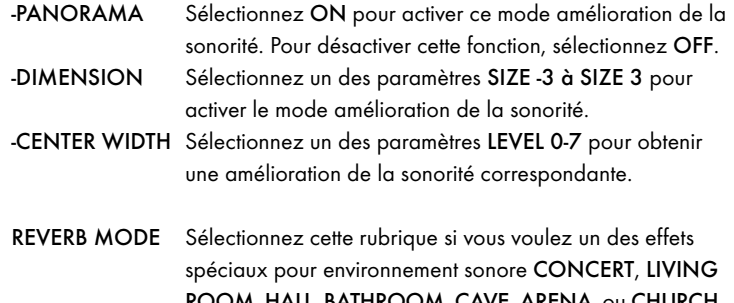

#### ROOM, HALL, BATHROOM, CAVE, ARENA, ou CHURCH à l'audition. Pour désactiver cette fonction, sélectionnez OFF.

## 10.4 Menu réglage DOLBY

Ce menu OSD permet de fixer les paramètres de la sortie numérique Dolby-Digital.

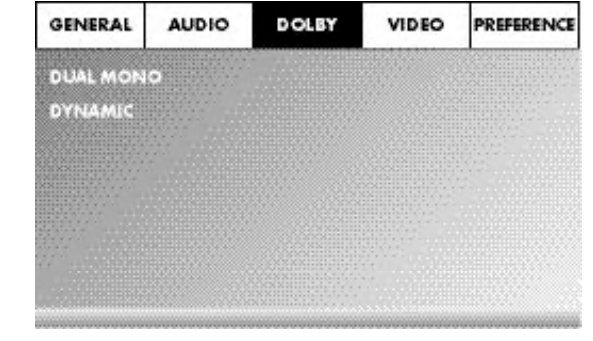

DUAL MONO Sélectionnez ce paramètre pour régler la sortie numérique Dolby-Digital sur STEREO, L-MONO, R-MONO ou sur MIX-MONO. DYNAMIC Sélectionnez ce paramètre pour permettre un rendu optimal du son lorsque le volume est faible. Dans le réglage FULL, les passages plus forts sont assourdis tandis que les passages faibles sont amplifiés.

#### Remarque :

Cette fonction n'est possible qu'en utilisant un équipement audio numérique.

### 10.5 Menu réglage VIDEO

Ce menu permet de fixer les paramètres pour la sortie vidéo, la résolution, les réglages couleurs, etc.

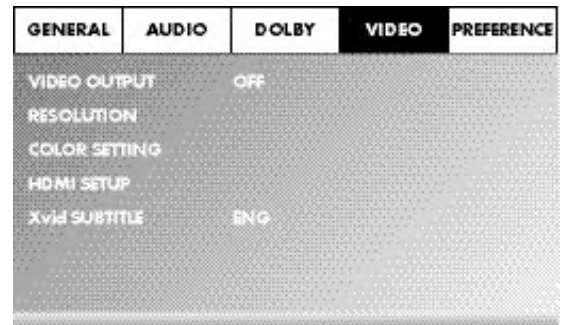

#### VIDEO OUTPUT

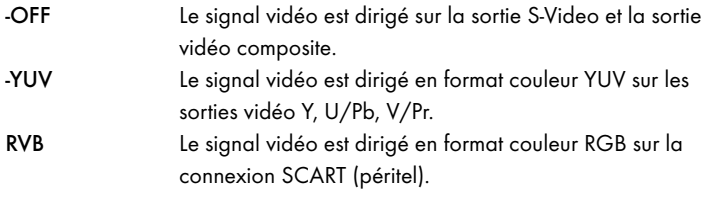

#### Remarque :

Ce réglage n'est actif que si le réglage HDMI est désactivé.

La sortie vidéo composite est toujours active sur le lecteur DVD. Si le réglage choisi est incompatible avec la configuration de raccordement en place (à part la vidéo composite), la qualité de l'image sur le téléviseur peut s'avérer médiocre. Dans ce cas actionnez à plusieurs reprises la touche V-MODE sur la télécommande (la lecture étant arrêtée) jusqu'à affichage correct de l'image. RESOLUTION Ce paramètre permet de régler la résolution (niveaux de résolution : 480i/576i/720p/1080i/1080p) pour la sortie HDMI/sortie vidéo équipements.

#### Remarque :

Notez que pour le standard TV PAL il faut sélectionner "50 Hz" et pour le standard TV NTSC "60 Hz".

#### COLOR SETTING

Cette rubrique permet de fixer les paramètres pour la luminosité, le contraste, la tonalité en couleur, etc.

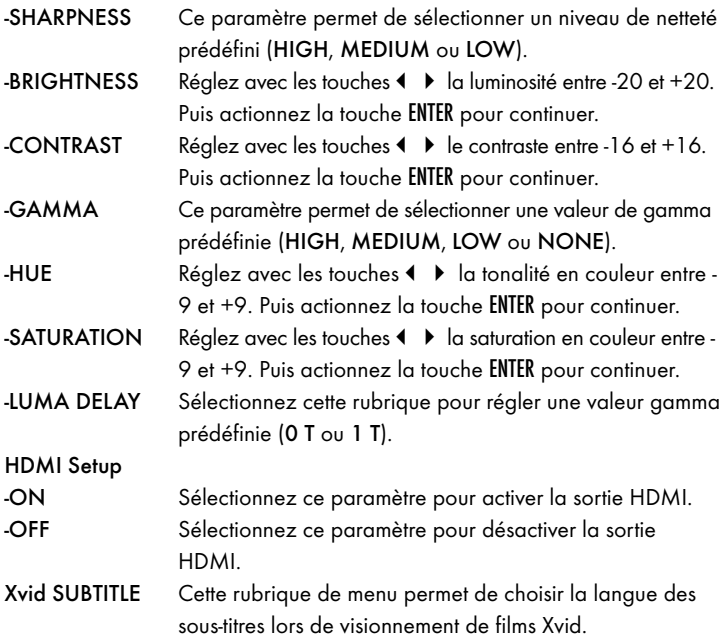

### 10.6 Menu réglage PREFERENCE

Ce menu permet de fixer les paramètres de la sortie vidéo, d'activer ou de désactiver la sécurité enfant, de modifier le mot de passe, etc.

#### Remarque :

La rubrique de menu PREFERENCE n'est sélectionnable que qu'en fin de lecture.

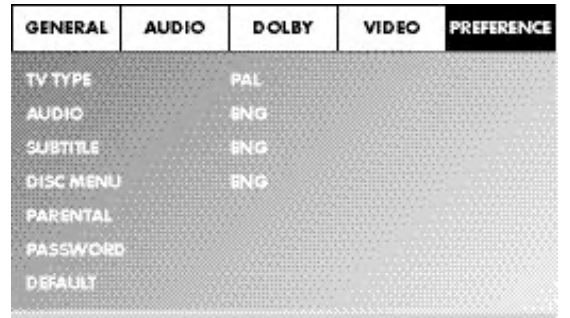

#### TV TYPE

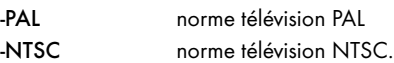

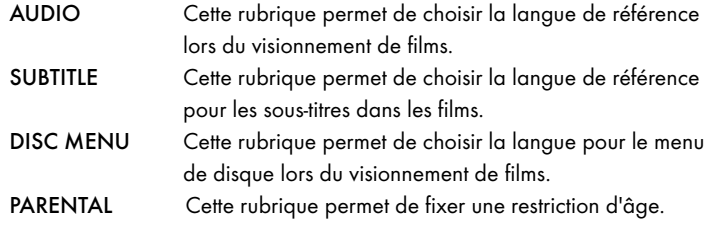

#### Remarque :

Seuls quelques rares DVD disposent d'une restriction d'âge. Si aucune restriction d'âge n'est disponible sur le DVD, la protection enfants de votre lecteur DVD ne peut pas être activée. La protection enfants fonctionne uniquement lorsqu'elle a été activée sur le lecteur DVD et que le code respectif est disponible sur le DVD inséré.

Lorsqu'un DVD est inséré dont le contenu est interdit aux mineurs, une fenêtre s'affiche à l'écran vous invitant à entrer votre mot de passe et à valider avec ENTER. Certains DVDs et CDs sont verrouillés par des codes. Les DVD peuvent ainsi être subdivisés en huit catégories d'autorisation différentes. Sélectionnez l'une des catégories d'autorisation pour protéger la lecture de supports de cette catégorie à l'aide d'une demande de mot de passe :

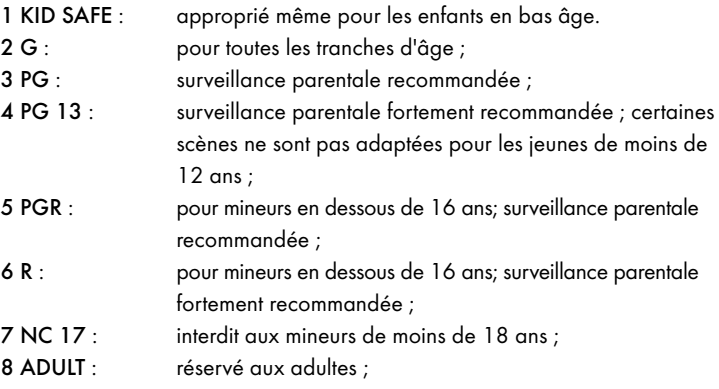

#### Exemple

Si un DVD a par ex. été codé avec la classe d'autorisation 7 ou 8 et que vous avez défini l'une des classes d'autorisation de 1 à 6, un message s'affiche demandant la saisie du mot de passe. Il est également possible que seuls certains éléments des DVD, c'est-à-dire certaines scènes de films, soient codées avec une classe d'autorisation ou différentes classes d'autorisation.

- Pour activer la classe d'autorisation, sélectionnez dans le menu PARENTAL la classe d'autorisation voulue et entrez le mot de passe (136900). Confirmez en appuyant sur la touche ENTER
- PASSWORD Cette rubrique permet de modifier le mot de passe établi en usine (136900) et d'introduire un mot de passe personnel. Seuls les chiffres 0-9 sont acceptés.

#### Remarque :

Si vous deviez oublier votre nouveau mot de passe, vous pouvez utiliser le mot de passe (136900) défini en usine.

DEFAULT Cette rubrique permet de restaurer les paramètres initiaux du lecteur DVD (sortie usine).

# 11. Mise en service du lecteur DVD

Vous avez suivi les étapes suivantes :

- le lecteur DVD est installé à un endroit approprié
- le lecteur DVD est raccordé à un téléviseur en utilisant l'une des possibilités de raccordement indiquées
- le lecteur DVD est raccordé, si besoin, à une chaîne hi-fi ou Surround (analogique/numérique) ou à un récepteur Dolby Digital ou DTS
- la télécommande, avec les piles insérées, est en état de marche
- et après vous être familiarisé avec la navigation dans le menu OSD à l'aide de la télécommande

… le lecteur DVD est prêt à être utilisé.

# 11.1 Insertion du DVD

Pour lire un disque avec le lecteur DVD :

- Allumez votre téléviseur.
- Assurez-vous que le lecteur DVD est en état de marche.

Une fois le téléviseur, le lecteur DVD et les autres appareils éventuellement raccordés (par ex. un composant audio) en état de marche et allumés et le lecteur DVD correctement raccordé au téléviseur, l'écran du téléviseur affiche le logo SilverCrest.

Si vous n'avez pas inséré de disque dans le compartiment à disque du lecteur DVD :

NO DISC s'affiche sur l'écran du téléviseur.

- Ouvrez le compartiment à disque en appuyant sur la touche \_ OPEN/CLOSE de la télécommande ou à l'avant du lecteur DVD. L'écran du télé-viseur affiche OPEN.
- Introduisez le disque avec la face comportant l'inscription/l'étiquette en haut dans le compartiment à disque.

Pour les disques à double face : le côté que vous souhaitez lire doit être tourné vers le bas.

- Après avoir inséré le disque, appuyez à nouveau sur la touche OPEN/ CLOSE de la télécommande ou à l'avant du lecteur DVD pour refermer le compartiment à disque.
- Le contenu du disque est chargé ; l'opération peut durer plusieurs secondes. L'écran du téléviseur indique pendant ce temps LOADING.

#### 11.2 Insérer des cartes mémoire/clés USB avec fichiers MP3/ WMA/ MPEG4/JPEG

## Remarque :

Le lecteur DVD démarre toujours en mode DVD. Pour lire des cartes mémoire, appuyez sur la touche USB de la télécommande. Le lecteur DVD reconnaît les formats de fichier JPEG, MP3, WMA et MPEG4.

Pour insérer des cartes mémoire types SD, MS/MSPro et MMC dans le lecteur DVD :

- Allumez votre téléviseur.
- Assurez-vous que le lecteur DVD est en état de marche.

Une fois le téléviseur, le lecteur DVD et les autres appareils éventuellement raccordés (par ex. un équipement audio) opérationnels et en marche et que le lecteur DVD est correctement raccordé au téléviseur, le logo Silvercrest apparaît sur l'écran.

Si vous n'avez pas inséré de disque dans le compartiment à disque du lecteur DVD : NO DISC s'affiche sur le téléviseur.

• Introduisez la carte mémoire dans le logement pour carte mémoire. Suivez les étapes ci-après - indépendamment du type de carte mémoire que vous souhaitez lire.

### Avertissement !

Attention à insérer les cartes mémoire dans la fente pour carte mémoire conformément aux indications. Ne pliez pas les cartes mémoire en les insérant dans la fente. Poussez les cartes mémoire doucement, sans forcer, jusqu'à la butée dans le logement pour carte mémoire.

Si les cartes mémoire ne peuvent pas être insérées sans effort :

- Assurez-vous que la carte mémoire est lisible par le lecteur DVD. N'essayez pas d'insérer d'autres types de cartes mémoire dans le logement pour carte mémoire !
- Assurez-vous que vous avez introduit la carte mémoire dans le bon sens.

• N'essayez jamais de forcer la carte mémoire en essayant de l'insérer Vous risqueriez d'endommager le lecteur DVD, la carte mémoire et les données qui y sont stockées.

#### Types de cartes mémoire et capacités prises en charge

Les cartes mémoires de type SD (2 Go pas de SDHC), MS/MSPro (4 Go), MMC (4 Go) sont utilisables.

#### Remarque :

Votre lecteur DVD peut lire les supports de stockage comprenant plusieurs formats de fichier que lorsque chaque dossier ne contient qu'un seul format de fichier.

#### Cartes mémoire MultiMediaCard/SecureDigital (MMC/SD)

Poussez les cartes mémoire MMC/SD avec les contacts vers l'avant à l'horizontale dans le logement pour cartes mémoire.

Le côté de la carte mémoire comportant les contacts doit être orienté vers le bas et le coin biseauté de la carte mémoire doit être orienté vers la droite.

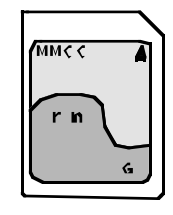

#### Cartes mémoire MemoryStick (MS/MSPro)

Insérez les cartes mémoire MS avec les contacts vers l'avant dans le logement correspondant.

La face de la carte mémoire comportant les contacts doit être orientée vers le bas et le coin biseauté de la carte mémoire doit être orientée vers la gauche.

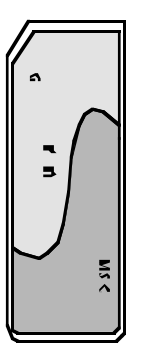

#### Clé USB (USB)

Le lecteur DVD prend en charge les clés USB au format USB 1.1 et 2.0 d'une capacité maximale de 4 Go.

Les clés USB doivent être insérées dans le port USB.

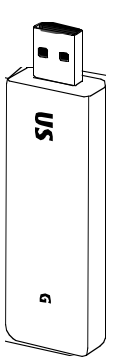

• Appuyez sur la touche USB de la télécommande. Si plusieurs modules mémoires (clé USB et cartes mémoires) sont en place, actionnez à plusieurs reprises la touche USB jusqu'à affichage du contenu de la clé USB. Ce mode opératoire s'applique aussi aux cartes mémoire.

#### 11.3 Retirer la carte mémoire/ clé USB

Les cartes mémoires/clés USB ne doivent être retirées qu'après avoir désactivé le compartiment pour carte mémoire. Cette précaution est destinée à éviter de corrompre ou de perdre les données.

- Appuyez sur la touche USB de la télécommande, pour revenir en mode DVD. Pour ce faire, un disque doit être inséré dans le lecteur DVD.
- Retirez ensuite la carte mémoire/clé USB.

# 12. Lecture des DVD, VCD ou des S-VCD

Pour lire un DVD/VCD/S-VCD sur le lecteur DVD…

• Allumez votre téléviseur.

• Assurez-vous que le lecteur DVD est en état de marche. Lorsque le téléviseur, le lecteur DVD et les autres appareils éventuellement raccordés (tels qu'un équipement audio) sont allumés et en état de marche et que le lecteur DVD est correctement raccordé au téléviseur, l'écran du téléviseur affiche le logo "SilverCrest" :

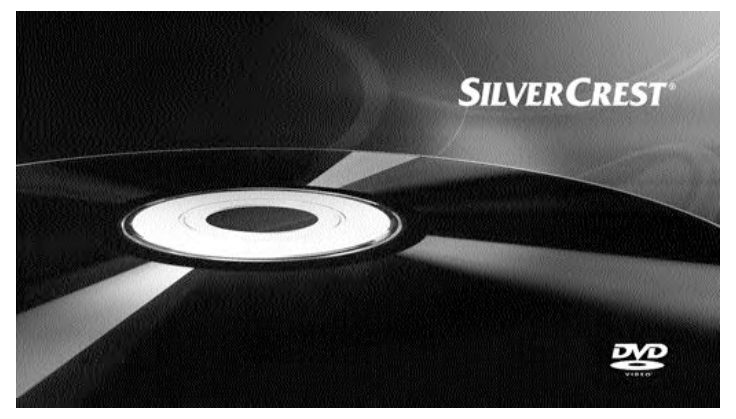

• Ouvrez le compartiment à disque sur l'avant du lecteur DVD, en appuyant sur la touche \_ OPEN/CLOSE.

L'écran à l'avant du lecteur DVD et l'écran du téléviseur affichent OPEN.

- Introduisez un DVD/VCD/S-VCD avec la face comportant l'inscription/ l'étiquette en haut dans le compartiment à disque.
- Appuyez de nouveau sur la touche OPEN/CLOSE pour fermer le compartiment à disque.

L'écran à l'avant du lecteur DVD et sur l'écran du téléviseur affiche CLOSE pendant que le compartiment disque se ferme.

- Le contenu du DVD/VCD/S-VCD inséré se charge ; l'opération peut durer plusieurs secondes. L'écran à l'avant du lecteur DVD et l'écran du téléviseur affichent LOADING.
- La lecture du DVD/VCD/S-VCD inséré démarre automatiquement.

#### Remaraue :

Les DVD, VCD et S-VCD que vous voulez lire avec le lecteur DVD peuvent comporter un code de pays imprimé sur la pochette du DVD.

Le lecteur DVD ne peut lire que les DVD/VCD/S-VCD avec le code 2 de pays.

Si aucun code régional n'est imprimé sur la pochette du DVD/VCD/S-VCD …

- mais le symbole  $\boxed{0}$ , le DVD/VCD/S-VCD est lisible sur le lecteur DVD
- le DVD/VCD/S-VCD risque de ne pas pouvoir être lisible avec le lecteur DVD. Contrôlez ce point en essayant de lire le DVD.

En fonction du DVD/VCD/S-VCD inséré, il est possible que le contenu der DVD/VCD/s-VCD ne soit pas lu immédiatement, dans la mesure où un menu de sélection s'affiche dans un premier temps sur l'écran du téléviseur.

A l'aide des touches  $\blacktriangleright \blacktriangleleft \blacktriangleright$  de la télécommande, sélectionnez alors la rubrique du menu pour démarrer la lecture du film.

• Pour lancer la lecture du film, appuyez sur la touche ENTER de la télécommande ou appuyez sur la touche  $PLAY/PAUSE \rightarrow II$ .

Sur l'espace à l'avant du lecteur DVD, les messages suivants s'affichent : Avec un DVD :

- "DVD"
- le numéro du titre en cours de lecture
- la durée écoulée du DVD en cours de lecture en heures, minutes et secondes

#### Avec un VCD/S-VCD :

- "VCD" ou "S-VCD"
- le numéro du titre en cours de lecture
- la durée écoulée du VCD/S-VCD en cours de lecture en heures, minutes et secondes

### 12.1Fonctions lors de la lecture d'un DVD, VCD ou S-VCD

En cours de lecture d'un DVD/VCD/S-VCD, vous pouvez utiliser les fonctions suivantes du lecteur DVD :

#### Mettre en pause (Pause)

Pour mettre en pause les DVD/VCD/S-VCD insérés qui sont en cours de lecture …

Pendant la lecture, appuyez sur la touche PLAY/PAUSE  $\blacktriangleright$  II.

L'afficheur à l'avant du lecteur DVD et l'écran du téléviseur affichent II. L'écran du téléviseur affiche l'image immobile de la scène mise en pause.

Pour poursuivre la lecture du film, appuyez sur la touche PLAY/PAUSE  $\blacktriangleright$ II.

#### Arrêter la lecture (STOP)

Pour interrompre la lecture du film sur les DVD/VCD/S-VCD insérés, appuyez sur la touche STOP  $\blacksquare$ .

### Avec la fonction "resume" (reprendre au même endroit)

Si vous avez interrompu la lecture des DVD/VCD/S-VCD insérés en appuyant une fois sur la touche STOP , le lecteur DVD mémorise automatiquement l'emplacement auquel vous avez interrompu la lecture. Cette fonction porte le nom de "Resume". Sur l'écran du téléviseur s'affiche PRESS PLAY KEY TO CONTINUE. Dès que vous appuyez de nouveau sur la touche PLAY/PAUSE > II, la lecture se poursuit à l'emplacement mémorisé.

#### Sans fonction "resume" (reprendre au même endroit)

Si vous avez interrompu la lecture des DVD/VCD/S-VCD insérés en appuyant une fois sur la touche STOP et que vous appuyez une deuxième fois sur la touche STOP , l'emplacement mémorisé auquel vous avez interrompu la lecture est supprimé. Dès que vous appuyez à nouveau sur la touche PLAY/PAUSE  $\triangleright$  II, la lecture du DVD/VCD/S-VCD inséré reprend depuis le début.

#### Appel du menu du DVD (Menu)

#### Remarque :

Cette fonction peut ne pas être disponible sur tous les DVD ! Si vous essayez d'exécuter une fonction non disponible, le symbole  $\oslash$  s'affiche sur l'écran du téléviseur.

Pour de nombreux films sur DVD, il existe un menu principal sur le disque, qui vous permet - en plus de l'option de lecture du film principal - de lire les contenus suivants :

- la langue pour les sous-titres et le son du film
- d'accéder directement à un chapitre

• de lire les bonus du film (informations d'ordre général, "Making of", etc.) Dans le cas où ce menu est présent sur le DVD inséré dans le lecteur DVD, vous pouvez l'afficher pendant la lecture en appuyant sur la touche MENU de la télécommande.

Vous pouvez choisir les différents points de menu en appuyant sur les touches  $\rightarrow \rightarrow \rightarrow$  sur la télécommande.

Pour confirmer le point de menu sélectionné, appuyez sur la touche PLAY/PAUSE  $\triangleright$  || ou la touche ENTER sur la télécommande.

Pour retourner à la lecture, appuyez à nouveau sur la touche MENU de la télécommande.

#### Remarque :

Si vous avez annulé la lecture en appuyant à deux reprises sur la touche STOP  $\blacksquare$  (arrêt de la lecture sans fonction de reprise), il n'est pas possible d'afficher le menu principal sur le disque.

#### Playback Control (PBC) sur les VCD/S-VCD

Un certain nombre de VCD/S-VCD comportent la fonction Playback Control (ou "PBC"). La fonction Playback Control correspond à un menu principal donnant accès à différentes fonctions du VCD/S-VCD.

Si un VCD/S-VCD inséré dans le lecteur DVD dispose de la fonction PBC, vous devez commencer par l'activer pour pouvoir afficher le menu.

- Pendant la lecture ou en cas d'interruption de la lecture, appuyez sur la touche MENU. L'écran indique PBC: OFF.
- Appuyez à nouveau sur la touche MENU. L'écran indique PBC: ON. La fonction PBC est activée et le menu principal du disque peut être appelé à l'aide des touches MENU ou TITLE.

#### Remaraue :

Lorsque vous enclenchez PBC en cours de lecture, il est possible que la lecture soit interrompue et qu'elle démarre à nouveau au début voire au niveau du menu principal.

#### Sauter au début du chapitre (Skip)

#### Remarque :

Cette fonction peut ne pas être disponible sur tous les DVD ! Si vous essayez d'exécuter une fonction non disponible, le symbole  $\oslash$  s'affiche sur l'écran du téléviseur.

En agissant sur les touches SKIP FWD  $\blacktriangleright$  ou SKIP BWD  $\blacktriangleright$  vous pouvez en cours de lecture d'un film enregistré sur le DVD/VCD/S-VCD …

- avancer au début du chapitre suivant ou
- reculer au chapitre précédent

Le chapitre sélectionné est immédiatement lu sans que vous ayez à appuyer sur la touche PLAY/PAUSE > II . Le numéro du chapitre sélectionné s'affiche sur l'écran de la façade avant du lecteur DVD, à gauche de la durée de lecture.

# Remarque :

Cette fonction peut ne pas être disponible sur tous les DVD ! Si vous essayez d'exécuter une fonction non disponible, le symbole  $\oslash$  s'affiche sur l'écran du téléviseur.

Au lieu de la fonction "Skip" (saut), vous pouvez également saisir les titres à l'intérieur du film sur un DVD/VCD/S-VCD inséré directement par la saisie du numéro de titre par les touches numériques sur la télécommande.

• Actionnez en cours de lecture (ou lecture arrêtée) les touches numériques (sur la télécommande) pour le numéro de titre, par ex. la touche 3 pour le troisième titre, etc..

La lecture du titre avec le numéro saisi commence automatiquement.

### Sélection directe du chapitre ou de la position à l'aide de la fonction Recherche (Search)

# Remarque :

Ces fonctions peuvent ne pas être disponibles sur tous les DVD/VCD/S-VCD ! Si vous essayez d'exécuter des fonctions non disponibles, le symbole  $\oslash$ s'affiche sur l'écran du téléviseur.

### Introduction de la position recherchée dans le temps dans un DVD, VCD ou SVCD par la fonction de recherche :

• En cours de lecture, appuyez sur la touche GOTO sur la télécommande. Le menu "temps" s'affiche sur l'écran du téléviseur :

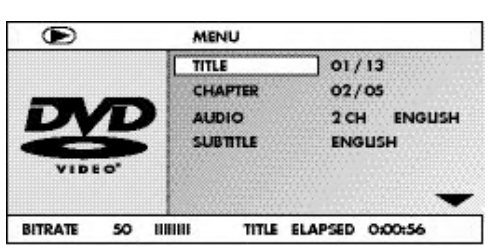

- Le champ de saisie TITLE est automatiquement sélectionné en premier lieu. Actionnez la touche ENTER et précisez le titre recherché avec les touches à chiffre. Dans les DVD, le titre 01 correspond généralement au film principal.
- Appuyez sur la touche  $\blacktriangleright$  pour sélectionner le champ de saisie CHAPTER. Actionnez la touche ENTER et précisez le chapitre recherché avec les touches à chiffre.
- Appuyez sur la touche  $\blacktriangledown$  pour sélectionner le champ de saisie AUDIO. Appuyez sur la touche ENTER et sélectionnez une langue de sous-titre à l'aide des touches de navigation  $\blacktriangle \blacktriangledown$ .
- Appuyez sur la touche  $\blacktriangledown$ , pour sélectionner le champ de saisie SUBTITLE. Appuyez sur la touche ENTER et sélectionnez une langue de sous-titre à l'aide des touches de navigation  $\blacktriangle \blacktriangledown$ .
- Appuyez sur la touche  $\blacktriangledown$  pour sélectionner le champ de saisie ANGLE. Actionnez la touche ENTER et sélectionnez une autre angle de vue caméra (si option présente) avec les touches de navigation  $\blacktriangle \blacktriangledown$ .
- Appuyez sur la touche  $\blacktriangledown$  pour sélectionner le champ de saisie TT TIME. Actionnez la touche ENTER et sélectionnez le temps de titre souhaité avec les touches à chiffre.
- Appuyez sur la touche  $\blacktriangledown$  pour sélectionner le champ de saisie CH TIME. Actionnez la touche ENTER et sélectionnez la position dans le temps pour le titre souhaité avec les touches à chiffre.
- Appuyez sur la touche  $\blacktriangledown$  pour sélectionner le champ de saisie REPEAT. Actionnez la touche ENTER et sélectionnez une fonction répétition avec les touches  $\blacktriangle \blacktriangledown$  (voir aussi "fonction répétition").
- Appuyez sur la touche  $\blacktriangledown$  pour sélectionner le champ de saisie TIME DISP. Actionnez la touche ENTER et sélectionnez une présentation du temps avec les touches  $\blacktriangle \blacktriangleright$  (voir aussi "afficher les informations disque").
- Pour quitter le menu, appuyez à nouveau sur la touche GOTO.

## Audio-CD

- En cours de lecture, appuyez plusieurs fois sur la touche GOTO sur la télécommande. Les éléments suivants s'affichent successivement et vous pouvez préciser une position dans le temps avec les touches numériques :
- DISC GOTO : Saisissez ici une position dans le temps sur le disque à partir de laquelle la lecture doit démarrer. TRACK GOTO : Saisissez ici une position dans le temps pour le titre en cours de lecture à partir de laquelle la lecture doit com-
- mencer. GOTO TRACK : Saisissez ici un numéro de titre à partir duquel la lecture doit commencer.

# MPEG-CD SELECT : saisissez ici un numéro de titre sur le disque à partir duquel la lecture doit démarrer. GOTO : Saisissez ici une position dans le temps pour le titre en cours de lecture à partir de laquelle la lecture doit commencer.

# Recherche rapide avant/arrière

La recherche rapide vous permet en cours de lecture des DVD/VCD/S-VCD insérés de sélectionner certains passages.

Pour la recherche rapide avant/arrière, appuyez plusieurs fois sur la touche  $\rightarrow$  FAST FWD ou « FAST RWD, pour régler les vitesses de recherche suivants :

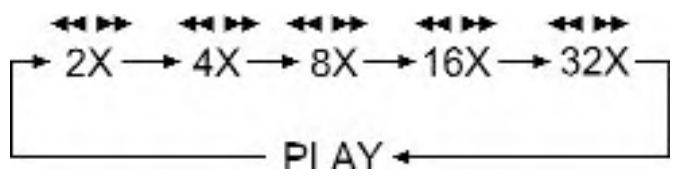

### Remarque :

Le son est désactivé pendant la recherche rapide.

• Afin de poursuivre la lecture du film à l'emplacement souhaité à la vitesse normale, appuyez une fois sur la touche PLAY/PAUSE > II au cours de la recherche rapide.

# Lecture au ralenti avant (ralenti)

Pour afficher au ralenti le contenu du DVD/VCD/S-VCD inséré …

• Pour la lecture au ralenti avant, appuyez à nouveau plusieurs fois sur la touche SLOW, pour définir les vitesses de lecture suivantes :

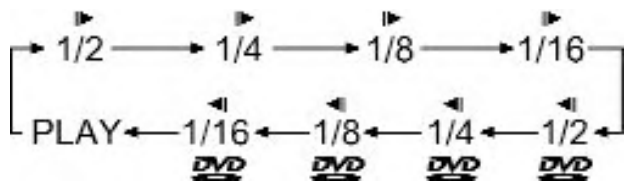

# Remaraue :

Le son est désactivé pendant la lecture au ralenti.

• Afin de poursuivre la lecture du film à l'emplacement souhaité à la vitesse normale, appuyez une fois sur la touche PLAY/PAUSE ▶ II en cours de lecture lente.

#### Agrandissement de l'image (zoom)

#### Remarque :

Cette fonction peut ne pas être disponible sur tous les DVD ! Si vous essayez d'exécuter une fonction non disponible, le symbole  $\oslash$  s'affiche sur l'écran du téléviseur.

Vous pouvez agrandir avec trois niveaux de zoom l'image sur l'écran du téléviseur pendant la lecture d'un DVD/VCD/S-VCD inséré. Pour ce faire, appuyez sur la touche ZOOM de la télécommande, pour définir les niveaux d'agrandissement suivants :

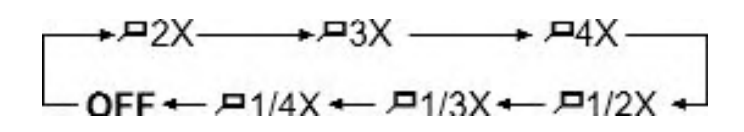

les touches de commande  $\rightarrow \rightarrow \rightarrow$  permettent de déplacer la portion d'image agrandie.

Pour désactiver la fonction d'agrandissement et revenir à la taille d'image normale, appuyez plusieurs fois sur la touche ZOOM.

#### Changement de perspective de la caméra (angle)

#### Remarque :

Cette fonction peut ne pas être disponible sur tous les DVD ! Si vous essayez d'exécuter une fonction non disponible, le symbole  $\oslash$  s'affiche sur l'écran du téléviseur.

Un certain nombre de films sur DVD/VCD/S-VCD contiennent des chapitres qui ont été filmés sous différents angles. Les films comportant ces chapitres permettent de visualiser le même chapitre sous différents angles. Pour ce faire, pendant la lecture des DVD/VCD/S-VCD insérés, appuyez sur la touche ANGLE de la télécommande. A chaque fois que vous appuyez sur la touche ANGLE, vous passez à l'une des perspectives disponibles.

#### Afficher/masquer les sous-titres

#### Remarque :

Cette fonction peut ne pas être disponible sur tous les DVD ! Si vous essayez d'exécuter une fonction non disponible, le symbole  $\oslash$  s'affiche sur l'écran du téléviseur.

Si le film figurant sur le DVD/VCD/S-VCD inséré dispose de sous-titres, vous pouvez les afficher sur l'écran du téléviseur pendant la lecture, en appuyant sur la touche SUBTITLE de la télécommande.

Lorsque vous appuyez une fois sur la touche SUBTITLE, les sous-titres dans la première langue disponible s'affichent sur l'écran du téléviseur. A chaque fois que vous appuyez sur la touche SUBTITLE, les sous-titres dans les autres langues disponibles s'affichent successivement sur l'écran du téléviseur.

Le numéro de la langue de sous-titres actuellement affichée (par ex. 1/10 pour la première de dix langues de sous-titres disponibles) s'affiche sur l'écran du téléviseur.

Lorsque la dernière des langues de sous-titres disponibles s'affiche (par ex. 10/10 pour la dixième de dix langues de sous-titres disponibles), vous pouvez désactiver la fonction Sous-titres, en appuyant à nouveau sur la touche SUBTITLE. OFF s'affiche sur l'écran du téléviseur.

#### Modification de la langue de lecture

#### Remarque :

Cette fonction peut ne pas être disponible sur tous les DVD/VCD/S-VCD ! Si vous essayez d'exécuter une fonction non disponible, le symbole  $\oslash$  s'affiche sur l'écran du téléviseur.

Pour certains films sur DVD/VCD/S-VCD, vous pouvez en cours de lecture sélectionner une autre langue de lecture, en appuyant sur la touche AUDIO de la télécommande.

Lorsque vous appuyez une fois sur la touche AUDIO, la première langue de lecture disponible est activée. Chaque action supplémentaire sur la touche AUDIO active successivement les autres langues de lecture disponibles. La langue audio sélectionnée s'affiche sur l'écran du téléviseur.

#### Lecture programmée (PROG)

#### Remarque :

Cette fonction peut ne pas être disponible sur tous les DVD/VCD/S-VCD ! Si vous essayez d'exécuter une fonction non disponible, le symbole  $\oslash$ s'affiche sur l'écran du téléviseur.

La fonction "Programme" vous permet de composer votre propre programme de film en sélectionnant certains chapitres d'un DVD/VCD/S-VCD inséré. Vous pouvez déterminer individuellement l'ordre dans lequel les chapitres sont lus. Vous pouvez composer au maximum 20 chapitres d'un film pour la lecture programmée.

• En cours de lecture ou en cas de lecture interrompue, appuyez sur la touche PROG de la télécommande

Le menu Programme s'affiche sur l'écran du téléviseur.

#### Fenêtre programme

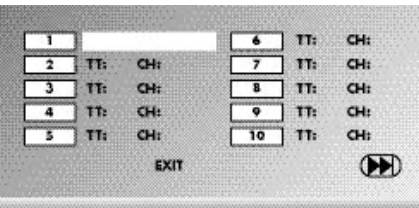

Les emplacements de programmation 1-10 sont listés en premier, l'emplacement de programmation 1 est marqué.

- 1. Entrez à l'aide des touches à chiffre le numéro du titre que vous souhaitez exécuter en premier. Le marquage passe à "introduction chapitre".(CH:)
- 2. Entrez à l'aide des touches à chiffre le numéro du chapitre à exécuter. Le marquage passe à l'emplacement de programmation 2.
- 3. Sélectionnez à l'aide des touches  $\leftrightarrow \leftrightarrow d$ 'autres programmations et entrez le numéro du titre et de chapitre.
- Pour afficher les 10 prochaines programmations, sélectionnez le champ  $M$  avec les touches  $\leftrightarrow \leftrightarrow \bullet$ , puis actionnez la touche ENTER. Vous pouvez utiliser jusqu'à 20 emplacements de programmation.
- Pour supprimer des sélections dans un emplacement de programmation, sélectionnez et appuyez sur la touche ENTER.
- Pour interrompre la fonction de programmation, sélectionnez le champ EXIT et appuyez sur la touche ENTER. L'ensemble des emplacements de programmation occupés sont supprimés.
- 4. Démarrez la lecture des programmations en sélectionnant le champ START et en appuyant sur la touche ENTER.

Au cours de la lecture programmée, PROGRAM s'affiche sur l'écran. Pour supprimer la lecture programmée, appuyez en cours de lecture deux fois sur la touche STOP sur la façade avant du lecteur DVD ou sur la télécommande.

#### Remarque :

Si vous n'êtes pas certain du numéro correspondant à un titre ou à un chapitre à programmer, sélectionnez le chapitre correspondant pendant la lecture du film à l'aide de la touche SKIP FWD  $\blacktriangleright$  ou SKIP BWD  $\blacktriangleright$  et pressez ensuite la touche DISPLAY de la télécommande pour afficher sur l'écran du téléviseur toutes les informations relatives au DVD/VCD/S-VCD inséré. Vous y trouvez notamment le numéro de titre et de chapitre en cours.

À ce sujet, consultez également le chapitre "Affichage des informations sur les disques".

#### Affichage des informations sur le disque

#### Remarque :

Cette fonction peut ne pas être disponible sur tous les DVD/VCD/S-VCD ! Si vous essayez d'exécuter une fonction non disponible, le symbole  $\oslash$  s'affiche sur l'écran du téléviseur.

Cette fonction vous permet d'afficher toutes les informations concernant un DVD/VCD/S-VCD inséré dans le lecteur DVD pendant la lecture sur l'écran du téléviseur.

• Pour ce faire, appuyez en cours de lecture sur la touche DISPLAY de la télécommande. L'écran du téléviseur affiche :

#### Avec un DVD :

- le numéro du titre courant/le nombre total de titres
- le numéro du chapitre courant/le nombre total de chapitres
- le temps écoulé en heures, minutes et secondes (TITLE ELAPSED)
- le temps qui reste jusqu'à la fin du film en heures, secondes et minutes (TITLE REMAIN)
- le temps déjà écoulé du chapitre en heures, minutes et secondes (CHAPTER ELAPSED)
- le temps qui reste jusqu'à la fin du chapitre en heures, secondes et minutes (CHAPTER REMAIN)

#### Avec un VCDs/S-VCD :

- le numéro du titre courant/le nombre total de titres
- le temps déjà écoulé du titre en cours de lecture sur le VCD/SVCD en heures, minutes et secondes (SINGLE ELAPSED)
- le temps qui reste du titre en cours de lecture en heures, secondes et minutes (SINGLE REMAIN)

Pour ne plus afficher les informations sur le disque, actionnez autant de fois qu'il le faut la touche DISPLAY jusqu'à affichage sur le téléviseur de DISPLAY OFF.

#### Fonction de répétition pour les DVD, VCD, SVCD et CD audio La fonction de répétition vous permet …

- ... pour les DVD, de répéter au choix des titres, des chapitres ou l'intégralité du DVD.
- ... pour les VCD/S-VCD, de répéter des titres choisis ou tout le VCD/S-VCD.
- ... pour les CD audio, de répéter certains titres ou l'ensemble du CD.

Pour activer la répétition …

- CHAPTER Sélectionnez CHAPTER pour répéter le chapitre en cours de lecture jusqu'à ce que la répétition soit désactivée ou que vous annuliez la répétition en appuyant deux fois sur  $le$  bouton  $STOP =$ .
- TITLE Sélectionnez TITLE pour répéter le titre en cours de lecture jusqu'à ce que la répétition soit désactivée ou que la lecture soit interrompue en appuyant deux fois sur le bouton  $STOP =$
- ALL Sélectionnez ALL pour répéter tous les titres présents sur le disque - c'est-à-dire le disque entier - jusqu'à ce que la répétition soit désactivée ou que la lecture soit interrompue en appuyant deux fois sur le bouton  $\text{STOP} \blacksquare$ .

Pour désactiver la répétition, appuyez plusieurs fois sur la touche REPEAT jusqu'à ce que l'écran n'affiche plus rien.

<sup>•</sup> Appuyez en cours de lecture plusieurs fois sur la touche REPEAT.

Le symbole "Repeat"  $\sum$  s'affiche sur l'écran avec l'un des termes suivants :

## Fonction de répétition pour les disques MP3/WMA/MPEG/ JPEG/Xvid

Au cours de la lecture, appuyez plusieurs fois sur la touche REPEAT pour appliquer les fonctions de répétition suivantes (la fonction configurée s'affiche sur l'écran) :

#### RANDOM

Répétition aléatoire des titres enregistrés sur le disque ou le support de données. SINGLE

Répétition une fois du titre /de l'image en cours.

### REPEAT ONE

Répétition en boucle du titre/de l'image en cours. REPEAT FOLDER

#### Répétition du dossier en cours.

REPEAT ALL

Répétition de tous les titres présents sur le disque ou le support de données.

#### Répétition des séquences (A - B)

Cette fonction vous permet de lire une séquence au choix au sein d'un chapitre du disque actuellement en cours de lecture.

Pour ce faire …

- Au cours de la lecture, appuyez sur la touche A B de la télécommande, dès que le début souhaité de la séquence est lu. Sur l'écran du téléviseur s'affiche C A.
- Appuyez à nouveau sur la touche A B, dès que la fin de la séquence souhaitée est lue. Assurez-vous que le début et la fin de la séquence igurent dans le même chapitre.

Sur l'écran du téléviseur s'affiche  $\bigcirc$  AB.

La lecture répétée de la séquence sélectionnée démarre aussitôt, sans que vous ayez à appuyer sur la touche PLAY/PAUSE  $\blacktriangleright$ II. La séquence est répétée jusqu'à ce que vous appuyez à nouveau sur la touche A – B pour désactiver la fonction.

#### Réglage du volume de lecture

Appuyez sur la touche VOL + de la télécommande, pour augmenter le volume de lecture en cours de lecture ou appuyez sur la touche VOL –, pour baisser le volume de lecture.

#### Dimmer (variateur)

Appuyez sur la touche DIMMER de la télécommande, pour ajuster la luminosité de l'afficheur du lecteur DVD (trois niveaux de luminosité).

#### Mise en sourdine (MUTE)

Pour mettre en sourdine le son en cours de lecture de DVD, VCD/S-VCD, CD audio ou de CD-R/CD-RW avec des fichiers MP3 ou WMA, appuyez sur la touche  $\mathbb{X}$  (MUTE) de la télécommande. L'écran du téléviseur affiche MUTE. Si vous souhaitez réactiver le son de la lecture, appuyez à nouveau sur la touche X (MUTE) ou sur les touches VOL + et VOL -. Sur l'écran du téléviseur s'affiche MUTE OFF ou le niveau de volume correspondant.

### Arrêt du lecteur DVD

Voici comment faire pour éteindre le lecteur DVD :

- En cas de lecture d'un disque inséré dans le lecteur DVD, interrompez dans un premier temps la lecture, en appuyant deux fois sur la touche STOP sur la façade avant du lecteur DVD ou sur la télécommande.
- Ouvrez le compartiment à disque, pour retirer un disque éventuellement inséré dans le lecteur DVD, en appuyant sur la touche \_ 0PEN/CLOSE sur la façade avant du lecteur DVD ou sur la télécommande. Refermez ensuite le compartiment à disque en appuyant sur la touche - OPEN/CLOSE.
- Appuyez sur la touche  $\Phi$  STANDBY de la télécommande. Le lecteur DVD passe maintenant dans le mode de veille ou STANDBY. Pour allumer à nouveau le lecteur DVD, appuyez à nouveau sur la touche  $\Phi$  STANDBY.
- Pour mettre en marche le lecteur DVD, appuyez sur la touche POWER situé sur l'avant du lecteur DVD.

# 13. Lecture de Photo CD Jpeg/WMA/MP3/ MPEG4

Introduisez un support de stockage dans le lecteur DVD. Si vous utilisez une carte mémoire ou une clé USB, appuyez plusieurs fois sur la touche USB jusqu'à affichage du support de mémoire recherché.

Le contenu du support de stockage (CD, DVD, clé USB ou carte mémoire) s'affiche sur le téléviseur :

### Affichage de fichiers MP3

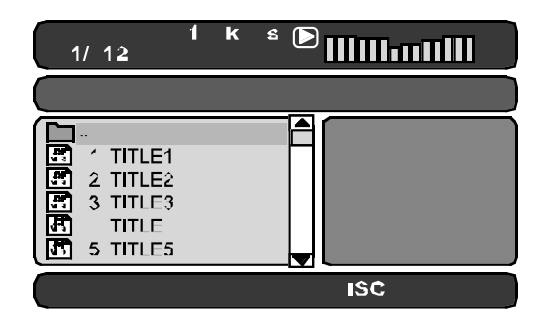

#### Affichage de fichiers JPEG

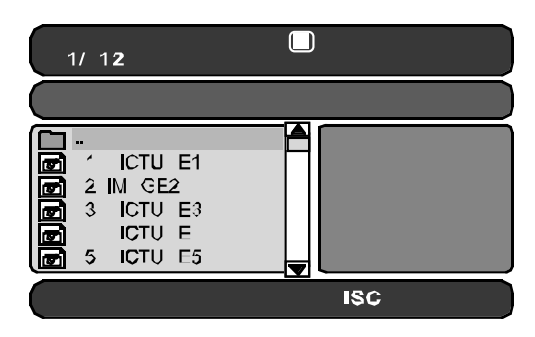

#### Affichage de fichiers AVI et MPEG

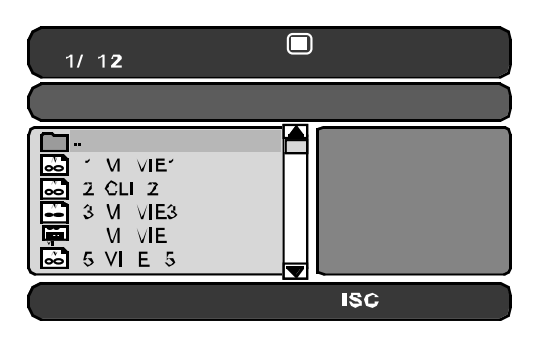

- La liste des fichiers s'affiche à gauche (volet fichiers). Les dossiers sont représentés à l'aide du symbole .
- Pour afficher les dossiers se trouvant sur le disque, appuyez plusieurs fois sur la touche PROG jusqu'à ce que FOLDER s'affiche en bas sur l'écran.
- Appuyez à nouveau plusieurs fois sur la touche PROG jusqu'à ce que FILELIST s'affiche en bas sur l'écran. Les dossiers sont à présent masqués et tous les fichiers se trouvant sur un disque sont représentés dans une liste.
- Le champ droit est prévu pour la prévisualisation d'images JPEG. Une prévisualisation s'affiche dès que vous avez marqué un fichier JPEG dans le volet du fichier.
- En bas, vous trouverez la barre d'information dans laquelle est affiché le format de l'image (images JPEG) ainsi que le support (DISC, USB ou CARD) sur lequel se trouvent les fichiers.
- Sélectionnez un fichier à l'aide des touches  $\blacktriangleright \blacktriangleright$ . En appuyant sur la touche ENTER, confirmez la sélection. Le fichier est lu ou l'image JPEG s'affiche.
- 1. Pour ouvrir un dossier, sélectionnez-le et appuyez sur la touche ENTER. Le contenu du dossier est répertorié.
- 2. Pour se rendre vers un niveau de dossier supérieur, sélectionnez le symbole **avec l'entrée** ".." et appuyez sur la touche ENTER.

#### Lecture de disques JPEG

- Sélectionnez une image à l'aide des touches  $\blacktriangle \blacktriangledown$  et appuyez sur la touche PLAY/PAUSE > II ou ENTER pour ouvrir l'image.
- L'image s'affiche sur l'écran.

Ensuite, la vue passe sur la prochaine image se trouvant sur le disque/le dossier.

- Pour afficher plus longuement l'image en cours, appuyez sur la touche PLAY/PAUSE ▶ II.
- Pour reprendre la lecture, appuyez sur la touche PLAY/PAUSE  $\blacktriangleright$  II.
- Vous pouvez afficher une image directement en saisissant le numéro du fichier de l'image à l'aide des touches à chiffre, confirmer ensuite avec la touche ENTER.
- Utilisez les touches < > pour faire pivoter l'image en cours de lecture par pas de 90°.
- Utilisez les touches  $\blacktriangleright$   $\blacktriangle$  pour renverser l'image horizontalement et verticalement en cours de lecture.
- En cours de lecture, appuyez sur la touche STOP pour afficher une vue miniature de l'ensemble des images qui se trouvent sur le dossier/le disque. 12 miniatures s'affichent respectivement sur une page.
- Sélectionnez une image avec les touches  $\leftrightarrow \leftrightarrow \leftrightarrow$  et lancez la lecture avec ENTER ou PLAY/PAUSE II.
- Sélectionnez avec les touches  $\leftrightarrow \bullet \bullet \bullet$  l'un des points qui suit dans la ligne de dessous et confirmez avec ENTER.

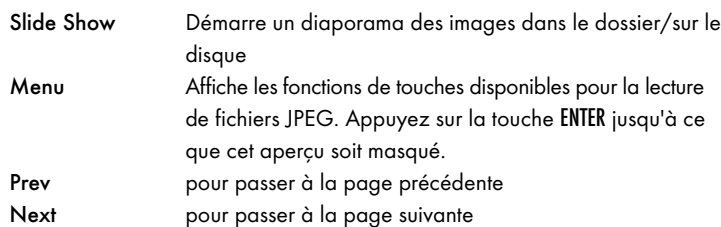

• Appuyez sur la touche MENU pour revenir à la liste des fichiers.

#### Sélection de transitions pour un diaporama :

Vous pouvez sélectionner différentes transitions pour le passage d'une image à l'autre.

WIPE TOP, WIPE BOTTOM, WIPE LEFT, WIPE RIGHT, DIAGONAL WIPE LEFT TOP, DIAGONAL WIPE RIGHT TOP, DIAGONAL WIPE LEFT BOTTOM, DIAGONAL WIPE RIGHT BOTTOM, EXTEND FROM CENTER H, EXTEND FROM CENTER V, COMPRESS TO CENTER H, COMPRESS TO CENTER V, WINDOW H, WINDOW V, WIPE FROM EDGE TO CENTER et NONE.

• Appuyez sur la touche PROG pendant le diaporama jusqu'à ce que le nom de la transition recherchée s'affiche dans le coin gauche supérieur de l'écran.

# 14. Fonction CD-Ripping

Avec le lecteur DVD, vous pouvez transférer des fichiers musique et linguistique en .cda (CD-Audio) ou d'un disque vers une clé USB ou une carte mémoire. Les fichiers sont enregistrés en format MP3 sur la clé USB.

#### Remarque :

Lors du transfert de fichiers audio sur un support de données, respectez les lois et les dispositions sur les droits d'auteur en vigueur ! Veillez à ce que les copies réalisées soient uniquement réservées à un usage privé et qu'elles n'enfreignent pas le droit en vigueur !

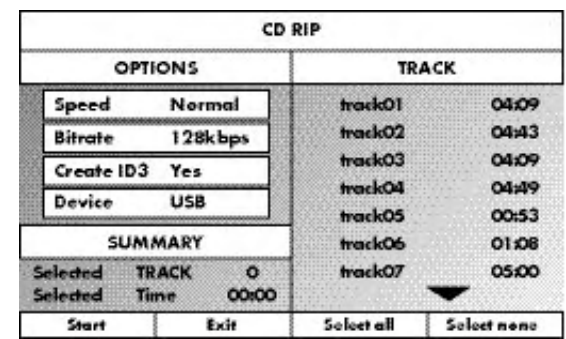

- . Insérez un CD audio dans le compartiment à disque.
- Insérez la clé USB dans le connecteur USB.
- Pour ce faire, appuyez ( lecture arrêtée) sur la touche RIPPING MENU de la télécommande. Le menu ci-dessus s'affiche sur l'écran du téléviseur.

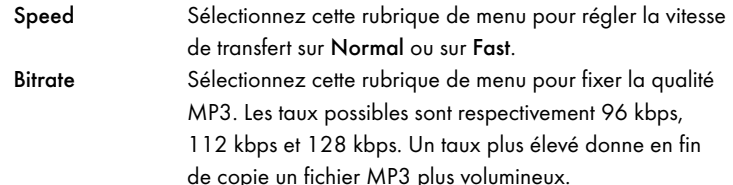

Create ID3 Sélectionnez cette rubrique de menu pour établir automatiquement un signet ID3 pour les fichiers MP3.

- A l'aide des touches  $\blacktriangle \blacktriangleright \blacktriangle \blacktriangleright$  sélectionnez un titre dans la liste et confirmez-le en appuyant sur la touche ENTER. Le titre est marqué par un crochet. De même sélectionnez d'autres titres pour les copier en format MP3.
- Pour marquer tous les titres en vue d'une copie en format MP3, sélectionnez avec les touches  $\blacktriangle \blacktriangleright \blacktriangle$  le point Select all et confirmez avec la touche ENTER. Le titre est marqué par un crochet.
- Pour annuler le marquage des titres, sélectionnez avec les touches  $\blacktriangle \blacktriangledown$ \$! le point Select none et confirmez avec la touche ENTER. Les marquages s'effacent.
- Pour lancer la copie, sélectionnez avec les touches  $\longleftrightarrow \rightarrow \bullet$  la rubrique Start et confirmez avec ENTER.
- Pour quitter la fonction CD-Ripping, sélectionnez avec les touches  $\leftrightarrow$ 
	- %& la rubrique "Exit" et confirmez avec ENTER.

Il apparaît une fenêtre dans laquelle le processus de copiage est représenté à l'aide d'une barre de progression.

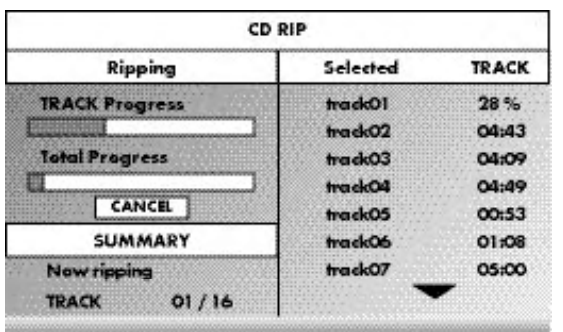

• Pour arrêter prématurément une copie, sélectionnez la rubrique CANCEL et confirmez avec ENTER.

#### Attention !

Ne jamais retirer en cours de copie la clé USB hors de la connexion USB ! Cela risque d'entraîner une perte de données sur le support de stockage.

#### Remarque

Le dossier RIP001 est établi pour les fichiers MP3 sur le support de stockage. Un autre dossier, RIP002, RIP003, etc. est créé pour chaque de copie par la suite.

# 15. Nettoyage du lecteur DVD

Nettoyez le boîtier du lecteur DVD uniquement à l'aide d'un chiffon légèrement humecté et d'un produit de nettoyage doux. Veillez à ce qu'aucune forme d'humidité ne pénètre dans le lecteur DVD lors du nettoyage ! Nettoyez – si besoin – l'intérieur du compartiment à disque uniquement à l'aide d'un pinceau propre et sec (par exemple un pinceau pour optique, disponible auprès de votre revendeur d'articles pour photographie). Ne nettoyez jamais l'intérieur du compartiment à disque avec un produit humide !

#### Avertissement !

Si de l'humidité pénètre dans le lecteur DVD, cela peut provoquer un choc électrique ! En outre, le lecteur DVD peut être endommagé de manière irréparable.

# 16. Mise au rebut

#### Mise au rebut

 $\overline{\mathbb{R}}^n$  L'appareil ne doit jamais être jeté dans la poubelle domestique normale. Ce produit est assujetti à la directive européenne 2002/96/EC.

Remettre un appareil hors d'usage dans les points de collecte prévus pour ce type de déchet.

Respectez les règlements actuellement en vigueur. En cas de doutes, contactez les services techniques de la mairie.

#### Mettez les piles au rebut !

Il est interdit de jeter les piles aux ordures ménagères. Chaque consommateur est légalement obligé de remettre les piles/accumulateurs à un point de collecte de sa commune / son quartier ou dans le commerce.

Cette obligation a pour objectif d'assurer l'élimination écologique des piles. Ne rejetez que des piles/accumulateurs à l'état déchargé.

## Recyclage de l'emballage

Procéder à une élimination écologique des matériaux d'emballage.

# 17. Eliminer les pannes et solutionner les problèmes

#### L'écran n'affiche rien/le lecteur DVD est inopérant bien qu'il ait été mis en marche

- A Contrôlez si le cordon d'alimentation est correctement enfiché dans la prise électrique.
- Contrôlez si la prise électrique dans laquelle vous avez enfiché le cordon d'alimentation du lecteur DVD est sous tension en y raccordant un autre appareil. Si besoin, enfichez le cordon d'alimentation du lecteur DVD dans une autre prise secteur.
- Contrôlez si l'écran est éteint avec la fonction variateur. Pour ce faire, appuyez sur la touche DIMMER de la télécommande.
- Eteignez le lecteur DVD en appuyant sur l'interrupteur POWER et attendez ensuite environ 10 secondes. Rallumez ensuite le lecteur DVD en appuyant sur la touche POWER.

#### L'écran indique "NO DISC" alors qu'un disque a été inséré

- A Le disque est encrassé, rayé ou endommagé. Nettoyez le disque ou insérez un autre disque.
- B Le code pays/région du DVD/VCD/S-VCD inséré ne correspond pas au code régional/code pays du lecteur DVD. Dans ce cas, le DVD/ VCD/S-VCD ne peut pas être lu avec le lecteur DVD.

#### Le disque inséré n'est pas lu

Un film de condensation a pu se former sur la lentille du capteur laser du lecteur DVD. Cela peut être le cas, notamment lorsque le lecteur DVD était exposé à de fortes variations de température.

Placez dans ce cas le lecteur DVD dans un environnement sec à température ambiante normale. En premier lieu, retirez le disque qui se trouve éventuellement dans le compartiment à disque. Laissez ensuite le lecteur DVD allumé pendant au moins une heure sans l'utiliser, jusqu'à ce que le film d'eau de condensation se soit résorbé.

#### Absence d'image ou image noir et blanc

- A Vérifiez si tous les câbles de raccordement entre le lecteur DVD et le téléviseur (ou le projecteur vidéo) sont solidement enfichés dans les douilles correspondantes
- B Vérifiez si les paramètres du menu OSD sont adaptés à la variante de raccordement avec laquelle vous avez raccordé le lecteur DVD au téléviseur (ou au projecteur vidéo).

Consultez à cet effet le chapitre 8 "Raccordement du lecteur DVD à un téléviseur".

C Vérifiez à l'aide du mode d'emploi du téléviseur (ou du projecteur vidéo) s'il faut réaliser des réglages du téléviseur (ou du projecteur vidéo) pour utiliser le lecteur DVD avec le téléviseur.

#### Pas de son

- A Vérifiez si le son du téléviseur et/ou le lecteur DVD est désactivé.
- B Vérifiez si tous les câbles de raccordement entre le lecteur DVD et les équipements audio éventuellement raccordés sont bien enfichés dans leurs douilles.

C Vérifiez si les paramètres du menu OSD sont adaptés à la variante de raccordement avec laquelle vous avez raccordé les équipements audio au lecteur DVD.

Consultez à ce sujet le chapitre 9 "Raccordement des équipements audio au lecteur DVD".

- D Contrôlez à l'aide du mode d'emploi du téléviseur s'il est nécessaire de procéder à des réglages sur le téléviseur pour utiliser le lecteur DVD avec le téléviseur.
- E Contrôlez à l'aide du mode d'emploi d'un équipement audio éventuellement raccordé s'il est nécessaire de procéder à des réglages sur cet appareil pour l'utiliser avec le lecteur DVD.
- F F Si vous avez …
- raccordé le lecteur DVD à un téléviseur stéréo et que vous n'avez pas raccordé de équipements audio au lecteur DVD ou
- raccordé une composante audio compatible Dolby Prologic par la sortie stéréo analogique (par câble cinch aux douilles cinch L et R) du lecteur DVD :

Vérifiez si vous avez sélectionné dans AUDIO du menu OSD à la rubrique FRONT SPEAKER le réglage LARGE.

#### Absence d'image en format 4:3 ou 16:9

- A Contrôlez à l'aide du mode d'emploi du téléviseur quels sont les formats d'écran gérés par votre téléviseur.
- B Contrôlez si les paramètres du menu OSD sont compatibles avec les formats d'écran disponibles sur votre téléviseur.

#### Télécommande inopérante

- A Contrôlez si les piles de la télécommande sont insérées avec la polarité correcte dans le compartiment à piles.
- B Contrôlez si les piles de la télécommande sont usées et remplacez si nécessaire les deux piles.
- C Assurez-vous qu'aucun obstacle ne se trouve entre la télécommande et le lecteur DVD.
- D Lorsque vous utilisez la télécommande, ne vous éloignez pas de plus de cinq mètres du lecteur DVD.

#### La langue de la lecture/des sous-titres ne correspond pas aux paramètres définis dans le menu OSD

La langue de lecture/de sous-titre réglée dans le menu OSD n'est pas disponible sur le disque inséré.

#### Une ou plusieurs fonctions ne sont pas activables

La fonction sélectionnée peut ne pas être disponible sur tous les DVD/VCD/ S-VCD. Si vous essayez d'exécuter une fonction non disponible, le symbole  $\oslash$ s'affiche sur l'écran du téléviseur.

#### Aucun bouton de l'appareil ou de la télécommande ne fonctionne/ autres dysfonctionnements

- A Éteignez le lecteur DVD en appuyant sur la touche POWER. Attendez dix secondes et appuyez ensuite de nouveau sur la touche POWER pour remettre en marche le lecteur DVD.
- B Dans le cas où le dysfonctionnement se reproduit : réinitialisez les paramètres par défaut du lecteur DVD.

À ce sujet, consultez le chapitre 10.6. "Menu setup PREFERENCE".

Adressez-vous à un de nos centres de service après-vente associés près de votre domicile, si …

- les dysfonctionnements mentionnés ne peuvent pas être solutionnés comme décrit ou
- si d'autres anomalies apparaissent que celles indiquées.

Reportez-vous à cet effet au chapitre 19 "Garantie & service après-vente".

# 18. Glossaire/Index

#### Présentation des DVD, VCD et S-VCD

#### DVD

Le mot DVD vient de l'anglais ("Digital Versatile Disc"). Les DVD sont utilisés pour le stockage des données audio et vidéo ; ils sont disponibles aux formats 8 cm et 12 cm (diamètre). Grâce à leur capacité de stockage bien plus importante que les CD-R/CD-RW, les DVD offrent une durée de lecture des données audio et vidéo enregistrées atteignant les huit heures.

#### VCD/S-VCD

Les "Video-CD" (VCD) et les "Super Video-CD" (S-VCD) sont deux techniques de stockage et de compression utilisées pour les films sur CD. Les VCD et les S-VCD sont disponibles dans les formats 8 cm et 12 cm (diamètre). Ils ont une capacité de stockage très inférieure à celle des DVD. Par conséquent, la durée de lecture des données audio et vidéo enregistrées est de 20 minutes (format 8 cm) ou 74 minutes (format 12 cm) seulement. Il existe deux types de VCD :

• Dans les VCD/S-VCD version 1.1, il n'est possible de stocker que des données audio et vidéo.

• Dans les VCD/S-VCD version 2.0, les utilisateurs ont accès aux fonctions PBC (Playback Control). De plus, des images fixes avec une forte résolution peuvent être également lues.

## Playback Control (PBC)

Les VCD/S-VCD version 2.0 sont dotés d'une fonction Playback Control (ou "PBC"). Un menu principal est alors disponible sur les VCD/S-VCD, par l'intermédiaire duquel différentes fonctions des VCD/S-VCD peuvent être utilisées.

#### Les titres et les chapitres

Les titres sont les plus grandes unités des unités audio et vidéo des DVD ; sur de nombreux DVD, le film principal est identifié par le numéro 01. Le bonus (par ex. les bandes annonces, les informations générales etc.), présent sur de nombreux DVD, peut utiliser les numéros de titre suivants.

Les chapitres sont les unités audio et vidéo juste sous les titres. Si le ou les titres d'un DVD/VCD/S-VCD comporte(nt) des chapitres, ceux-ci sont identifiés par des numéros permettant d'accéder directement au chapitre en question.

Remarque : tous les DVD ne comportent pas de …

- titre(s) se subdivisant en chapitres (numérotés)
- chapitres ou "scènes" (par ex. dans le menu principal des DVD)

### Définition de scart (péritel) S-Video, Composite-Video Progressive Scan, YUV et HDM

#### Péritel

Le format Péritel désigne une connexion normée à 21 broches pour la transmission des signaux RVB, vidéo et S-Video ainsi que de plusieurs signaux de commande et autres.

#### S-Video

En cas de raccordement du lecteur DVD à un téléviseur par S-Video, la luminosité et les signaux de couleur sont transmis séparément ; cela améliore la finesse de l'image et atténue le "bruit coloré".

On désigne par "brouillage couleurs" le chevauchement des parties de couleur, la plupart du temps à forte saturation, d'une image vidéo par une structure parasite irrégulière et instable.

#### Composite-Video

Signal vidéo ou FBAS ; il s'agit d'un signal vidéo contenant simultanément des informations de couleur et de luminosité.

#### Balayage progressif

Les téléviseurs et les vidéo-projecteurs sont contrôlés normalement avec des « demi-images ». On obtient ainsi des structures formées de lignes nettement visibles. Dans le balayage progressif, les images sont en revanche restituées en entier (ce lecteur DVD utilise pour cela la sortie YPbPr) ; les signaux à balayage progressif exigent un dispositif de lecture compatible (notamment un téléviseur grand format, un projecteur). La qualité de l'image est très nettement améliorée par rapport aux signaux vidéo classiques.

### YUV (Component Video Out)

La technologie YUV désigne les signaux composites disponibles avec cet appareil sur la sortie YPbPr sous forme de "trames" ; Il s'agit généralement du meilleur signal pour contrôler les téléviseurs grand format et les projecteurs dépourvus de fonctions de traitement du signal Progressive Scan. Tout comme la transmission d'image RGB, YUV est composé de trois signaux d'image séparés :

- le signal de luminosité "Y" et
- les deux signaux de différence de couleur "Pb/Cb" et "Pr/Cr"

#### Trames (entrelacement) / Images (balayage progressif)

Une image de télévision standard comporte 576 lignes visibles ; toutes les lignes paires et toutes les lignes impaires sont affichées alternativement sous forme de trame. Cette technique ne permet d'afficher que 25 images par seconde (50 trames). Elle est connue sous le terme format entrelacé.

À l'opposé, la technique progressive ou le format de "balayage progressif" permet de représenter chaque fois toutes les lignes : autrement dit, il est possible ainsi d'afficher 60 images par seconde. De cette manière, la qualité d'ensemble de l'image, les images fixes et le texte sont plus nettement représentés.

#### HDMI

HDMI est le sigle de "High Definition Multimedia Interface"; il s'agit d'une interface à 19 broches pour le transfert numérique de données audio et vidéo. Grâce à sa bande passante élevée, l'interface HDMI est en mesure de traiter la totalité des formats audio et vidéo numériques connus à ce jour et utilisés dans l'électronique de loisirs. Le HDMI transmet les données audio jusqu'aux fréquences de 192 kHz sur un maximum de 24 bits et 8 canaux. Cela permet de transférer tous les formats graphiques et audio actuellement utilisés dans l'électronique de loisirs, y compris le HDTV (jusqu'à la résolution de 1080i, la plus élevée actuellement), sans perte de qualité, mais également les formats à venir avec des résolutions graphiques encore plus élevées.

#### Décodeur

Le son enregistré sur les DVD avec une sonorité surround "home cinéma" est mémorisé sur le DVD sous forme codée (cryptée). Il existe différents formats de chiffrement répondant à différents objectifs, par ex. AC-3 pour la lecture du son Dolby Digital-Surround.

Pour lire un signal audio chiffré, les appareils de lecture (par ex. le lecteur DVD) ou les équipements audio (par ex. la chaîne surround) qui y sont raccordés doivent posséder un décodeur chargé de transformer les signaux chiffrés en son ou en musique.

Le lecteur DVD Silvercrest KH 6521/KH 6522 est doté d'un décodeur AC-3 (pour les signaux audio Dolby Digital 5.1-Surround).

#### Dolby Surround

Le Dolby Surround est un format audio analogique utilisant les deux canaux d'un signal audio pour permettre de transporter les informations de spatialisation du son pour d'autres canaux. Avec un décodeur Dolby Surround, les signaux sont de nouveau convertis en son ou en musique et transmis à deux haut-parleurs supplémentaires qui doivent être installés derrière l'emplacement d'écoute.

### Dolby Prologic

Comparé au format audio Dolby Surround, le format Dolby Prologic utilise un canal supplémentaire dans le signal stéréo ; il s'agit de ce que l'on appelle le canal "central". Le haut-parleur central correspondant doit être installé au centre entre les haut-parleurs stéréo. Les sons les plus graves sont dirigés vers un haut-parleur des graves, le "subwoofer". Le subwoofer peut être placé n'importe où dans la pièce ; en effet, les sons graves diffusés par le subwoofer sont difficilement localisables avec précision par l'oreille humaine.

### Dolby Digital (5.1)

Le format Dolby Digital, ou AC3, est un format audio numérique permettant de transporter jusqu'à six canaux audio distincts. Dans la plupart des DVD réalisés actuellement, le son est enregistré au format "Dolby Digital 5.1" ; le "5" figurant dans la désignation "5.1" désigne trois canaux avant et deux canaux arrière de sonorité surround, le "1" désigne le canal des basses.

#### **DTS**

Le format DTS (de l'anglais "Digital Theatre System") désigne l'un des formats audio surround les plus couramment utilisés dans les DVD. Tout comme pour le Dolby Digital 5.1, trois canaux avant et deux canaux arrière de sonorité surround ainsi qu'un canal de basses sont utilisés pour le format DTS.

#### Que signifie PAL et NTSC ?

#### PAL

Le format PAL (de l'anglais "Phase Alternation Line") Il s'agit de la norme de télévision couleur la plus utilisée en Europe centrale et occidentale (exception : la France).

#### **NTSC**

Le format NTSC (de l'anglais "National Television System Committee") Il s'agit d'une norme TV couleur utilisée essentiellement aux USA et au Japon.

#### CD audio

Les CD audio contiennent uniquement des données audio ; ils sont eux aussi disponibles dans les formats 8 cm et 12 cm (diamètre). Ils permettent de lire 20 minutes (format 8 cm) ou 74 minutes (format 12 cm) de données audio. Les données audio enregistrées sur les CD audio sont codées au format CDA.

#### MP3

MP3 désigne un procédé développé par l'Institut Fraunhofer, ou un format de compression de données audio. Les morceaux de musique compressés au format MP3 sont plus compacts, ce qui permet par ex. d'enregistrer plus de musique sur les CD-R/CD-RW que sur les CD audio du commerce, dans lesquels les données audio sont enregistrées au format CDA.

#### **WMA**

Le format WMA (de l'anglais "Windows® Media Audio") est un format de fichiers pour les données audio développé par Microsoft®.

#### JPEG

Le format JPEG (de l'anglais "Joint Photographics Expert Group") est un format graphique courant développé par l'organisme homonyme et permettant de compresser les données graphiques des échelles de couleurs et de gris.

#### MPEG

Le format MPEG ("Moving Picture Experts Group") est un format de compression vidéo.

#### Clé USB

Les clés USB sont des périphériques USB enfichables de la taille approximative d'un briquet. C'est un terme générique plus que la désignation d'un produit spécifique. Il s'agit généralement d'un périphérique USB servant de support de stockage amovible.

#### Les dossiers

Contrairement aux CD audio, les titres sur un CD-R/CD-RW contenant des fichiers MP3, WMA ou JPEG peuvent être enregistrés dans des dossiers, par exemple pour organiser les titres en fonction de leur genre.

L'arborescence d'un CD MP3 peut par exemple se présenter ainsi, lorsque les fichiers MP3 ont été enregistrés dans des fichiers :

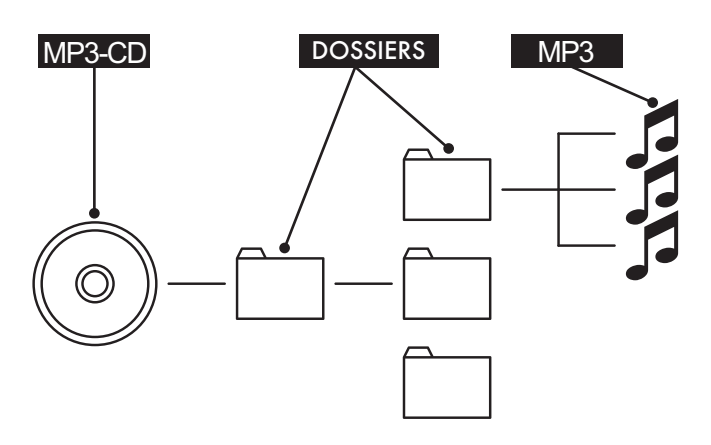

# 19. Garantie et service après-vente

Cet appareil bénéficie de 3 ans de garantie à compter de la date d'achat. Dans le cas où vous auriez une réclamation en dépit de nos standards de qualité élevés, veuillez contacter la hotline de notre service après-vente. Dans le cas où votre réclamation ne pourra être traitée par téléphone, vous recevrez

- un numéro de traitement (numéro RMA) ainsi que
- d'une adresse à laquelle envoyer votre produit pour la mise en œuvre de la garantie.

Dans ce cas, veuillez joindre à votre envoi une copie du justificatif d'achat (ticket de caisse). L'appareil doit être emballé de manière à ne pas être endommagé durant le transport et le numéro RMA doit être clairement indiqué. Les envois qui ne seraient pas accompagnés du numéro RMA ne pourront pas être traités.

# Remarque :

La garantie s'applique uniquement en cas de défaut matériel ou de fabrication.

- La garantie ne concerne pas
- les pièces d'usure
- les dommages affectant les pièces fragiles tels que les commutateurs ou les batteries.

Le produit est exclusivement destiné à un usage privé et non commercial. La garantie est annulée en cas de manipulation incorrecte et inappropriée, d'utilisation brutale et en cas d'intervention qui n'aurait pas été réalisée par notre centre de service après-vente autorisée.

Cette garantie s'applique sans préjudice de vos prétentions telles que définies par la législation.

# 20. Importateur

KOMPERNASS GMBH BURGSTRASSE 21 D-44867 BOCHUM

www.kompernass.com

# **SILVER CREST®**

# **Garantie**

**(FR) Kompernass Service France** Tel.: 0800 808 825

**BE** Kompernass Service Belgium

e-mail: support.fr@kompernass.com

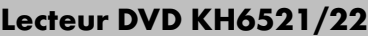

Afin de garantir la gratuité de la réparation, veuillez prendre contact avec la hotline du service après-vente. Préparez à cet effet votre ticket de caisse.

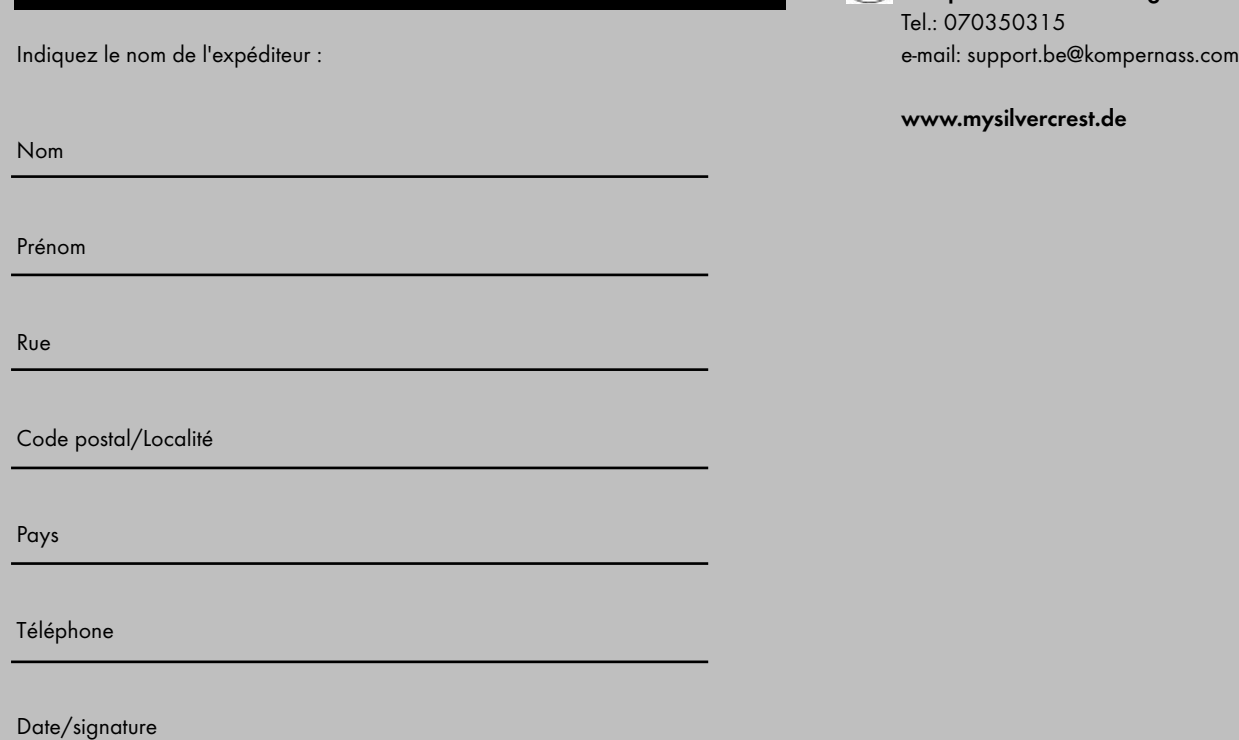

#### DESCRIPTION DE LA PANNE :

✄

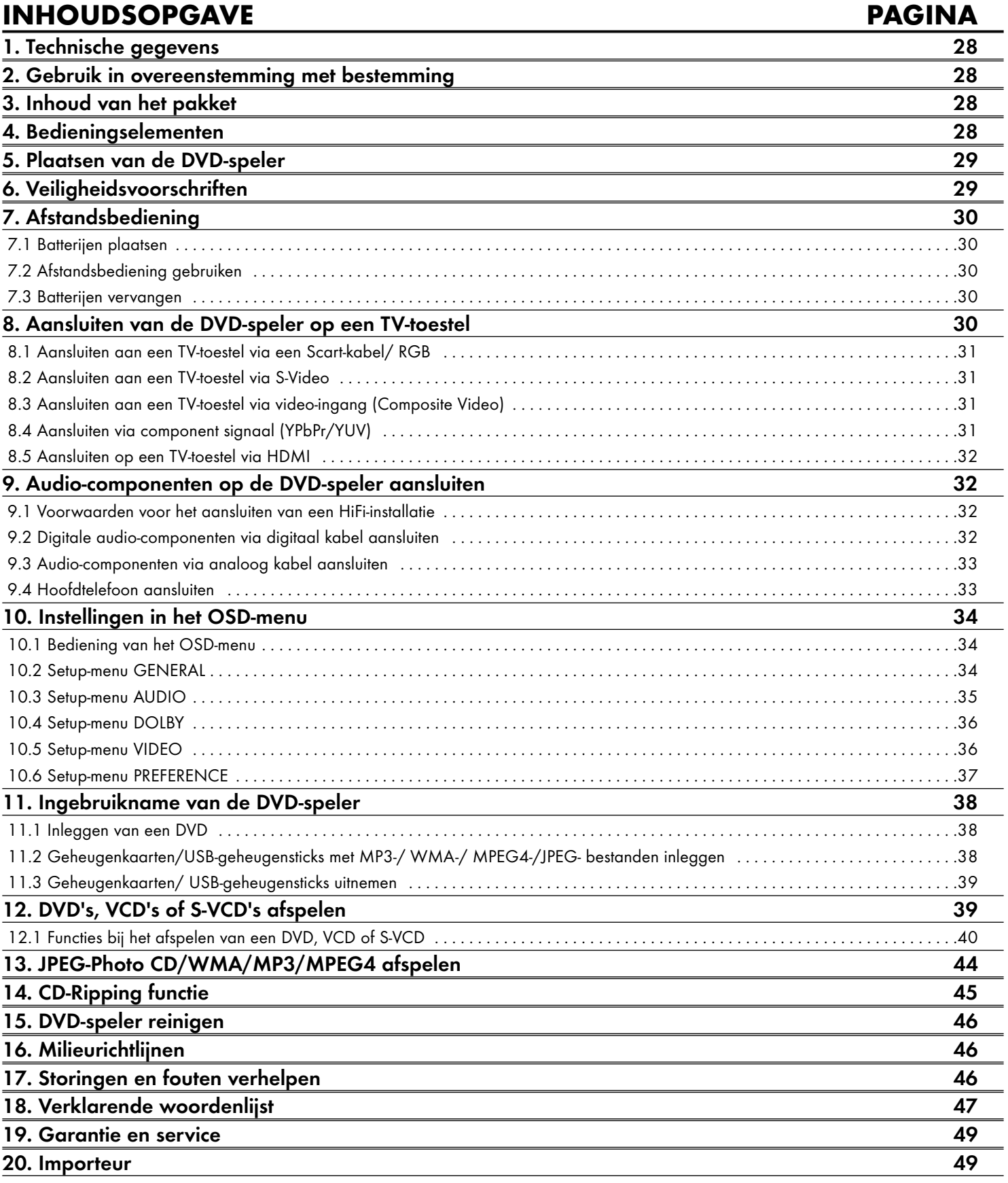

Lees de gebruiksaanwijzing voordat u het apparaat voor het eerst gebruikt aandachtig door en bewaar deze voor toekomstig gebruik. Als u het apparaat van de hand doet, geef dan ook de gebruiksaanwijzing mee.

# 1. Technische gegevens

Dit apparaat voldoet met betrekking tot overeenstemming aan de wezenlijke eisen en de andere relevante voorschriften van de EMV-richtlijn 2004/108/EC, evenals de richtlijn voor laagspanningsapparatuur 2006/95/EC.

Netstroom:  $AC 220 V - 240 V \sim 50 Hz$ <br>Vermogen:  $20 W<sub>all</sub>$ Vermogen: Vermogen standby: < 1 W Beveiligingsklasse: II /  $\Box$ Televisienorm: PAL/NTSC Bedrijfstemperatuur:  $+5 \sim +40^{\circ}$ C<br>Vochtigheid:  $5 \sim 90 \%$  (ge  $5 ~ 90 %$  (geen condensatie) Afmetingen  $(L \times B \times H):$  220 x 430 x 44 mm Gewicht: ca. 1,6 kg Laserklasse: 1

#### Video-uitgang

Formaten: 4:3 / 16:9 Decoder: MPEG 2 DA-converter: 12 Bit

Audio-uitgang

Decoder: MPEG Dolby Digital (AC-3) DTS alleen mogelijk met extra externe decoder DA-converter: 24 Bit / 96 kHz

#### USB-slot

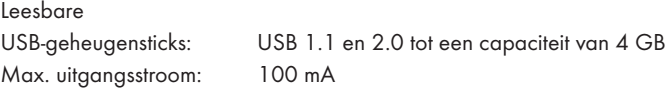

#### Geheugenkaartslot

Leesbare geheugenkaarten: SD (2 GB geen SDHC), MS/MSPro (4 GB), MMC (4 GB)

#### Uitgang voor hoofdtelefoon

Jackplug: 3,5 mm Maximale uitgangsspanning: ca. 25 mV

#### Afspeelbare media/formaten

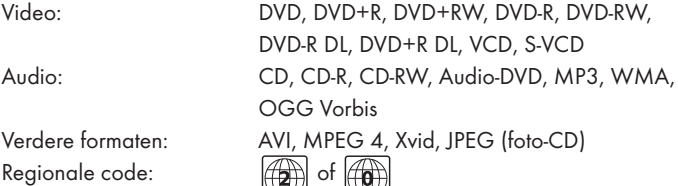

# 2. Gebruik in overeenstemming met bestemming

De SilverCrest KH 6521/22 DVD-speler is uitsluitend bestemd voor stationair bedrijf in gesloten ruimtes. Het apparaat is uitsluitend bestemd voor privé-, niet-commercieel gebruik.

Het apparaat is bestemd voor het gebruik als consumentenelektronicaapparaat.

Voor schade die resulteert uit gebruik van het apparaat in strijd met de bestemming, wordt geen aansprakelijkheid geaccepteerd of garantie verleend!

# 3. Inhoud van het pakket

- DVD-speler
- Infrarood afstandsbediening
- 2 batterijen voor de afstandsbediening, type AAA/ (microcellen)
- RGB-Scart-kabel
- Audio/video RCA cinch-kabel
- HDMI-kabel
- Gebruiksaanwijzing

# 4. Bedieningselementen

# A. DVD-speler voorzijde

- **q** Schijflade
- **w** Display (met standby-LED (groen) en IR-sensor voor afstandsbediening)
- **e** Toets OPEN/CLOSE
- **<sup>1</sup>** Toets PLAY/PAUSE  $\rightarrow$  II
- **b** Toets STOP
- **<sup>O</sup>** Toets STANDBY  $\bigcirc$
- **1** Hoofdtelefoon-uitgang voor 3,5 mm jackplug
- **8** USB-slot
- **o** Geheugenkaartvak voor SD-/MMC-/MS- en MSPro-kaarten

# B. DVD-speler achterzijde

- **a** Netsnoer
- **<sup>6</sup>** Schakelaar POWER
- **<sup>0</sup>** VIDEO: Composite Video-uitgang
- **f** Y, U/Pb, V/Pr: componenten-video-uitgangen
- **g** SCART: Scart/RGB-uitgang
- **6** FL/FR: uitgang voor voorste, linker en rechter audiokanalen
- **6** SL/SR: uitgang voor de achterste, linker en rechter audiokanalen
- **<sup>6</sup>** SW: uitgang voor het bas-audiokanaal
- **<sup>1</sup>** CEN: uitgang voor het voorste en middelste audiokanaal
- **<sup>1</sup>** COAXIAL: coaxiale audio-uitgang
- **2)** MIX L/R: linker en rechter audio-uitgang
- **2** HDMI: HDMI-uitgang
- **2@** OPTICAL: optische digitale audio-uitgang
- **2 S-VIDEO:** S-Video-uitgang

# C. Afstandsbediening

- 1 OPEN/CLOSE -: schijflade openen/sluiten
- (2) Cijfertoetsen
- 3) PLAY/PAUSE > II: weergave starten/onderbreken
- $\Omega$  MUTE  $\mathbb{X}$ : geluid uitschakelen/inschakelen
- **(5) V-MODE:** video-uitgang instellen<br> **(6) DIMMER:** helderheid van het dis
- DIMMER: helderheid van het display instellen
- $\overline{v}$  DISPLAY: disc-informatie in beeld brengen
- $\circled{3}$  SKIP FWD
- VOL +/-: volume verhogen/verminderen
- $\omega$  SKIP BWD
- s SUBTITLE: ondertitels instellen
- (12) ENTER: invoer bevestigen
- **f3** Besturingstoetsen  $\triangle$   $\triangleright$   $\triangle$   $\triangleright$
- g MENU/RIPPING: disc-menu/ripping-functie oproepen
- (15) SLOW: slow motion functie
- (16) RETURN: weergave-modus instellen
- (ii) ZOOM: beeldvergroting instellen
- $\sqrt{18}$  STOP  $\blacksquare$ : weergave stoppen
- (19) A-B: sequentie herhalen
- 2) Batterijvak (aan de achterzijde)
- 2! REPEAT: herhaalfunctie instellen
- 2@ USB: wisselen tussen disc-weergave en USB/kaart-weergave
- 23 STEP: enkel-beeld-weergave
- 24 L/R/ST: audiokanaal instellen
- 2% AUDIO: audiotaal instellen
- 2^ TITLE: titelmenu oproepen
- $\widehat{22}$  FAST RWD << : snelle zoekactie achteruit
- 28 FAST FWD >>: snelle zoekactie vooruit
- 2( PROG: programmeerfunctie oproepen
- 3) PBC: PBC-functie activeren/deactiveren (alleen VCD, SVCD)
- 31) ANGLE: camerahoek veranderen
- 3@ SETUP: OSD-menu oproepen
- $\circled{3}$  60T0: titel-, hoofdstuk- en tijd-directkeuze-menu oproepen<br> $\circled{4}$  STANDBY  $\bullet$ : apparaat in standby-modus zetten
- **STANDBY**  $\mathbf{\Phi}$ **:** apparaat in standby-modus zetten

# 5. Plaatsen van de DVD-speler

- 1. Haal de DVD-speler en de meegeleverde accessoires voorzichtig uit de verpakking.
- 2. Haal de beschermfolies van het display.
- 3. Plaats de DVD-speler op een vlakke, rechte en stabiele ondergrond. Stel het apparaat niet bloot aan extreme hitte of aan vochtigheid. Let op voldoende ventilatie van het apparaat van alle kanten. Plaats geen TV-toestellen direct op de DVD-speler.

# Let op!

Steek de stekker van het netsnoer van de DVD-speler nog niet in het stopcontact. Wacht daarmee, totdat u de DVD-speler op een TV-toestel heeft aangesloten.

Als u het type video- of audioaansluiting wilt wijzigen, dient u vooraf beslist eerst de netstekker eruit te trekken! Anders kunnen de DVD-speler en de eventueel hierop aangesloten apparaten door optredende spanningspieken onherstelbare schade oplopen!

# 6. Veiligheidsvoorschriften

- Dit apparaat is niet bedoeld voor gebruik door personen (met inbegrip van kinderen) met beperkte fysieke, zintuiglijke of geestelijke vermogens of met gebrek aan ervaring en/of gebrek aan kennis, tenzij ze onder toezicht staan van een voor hun veiligheid verantwoordelijke persoon of van die persoon aanwijzingen krijgen voor het gebruik van het apparaat.
- Bij kinderen is supervisie noodzakelijk, om ervoor te zorgen dat ze niet met het apparaat spelen.
- Om onbedoeld inschakelen te voorkomen, haalt u na elk gebruik en vóór elke reiniging de netstekker uit het stopcontact.
- Inspecteer het apparaat en alle onderdelen op zichtbare beschadigingen. Alleen als het apparaat in perfecte toestand is, is de veiligheid van het apparaat gegarandeerd.
- De netstekker moet altijd goed toegankelijk zijn, zodat het apparaat in geval van nood snel van het lichtnet kan worden losgekoppeld.

### Gevaar voor een elektrische schok!

- Sluit het apparaat uitsluitend aan op een volgens de voorschriften geïnstalleerd en geaard stopcontact. De netspanning moet overeenstemmen met de gegevens op het kenplaatje van het apparaat.
- Laat beschadigde netstekkers of netsnoeren onmiddellijk door deskundig personeel of door de klantenservice vervangen, om gevaarlijke situaties te vermijden.
- Laat netsnoeren, resp. apparaten die niet correct functioneren of beschadigd werden, direct door de klantenservice repareren of vervangen.
- Dompel het apparaat nooit onder in water. Veeg het alleen af met een vochtige doek.
- Plaats het apparaat niet in de regen en gebruik het apparaat ook nooit in een vochtige of natte omgeving.
- Let op, dat het netsnoer tijdens het gebruik nooit nat of vochtig wordt.
- U mag de behuizing van het apparaat niet openen of repareren In dit geval is de veiligheid niet gegarandeerd en vervalt de garantie.
- Bescherm het apparaat tegen lek- en spatwater. Plaats daarom geen met vloeistoffen gevulde voorwerpen, (bijv. vazen) op het apparaat.

## Brandgevaar!

- Gebruik het apparaat niet in de buurt van hete oppervlakken.
- Zet het apparaat niet op plaatsen waar het blootstaat aan rechtstreeks zonlicht. Anders kan het oververhit raken en onherstelbaar worden beschadigd.
- Laat het apparaat nooit zonder toezicht als het in werking is.
- Dek nooit de ventilatieopeningen van het apparaat af, wanneer het is ingeschakeld.
- Plaats geen open vuurbronnen, zoals bijv. kaarsen op het apparaat.

## Letselgevaar!

- Houd kinderen uit de buurt van netsnoer en apparaat. Kinderen onderschatten vaak de gevaren van elektrische apparaten.
- Zorg voor een veilige opstelling van het apparaat.
- Mocht het apparaat gevallen of beschadigd zijn, mag u het niet meer gebruiken. Laat het apparaat door gekwalificeerd deskundig personeel nakijken en eventueel repareren.
- Batterijen/accu's kunnen levensgevaarlijk zijn, als deze worden ingeslikt. Bewaar de batterijen buiten bereik van kleine kinderen. Indien een batterij werd ingeslikt, moet er onmiddellijk medische hulp worden gezocht.
- Houd de verpakkingsfolies uit de buurt van kinderen. Er bestaat verstikkingsgevaar.

# Gevaar! Laserstraling!

Het apparaat beschikt over een "klasse 1 laser".

- Open het apparaat nooit.
- Probeer het apparaat niet te repareren.
- Aan de binnenzijde van het apparaat is er sprake van onzichtbare laserstraling. Stelt u zich niet bloot aan de laserstraal

#### Opmerking:

een aantal agressieve laksoorten voor meubels kunnen de rubberen voetjes van het apparaat aantasten. Plaats het apparaat desnoods op een antislip ondergrond.

### Onweer!

Tijdens onweer kunnen de op het stroomnet aangesloten apparaten schade oplopen. Trek bij onweer daarom altijd de stekker uit het stopcontact.

### Opmerking over stootspanningen (EFT / elektrische snelle overgangsstroom) en elektrostatische ontladingen:

in geval van storingen door gevallen van snelle elektrische overgang ( stootspanning ), resp.elektrostatische ontladingen dient het product gereset te worden om het normale gebruik te herstellen. Wellicht moet het apparaat worden losgekoppeld van het stroomnet en opnieuw daarop worden aangesloten. De batterijen (indien aanwezig) moeten uit het apparaat worden genomen en er opnieuw in worden gezet.

### Opmerking over het loskoppelen van het apparaat van het lichtnet

Der POWER-schakelaar van dit apparaat ontkoppelt het apparaat niet volledig van de netstroom. Bovendien verbruikt het apparaat in de standby-stand stroom. Om het apparaat volledig van het net los te koppelen, dient de netstekker uit het stopcontact getrokken te worden.

#### Voorschriften over de omgang met batterijen

De afstandbediening werkt op batterijen.

Voor de veilige omgang met batterijen de volgende veiligheidsinstructies in acht nemen:

## Gevaar door gebruik in strijd met de voorschriften!

- Gooi de batterij niet in het vuur.
- De batterij niet kortsluiten.
- Probeer de batterij niet opnieuw op te laden.
- Controleer de batterij regelmatig. Vrijkomend batterijzuur kan het apparaat permanent beschadigen. Wees extra voorzichtig in de omgang met een beschadigde of lekkende batterij. Gevaar voor letsel door bijtende chemicaliën!Veiligheidshandschoenen dragen.
- Reinig het batterijvak en de contacten van de batterijen met een droge doek.
- Bewaar de batterij buiten bereik van kinderen. In geval van inslikken, onmiddellijk medische hulp zoeken.
- Haal de batterij uit de afstandsbediening als u het apparaat langere tijd niet gebruikt.
- Open de batterijen nooit en soldeer of las batterijen nooit. Er bestaat risico van explosie- en letselgevaar!

## Let op!

Er wordt geen aansprakelijkheid genomen/garantie gegeven op schade aan de DVD-speler die het gevolg is van inwerking door vocht, van water dat het apparaat is binnengedrongen, of van oververhitting!

# 7. Afstandsbediening

# 7.1 Batterijen plaatsen

- 1. Open het batterijvak aan de achterkant van de afstandsbediening.
- 2. Plaats nu de twee batterijen van het type AAA (microcellen), die in de levering zijn inbegrepen in het batterijvak. Let op, dat u de batterijen op de correcte manier in het batterijvak plaatst.
- 3. Sluit het deksel van het batterijvak weer.

# 7.2 Afstandsbediening gebruiken

Om ervoor te zorgen dat de afstandsbediening probleemloos werkt, moet u …

- De afstandbediening bij het gebruik altijd recht op de DVD-speler richten.
- Zich ervan verzekeren, dat obstakels tussen de afstandsbediening en de DVD-speler de ontvangst niet kunnen hinderen.
- Ervoor zorgen, dat de afstand tussen de afstandsbediening en de DVDspeler niet meer dan 5 meter bedraagt.

Anders kan dit tot storingen leiden in de bediening van de functies van de DVD-speler met de afstandsbediening.

### 7.3 Batterijen vervangen

Als u de DVD-speler met de afstandsbediening niet, of nog maar gedeeltelijk kunt bedienen, moet u de batterijen vervangen.

• Bij het vervangen van de batterijen dient u steeds alle batterijen te vervangen, om de afstandsbediening weer optimaal te kunnen gebruiken.

# 8. Aansluiten van de DVD-speler op een TV-toestel

Als de DVD-speler een plaats heeft gekregen, kan deze worden aangesloten op een TV-toestel. De DVD-speler kan op een TV-toestel met de televisienorm PAL of NTSC worden aangesloten.

Als u de DVD-speler wilt gebruiken op een TV-toestel met de norm NTSC, dan moet u de video-instellingen in het zogeheten "OSD-menu" van de DVD-speler aanpassen. In de fabriek is namelijk PAL als TV-norm ingesteld. Afhankelijk van de uitvoering van het TV-toestel zijn er verschillende mogelijkheden om de DVD-speler aan te sluiten, die navolgend worden uitgelegd.

# 8.1 Aansluiten aan een TV-toestel via een Scart-kabel/RGB

## Opmerking:

een kwalitatief goede verbinding krijgt u, als u de DVD-speler via de RGB-ingang met een Scart-kabel aansluit op een TV-toestel. Selecteer deze aansluitvariant als uw TV-toestel over een RGB-ingang beschikt. Als u niet zeker weet of uw TV-toestel over een RGB-ingang beschikt, kunt u dit controleren aan de hand van de gebruiksaanwijzing van uw TV-toestel.

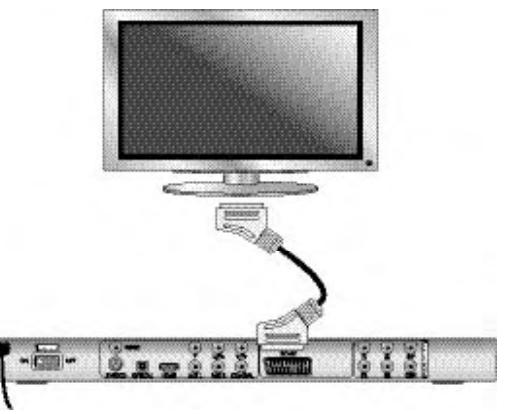

- Verbind de stekkeraansluiting waar SCART op staat via het meegeleverde Scart-kabel met een Scart-aansluiting van het TV-toestel.
- Voor de weergave het desbetreffende AV-kanaal op uw TV-toestel se-lecteren. Controleer aan de hand van de gebruiksaanwijzing van uw TV-toestel, hoe u het AV-kanaal instelt.
- In het OSD-menu kiest u onder het menu VIDEO/VIDEO OUTPUT/RGB of OFF.

Het menupunt VIDEO OUTPUT kan alleen worden gekozen als de HDMI-uitgang gedeactiveerd is. Lees hierover ook het hoofdstuk 10 "Instellingen in het OSD-menu".

# 8.2 Aansluiten aan een TV-toestel via S-Video

## Opmerking:

voor deze manier van aansluiten moet het TV-toestel beschikken over een S-Videoingang en twee vrije AUDIO-IN-cinchbussen. Indien u niet zeker weet, of het TV-toestel S-Video compatibel is, resp. over cinchbussen beschikt, controleert u dit dan aan hand van de gebruiksaanwijzing van het TV-toestel.

Voor deze aansluitvariant heeft u nodig

- Een audio cinch-kabel (niet inbegrepen bij de levering) en
- Een S-Video-kabel (niet inbegrepen bij de levering); deze zijn verkrijgbaar in de vakhandel.

Zo sluit u de DVD-speler via S-Video op het TV-toestel aan:

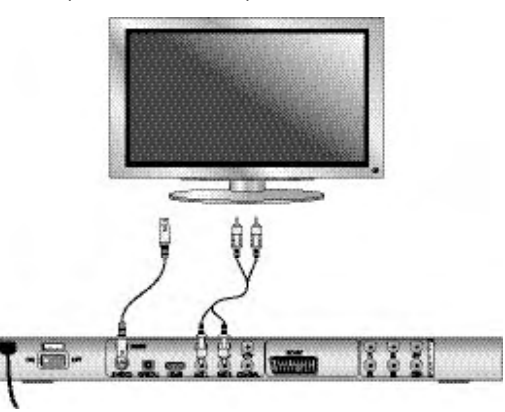

- De met S-VIDEO aangegeven aansluitingen via een S-Video-kabel aansluiten op de S-Video-aansluitingen van het TV-toestel.
- Verbind de bussen van de audio-uitgang MIX L/R aan de achterzijde van de DVD-speler via een audio cinch-kabel met de betreffende audio-ingangen van het TV-toestel. Let hierbij op de kleurmarkeringen rood en wit.
- Voor de weergave het desbetreffende AV-kanaal op uw TV-toestel selecteren. Controleer aan de hand van de gebruiksaanwijzing van uw TV-toestel, hoe u het AV-kanaal instelt.
- In het OSD-menu kiest u onder het menu VIDEO/VIDEO OUTPUT/OFF.

Lees hierover ook het hoofdstuk 10 "Instellingen in het OSD-menu".

#### 8.3 Aansluiten aan een TV-toestel via video-ingang (Composite Video)

Voor deze aansluitvariant dient het TV-toestel over audio/video cinchbussen (Composite Video) te beschikken.

Om de DVD-speler via Composite Video aan te sluiten op het TV-toestel, heeft u nodig

• Een audio/video-RCA cinch-kabel nodig (inbegrepen in de levering)

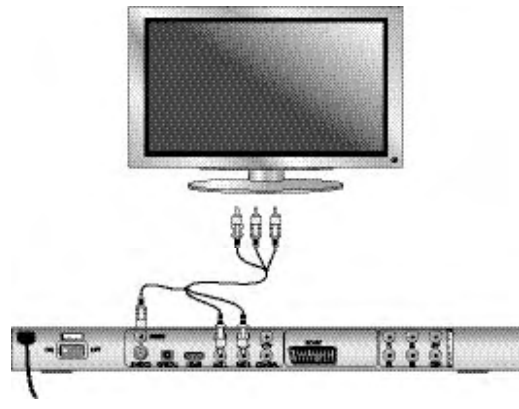

- Verbind de geelgemarkeerde video-bus met de gele VIDEO-bus van het TV-toestel.
- Verbind de bussen van de audio-uitgang MIX L/R aan de achterzijde van de DVD-speler met de betreffende audio-ingangen van het TV-toestel. Let hierbij op de kleurmarkeringen geel, rood en wit.
- Voor de weergave het desbetreffende AV-kanaal op uw TV-toestel selecteren. Controleer aan de hand van de gebruiksaanwijzing van uw TV-toestel, hoe u het AV-kanaal instelt.
- In het OSD-menu kiest u onder het menu VIDEO/VIDEO OUTPUT/OFF.

Lees hierover ook het hoofdstuk 10 "Instellingen in het OSD-menu".

# 8.4 Aansluiten via component signaal (YPbPr/YUV)

Deze aansluitvariant is alleen mogelijk met zeer hoogwaardige TV-toestellen, LCD/Plasma-beeldschermen of video-projectors.

Controleer aan de hand van de gebruiksaanwijzing van het desbetreffende afspeelapparaat of deze aansluitvariant beschikbaar is. Eventueel moet het afspeelapparaat nog worden ingesteld.

Via de YPbPr-aansluitingen van de DVD-speler worden de zogenaamde "component signalen" uitgegeven. De component signalen staan zowel in de vorm van zogeheten "YUV"-signalen (halve beelden) als in de vorm van zogeheten "YPbPr"-signalen (volledige beelden/Progressive Scan) ter beschikking.

Lees hierover ook het hoofdstuk 18 "Verklarende woordenlijst/trefwoordenregister ".

Het aansluiten van de kabels is voor beide varianten hetzelfde; YPbPr-signalen voor progressive scan kunnen echter alleen worden gebruikt als het TV-toestel (of de video-projector), waarop u de DVD-speler wilt aansluiten, geschikt is voor progressive scan. Als u er niet zeker van bent of het TV-toestel (of de video-projector) waaraan u de DVD-speler wilt aansluiten Progressive Scancompatibel is, of over cinchbussen beschikt, controleert u dit aan hand van de gebruiksaanwijzing van het TV-toestel (of van de video-projector). Voor beide varianten - "YPbPr" en "YUV"- heeft u nodig

- Een audio cinch-kabel (niet inbegrepen bij de levering) en
- Een YUV-kabel (niet inbegrepen bij de levering); deze zijn verkrijgbaar via de vakhandel

Aan de achterzijde van de DVD-speler vindt u de stekkeraansluitingen Y, U/Pb en V/Pr.

#### De DVD-speler via component signaal aansluiten:

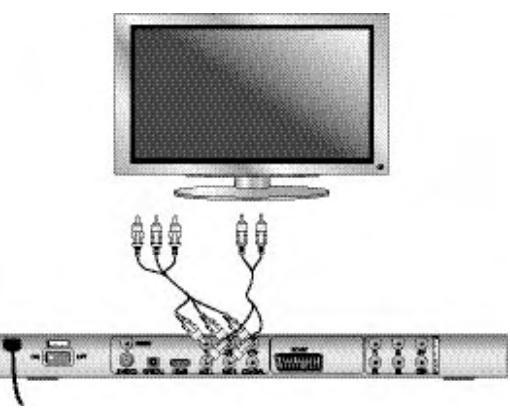

- Verbind de bussen Y (groen), U/Pb (blauw) en V/Pr (rood) met de gelijknamige bussen van het TV-toestel.
- Verbind de bussen van de audio-uitgang MIX L/R aan de achterzijde van de DVD-speler via een audio cinch-kabel met de betreffende audio-ingangen van het TV-toestel.

Let hierbij op de kleurmarkeringen rood en wit.

- Voor de weergave het desbetreffende AV-kanaal op uw TV-toestel selecteren. Controleer aan de hand van de gebruiksaanwijzing van uw TV-toestel, hoe u het AV-kanaal instelt.
- In het OSD-menu kiest u onder het menu VIDEO/VIDEO OUTPUT/YUV.

Lees hierover ook het hoofdstuk 10 "Instellingen in het OSD-menu".

### 8.5 Aansluiten op een TV-toestel via HDMI

Deze aansluitvariant is alleen mogelijk met zeer hoogwaardige TV-toestellen, LCD/Plasma-beeldschermen of beamers.

Controleer aan de hand van de gebruiksaanwijzing van het desbetreffende afspeelapparaat of deze aansluitvariant beschikbaar is. Eventueel moet het afspeelapparaat nog worden ingesteld. Voor deze aansluitvariant heeft u een HDMI-kabel nodig (niet inbegrepen in de levering).

#### De DVD-speler via HDMI aansluiten:

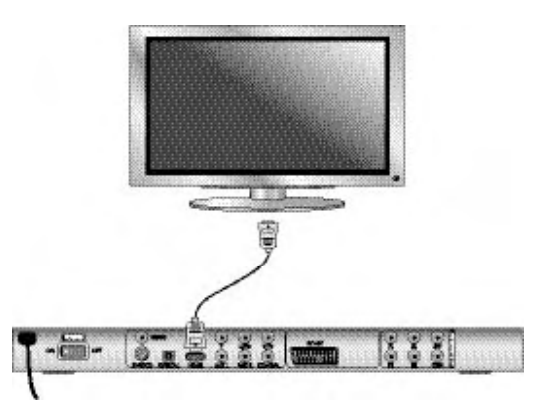

verbind de stekkeraansluiting waar HDMI op staat via een HDMI-kabel met de overeenkomstige stekkeraansluiting van het TV-toestel

- Voor de weergave het desbetreffende AV-kanaal op uw TV-toestel selecteren. Controleer aan de hand van de gebruiksaanwijzing van uw TV-toestel, hoe u het AV-kanaal instelt.
- In het OSD-menu kiest u onder het menu VIDEO/HDMI Setup/ON.

Lees hierover ook het hoofdstuk 10 "Instellingen in het OSD-menu".

# 9. Audio-componenten op de DVD-speler aansluiten

Naast de geluidsweergave van DVD's, VCD's/S-VCD's en van audio- en MP3-CD's via de luidsprekers van het TV-toestel waaraan de DVD-speler is aangesloten, kan de geluidsweergave ook plaatsvinden via externe audiocomponenten zoals HiFi-installaties, Dolby Digital-/DTS-receivers of surround installaties.

#### 9.1 Voorwaarden voor het aansluiten van een HiFi-installatie

Om bij het afspelen van DVD's met de DVD-speler een mooi vol geluid te krijgen, kunt u een HiFi-installatie op de DVD-speler aansluiten. Controleer voor het aansluiten aan de hand van de gebruiksaanwijzing van de HiFi-installatie.…

- Of de HiFi-installatie geschikt is voor het aansluiten van een DVD-speler;
- Of de HiFi-installatie over cinchbussen beschikt; zo ja, kunt u de Hifi-installatie via de cinchbus aansluiten op de DVD-speler.

#### Een Hifi-installatie aansluiten:

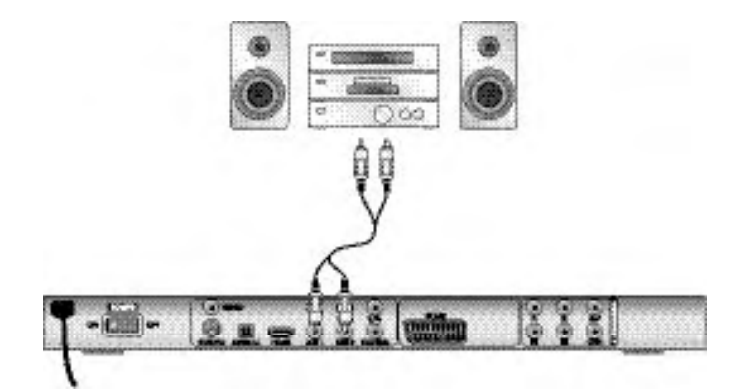

- Verbind de bussen van de audio-MIX L/R aan de achterzijde van de DVDspeler via een audio cinch-kabel met de betreffende audio-ingangen van de Hifi-installatie.Let hierbij op de kleurmarkeringen rood en wit.
- Controleer aan de hand van de gebruiksaanwijzing welke instellingen eventueel op de Hifi-installatie moeten worden gewijzigd, om tijdens het afspelen van een DVD, VCD/S-VCD, Audio- of MP3-CD het geluid via de Hifi-installatie te laten horen.

## Opmerking:

voor een optimaal geluidsresultaat moet u de luidsprekers van uw Hifi-installatie links en rechts van uw TV-toestel neerzetten, waarop u de DVD-speler heeft aangesloten.

Als u de DVD-speler via een Scart-kabel op het TV-toestel heeft aangesloten, worden de audiosignalen zowel via de cinch-kabel naar uw Hifi-installatie gestuurd, alsmede via de Scart-kabel naar uw TV-toestel. Zet in dit geval het volume van het TV-toestel op de laagste stand.

#### 9.2 Digitale audio-componenten via digitaal kabel aansluiten

Om bij DVD's die overeenkomstig zijn uitgerust (te herkennen aan het Dolby Digital of DTS-logo) te kunnen genieten van stereofonie, kunt u de DVD-speler aan digitale audio-componenten - bijv. aan een Dolby Digital of DTS-receiver of een geschikte surround installatie - aansluiten.

De noodzakelijke aansluitkabels voor de navolgend beschreven variant zijn in de vakhandel te verkrijgen.

Controleer aan de hand van de gebruiksaanwijzing van de digitale audiocomponenten eerst, of het mogelijk is om de DVD-speler aan te sluiten …

- via een coaxkabel
- of via een optische kabel.

#### Aansluiten via coaxkabel

Zo sluit u de DVD-speler met een digitaal coaxiaal kabel aan op een digitale audio-component:

• verbind de met COAXIAL gemarkeerde bus met de betreffende bus van de digitale audio component.

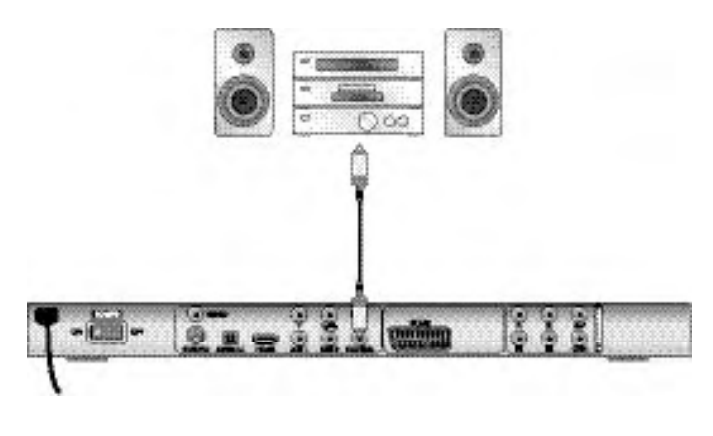

#### Aansluiten via optische kabel

Zo sluit u de DVD-speler met een optisch kabel aan een digitale audio component aan:

- Haal de beschermstekker uit de met OPTICAL gemarkeerde bus aan de achterzijde van de DVD-speler en steek de stekker in het optische kanaal.
- De stekker aan het andere uiteinde van de optische kabel in de desbetreffende aansluiting van de digitale audio-component steken.

# Opmerking:

de optische kabel is een glasvezelkabel, die niet geknikt mag worden. De glasvezels in de kabel zouden anders breken en de kabel zou onbruikbaar worden.

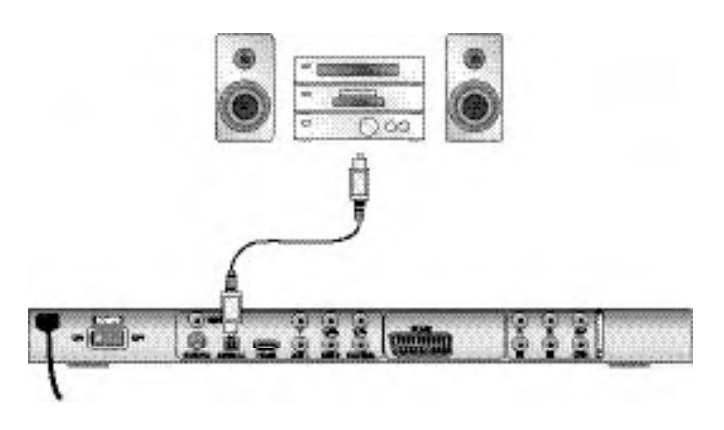

## Opmerking:

let erop, dat er geen vuil in de bus voor het optische kanaal kan komen. Hierdoor kan het signaal worden gestoord. Steek altijd de beveiligingsstekker in de aansluiting wanneer er geen optische kabel is aangesloten.

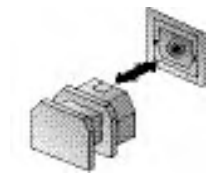

# 9.3 Audio-componenten via analoog kabel aansluiten

Als de audio-component niet over een digitale ingang beschikt, kunt u de DVD-speler ook via een traditionele analoge cinch-kabel hierop aansluiten.

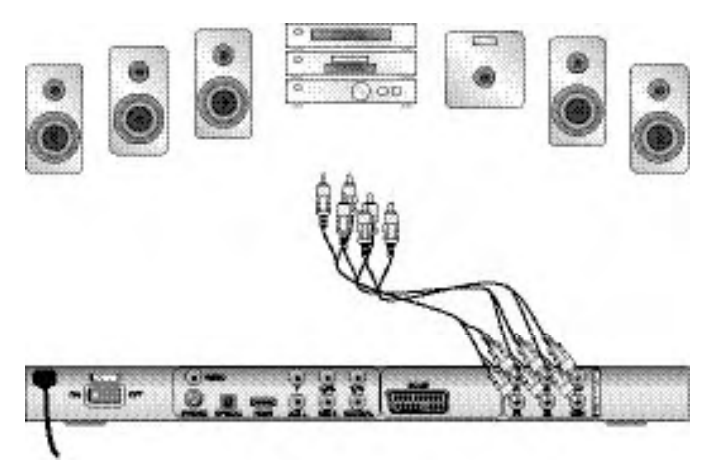

Zo sluit u de DVD-speler met de analoge kabels aan:

- Steek telkens een cinch-kabel in de stekkeraansluitingen FL (voorste linker kanaal), FR (voorste rechter kanaal), SL (achterste linker kanaal), SR (achterste rechter kanaal), CEN (voorste middelste kanaal) en SW (bass) aan de achterzijde van de DVD-speler.
- Steek het cinch-kabel in de betreffende analoge ingangen op de audio component.

# 9.4 Hoofdtelefoon aansluiten

Aan de voorzijde van de DVD-speler zit een hoofdtelefoonuitgang.

• Steek de 3,5 mm-jackplug van de hoofdtelefoon in de hoofdtelefoonuitgang.

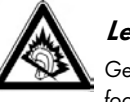

# Let op!

Gedurende langere tijd luisteren naar muziek met een hoofdtelefoon bij volledig opengedraaid volume kan gehoorschade tot gevolg hebben!

# 10. Instellingen in het OSD-menu

U kunt alle instellingen aan de DVD-speler uitvoeren met de afstandsbediening via het zogeheten "OnScreen Display"-menu (kort "OSD-menu"). Het OSDmenu wordt op het TV-scherm in beeld gebracht.

#### Opmerking:

in deze gebruiksaanwijzing is het Engelse OSD-menu beschreven. U kunt het menu te allen tijde instellen in de taal van uw land, zoals beschreven onder "GENERAL > OSD LANGUAGE".

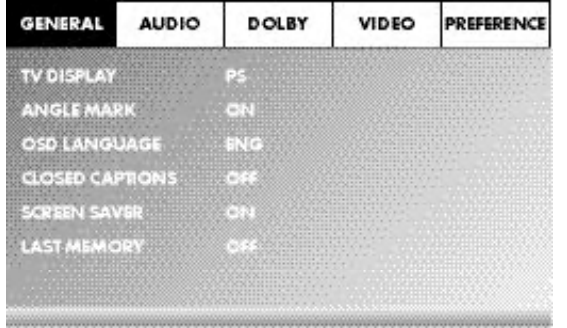

Voordat u de DVD-speler voor het eerst gebruikt voor het afspelen van DVD's, VCD's/S-VCD's of audio-/MP3-CD's, moet u eerst via het OSD-menu een aantal instellingen wijzigen. Deze instellingen zijn onder andere afhankelijk van …

- De taal waarin het OSD-menu moet worden weergegeven
- De TV-norm van uw TV-toestel waarop u de DVD-speler wilt aansluiten
- Het beeldformaat dat uw TV-toestel kan weergeven

#### Instellingen via het OSD-menu doen

- Eerst de netstekker van de DVD-speler in het stopcontact steken.
- Om de DVD-speler in te schakelen, drukt u op de toets POWER aan de achterzijde van de DVD-speler. Indien de DVD-speler al is ingeschakeld, echter in standby-modus staat, druk dan op de toets  $\Phi$  STANDBY op de afstandsbediening om de DVD-speler aan te zetten. De standby-modus wordt gesignaleerd door de groene LED op het display aan de voorzijde van het apparaat.

Het apparaat controleert of er een schijf is ingelegd. Op het TV-scherm verschijnt het logo van SilverCrest:

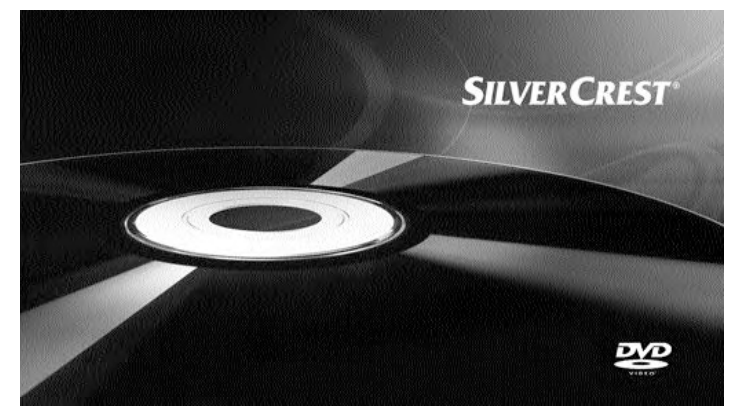

Indien geen schijf is ingelegd, verschijnt op het TV-scherm en op het display de melding NO DISC.

• Leer aan de hand van de volgende korte instructie eerst de bediening van het OSD-menu kennen.

# 10.1 Bediening van het OSD-menu

• Om het OSD-menu van de DVD-speler op te roepen, drukt u op de toets SETUP op de afstandsbediening. Op het TV-scherm wordt het OSD-menu weergegeven met de volgende menu-onderdelen:

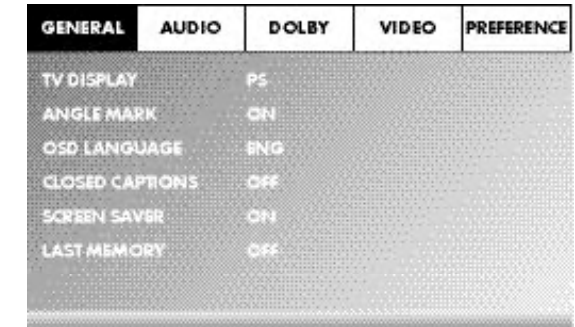

Volgende menupunten kunnen gekozen worden: GENERAL, AUDIO, DOLBY, VIDEO en PREFERENCE.

- Met de besturingstoetsen  $\blacklozenge \blacktriangleright \blacktriangle \blacktriangleright$  en de toets ENTER voert u alle instellingen in de menu's uit.
- Met de besturingstoetsen 4  $\blacktriangleright$  kiest u een menu, door de gele markering op het betreffende symbool te bewegen.
- Met de besturingstoetsen  $\blacktriangleright$   $\blacktriangleright$  kiest u een invoer in het menu uit, door de groene balk over de invoer te bewegen.
- Met de besturingstoets  $\blacktriangleright$  wisselt u naar het sub-menu van een invoer en met de besturingstoets < komt u weer een menu-niveau terug.
- Om een keuze te bevestigen, drukt u op de toets ENTER. Alle navigatiemogelijkheden in een actueel menu staan in de onderste rand van het menu.
- Om het OSD-menu te verlaten, drukt u opnieuw op de toets SETUP.

## 10.2 Setup-menu GENERAL

In dit menu kunt u bijv. de beeldweergave of de taal van het OSD-menu instellen.

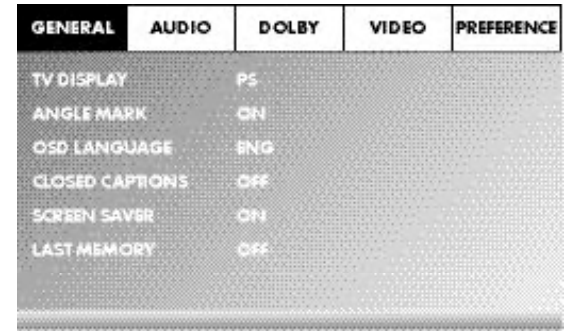

#### TV DISPLAY

#### Opmerking:

het menupunt TV DISPLAY kan alleen worden gekozen als de HDMI-uitgang gedeactiveerd is.

-4:3/PANSCAN kies deze instelling om uitzendingen op het gebruikelijke 4:3 formaat weer te geven op een 4:3 TV-toestel. Uitzendingen in het formaat 16:9 worden zonder storende balken als volledig beeld weergegeven, waarbij de zijranden van het beeld wel worden gekort. -4:3/LETTERBOX weergave van een film op formaat 16:9 op een gebruikelijk TV-toestel op 4:3-formaat. Het beeld wordt weergegeven met een zwarte balk aan de bovenste en onderste beeldrand. -16:9 deze instelling verdient de voorkeur bij het gebruik van een breedbeeld TV-toestel in het 16:9-formaat. Een beeld in 4:3 formaat wordt horizontaal aangepast aan de breedte van het beeld. -Wide Squeeze een beeld in 4:3 formaat wordt aan de rechter en linker beeldrand weergegeven met zwarte balken.
#### ANGLE MARK

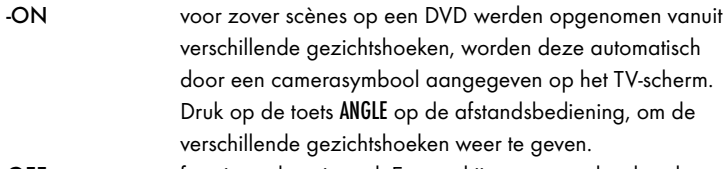

OFF functie gedeactiveerd. Er verschijnt geen symbool op het TV-scherm.

# OSD LANGUAGE

Hier stel u de taal in, waarin het OSD-menu op het display wordt weergegeven.

## CLOSED CAPTIONS

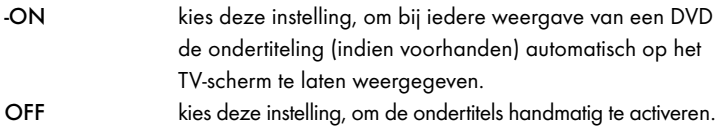

De ondertitels kunnen ook tijdens de weergave worden ingesteld met de toets SUBTITLE.

# SCREEN SAVER

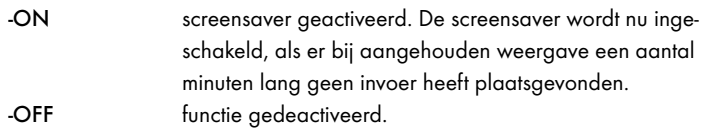

## LAST MEMORY

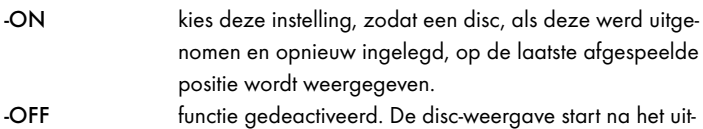

nemen en opnieuw inleggen weer bij het begin.

# Opmerking:

als de DVD-speler met de schakelaar POWER wordt uitgeschakeld, blijft de opgeslagen positie niet behouden.

# 10.3 Setup-menu AUDIO

In dit OSD-menu kunt u bijv. de instellingen uitvoeren voor analoge, evenals voor digitale audio-uitgangen.

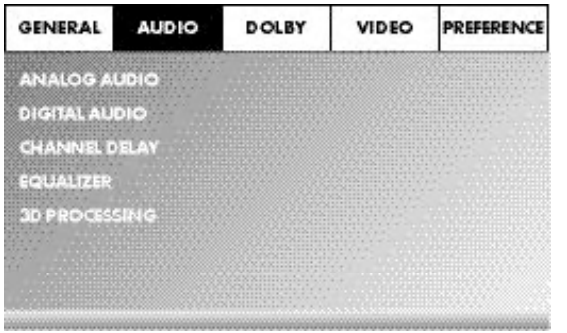

#### ANALOG AUDIO DOWNMIX

mocht u gebruik maken van de analoge 5.1-uitgang, kunt u de instellingen hiervoor uitvoeren in dit menu.

- -LT/RT alleen het linker en het rechter kanaal wordt op de stekkeraansluitingen FL en FR uitgegeven.
- -STEREO er wordt een stereogeluid uitgegeven. Kies deze instelling, als u geen gebruik maakt van de analoge 5.1-uitgangen. De menupunten CENTER SPEAKER en REAR SPEAKER zijn dan niet noodzakelijk en daarom niet actief.

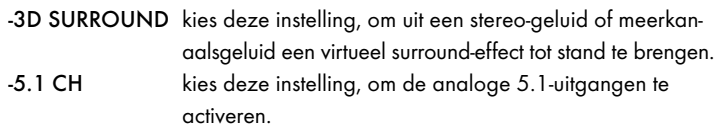

# FRONT SPEAKER, CENTER SPEAKER, REAR SPEAKER en SUBWOOFER

In deze menu-invoeren kunt u de individuele luidspreker-types activeren/ deactiveren en de grootte instellen.<br>LABCE

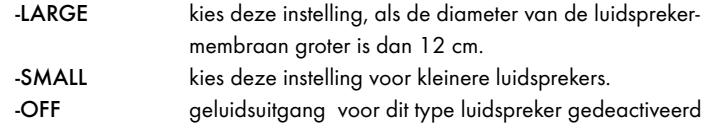

# Opmerking:

de menu-invoer FRONT SPEAKER kan niet worden gedeactiveerd, omdat de geluidsuitgang voor de voorste luidsprekers altijd ingeschakeld blijft.

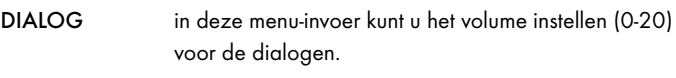

# D.R.C. (Dynamic Range Control)

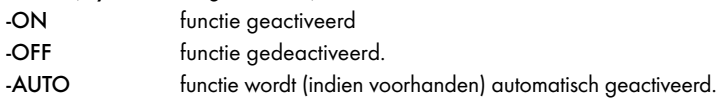

# DIGITAL AUDIO

## DIGITAL OUTPUT

In deze menu-invoer kunt u het SPDIF-uitgangssignaal instellen.

- -SPDIF / OFF er wordt geen digitaal audio-signaal uitgegeven aan de stekkeraansluitingen COAXIAL of OPTICAL.
- -SPDIF / RAW de oorspronkelijke gegevens van het Dolby Digital-geluid worden uitgegeven.
- -SPDIF /PCM kies de instelling PCM (Pulse Code Modulation), als er sprake is van een verbinding met een digitale versterker/ receiver. Door het PCM-signaal zendt uw DVD-speler dezelfde audio-formaten uit, die zijn op de disc zijn opgeslagen. Bovendien wordt er een audio-signaal afgegeven via de stekkeraansluitingen FL en FR. -LPCM OUTPUT kies deze invoer, om de samplingfrequentie voor de verwerking van de oorspronkelijke gegevens in te stellen.
- -48K: standaard instelling. -96K: alleen voor DVD's met een overeenkomstige samplingfrequentie.

# Opmerking:

de functie LPCM OUTPUT staat alleen dan ter beschikking, als u het SPDIFaudio-uitgangssignaal heeft ingesteld op PCM.

# CHANNEL DELAY

Kies deze menu-invoer, om de kanaalvertraging van de individuele luidsprekers in te stellen. Het geluid komt bij een optimale instelling uit alle richtingen tegelijkertijd bij uw luisterplaats terecht.

Ga met de besturingstoets ! naar het grafische veld naast de invoer. Met de besturingstoetsen  $\blacktriangle$  of  $\blacktriangledown$  kiest u de luidspreker.

Met de besturingstoetsen  $\blacktriangleright \blacktriangleleft \text{ ver groot/verkleint } u$  de waarde in stappen van 10 cm. De maximaal in te stellen afwijking voor de CENTER-luidspreker bedraagt 170 cm. De maximaal in te stellen afwijking voor de SUBWOOFER en de achterste luidsprekers bedraagt 510 cm.

Bevestig uw invoer door op de toets ENTER te drukken.

# Opmerking:

de kanaalvertraging wordt gedefinieerd door de voorste luidsprekers en daarom kunnen deze niet gekozen worden.

## EQUALIZER

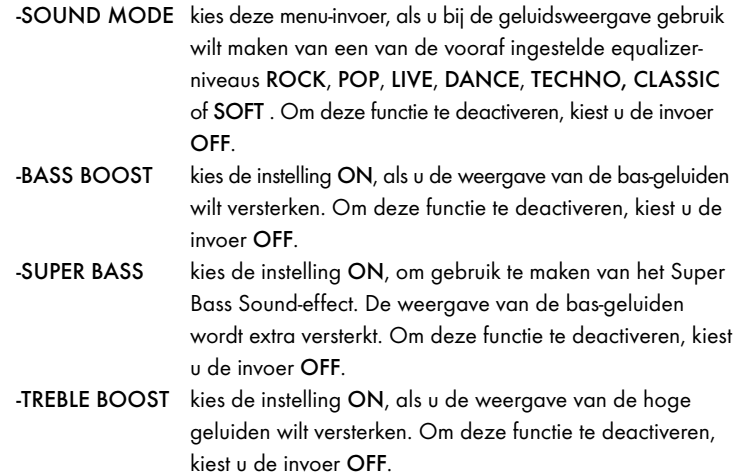

## 3D PROCESSING

Kies de menu-invoer, als u het Pro Logic II-proces wilt activeren/deactiveren.

## Opmerking:

het menupunt PRO LOGIC II kan alleen worden gekozen als de analoge 5.1-uitgangen geactiveerd zijn.

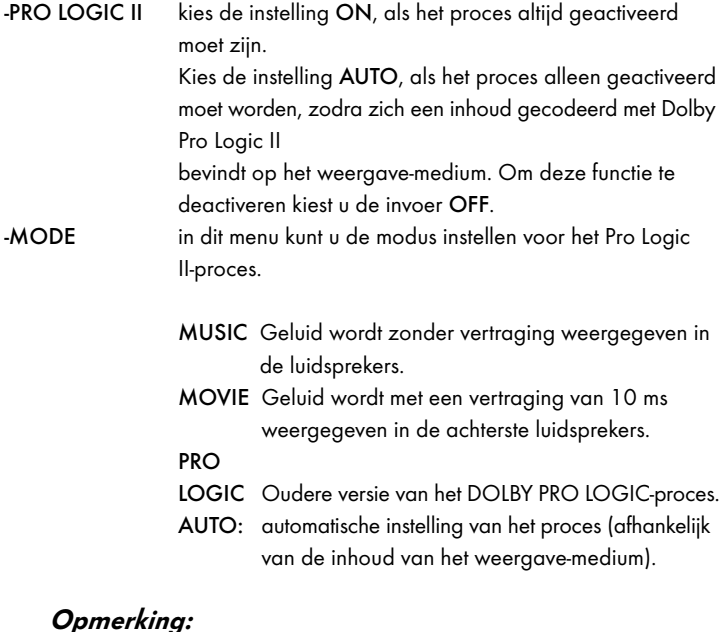

de menu-invoeren PANORAMA, DIMENSION en CENTER WIDTH dienen voor de fijne instelling van de klank en staan alleen dan ter beschikking, als u de proces-modus MUSIC heeft ingesteld.

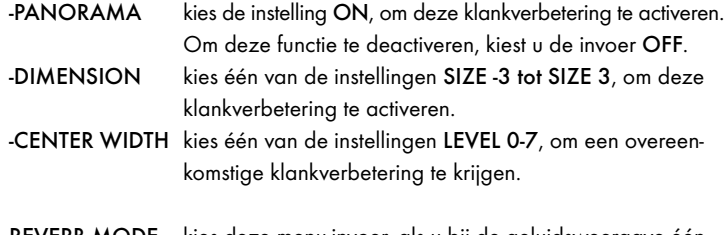

REVERB MODE kies deze menu-invoer, als u bij de geluidsweergave één van de vooraf ingestelde klankeffecten CONCERT, LIVING ROOM, HALL, BATHROOM, CAVE, ARENA, of CHURCH wilt gebruiken. Om deze functie te deactiveren, kiest u de invoer OFF.

# 10.4 Setup-menu DOLBY

In dit OSD-menu kunt u de instellingen uitvoeren voor de Dolby-Digital-uitgang.

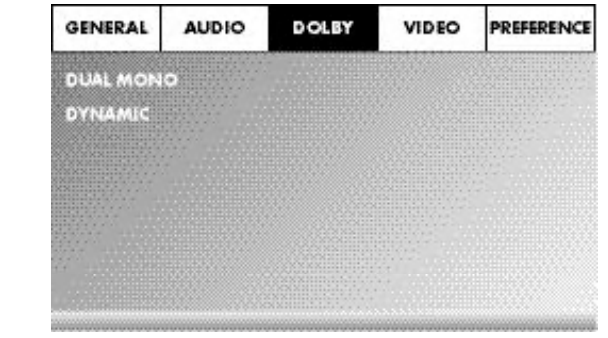

DUAL MONO kies deze menu-invoer om de Dolby-Digital-uitgang in

te stellen op of STEREO, L-MONO, R-MONO of MIX-MONO. DYNAMIC kies de menu-invoer om een optimale geluidsweergave op een laag volume mogelijk te maken. In de instelling FULL worden de harde passages gedempt en de zachte passages

## Opmerking:

deze functie is alleen mogelijk bij het gebruik van een digitale audio-component.

harder weergegeven.

## 10.5 Setup-menu VIDEO

In dit menu kunt u bijv. de video-uitgang, resolutie of kleurinstellingen doen.

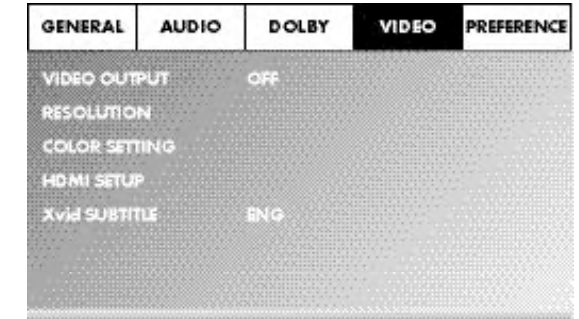

## VIDEO OUTPUT

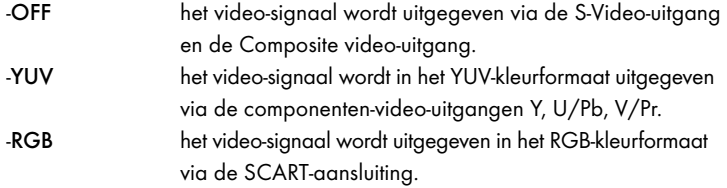

# Opmerking:

deze instelling is alleen actief, als de HDMI-setup is gedeactiveerd. De Composite video-uitgang op de DVD-speler is altijd geactiveerd. Als de gekozen instelling afwijkt van de daadwerkelijk variant van aansluiting (behalve Composite Video), kan het voorkomen, dat er geen of een slecht beeld wordt weergegeven op het TV-scherm. In dit geval drukt u, als de weergave is gestopt, herhaald op de toets V-MODE op de afstandsbediening, totdat het beeld correct wordt weergegeven.

RESOLUTION in deze menu-invoer kunt u de verschillende resoluties (480i/576i/720p/1080i/1080p) voor de HDMI-uitgang/componenten-video-uitgang instellen.

# Opmerking:

let erop, dat voor de TV-norm PAL een instelling met 50 Hz en voor de TVnorm NTSC een instelling met 60 Hz moet worden gekozen.

# COLOR SETTING

In de menu-invoer kunt u de instelling voor bijv. helderheid, contrast en kleurnuance uitvoeren.

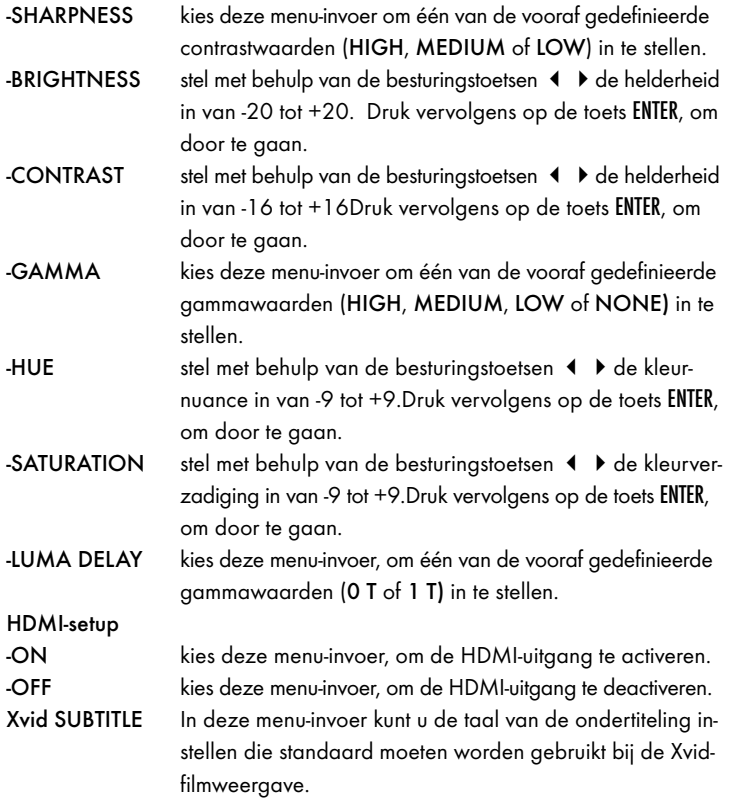

# 10.6 Setup-menu PREFERENCE

In dit menu kunt u bijv. de instellingen uitvoeren van de video-uitgang, het kinderslot activeren/deactiveren of het paswoord veranderen.

# Opmerking:

Het menupunt PREFERENCE kan alleen worden gekozen als de weergave helemaal beëindigd is.

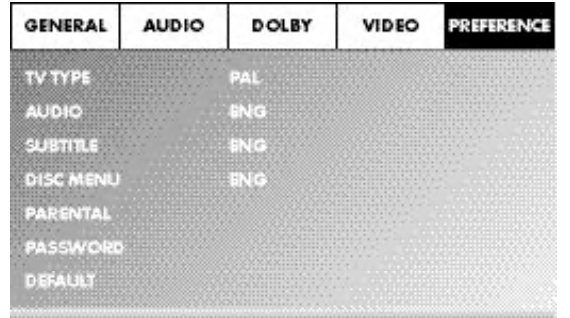

TV TYPE

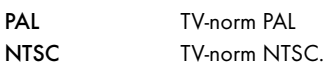

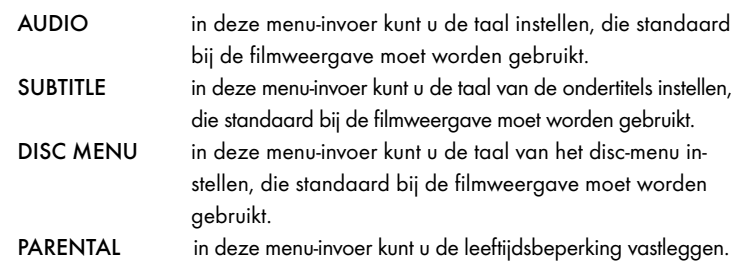

# Opmerking:

maar weinig DVD's beschikken over een technische leeftijdsbeperking. Als er geen technische leeftijdsbeperking op een DVD voorhanden is, kan het kinderslot van uw DVD-speler niet actief worden. Het kinderslot functioneert alleen dan, als dit op de DVD-speler geactiveerd werd en er op de ingelegde DVD een code in overeenstemming hiermee voorhanden is.

Als u een DVD inlegt, die volgens de kinderbeveiliging niet mag worden afgespeeld, dan verschijnt een venster op het beeldscherm, waarin u uw paswoord moet invoeren en met ENTER moet bevestigen. Een aantal DVD's zijn gecodeerd met versleutelende signalen. DVD's kunnen daardoor in acht verschillende categorieën van vrijgave onderverdeeld zijn.. Kies één van de navolgende categorieën om de weergave van media in deze categorie te beschermen met een paswoord:

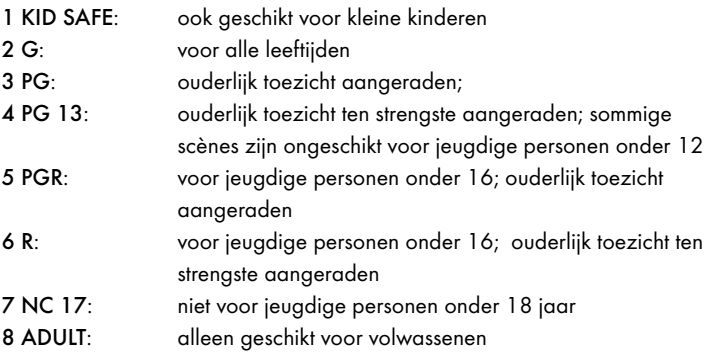

# Voorbeeld

Als een DVD in de categorie 7 of 8 werd gecodeerd en u heeft de categorieën 1 tot 6 ingesteld, dan volgt een melding en moet er een paswoord worden ingevoerd. Ook kunnen alleen gedeeltes van de DVD, d.w.z. bepaalde filmscènes gecodeerd zijn met een categorie van vrijgave of zelfs met meerdere.

- Om de classificatie van vrijgave te activeren, moet u in het menu PARENTAL de gewenste classificatie van vrijgave kiezen en het paswoord (136900) invoeren. Bevestig uw invoer door op de toets ENTER te drukken.
- PASSWORD in deze menu-invoer kunt het paswoord dat af fabriek is ingesteld (136900) veranderen en een eigen paswoord toewijzen. U kunt alleen gebruik maken van de cijfers 0-9.

# Opmerking:

mocht u uw nieuwe paswoord vergeten, kunt u het paswoord dat zijdens de producent is ingesteld (136900) gebruiken.

DEFAULT in deze menu-invoer kunt u de toestand van levering van de DVD-speler herstellen.

# 11. Ingebruikname van de DVD-speler

Nadat u nu …

- De DVD-speler op een geschikte plaats heeft neergezet
- De DVD-speler met een van de genoemde aansluitmogelijkheden op het TV-toestel heeft aangesloten
- De DVD-speler, indien wenselijk, op een Hifi- of surround-installatie (analoog/digitaal) resp. een Dolby Digital- of DTS-receiver heeft aangesloten
- De afstandsbediening klaar voor gebruik heeft gemaakt door de batterijen erin te plaatsen
- En weet hoe u het OSD-menu met de afstandsbediening kunt openen en kunt bedienen
- … is de DVD-speler nu gebruiksklaar.

# 11.1 Inleggen van een DVD

Om met de DVD-speler een disc weer te geven:

- Moet u uw TV-toestel inschakelen.
- Verzekert u zich ervan, dat de DVD-speler klaar voor gebruik is.

Als het TV-toestel, de DVD-speler en eventuele andere aangesloten apparaten (bijvoorbeeld een audio-component) gereed zijn voor gebruik en zijn ingeschakeld en de DVD-speler correct op het TV-toestel is aangesloten, verschijnt op het TV-scherm het logo van Silvercrest.

Is er geen disc in de lade van de DVD-speler geplaatst:

- Open de schijflade door op de toets \_ OPEN/CLOSE op de afstandsbediening of op de voorzijde van de DVD-speler te drukken.
- Plaats de disc met de opdruk naar boven in de lade van de DVD-speler. Voor dubbelzijdige discs: de kant die u wilt afspelen moet naar beneden wijzen.
- Nadat u de disc heeft ingelegd, drukt u opnieuw op de toets \_ 0PEN/CLOSE op de afstandsbediening of op de voorzijde van de DVD-speler om de schijflade te sluiten.
- De inhoud van de disc wordt nu geladen; dit kan enkele seconden duren. Ondertussen wordt op het TV-scherm LOADING aangegeven.

# 11.2 Geheugenkaarten/USB-geheugensticks met MP3-/ WMA-/ MPEG4-/JPEG- bestanden inleagen

# Opmerking:

De DVD-speler start altijd in de DVD-modus. Om de geheugenkaarten/USBsticks te lezen dient u op de afstandsbediening op de toets USB te drukken. De DVD-speler herkent de bestandsformaten JPEG, MP3, WMA en MPEG4.

Om geheugenkaarten van het type SD, MS/MSPro en MMC in de DVD-speler te leggen:

- Uw TV-toestel inschakelen:
- Er zeker van zijn dat de DVD-speler gereed is voor gebruik.

Als het TV-toestel, de DVD-speler en eventuele andere aangesloten apparaten (bijvoorbeeld een audio-component) gereed zijn voor gebruik en zijn ingeschakeld en de DVD-speler correct op het TV-toestel is aangesloten, verschijnt op het TV-scherm het logo van Silvercrest.

Is er geen disc in de lade van de DVD-speler geplaatst: op het TV-scherm wordt NO DISC aangegeven.

• Schuif de geheugenkaart in het slot voor de geheugenkaarten. Volg daarbij de volgende stappen, afhankelijk van het type geheugenkaart die u wilt weergeven.

# WAARSCHUWING!

Let er altijd op, om de geheugenkaarten als navolgend beschreven in het slot voor de geheugenkaarten te schuiven! In geen geval de geheugenkaarten knikken tijdens het inschuiven in het slot voor de geheugenkaarten! Schuif de geheugenkaart alleen met zachte druk en niet verder dan tot de aanslag in het geheugenkaartslot.

Als de geheugenkaart zich niet zonder kracht in het slot laat schuiven:

• Controleren of de geheugenkaart wel op de DVD-speler kan worden weergegeven.

Probeer niet geheugenkaarten van andere typen in het geheugenkaartslot te schuiven!

- Controleer of u de geheugenkaart in de juiste richting in het geheugenkaartslot heeft geschoven.
- In ieder geval niet proberen geheugenkaarten met geweld in het geheugenkaartslot te schuiven!

Anders kunnen zowel de DVD-speler, de geheugenkaart, als de hierop aanwezige gegevens worden beschadigd!

# Ondersteunde typen geheugenkaarten en capaciteiten

Er kunnen geheugenkaarten worden weergegeven van de types SD (2 GB geen SDHC), MS/MSPro (4 GB), MMC (4 GB).

# Opmerking:

uw DVD-speler kan opslagmedia met meerdere bestandsformaten alleen dan lezen als er in een map steeds maar één bestandsformaat voorhanden is.

# MultiMediaCard- /SecureDigital-geheugenkaarten (MMC/SD)

Schuif de MMC-/SD-geheugenkaart met de contacten naar voren en recht in het onderste geheugenkaartslot.

Hierbij moet die kant op de geheugenkaart waarop de contacten zitten naar beneden wijzen en de schuine kant van de geheugenkaart naar rechts wijzen

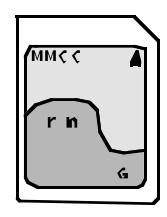

# MemoryStick-geheugenkaarten (MS/MSPro)

Schuif de MS-geheugenkaarten met de contacten naar voren en recht in het geheugenkaart-slot.

Hierbij moet die kant op de geheugenkaart waarop de contacten zitten naar beneden wijzen en de schuine kant van de geheugenkaart naar links wijzen.

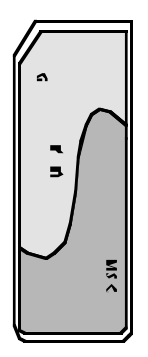

# USB-geheugenstick (USB)

De DVD-speler ondersteunt USB-geheugensticks 1.1 en 2.0 tot een capaciteit van 4 GB.

USB-geheugensticks plaatst u in het USB-slot .

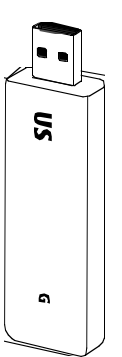

• Druk op de afstandsbediening op de toets USB. Als er meerdere opslagmedia ingestoken zijn (USB en geheugenkaart), drukt u meermaals op de toets USB, totdat de inhoud van de USB-stick wordt aangegeven. Deze procedure geldt ook voor de individuele geheugenkaarten.

## 11.3 Geheugenkaarten/ USB-geheugensticks uitnemen

Geheugenkaarten/USB-geheugensticks mogen alleen uit het geheugenkaartslot worden verwijderd als dit is uitgeschakeld. Hierdoor voorkomt u eventuele beschadigingen of gegevensverlies.

- Druk op de toets USB op de afstandsbediening om terug te keren naar de DVD-modus. Hiervoor moet een disc in de DVD-speler zijn ingelegd.
- Verwijder nu de geheugenkaart/de USB-geheugenstick uit de geheugenkaartruimte/het USB-slot.

# 12. DVD's, VCD's of S-VCD's afspelen

Om met de DVD-speler een DVD/VCD/S-VCD af te spelen, moet u …

Uw TV-toestel inschakelen;

• Er zeker van zijn dat de DVD-speler gereed is voor gebruik. Als het TV-toestel, de DVD-speler en eventuele andere aangesloten apparaten (bijvoorbeeld een audio-component) gereed zijn voor gebruik en zijn ingeschakeld en de DVD-speler correct op het TV-toestel is aangesloten, verschijnt op het TV-scherm het logo van Silvercrest.

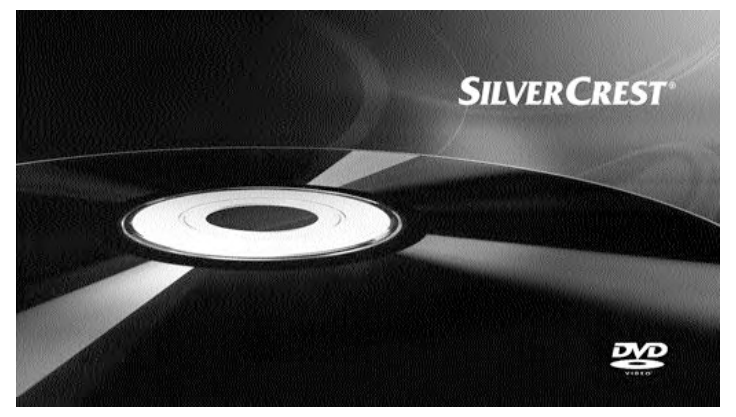

• Open de schijflade aan de voorzijde van de DVD-speler door op de toets  $\equiv$  OPEN/CLOSE te drukken.

Op het display aan de voorzijde van de DVD-speler en op het TV-scherm wordt OPEN aangegeven.

• Plaats een DVD/VCD/S-VCD met de opdruk naar boven in de schijflade van de DVD-speler.

Druk opnieuw op de toets \_ 0PEN/CLOSE om de schijflade te sluiten. Op het display aan de voorkant van de DVD-speler en op het TV-scherm wordt CLOSE weergegeven, terwijl de lade van de DVD-speler sluit.

- De inhoud van de DVD/VCD/S-VCD wordt nu geladen; dit kan enkele seconden duren. Ondertussen knippert op het display aan de voorzijde van de DVD-speler en op het TV-scherm LOADING.
- De DVD/VCD/S-VCD begint automatisch met afspelen.

# Opmerking:

DVD's, VCD's en S-VCD's, die u wilt weergeven met de DVD-speler, beschikken eventueel over een landcode, die is geprint op de DVD-hoes.

De DVD-speler kan alleen DVD's/VCD's/S-VCD's met de landcode weergeven.

Als op de hoes van een DVD/VCD/S-VCD geen landcode staat…

- Maar het symbool **by the UP**, dan kan de DVD/VCD/S-VCD met de DVDspeler worden afgespeeld
- Dan kan het zijn dat de DVD/VCD/S-VCD niet op de DVD-speler kan worden afgespeeld. Controleer dit door te proberen de DVD af te spelen.

Afhankelijk van de DVD/VCD/S-VCD kan het zijn dat de inhoud van de DVD/VCD/s-VCD niet onmiddellijk wordt afgespeeld, aangezien eerst een keuzemenu op het TV-scherm verschijnt.

In dit geval kiest u met de besturingstoetsen  $\longleftrightarrow \rightarrow \bullet$  op de afstandsbediening het menupunt, waarmee het afspelen van de film wordt gestart.

• Om het afspelen van de film te starten, drukt u op de toets ENTER op de afstandsbediening of u drukt op de toets PLAY/PAUSE > II.

 $\overline{2}$ 

Op het display aan de voorzijde van de DVD-speler verschijnen de volgende meldingen:

## Bij DVD's:

- "DVD"
- Het nummer van het actueel weergegeven hoofdstuk
- De tot nu toe verstreken speelduur van de huidige weergegeven DVD in uren, minuten en seconden

## Bij VCD/S-VCD's:

- "VCD" of "S-VCD"
- Het nummer van de actueel weergegeven titel
- De tot nu toe verstreken speelduur van de huidige weergegeven VCD/ S-VCD in uren, minuten en seconden

# 12.1Functies bij het afspelen van een DVD, VCD of S-VCD

Tijdens de weergave van een DVD/VCD/S-VCD kunt u de volgende functies van de DVD-speler gebruiken:

# Weergave onderbreken (Pause)

Om de weergave van de DVD/VCD/S-VCD te onderbreken…

Druk tijdens de weergave op de toets PLAY/PAUSE ▶ II

Op het display aan de voorzijde van de DVD-speler en op het TV-scherm verschijnt II. Op het TV-scherm ziet u een stilstaand beeld van de zojuist onderbrokenscène.

Om de weergave te hervatten, drukt u op de toets PLAY/PAUSE > II.

## Weergave stopzetten (STOP =)

Om de weergave van de film op de ingelegde DVD/VCD/S-VCD te stoppen, drukt u op de toets  $STOP = .$ 

#### Met Resume-functie

Als u de weergave van de ingelegde DVD/VCD/S-VCD door eenmalig drukken op de toets STOP heeft afgebroken, dan slaat de DVD-speler automatisch die plaats op waar u de weergave heeft afgebroken. Deze functie heet "Resume-functie". Op het TV-scherm wordt PRESS PLAY KEY TO CONTINUE aangegeven. Zodra u nu opnieuw op de toets PLAY/PAUSE II drukt, wordt de weergave op de opgeslagen plaats hervat.

## Zonder Resume-functie

Als u de weergave van de ingelegde DVD/VCD/S-VCD door eenmalig drukken op de toets STOP **E** heeft afgebroken en opnieuw op de toets STOP **E** drukt, dan wordt de opgeslagen plaats waarop de weergave werd afgebroken gewist. Zodra u opnieuw op de toets PLAY/PAUSE ▶ II drukt, begint de weergave van de ingelegde DVD/VCD/S-VCD vanaf het begin.

## DVD-menu oproepen (MENU)

# Opmerking:

deze functie is niet bij alle DVD's beschikbaar! Als u probeert een niet beschikbare functie uit te voeren, wordt het symbool  $\bigcirc$  op het TV-scherm weergegeven.

Bij veel films is er een hoofdmenu op de disc dat u - behalve de optie om de hoofdfilm af te spelen - ook de keuze uit de volgende inhoud mogelijk maakt:

- De taal voor de ondertitels en het geluid van de film
- Rechtstreeks de hoofdstukken te selecteren
- Bonusmateriaal bij de film ( achtergrondinformatie, "Making of" etc.) weer te geven

Indien een dergelijk menu op de DVD, die in de DVD-speler is ingelegd, voorhanden is dan kunt u dit tijdens de weergave oproepen, door op de toets MENÜ op de afstandbediening te drukken.

De individuele menupunten kiest u door op de besturingstoetsen  $\longleftrightarrow \rightarrow \bullet$ op de afstandsbediening te drukken.

Om het gekozen menupunt te bevestigen, drukt u op de toets PLAY/PAUSE > II of op de toets ENTER op de afstandbediening.

Om terug te keren naar de weergave, drukt u opnieuw op de toets MENÜ op de afstandsbediening.

# Opmerking:

als u de weergave heeft onderbroken door twee keer drukken op de toets STOP (weergave-stop zonder resume-functie) dan is het oproepen van het hoofdmenu op de disc niet mogelijk.

## Playback Control (PBC) bij VCD's/S-VCD's

Sommige VCD's/S-VCD's beschikken over Playback Control (kortweg "PBC"). Playback Control is een menu waarin u verschillende functies van de VCD/ S-VCD kunt bedienen.

Als een VCD/S-VCD over PBC beschikt, moet u deze functie eerst activeren om het menu te kunnen openen.

- Druk tijdens de weergave of bij afgebroken weergave eenmaal op de toets MENU. Op het display verschijnt de weergave PBC: OFF.
- Druk opnieuw op de toets MENU. Op het display verschijnt de weergave PBC: ON. PBC is nu ingeschakeld en het hoofdmenu van de disc kan met de toetsen MENU of TITLE worden opgeroepen.

# Opmerking:

als u PBC bij lopende weergave inschakelt, is het mogelijk dat de weergave wordt afgebroken en weer bij het begin begint, resp. met het hoofdmenu begint.

## Naar begin van het hoofdstuk springen (Skip)

# Opmerking:

deze functie is niet bij alle DVD's beschikbaar! Als u probeert een niet beschikbare functie uit te voeren, wordt het symbool  $\bigcirc$  op het TV-scherm weergegeven.

Met de toetsen SKIP FWD **De** en SKIP BWD K4 kunt u binnen de film op de ingelegde DVD/VCD/S-VCD tijdens de weergave …

- Vooruitspringen naar het begin van het volgende hoofdstuk of
- Terugspringen naar het vorige hoofdstuk

Het hoofdstuk dat telkens wordt gekozen, wordt direct weergegeven zonder dat u op de toets PLAY/PAUSE ▶ II hoeft te drukken. Het nummer van het geselecteerde hoofdstuk wordt aan de voorkant van de DVD-speler op het display weergegeven, links naast de speelduur.

## Invoeren van titelnummers via cijfertoetsen

# Opmerking:

deze functie is niet bij alle DVD's beschikbaar! Als u probeert een niet beschikbare functie uit te voeren, wordt het symbool  $\oslash$  op het TV-scherm weergegeven.

In plaats van met de Skip-functie kunt u de titels binnen een film op de ingelegde DVD/VCD/S-VCD ook direct invoeren door invoer van de titelnummers via de cijfertoetsen op de afstandsbediening.

- Daarvoor drukt u tijdens de weergave, of als de weergave aangehouden is op de cijfertoetsen op de afstandsbediening die overeenkomen met die van de titelnummers – bijv. op de toets 3 voor de derde titel.
- De weergave van de titel met het ingevoerde nummer start nu automatisch.

## Rechtstreekse keuze van hoofdstuk of tijd via de zoekfunctie (GOTO)

# Opmerking:

deze functies zijn mogelijk niet beschikbaar bij alle DVD's/VCD's/ S-VCD's! Als u probeert een niet beschikbare functie uit te voeren, wordt het symbool $\oslash$  op het TV-scherm weergegeven.

# De tijdpositie invoeren via zoekfunctie DVD, VCD en SVCD:

• Druk tijdens de weergave op de toets GOTO op de afstandsbediening. Het tijd-menu wordt op het TV-scherm in beeld gebracht.

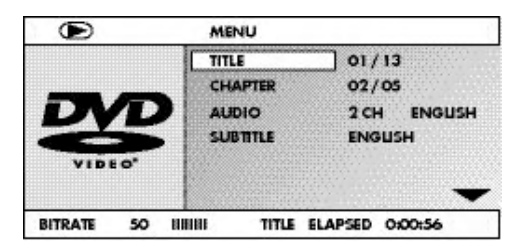

- Het invoerveld TITLE is automatisch als het eerste gekozen. Druk op de toets ENTER en voer de gewenste titel in met de cijfertoetsen. Titel 01 is bij de meeste DVD's de hoofdfilm.
- Druk op de navigatietoets  $\blacktriangledown$ , om het invoerveld CHAPTER te kiezen. Druk op de toets ENTER en voer het gewenste hoofdstuk in met de cijfertoetsen.
- Druk op de navigatietoets  $\bullet$ , om het invoerveld AUDIO te kiezen. Druk op de toets ENTER en kies met de navigatietoetsen  $\blacktriangle \blacktriangledown$  een audio-taal.
- Druk op de navigatietoets  $\blacktriangledown$ , om het invoerveld SUBTITLE te kiezen. Druk op de toets ENTER en kies met de navigatietoetsen  $\blacktriangleright$   $\blacktriangleright$  een ondertitel-taal.
- Druk op de navigatietoets  $\blacktriangledown$ , om het invoerveld ANGLE te kiezen. Druk op de toets ENTER en kies met de navigatietoetsen  $\blacktriangle \blacktriangledown$  een ander cameraperspectief (indien voorhanden).
- Druk op de navigatietoets ▼, om het invoerveld TT TIME te kiezen. Druk op de toets ENTER en voer de gewenste titel-tijd in met de cijfertoetsen.
- Druk op de navigatietoets ▼, om het invoerveld CH TIME te kiezen. Druk op de toets ENTER en voer de gewenste hoofdstuk-tijd in met de cijfertoetsen.
- Druk op de navigatietoets  $\bullet$ , om het invoerveld REPEAT te kiezen. Druk op de toets ENTER en kies met de navigatietoetsen  $\blacktriangle \blacktriangledown$  een herhaalfunctie (zie ook herhaalfunctie).
- Druk op de navigatietoets  $\blacktriangledown$ , om het invoerveld TIME DISP te kiezen. Druk op de toets ENTER en kies met de navigatietoetsen ▲ ▼ een tijdweergave (zie ook disc-informatie in beeld brengen).
- Om het menu uit beeld te brengen, drukt u opnieuw op de toets GOTO.

## Audio-CD

- Druk tijdens de weergave meermaals op de toets GOTO op de afstandsbediening. Na elkaar verschijnen de volgende meldingen, waarin u met de cijfertoetsen een tijdpositie kunt invoeren:
- DISC GOTO: voer hier een tijdpositie in op de disc, vanaf waar de weergave dient te starten.
- TRACK GOTO: hier voert u de tijdpositie voor de actueel weergegeven titel in vanaf waar de weergave dient te starten.
- GOTO TRACK: voer hier een titelnummer in vanaf waar de weergave dient te starten.

## MPEG-CD

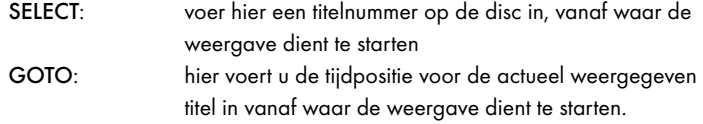

## Snel vooruit/achteruit zoeken

Met de functie snel zoeken, kunt u tijden de weergave van de ingelegde DVD/VCD/S-VCD bepaalde passages uitkiezen.

• Voor het snelle zoeken vooruit/achteruit drukt u herhaald op de toets **>>** FAST FWD resp. << FAST RWD ,om de volgende snelheden voor de zoekloop in te stellen:

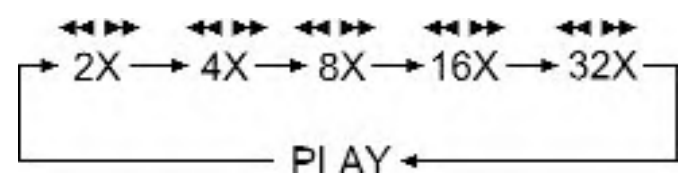

# Opmerking:

tijdens het snel zoeken wordt geen geluid weergegeven.

• Om de weergave van de film op de gekozen plaats bij normale snelheid te hervatten, drukt u tijdens de zoekactie op de toets PLAY/PAUSE > II.

## Langzaam weergeven vooruit (slow motion)

Om de inhoud van de DVD/VCD/S-VCD in slow motion weer te geven…

• Voor de langzame weergave vooruit drukt u herhaald op de toets SLOW om de volgende snelheden van weergave in te stellen:

$$
\uparrow 1/2 \longrightarrow 1/4 \longrightarrow 1/8 \longrightarrow 1/16
$$
\n
$$
\downarrow 1/2 \longrightarrow 1/4 \longrightarrow 1/8 \longrightarrow 1/16
$$
\n
$$
\downarrow 1/2 \longrightarrow 1/4 \longrightarrow 1/2 \longrightarrow 1/2 \longrightarrow 1/
$$

# Opmerking:

tijdens de langzame weergave wordt geen geluid weergegeven.

• Om de weergave op een gekozen plaats op normale snelheid voort te zetten, drukt u tijdens de langzame weergave op de toets PLAY/PAUSE > II.

# Beeldvergroting (Zoom)

# Opmerking:

deze functie is niet bij alle DVD's beschikbaar! Als u probeert een niet beschikbare functie uit te voeren, wordt het symbool  $\oslash$  op het TV-scherm weergegeven.

Tijdens de weergave van een DVD/VCD/S-VCD kunt u het beeld op het TV-scherm tot drie niveaus vergroten. Druk hiervoor op de toets ZOOM op de afstandsbediening om de volgende niveaus van vergroting in te stellen:

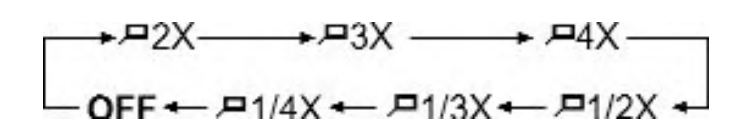

Met de besturingstoetsen  $\longleftrightarrow \rightarrow \bullet$  kan het fragment van de vergroting worden verschoven.

Om de vergrotingsfunctie uit te schakelen en terug te keren naar de normale beeldweergave, drukt u herhaald op de toets ZOOM.

# Cameraperspectieven wijzigen (ANGLE)

# Opmerking:

deze functie is niet bij alle DVD's beschikbaar! Als u probeert een niet beschikbare functie uit te voeren, wordt het symbool  $\oslash$  op het TV-scherm weergegeven.

Sommige films op DVD/VCD/S-VCD bevatten hoofdstukken die vanuit verschillende cameraperspectieven zijn opgenomen. Bij films die over dergelijke hoofdstukken beschikken, kunt u hetzelfde hoofdstuk vanuit verschillende perspectieven bekijken.

Hiervoor drukt u tijdens de weergave van de ingelegde DVD/VCD/S-VCD op de toets ANGLE op de afstandsbediening. Met ieder drukken op de toets ANGLE wordt er naar één van de cameraperspectieven die beschikbaar zijn omgeschakeld.

# Ondertitels inschakelen/uitschakelen

# Opmerking:

deze functie is niet bij alle DVD's beschikbaar! Als u probeert een niet beschikbare functie uit te voeren, wordt het symbool  $\oslash$  op het TV-scherm weergegeven.

Indien de film op de ingelegde DVD/VCD/S-VCD over ondertiteling beschikt, dan kunt u dit tijdens de weergave op het TV-scherm in beeld brengen door op de toets SUBTITLE op de afstandsbediening te drukken.

Bij het eerste drukken op de toets SUBTITLE worden de ondertitels in de eerste taal die ter beschikking staat op het beeldscherm in beeld gebracht. Met ieder verder drukken op de toets SUBTITLE worden de ondertitels en alle andere talen die ter beschikking staan op het TV-scherm in beeld gebracht.

Op het TV-scherm wordt het cijfer van de taal van de ondertiteling die actueel in beeld is in beeld gebracht (bijv. 1/10 voor de eerste tien talen voor ondertiteling die ter beschikking staan).

Als de laatste beschikbare taal voor ondertiteling in beeld is (bijv. 10/10 voor de tiende van tien talen voor ondertiteling die ter beschikking staan) dan kunt u de functie voor ondertiteling uitschakelen door opnieuw op de toets SUBTITLE te drukken. Op het TV-scherm wordt OFF in beeld gebracht.

# Taal wijzigen

# Opmerking:

deze functie is niet beschikbaar bij alle DVD's/VCD's/S-VCD's! Als u probeert een niet beschikbare functie uit te voeren, wordt het symbool  $\oslash$  op het TVscherm weergegeven.

Bij sommige films op DVD/VCD/S-VCD kunt u tijdens de weergave een andere taal voor de weergave kiezen door op de toets AUDIO op de afstandsbediening te drukken.

Bij het eerste drukken op de toets AUDIO wordt de eerste taal voor weergave die ter beschikking staat ingeschakeld. Met ieder verder drukken op de toets AUDIO worden de verdere weergave-talen die ter beschikking staan na elkaar ingeschakeld.

Op het TV-scherm wordt telkens de ingeschakelde taal weergegeven.

# Geprogrammeerde weergave (PROG)

# Opmerking:

deze functie is niet beschikbaar bij alle DVD's/VCD's/S-VCD's! Als u probeert een niet beschikbare functie uit te voeren, wordt het symbool  $\oslash$  op het TVscherm weergegeven.

Met de programmafunctie kunt u uw eigen filmprogramma samenstellen, door alleen bepaalde hoofdstukken van een DVD/VCD/S-VCD voor weergave te selecteren. Daarbij kunt u zelf de volgorde bepalen waarin de hoofdstukken worden afgespeeld. U kunt maximaal 20 hoofdstukken van een film samenstellen voor geprogrammeerde weergave.

• Druk tijdens de weergave of bij een onderbroken weergave op de toets PROG op de afstandsbediening.

Op het TV-scherm wordt het programma-menu weergegeven:

#### Programma-venster

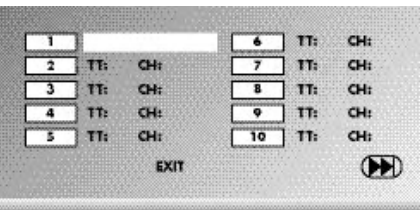

Allereerst zijn de programmaplaatsen 1-10 in een lijst weergegeven, de programmaplaats 1 is gemarkeerd.

- 1. Voer met de cijfertoetsen het nummer van de titel in die als eerste moet worden weergegeven. De markering gaat naar de hoofdstuk-invoer.(CH:)
- 2. Voer met de cijfertoetsen het nummer van het hoofdstuk in dat als eerste moet worden weergegeven. De markering gaat naar programmaplaats 2.
- 3. Kies met de navigatietoetsen  $\leftrightarrow \bullet \bullet \bullet$  verdere programmaplaatsen en voer titel- en hoofdstuknummers voor de programmaplaatsen in.
- Om de volgende 10 programmaplaatsen aan te geven, kiest u met de navigatietoetsen  $\leftrightarrow \rightarrow \bullet$  het veld  $\rightarrow$  en drukt u op de toets ENTER. U kunt maximaal 20 programmaplaatsen vastleggen.
- Om invoeren in een programmaplaats te wissen, kiest u de programmaplaats en drukt u op de toets ENTER.
- Om de programmeerfunctie te beëindigen, kiest u het veld EXIT en drukt u op de toets ENTER. Alle programmaplaatsen die bezet zijn, worden gewist.
- 4. Start de weergave van de programmaplaatsen, door het veld START te kiezen en op de toets ENTER te drukken.

Tijdens de geprogrammeerde weergave verschijnt de melding PROGRAM op het display.

Om de geprogrammeerde weergave te wissen, drukt u tijdens de weergave twee keer op de toets STOP aan de voorzijde van de DVD-speler of op de afstandsbediening.

# Opmerking:

weet u niet zeker welk cijfer een te programmeren titel, resp. hoofdstuk heeft, dan kiest u het betreffende hoofdstuk tijdens de weergave van de film met de toets SKIP FWD **De** en SKIP BWD 144 en drukt u vervolgens op de toets Display op de afstandsbediening, om alle informatie over de ingelegde DVD/VCD/ S-VCD op het TV-scherm in beeld te brengen. Hier treft u onder andere het nummer van de huidige titel en het hoofdstuk aan.

Lees hierover ook het hoofdstuk "Disc-informatie weergeven".

## Disc-informatie weergeven

## Opmerking:

deze functie is niet beschikbaar bij alle DVD's/VCD's/S-VCD's! Als u probeert een niet beschikbare functie uit te voeren, wordt het symbool  $\oslash$  op het TVscherm weergegeven.

Met deze functie kunt u tijdens de weergave alle beschikbare informatie van een in de DVD-speler geplaatste DVD/VCD/S-VCD op het TV-scherm in beeld brengen.

• Druk hiervoor tijdens de weergave op de toets DISPLAY op de afstandsbediening. Op het TV-scherm wordt in beeld gebracht:

## bij DVD's:

- Het actuele titelnummer/het totale aantal titels
- Het actuele hoofdstuknummer/het totale aantal hoofdstukken
- De afgelopen speeltijd in uren, minuten en seconden (TITLE ELAPSED)
- De tijd tot aan het einde van de film in uren, seconden en minuten (TITLE REMAIN)
- De afgelopen speeltijd van het hoofdstuk in uren, minuten en seconden (CHAPTER ELAPSED)
- De tijd tot aan het einde van het hoofdstuk in uren, seconden en minuten (CHAPTER REMAIN)

## bij VCD's/S-VCD's:

- Het actuele titelnummer/het totale aantal titels
- De reeds afgelopen speeltijd van de actueel weergegeven titel op de VCD/SVCD in uren, minuten en seconden (SINGLE ELAPSED)
- De tijd tot aan het einde van de actueel weergegeven titel in uren, seconden en minuten (SINGLE REMAIN)

Om de disc-informatie niet meer aan te geven, drukt u zo vaak op de toets DISPLAY, totdat op het TV-scherm de melding DISPLAY OFF verschijnt.

# Herhaalfunctie voor DVD's, VCD's, SVCD's en audio-CD's

Met de herhaalfunctie kunt u…

... bij DVD's naar keuze titels, hoofdstukken, of de gehele DVD herhalen.

- ... bij VCD's/S-VCD's afzonderlijke titels resp. de hele VCD/S-VCD herhaald weergeven.
- ... bij audio-CD's individuele titels, resp. de gehele CD herhaald weergeven.

Om de herhaalde weergave in te schakelen …

• Druk tijdens de weergave meermaals op de toets REPEAT.

Op het display verschijnt het Repeat-symbool  $\sum$  met één van de volgende meldingen:

CHAPTER kies CHAPTER om het actueel weergegeven hoofdstuk zo lang te herhalen, totdat de herhaalde weergave wordt uitgeschakeld, of totdat de weergave door twee keer drukken op de toets STOP ■ wordt gestopt. TITLE kies TITLE om de actueel weergegeven titel zo lang te herhalen, totdat de herhaalde weergave wordt uitgeschakeld, of totdat de weergave door twee keer drukken op de toets  $STOP$   $\blacksquare$  wordt gestopt. ALL kies ALL, om alle titels die op de disc voorhanden zijn dus de gehele disc - zo lang te herhalen, totdat de her-

haalde weergave wordt uitgeschakeld, of de weergave door twee keer drukken op de toets STOP wordt gestopt.

Om de herhaalde weergave uit te schakelen, drukt u tijdens de weergave herhaald op de toets REPEAT, totdat er geen melding meer verschijnt op het TV-scherm.

# Herhaalfunctie bij MP3-/WMA-/MPEG-/ JPEG/Xvid-discs

Druk tijdens de weergave een paar keer op de toets REPEAT om de volgende herhaal-functies te gebruiken (de ingestelde functie verschijnt op het display):

## RANDOM

Willekeurige weergave van de titels op de disc, resp. op de informatiedrager. SINGLE

Eenmalige weergave van de actuele titel/het actuele beeld.

# REPEAT ONE

Oneindig herhalen van de actuele titel/het actuele beeld.

## REPEAT FOLDER

Herhalen van de actuele map.

## REPEAT ALL

Herhalen van alle titels op de disc, resp. op de informatiedrager.

# Volgorde herhalen (A – B)

Met deze functie kunt u een willekeurige sequentie in een hoofdstuk van de actueel weergegeven disc herhaald afspelen.

## Hiertoe …

- Druk tijdens de weergave op de toets A–B op de afstandsbediening zodra het gewenste begin van de sequentie wordt weergegeven. Op het TVscherm verschijnt  $\sum A$ .
- Druk nogmaals op de toets A B zodra het einde van de gewenste sequentie wordt weergegeven. Houd er wel rekening mee dat het begin en het einde van de sequentie binnen een hoofdstuk moet liggen.

Op het TV-scherm verschijnt  $\sum AB$ .

De herhaalde weergave van de gekozen sequentie begint direct, zonder dat u op de toets PLAY/PAUSE  $\blacktriangleright$  II hoeft te drukken. De sequentie wordt zo lang herhaald, totdat u opnieuw op de toets A – B drukt, om de functie uit te schakelen.

## Volume instellen

Druk op de afstandsbediening op de toets Vol + om het volume tijdens de weergave te verhogen of op de toets Vol – om het volume tijdens de weergave te verlagen.

## Dimmer

Druk op de toets DIMMER op de afstandsbediening om de helderheid van het display van de DVD-speler in drie standen te veranderen.

## Volume onderdrukken (Mute)

Om de weergave op stom te schakelen, drukt u tijdens de weergave van DVD's, VCD's/S-VCD's, Audio-CD's und CD-Rs/CD-RW's met MP3- of WMAbestanden op de toets (MUTE) op de afstandsbediening. Op het TV-scherm wordt MUTE aangegeven.

Als u het weergave-geluid weer wilt inschakelen, drukt u opnieuw op de toets (MUTE) of op de toetsen VOL + en VOL –. Op het TV-scherm wordt MUTE OFF of het betreffende volumeniveau aangegeven.

# DVD-speler uitschakelen

Zo schakelt u de DVD-speler uit:

- Indien een ingelegde disc in de DVD-speler wordt weergegeven, stopt u eerst de weergave doordat u twee keer op de toets STOP a drukt aan de voorzijde van de DVD-speler of op de afstandsbediening.
- Open de schijflade om een eventueel ingelegde disc uit de DVD-speler te nemen, doordat u op de toets \_ 0PEN/CLOSE aan de voorzijde van de DVD-speler of op de afstandsbediening drukt. Sluit vervolgens de schijflade door opnieuw op de toets - OPEN/CLOSE te drukken.
- Druk op de toets  $\Phi$  STANDBY op de afstandsbediening. De DVD-speler schakelt nu in stand van paraatheid ofwel STANDBY-modus. Om de DVDspeler weer in te schakelen, drukt u opnieuw op de toets  $\circ$  STANDBY.
- Om de DVD-speler helemaal uit te schakelen, activeert u de schakelaar POWER aan de achterzijde van de DVD-speler.

# 13. JPEG-Photo CD/WMA/MP3/MPEG4 afspelen

Plaats een opslagmedium in de DVD-speler. Als u gebruik maakt van een geheugenkaart of van een USB-stick, druk u herhaald op de toets USB, totdat de gewenste bron van weergave wordt afgebeeld.

De inhoud van de gegevensdragers (CD, DVD, USB-geheugenstick of geheugenkaart) wordt op het TV-toestel weergegeven:

## Weergave van MP3-bestanden

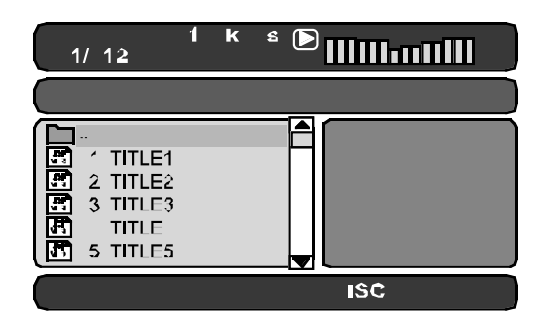

Weergave van JPEG-bestanden

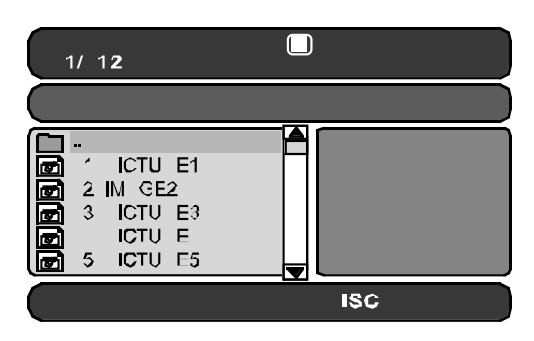

## Weergave van AVI- en MPEG-bestanden

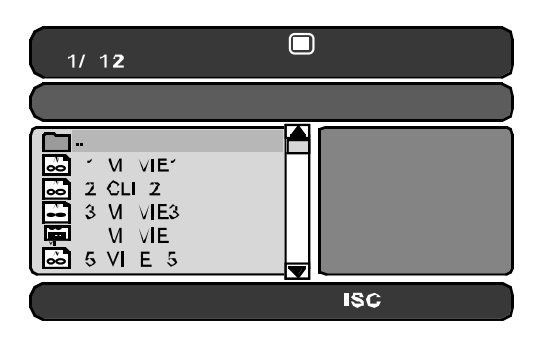

- Links worden de bestanden opgesomd (bestandsvenster). Mappen worden met het symbool weergegeven.
- Om alle mappen die op de disc aanwezig zijn in beeld te brengen, drukt u herhaald op de toets PROG, totdat de melding FOLDER onder in het display verschijnt.
- Druk opnieuw meermaals op de toets PROG totdat onder in het display de melding FILELIST verschijnt. Mappen worden nu uit beeld gehaald en alle bestanden op de disc worden in een lijst getoond.
- Het rechtergedeelte is bestemd voor de voorvertoning van JPEG-afbeeldingen. Er verschijnt een voorvertoning zodra u een JPEG-bestand in het bestandsvenster heeft gemarkeerd.
- Onder bevindt zich een informatiebalk waarin het beeldformaat (JPEGafbeeldingen), evenals het medium (DISC, USB of CARD) waarop de bestanden zich bevinden wordt aangegeven.
- Kies een bestand met behulp van de navigatietoetsen  $\blacktriangle \blacktriangledown$ . Door op de toets ENTER te drukken, bevestigt u de keuze. Het bestand wordt weergegeven, resp. de foto op JPEG-formaat getoond.
- 1. Om een map te openen, kiest u de map en drukt u op de toets ENTER. De inhoud van de map wordt in een lijst getoond.
- 2. Om in een map een niveau hoger te komen, kiest u het symbool met de invoer ".." en drukt u op de toets ENTER.

# Weergave van JPEG-discs

• Markeer een beeld met de navigatietoetsen  $\blacktriangle \blacktriangledown$  en druk op de toets ENTER of PLAY/PAUSE  $\triangleright$  II, om het beeld te openen.

Het beeld wordt op het display weergegeven.

Vervolgens wisselt het beeld naar het volgende beeld dat op de disc/in de map aanwezig is.

- Om het actueel weergegeven beeld langer in beeld te houden, drukt u op de toets PLAY/PAUSE ▶ II.
- Om de weergave voort te zetten, drukt u opnieuw op de toets  $PLAY/PAUSE \rightarrow II$ .
- U kunt de afbeelding direct oproepen door het bestandsnummer van de afbeelding met de cijfertoetsen in te voeren en vervolgens met de toets ENTER te bevestigen.
- Met de navigatietoetsen 4 > kunt u tijdens de weergave de afbeelding stapsgewijs om 90° roteren.
- Met de navigatietoetsen  $\blacktriangleright$   $\blacktriangle$  kunt u de afbeelding tijdens de weergave horizontaal en verticaal spiegelen.
- Druk tijdens de weergave op de toets STOP , om een miniatuurbeeld van alle afbeeldingen in de map/op de disc weer te geven. Er worden per pagina 12 miniaturen weergegeven.
- Kies een afbeelding met de navigatietoetsen  $\leftrightarrow \rightarrow \bullet \bullet$  en start de weergave met ENTER of PLAY/PAUSE  $\triangleright$  II.
- Kies met de navigaitetoetsen  $\leftrightarrow \rightarrow \bullet$  één van de volgende invoeren uit de onderste display-regel en bevestig met ENTER.

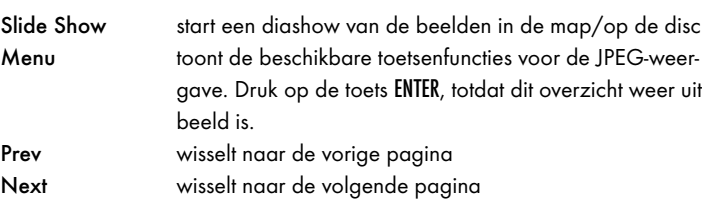

• Druk op de toets MENU, om weer te wisselen naar de bestandslijst

# Keuze van overgangen voor de dia-show:

U kunt verschillende overgangen voor het wisselen van een beeld naar het volgende beeld kiezen.

WIPE TOP, WIPE BOTTOM, WIPE LEFT, WIPE RIGHT, DIAGONAL WIPE LEFT TOP, DIAGONAL WIPE RIGHT TOP, DIAGONAL WIPE LEFT BOTTOM, DIAGONAL WIPE RIGHT BOTTOM, EXTEND FROM CENTER H, EXTEND FROM CENTER V, COMPRESS TO CENTER H, COMPRESS TO CENTER V, WINDOW H, WINDOW V, WIPE FROM EDGE TO CENTER en NONE.

• Druk tijdens de dia-show zo lang op de toets PROG ,totdat de naam van de gewenste overgang links boven in de hoek van het TV-scherm verschijnt.

# 14. CD-Ripping functie

U kunt met de DVD-speler muziek- en taalbestanden in .cda (CD-audio) of van een disc op een USB-stick of een geheugenkaart overdragen.Daarbij worden de bestanden op MP3-formaat opgeslagen op de USB-stick.

# OPMERKING:

let u bij de overdracht van de audio-bestanden op een informatiedrager op de geldende wetgeving en bepalingen over auteursrechten! Let erop, dat u alleen kopieën maakt voor privé-gebruik en niet tegen de geldende wetgeving verstoot!

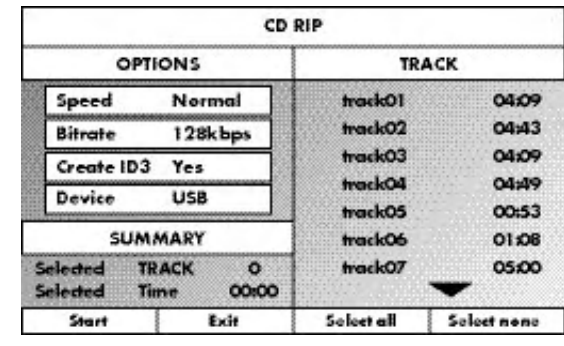

- Leg een audio-CD in de schijflade.
- Schuif de USB-geheugenstick in het USB-slot.
- Als de weergave is gestopt op de toets RIPPING MENU drukken op de afstandsbediening. Het boven weergegeven menu verschijnt op het TV-scherm.

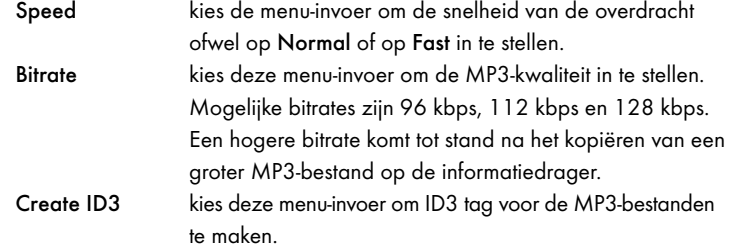

- Kies met de besturingstoetsen  $\leftrightarrow$   $\rightarrow$   $\rightarrow$  een titel uit de titellijst en bevestig met de toets ENTER. De titel wordt aangevinkt. Kies op deze wijze verdere titels voor het kopiëren op MP3-formaat.
- Om alle titels voor het kopiëren op MP3-formaat te markeren, kiest u met de besturingstoetsen  $\leftrightarrow \rightarrow \bullet$  de invoer Select all en bevestig met de toets ENTER. Alle titels worden aangevinkt.
- Om de markering van alle titels ongedaan te maken, kiest u met de besturingstoetsen  $\leftrightarrow \rightarrow \bullet$  de invoer Select none en bevestigt u met de toets ENTER. De markeringen worden gewist.
- Om de kopieerprocedure te starten, kiest u met de besturingstoetsen \$!%& de invoer Start en bevestigt u met de toets ENTER.
- Om de CD-Ripping-functie te verlaten, kiest u met de besturingstoetsen
	- \$!%& de invoer Exit en bevestigt u met de toets ENTER.

Er verschijnt een venster waarin de procedure van het kopiëren met een balk voor de voortgang wordt getoond.

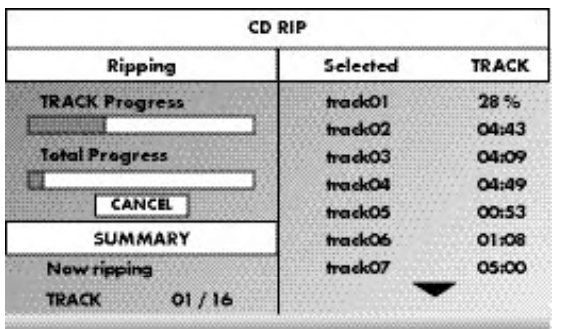

• Om het kopiëren voortijdig te stoppen, kiest u de invoer CANCEL en bevestigt u met de toets ENTER.

# Let op!

Haal tijdens het kopiëren nooit de USB-stick uit het USB-slot! Dit zou anders tot gegevensverlies op het opslagmedium kunnen leiden.

# **Opmerking**

Op het opslagmedium wordt voor de MP3-bestanden de directory RIP001 aangemaakt. Voor iedere verdere kopieerprocedure wordt een andere directory RIP002, RIP003 etc. aangemaakt.

# 15. DVD-speler reinigen

Reinig de behuizing van de DVD-speler uitsluitend met een licht vochtige doek en een mild afwasmiddel. Let erop, dat er geen vochtigheid in de DVDspeler kan binnendringen!

Reinig de binnenzijde van de schijflade - indien nodig- alleen met een schoon en droog penseel (bijv. een objectief-penseel te verkrijgen in de fotovakhandel). Nooit de binnenzijde van de schijflade vochtig reinigen!

# WAARSCHUWING!

Als er vocht in de DVD-speler komt, bestaat het gevaar voor een elektrische schok! Bovendien kan de DVD-speler daardoor onherstelbaar worden beschadigd!

# 16. Milieurichtlijnen

# Apparaat afdanken

 $\stackrel{\frown}{\ }$  Deponeer het apparaat in geen geval bij het normale huisvuil.  $\sim$ Dit product is onderworpen aan de Europese richtlijn 2002/96/EC.

Voer het toestel af via een erkend afvalverwerkingsbedrijf of via uw gemeentereiniging.

Neemt u de actueel geldende voorschriften in acht. Neem in geval van twijfel contact op met uw gemeentereinigingsdienst.

# Batterijen afdanken!

De batterijen mogen niet bij het huisafval worden gegooid. Iedere verbruiker is wettelijke verplicht om batterijen of accu's af te geven bij een inzamelpunt van de gemeente of wijk of in een winkel.

De essentie van deze verplichting is ervoor te zorgen dat batterijen milieuvriendelijk worden afgedankt.

Dank de batterijen en accu's alleen in een ontladen toestand af.

# Milieurichtlijnen verpakking

Zorg voor een milieuvriendelijk afvoeren van alle verpakkingsmaterialen.

# 17. Storingen en fouten verhelpen

# Het display wijst niets aan/DVD-speler doet niets, hoewel deze werd ingeschakeld

- A Controleer of het netsnoer correct op het stopcontact is aangesloten.
- B Controleer of er stroom staat op het stopcontact waarin u het netsnoer van de DVD-speler heeft gestoken door hierop een ander apparaat aan te sluiten. Steek het netsnoer van de DVD-speler eventueel in een ander stopcontact.
- Controleer of het display met de dimmerfunctie is uitgeschakeld. Druk hiervoor op de toets DIMMER op de afstandsbediening.
- Schakel de DVD-speler uit door te drukken op de schakelaar POWER en wacht daarna tien seconden. Zet de DVD-speler vervolgens weer aan door te drukken op de toets POWER.

# Het display geeft de melding "No Disc" weer, hoewel er een disc in de lade van de DVD-speler is geplaatst

- A De disc is vervuild, verkrast of beschadigd. Reinig de disc of plaats een andere disc in de lade.
- B De land-/regiocode van de ingelegde DVD/VCD/S-VCD komt niet overeen met de land-/regiocode van de DVD-speler. In dat geval kan de DVD/VCD/S-VCD niet in de DVD-speler worden afgespeeld.

# De in de lade geplaatste disc wordt niet afgespeeld

Het kan zijn dat zich condens heeft gevormd op de lens van de laser van de DVD-speler. Dit kan vooral gebeuren als de DVD-speler was blootgesteld aan grote temperatuurschommelingen.

Zet de DVD-speler in dit geval in een droge omgeving neer bij een normale kamertemperatuur. Haal eerst een eventueel geplaatste disc uit de lade. Laat de DVD-speler een uur lang ingeschakeld staan zonder hem te gebruiken, tot de condenslaag is verdwenen.

# Geen beeld of alleen zwart/wit-beeld

A Controleer of alle verbindingskabels tussen de DVD-speler en het TV-toestel (of de video-projector) goed op de juiste aansluitingen zijn aangesloten

B Controleer of de instellingen in het OSD-menu passen bij de aansluitvariant, waarmee u de DVD-speler heeft aangesloten op het TV-toestel (of de video-projector).

Lees hierover hoofdstuk 8. "Aansluiten van de DVD-speler op een TV-toestel".

C Controleer aan de hand van de gebruiksaanwijzing van het TV-toestel (of de video-projector) of het TV-toestel (of de videoprojector) zo nodig ingesteld moeten worden om de DVD-speler in combinatie met het TVtoestel te gebruiken.

# Geen geluid

- Controleer of het TV-toestel en/of de DVD-speler mogelijk op stom zijn geschakeld.
- B Controleer of alle verbindingskabels tussen de DVD-speler en eventuele aangesloten audio-componenten stevig in de betreffende stekkeraansluitingen zijn gestoken.

Controleer of de instellingen in het OSD-menu horen bij de aansluitingsvarianten waarmee de audio-componenten op de DVD-speler zijn aangesloten.

Lees hierover hoofdstuk 9 "Audio-componenten op de DVD-speler aansluiten".

- D Controleer aan de hand van de gebruiksaanwijzing van het TV-toestel of er eventueel instellingen nodig zijn aan het TV-toestel om de DVDspeler met het TV-toestel te gebruiken.
- E Controleer aan de hand van de gebruiksaanwijzing van een eventuele aangesloten audio-component, of hieraan instellingen nodig zijn om deze met de DVD-speler te gebruiken.
- Als  $u$  ...
- De DVD-speler op een stereo-TV-toestel heeft aangesloten en geen audio-componenten op de DVD-speler heeft aangesloten of
- Een Dolby Prologic compatibele audio-component via de analoge stereo-uitgang ( via cinch-kabel aan de cinch-bussen L en R) van de DVD-speler heeft aangesloten:

controleer of u in het OSD-menu AUDIO bij de menu-invoer FRONT SPEAKER de instelling LARGE heeft gekozen.

## Geen 4:3- of 16:9-beeld

- A Controleer aan de hand van de gebruiksaanwijzing van het TV-toestel over welk beeldformaat het TV-toestel beschikt.
- B Controleer of de instellingen in het OSD-menu passen bij het beschikbare beeldformaat van het TV-toestel.

## Afstandsbediening werkt niet

- A Controleer of de batterijen van de afstandsbediening met de juiste polariteit in het batterijvak zijn gezet.
- B Controleer of de batterijen van de afstandsbediening leeg zijn en vervang beide batterijen desnoods.
- Verzekert u zich ervan, dat zich geen obstakels bevinden tussen het TV-toestel en de DVD-speler.
- D Gebruik de afstandsbediening niet verder dan 5 meter verwijderd van de DVD-speler.

## Weergave-taal/ondertitel-taal komt niet overeen met de instellingen in het OSD-menu

De in het OSD-menu ingestelde taal voor de weergave en de ondertiteling is niet beschikbaar op de disc in de lade.

# Een of meer functies laten zich niet inschakelen

De gekozen functie is mogelijk niet bij alle DVD's/VCD's/S-VCD's beschikbaar. Als u probeert een niet beschikbare functie uit te voeren, wordt het symbool op het TV-scherm weergegeven.

# Geen enkele toets op het apparaat of op de afstandsbediening werkt/andere storingen

- A Zet de DVD-speler uit door te drukken op de schakelaar POWER. Wacht dan tien seconden en activeer vervolgens de schakelaar POWER opnieuw om de DVD-speler weer aan te zetten.
- B Als de storing zich daarna nog altijd voordoet: dient u de DVD-speler terug te zetten op de standaard fabrieksinstellingen. Lees hierover het hoofdstuk 10.6. "Setup-menu PREFERENCE".

Neem contact op met een van onze servicepartners bij u in de buurt als …

- Als de genoemde functiestoringen niet als beschreven verholpen kunnen worden, of
- Er andere dan de genoemde functiestoringen optreden Lees hierover het hoofdstuk 19 "Garantie & Service".

# 18. Verklarende woordenlijst

# Wat zijn DVD's, VCD's en S-VCD's?

## DVD's

DVD is de afkorting van "Digital Versatile Disc". DVD's worden gebruikt voor het opslaan van audio- en videodata; ze bestaan in de formaten 8 cm en 12 cm (doorsnede). DVD's bieden - door hun in vergelijking met CD-R's/CD-RW's veel hogere opslagcapaciteit - een weergaveduur van de erop opgeslagen audio- en videodata tot maximaal acht uur.

# VCD's/S-VCD's

Met "Video-CD" (VCD) en "Super Video-CD" (S-VCD) worden twee methoden gekenmerkt voor het gecomprimeerd opslaan van films op CD's. VCD's en S-VCD's bestaan in de formaten 8 cm en 12 cm (doorsnede). Hun opslagcapaciteit is dus vele malen kleiner dan die van DVD's. De discs kunnen slechts 20 minuten aan audio- en videodata opslaan (8 cm-formaat) resp. 74 minuten (12 cm-formaat).

VCD's bestaan in twee uitvoeringen:

- Bij VCD's/S-VCD's van versie 1.1 kunnen alleen audio- en videodata worden weergegeven.
- Bij VCD's/S-VCD's van versie 2.0 staan PBC (Playback Control)-functies ter beschikking. Daardoor kunnen ook stilstaande beelden in hoge resolutie worden weergegeven.

# Playback Control (PBC)

VCD's/S-VCD's van versie 2.0 beschikken over Playback Control (kortweg "PBC"). Daarbij is op de VCD/S-VCD een hoofdmenu beschikbaar waarmee de verschillende functies van de VCD/S-VCD kunnen worden bediend.

# Wat zijn titels en hoofdstukken?

Titel is de naam die is gegeven aan de grootste beeld- en geluidseenheden op DVD's; bij vele DVD's heeft de hoofdfilm titelnummer 01. Voor bonusmateriaal (bijvoorbeeld filmtrailer, achtergrondinformatie, enz.), dat op vele DVD's beschikbaar is, kunnen eventueel andere titelnummers worden gebruikt.

Een hoofdstuk is een kleinere beeld- en geluidseenheid die onderdeel is van een titel. Als de titel of titels van een DVD/VCD/S-VCD in hoofdstukken zijn onderverdeeld, worden die in volgorde genummerd; door het invoeren van de nummers van de hoofdstukken kunnen deze direct worden gekozen.

Bedenk wel dat niet op alle DVD's …

- De titel of titels in (genummerde) hoofdstukken zijn onderverdeeld
- Hoofdstukken ook als "scènes" worden gekenmerkt (bijvoorbeeld in het hoofdmenu van DVD's)

# Wat betekent Scart, S-Video, Composite-Video Progressive Scan, YUV en HDMI?

## Scart

Scart is de naam van een 21-polige, genormeerde steekverbinding waarmee RGB-signalen, videosignalen en S-Video-signalen, alsmede verschillende andere stuur- en hulpsignalen worden doorgegeven.

## S-Video

Bij het aansluiten van de DVD-speler aan een TV-toestel via S-Video worden de signalen voor helderheid en kleur gescheiden overgedragen; daardoor wordt hogere beeldscherpte en een kleinere zogenaamde "kleurruis" bereikt. Kleurruis is de naam die is gegeven aan de interferentie van de gekleurde, veelal sterk verzadigde delen van een videobeeld door een onregelmatige, onrustige stoorstructuur.

# Composite-Video

Videosignaal of FBAS-signaal; waarbij het gaat om een beeldsignaal waarin kleur- en helderheidsinformatie gelijktijdig worden doorgegeven.

# Progressive Scan

Normaliter worden TV-toestellen en videoprojectors met zogenaamde "halve beelden" aangestuurd. Hierdoor ontstaat een duidelijk zichtbare lijnenstructuur. Progressive Scan daarentegen houdt in, dat er volledige beelden worden doorgegeven (bij deze DVD-speler bij uitgang YPbPr), Progressive Scan-signalen kunnen alleen door daarvoor geschikte weergave-apparaten (vooral grootbeeld-TV's en projectors) worden verwerkt. De beeldkwaliteit is echter aanzienlijk beter dan die van gebruikelijke beeldsignalen.

# YUV (Component Video Out)

YUV staat voor het component-signaal, dat bij dit apparaat bij uitgang YPbPR in de vorm van zogenaamde "halve beelden" beschikbaar is; normaliter is dit het beste signaal voor de aansturing van grootbeeld-TV's en projectors die geen Progressive Scan-signalen kunnen verwerken. Evenals RGB-beeldoverdracht is YUV samengesteld uit drie gescheiden beeldsignalen:

- Het helderheidssignaal "Y" en
- De beide kleurverschil-signalen "U/Pb" en "V/Pr"

# Halve beelden (interlace) /volledige beelden (Progressive Scan)

Een standaard TV-beeld is samengesteld uit 576 zichtbare lijnen; afwisselend worden na elkaar alle verticale en dan alle horizontale beeldlijnen weergegeven, dus telkens een half beeld. Daardoor kunnen er per seconde slechts 25 volledige beelden (50 halve beelden) worden weergegeven. Deze techniek wordt het "Interlace"-formaat genoemd.

In tegenstelling hiertoe worden bij het zogenaamde "Progressive Scan"-formaat telkens alle beeldlijnen weergegeven. Dat betekent dat er per seconde 60 volledige beelden worden weergegeven, waardoor de totale beeldkwaliteit, stilstaande beelden en tekst scherper overkomen.

# HDMI

HDMI is de afkorting van "High Definition Multimedia Interface" en bevat een 19-polige interface voor de volledige digitale overdracht van audio- en videodata. Met zijn hoge bandbreedte verwerkt HDMI alle huidige bekende digitale video- en audioformaten van de consumentenelektronica. HDMI kan audiodata overbrengen tot frequenties van 192 kHz met woordlengtes tot 24 bit op 8 kanalen. Hierdoor kunnen niet alleen alle huidige in de consumentenelektronica ingevoerde beeld- en geluidsformaten inclusief HDTV (momenteel de hoogste resolutie van 1080i) zonder kwaliteitsverlies worden overgedragen, maar ook toekomstige formaten met nog hogere beeldresoluties.

# Decoder

Het geluid op DVD's met surroundsound wordt in versleutelde (gecodeerde) vorm op de DVD opgeslagen. Er bestaan verschillende codeerformaten voor verschillende doeleinden, bijvoorbeeld AC-3 voor de weergave van het Dolby Digital-Surroundgeluid.

Om gecodeerd geluid weer te kunnen geven, moet het afspeelapparaat (bijvoorbeeld de DVD-speler) resp. de hierop aangesloten audio-componenten (bijvoorbeeld surround-installaties) over een zogenaamde decoder beschikken, die de gecodeerde signalen weer in muziek resp. geluid kan omzetten. Der Silvercrest KH 6521/KH 6522 DVD-speler beschikt over een AC-3-decoder (voor Dolby Digital 5.1-Surround-geluidssignalen) .

# Dolby Surround

Dolby Surround is een analoog geluidsformaat, waarbij de twee kanalen van een stereosignaal worden gebruikt om de 3D-informatie van andere kanalen in onder te brengen. Met een Dolby Surround-Decoder worden de signalen opnieuw in geluid, resp. muziek omgezet en naar twee extra luidsprekers gevoerd, die achter de luisterplaats opgesteld moeten worden.

# Dolby Prologic

In vergelijking met het Dolby Surroundsound-formaat wordt bij Dolby Prologic een extra kanaal in het stereosignaal gebruikt; dit is het zogenaamde "Center"kanaal. De bijbehorende Center-luidspreker dient midden tussen de stereoluidsprekers te worden opgesteld. De lage tonen worden naar een bas-luidspreker, de zogenaamde "subwoofer" gestuurd. De subwoofer kan op elke willekeurige plaats in de ruimte worden opgesteld; de reden daarvoor is, dat de door de subwoofer weergegeven bastonen door het menselijk oor nauwelijks kunnen worden gelokaliseerd.

# Dolby Digital (5.1)

Dolby Digital, ook wel AC3 genoemd, is een digitaal geluidsformaat, waarbij tot zes gescheiden audiokanalen kunnen worden doorgegeven. Bij de meeste actuele DVD's is het geluid in zogenaamd "Dolby Digital 5.1"-formaat opgeslagen; de "5" in de naam "5.1" staat voor de drie voorste- en twee achterste Surroundsound-kanalen, die "1" voor het baskanaal.

# **DTS**

DTS is de afkorting van "Digital Theatre System" en kenmerkt een van de meest gangbare surroundgeluidsformaten voor DVD's. Evenals bij Dolby Digital 5.1 worden bij DTS drie voorste en twee achterste surroundsoundkanalen en een baskanaal gebruikt.

# Wat is PAL en NTSC?

# PAL

PAL is de afkorting van "Phase Alternation Line". PAL is in Midden- en West-Europa (uitzondering: Frankrijk) de meest gebruikelijk en bekende norm voor kleuren-TV.

# **NTSC**

NTSC is de afkorting van "National Television System Committee". NTSC is een kleuren-TV-norm, die voornamelijk in de VS en Japan wordt gebruikt.

# Audio-CD's

Audio-CD's bevatten uitsluitend audiodata; ook deze zijn er in de formaten 8 cm en 12 cm (doorsnede). De weergaveduur van de opgeslagen audiodata bedraagt 20 minuten (8 cm-formaat) of 74 minuten (12 cm-formaat). Op audio-CD's worden audiodata in het formaat CDA opgeslagen.

# MP3

MP3 is een door het Fraunhofer Institut ontwikkeld procedé, resp. formaat, voor het comprimeren van audiogegevens. Muziekstukken die in MP3-formaat zijn gecomprimeerd zijn nog slechts een fractie van hun oorspronkelijke grootte. Daardoor kan bijvoorbeeld op CD-R's/CD-RW's veel meer muziek worden opgeslagen dan op gebruikelijke standaard audio-CD's, waarop audiogegevens in CDA-formaat worden opgeslagen.

# **WMA**

WMA ("Windows® Media Audio") is een door Microsoft® ontwikkeld bestandsformaat voor audiodata.

# JPEG

JPEG (Engels voor "Joint Photographics Expert Group") is een door de gelijknamige organisatie ontwikkeld, wijdverbreid grafisch formaat, waarin de beeldgegevens in kleur- en grijstintschalen worden gecomprimeerd.

# MPEG

MPEG ("Moving Picture Experts Group") verwijst naar een videocompressieformaat.

# USB-geheugenstick

Als USB-geheugenstick kenmerkt men insteekbare USB-apparaten, die ongeveer het formaat van een aansteker hebben. De benaming is van algemene aard en geen beschrijving voor een productklasse. Meestal verstaat men onder deze benaming een USB-apparaat, dat als verwisselbaar opslagmedium dient.

# Wat zijn mappen?

In tegenstelling tot audio-CD's kunnen de titels op een CD-R/CD-RW met MP3-, WMA- of JPEG-bestanden in mappen zijn opgeslagen, om bijvoorbeeld titels van de verschillende genres te rangschikken.

De structuur van een MP3-CD kan er als volgt uitzien als de MP3-bestanden in mappen zijn opgeslagen:

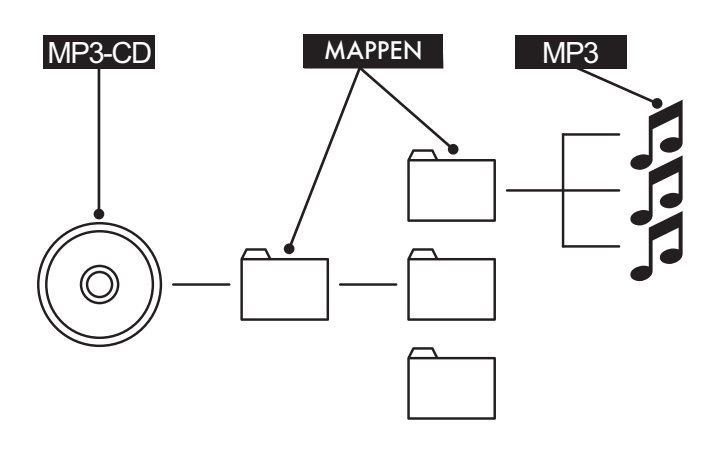

# 19. Garantie en service

U heeft op dit apparaat 3 jaar garantie vanaf de aankoopdatum. Mocht u ondanks onze hoge kwaliteitsstandaard een gegronde klacht met betrekking tot apparaat hebben, neem dan contact op met onze Service-Hotline. Als telefonische behandeling van uw klacht niet mogelijk is, krijgt u daar

- Een verwerkingsnummer (RMA-nummer) alsmede
- Een adres, waar u het product voor het afhandelen van de garantie naar toe kunt sturen.

Voeg bij de verzending altijd een kopie van de aankoopnota (kassabon) toe. Het apparaat moet zodanig zijn verpakt dat het veilig kan worden vervoerd en het RMA-nummer moet direct zichtbaar zijn. Zendingen zonder RMA-nummer kunnen niet in behandeling worden genomen.

# Opmerking:

de garantie geldt uitsluitend voor materiaal- of fabricagefouten. De garantie geldt niet

- Voor aan slijtage onderhevige delen
- Voor beschadigingen aan breekbare onderdelen zoals schakelaars of accu's.

Het product is uitsluitend bestemd voor privé-gebruik en niet voor bedrijfsmatige doeleinden. Bij verkeerd gebruik en ondeskundige behandeling, bij gebruik van geweld en bij reparaties die niet door ons geautoriseerd servicefiliaal zijn uitgevoerd, vervalt de garantie.

Uw wettelijk vastgelegde garantierechten worden niet beperkt door deze garantie.

# 20. Importeur

KOMPERNASS GMBH BURGSTRASSE 21 D-44867 BOCHUM

www.kompernass.com

# **SILVER CREST®**

# **Garantie**

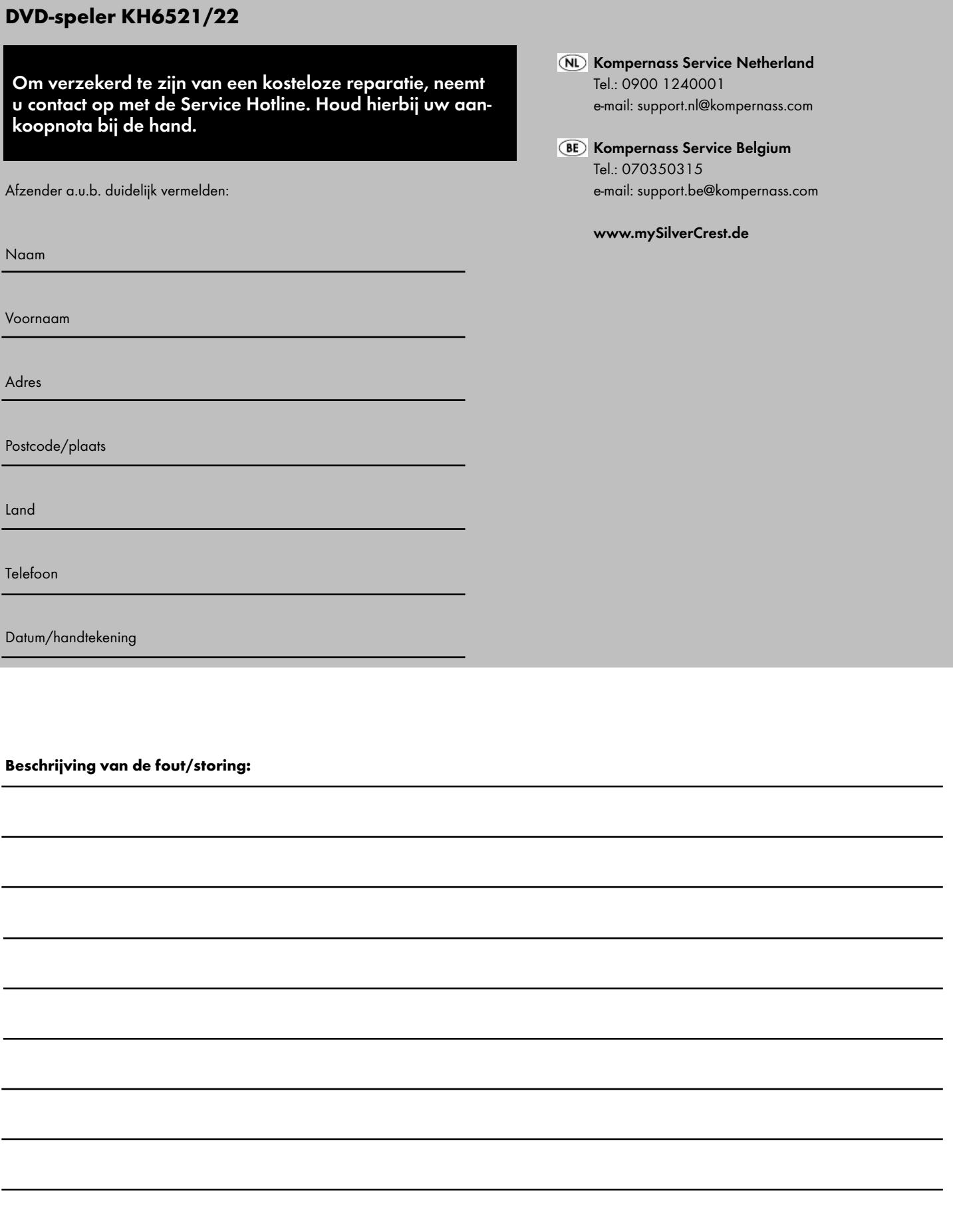

✄

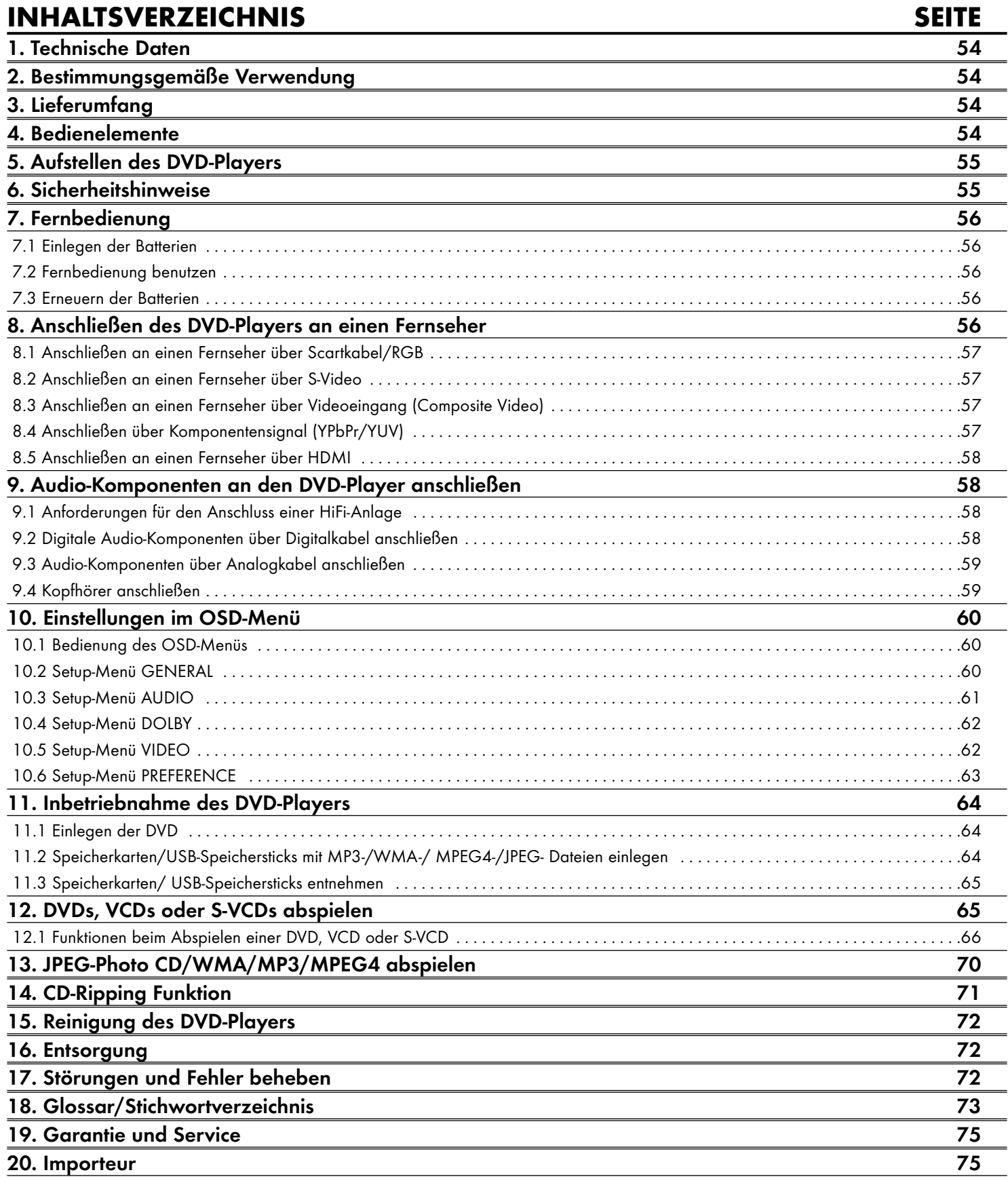

Lesen Sie die Bedienungsanleitung vor der ersten Verwendung aufmerksam durch und heben Sie diese für den späteren Gebrauch auf. Händigen Sie bei Weitergabe des Gerätes an Dritte auch die Anleitung aus.

# 1. Technische Daten

Dieses Gerät entspricht hinsichtlich Übereinstimmung mit den grundlegenden Anforderungen und den anderen relevanten Vorschriften der EMV-Richtlinie 2004/108/EC, sowie der Richtlinie für Niederspannungsgeräte 2006/95/EC.

Netzanschluss:  $AC 220 V - 240 V \sim 50 Hz$ <br>Leistungsaufnahme:  $20 W$ att Leistungsaufnahme: Leistungsaufnahme Standby: < 1 W Schutzklasse: II /  $\Box$ Fernsehnorm: PAL/NTSC Betriebstemperatur:  $+5 \sim +40^{\circ}$ C<br>Feuchtigkeit:  $5 \sim 90 \%$  (ke  $5 ~ 90 %$  (keine Kondensation) Abmessungen  $(L \times B \times H):$  220 x 430 x 44 mm Gewicht: ca 1,6 kg Laserklasse: 1

## Video-Ausgang

Formate: 4:3 / 16:9 Decoder: MPEG 2 D/A-Wandler: 12 Bit

Audio-Ausgang

Decoder: MPEG Dolby Digital (AC-3) DTS nur mit zusätzlichem externen Decoder möglich D/A-Wandler: 24 Bit / 96 kHz

# USB-Steckplatz

Lesbare

Max. Stromabgabe: 100 mA

USB-Speichersticks: USB 1.1 und 2.0 bis zu einer Kapazität von 4 GB

# Speicherkartenfach

Lesbare Speicherkarten: SD (2 GB kein SDHC), MS/MSPro (4 GB), MMC (4 GB)

# Kopfhörerausgang

Klinkenstecker: 3,5 mm Maximale Ausgangsspannung: ca. 25 mV

# Abspielbare Medien/Formate

Video: DVD, DVD+R, DVD+RW, DVD-R, DVD-RW, DVD-R DL, DVD+R DL, VCD, S-VCD Audio: CD, CD-R, CD-RW, Audio-DVD, MP3, WMA, OGG Vorbis Weitere Formate: AVI, MPEG 4, Xvid, JPEG (Foto-CD) Regionalcode:  $\sqrt{\ket{2}}$  oder  $\ket{\ket{0}}$ 

2. Bestimmungsgemäße Verwendung

Der Silvercrest KH 6521/22 DVD-Player ist ausschließlich bestimmt zum stationären Betrieb in geschlossenen Räumen. Das Gerät ist ausschließlich zum privaten, nicht-kommerziellen Gebrauch bestimmt.

Das Gerät ist bestimmt zur Verwendung als Unterhaltungselektronik-Gerät. Für Schäden, die aus nicht bestimmungsgemäßer Verwendung des Gerätes resultieren, wird keine Haftung/Gewährleistung übernommen!

# 3. Lieferumfang

- DVD-Player
- Infrarot-Fernbedienung
- 2 Batterien für Fernbedienung, Typ AAA/ (Microzellen)
- RGB-Scartkabel
- Audio/Video RCA Cinchkabel
- HDMI-Kabel
- **Bedienungsanleitung**

# 4. Bedienelemente

# A. DVD-Player Vorderseite

- **q** Disc-Schublade
- **w** Display (mit Standby-LED (grün) und IR-Sensor für Fernbedienung)
- **e** Taste OPEN/CLOSE
- **<sup>3</sup>** Taste PLAY/PAUSE  $\rightarrow$  II
- **6** Taste STOP
- *G* Taste STANDBY (<sup>1</sup>)
- **u** Kopfhörerausgang für 3,5 mm Klinkenstecker
- **8** USB-Steckplatz
- **o** Speicherkartenfach für SD-/MMC-/MS- und MSPro-Karten

# B. DVD-Player Rückseite

- **a** Netzkabel
- **<sup>6</sup>** Schalter POWER
- **d** VIDEO: Composite-Videoausgang
- **f** Y, U/Pb, V/Pr: Komponenten-Videoausgänge
- **<sup>@</sup>** SCART: Scart/RGB-Ausgang
- **6** FL/FR: Ausgang für vordere, linke und rechte Audiokanäle
- **6** SL/SR: Ausgang für hintere, linke und rechte Audiokanäle
- **<sup>6</sup>** SW: Ausgang für Bass-Audiokanal
- **<sup>1</sup>** CEN: Ausgang für vorderen, mittleren Audiokanal
- **<sup>1</sup>** COAXIAL: Koaxial-Audioausgang
- **2)** MIX L/R: Linker und rechter Audioausgang
- **2** HDMI: HDMI-Ausgang
- **2@** OPTICAL: optischer Digital-Audioausgang
- **2 S-VIDEO: S-Video-Ausgang**

# C. Fernbedienung

- q OPEN/CLOSE : Disc-Schublade öffnen/schließen
- $(2)$  Zifferntasten
- 3) PLAY/PAUSE > II: Wiedergabe starten/unterbrechen
- $\Omega$  MUTE  $\mathbb{X}$ : Ton ausschalten/einschalten
- **(5) V-MODE:** Videoausgang einstellen<br> **(6) DIMMER:** Displayhelliakeit einstelle
- DIMMER: Displayhelligkeit einstellen
- **1** DISPLAY: Discinformationen einblenden<br> **8** SKIP FWD  $\blacktriangleright$
- $\circled{3}$  SKIP FWD
- VOL +/-: Lautstärke erhöhen/verringern
- $\omega$  SKIP BWD
- s SUBTITLE: Untertitel einstellen
- (1) ENTER: Eingaben bestätigen
- **f3** Steuerungstasten  $\blacklozenge$   $\blacktriangleright$   $\blacktriangle$   $\blacktriangleright$
- g MENU/RIPPING: Discmenü/Ripping-Funktion aufrufen
- (B) SLOW: Zeitlupenfunktion
- (6) RETURN: Wiedergabe-Modus einstellen
- (17) ZOOM: Bildvergrößerung einstellen
- (18) STOP ■: Wiedergabe beenden
- ; A-B: Sequenz wiederholen
- 2) Batteriefach (a. d. Rückseite)
- 2! REPEAT: Wiederholfunktion einstellen
- 2@ USB: Zwischen Discwiedergabe und USB/Kartenwiedergabe wechseln
- 23 STEP: Einzelbildwiedergabe
- 24 L/R/ST: Audiokanal einstellen
- 2% AUDIO: Audiosprache einstellen
- 2^ TITLE: Titelmenü aufrufen
- $\widehat{22}$  FAST RWD < : Schnellsuchlauf rückwärts
- <sup>28</sup> FAST FWD > >: Schnellsuchlauf vorwärts
- 2( PROG: Programmierfunktion aufrufen
- 3) PBC: PBC-Funktion aktivieren/deaktivieren (nur VCD, SVCD)
- 31) ANGLE: Kameraperspektive ändern
- 32 SETUP: OSD-Menü aufrufen
- 33 GOTO: Titel-, Kapitel-, und Zeit-Direktanwahl-Menü aufrufen
- $\overline{34}$  STANDBY  $\overline{1}$ : Gerät in den Standby-Modus schalten

# 5. Aufstellen des DVD-Players

- 1. Nehmen Sie den DVD-Player und das mitgelieferte Zubehör vorsichtig aus der Verpackung heraus.
- 2. Ziehen Sie die Schutzfolien vom Display ab.
- 3. Stellen Sie den DVD-Player auf einem ebenen, geraden und festen Untergrund auf. Setzen Sie das Gerät keiner externen Hitze oder Feuchtigkeit aus. Achten Sie auf eine ausreichende Belüftung des Gerätes von allen Seiten. Stellen Sie keine Fernsehgeräte direkt auf den DVD-Player.

# Achtung!

Stecken Sie das Netzkabel des DVD-Players jetzt noch nicht in eine Netzsteckdose ein. Warten Sie damit, bis Sie den DVD-Player an einen Fernseher angeschlossen haben.

Falls Sie die Art der Video- oder Audioverbindung ändern möchten, so ziehen Sie vorher unbedingt zuerst den Netzstecker! Andernfalls können der DVD-Player und eventuell an diesen angeschlossene Geräte durch auftretende Spannungsspitzen irreparabel beschädigt werden!

# 6. Sicherheitshinweise

- Dieses Gerät ist nicht dafür bestimmt, durch Personen (einschließlich Kinder) mit eingeschränkten physischen, sensorischen oder geistigen Fähigkeiten oder mangels Erfahrung und/oder mangels Wissen benutzt zu werden, es sei denn, sie werden durch eine für ihre Sicherheit zuständige Person beaufsichtigt oder erhielten von ihr Anweisungen, wie das Gerät zu benutzen ist.
- Kinder sollten beaufsichtigt werden, um sicherzustellen, dass sie nicht mit dem Gerät spielen.
- Um ein unbeabsichtigtes Einschalten zu vermeiden, ziehen Sie nach jedem Gebrauch und vor jeder Reinigung den Netzstecker.
- Prüfen Sie das Gerät und alle Teile auf sichtbare Schäden. Nur in einwandfreiem Zustand kann das Sicherheitskonzept des Gerätes funktionieren.
- Der Netzstecker muss immer leicht zugänglich sein, so dass im Notfall das Gerät schnell vom Stromnetz getrennt werden kann.

# Gefahr durch elektrischen Schlag!

- Schließen Sie das Gerät nur an eine vorschriftsmäßig installierte und geerdete Netzsteckdose an. Die Netzspannung muss mit den Angaben auf dem Typenschild des Gerätes übereinstimmen.
- Lassen Sie beschädigte Netzstecker oder Netzkabel sofort von autorisiertem Fachpersonal oder dem Kundenservice austauschen, um Gefährdungen zu vermeiden.
- Lassen Sie Anschlussleitungen bzw. Geräte, die nicht einwandfrei funktionieren oder beschädigt wurden, sofort vom Kundendienst reparieren oder austauschen.
- Tauchen Sie das Gerät niemals in Wasser ein. Wischen Sie es nur mit einem leicht feuchten Tuch ab.
- Setzen Sie das Gerät nicht dem Regen aus und benutzen Sie es auch niemals in feuchter oder nasser Umgebung.
- Achten Sie darauf, dass die Anschlussleitung während des Betriebs niemals nass oder feucht wird.
- Sie dürfen das Gerätegehäuse nicht öffnen oder reparieren. In diesem Falle ist die Sicherheit nicht gegeben und die Gewährleistung erlischt.
- Schützen Sie das Gerät vor Tropf- und Spritzwasser. Stellen Sie deshalb keine mit Flüssigkeit gefüllten Gegenstände (z. B. Blumenvasen) auf das Gerät.

# Brandgefahr!

- Benutzen Sie das Gerät nicht in der Nähe von heißen Oberflächen.
- Stellen Sie das Gerät nicht an Orten auf, die direkter Sonnenstrahlung ausgesetzt sind. Andernfalls kann es überhitzen und irreparabel beschädigt werden.
- Lassen Sie das Gerät während des Betriebs niemals unbeaufsichtigt.
- Decken Sie niemals die Lüftungsschlitze des Gerätes ab, wenn es eingeschaltet ist.
- Stellen Sie keine offenen Brandquellen, wie z. B. Kerzen auf das Gerät.

# Verletzungsgefahr!

- Halten Sie Kinder von Anschlussleitung und Gerät fern. Kinder unterschätzen häufig die Gefahren von Elektrogeräten.
- Sorgen Sie für einen sicheren Stand des Gerätes.
- Falls das Gerät heruntergefallen oder beschädigt ist, dürfen Sie es nicht mehr in Betrieb nehmen. Lassen Sie das Gerät von qualifiziertem Fachpersonal überprüfen und gegebenenfalls reparieren.
- Batterien/Akkus können bei Verschlucken lebensgefährlich sein. Bewahren Sie die Batterien für Kleinkinder unerreichbar auf. Wurde eine Batterie verschluckt, muss sofort medizinische Hilfe in Anspruch genommen werden.
- Halten Sie auch die Verpackungsfolien von Kindern fern. Es besteht Erstickungsgefahr.

# Gefahr! Laserstrahlung!

Das Gerät verfügt über einen "Klasse 1 Laser".

- Öffnen Sie niemals das Gerät.
- Versuchen Sie nicht das Gerät zu reparieren.
- Im Inneren des Gerätes liegt unsichtbare Laserstrahlung vor. Setzen Sie sich nicht dem Laserstrahl aus

## Hinweis:

Einige aggressive Möbellacke können die Gummifüße des Geräts angreifen. Stellen Sie das Gerät ggf. auf eine rutschfeste Unterlage.

## Gewitter!

Bei einem Gewitter können am Stromnetz angeschlossene Geräte Schaden nehmen. Ziehen Sie bei Gewitter deshalb immer den Netzstecker aus der Steckdose.

# Hinweis zu Stoßspannungen (EFT/elektrischer schneller Übergangsvorgang) und elektrostatischen Entladungen:

Im Falle einer Fehlfunktion aufgrund elektrischer schneller Übergangsvorgänge (Stoßspannung) bzw. elektrostatischer Entladungen muss das Produkt zurückgesetzt werden, um den normalen Betrieb wieder herzustellen. Möglicherweise muss die Stromversorgung getrennt und wieder neu angeschlossen werden. Die Batterien (falls vorhanden) müssen entnommen und wieder eingesetzt werden.

# Hinweis zur Netztrennung

Der POWER-Schalter dieses Gerätes trennt das Gerät nicht vollständig vom Stromnetz. Außerdem nimmt das Gerät im Standby-Betrieb Strom auf. Um das Gerät vollständig vom Netz zu trennen, muss der Netzstecker aus der Netzsteckdose gezogen werden.

# Hinweise zum Umgang mit Batterien

Die Fernbedienung wird mit Batterien betrieben.

Für den sicheren Umgang mit Batterien beachten Sie bitte folgende Sicherheitshinweise:

# Gefahr durch nicht ordnungsgemäße Verwendung!

- Werfen Sie die Batterie nicht ins Feuer.
- Schließen Sie die Batterie nicht kurz.
- Versuchen Sie nicht die Batterie wieder aufzuladen.
- Überprüfen Sie regelmäßig die Batterie. Ausgetretene Batteriesäure kann dauerhafte Schäden am Gerät verursachen. Im Umgang mit einer beschädigten oder ausgelaufenen Batterie besondere Vorsicht walten lassen. Verätzungsgefahr! Schutzhandschuhe tragen.
- Reinigen Sie das Batteriefach und die Batteriekontakte mit einem trockenen Tuch.
- Batterie für Kinder unzugänglich aufbewahren. Bei Verschlucken umgehend einen Arzt aufsuchen.
- Entnehmen Sie die Batterie aus der Fernbedienung, wenn Sie das Gerät längere Zeit nicht benutzen.
- Öffnen Sie die Batterien niemals, löten oder schweißen Sie Batterien nie. Es besteht Explosions- und Verletzungsgefahr!

# Achtung!

Für Schäden am DVD-Player, die durch Feuchtigkeitseinwirkung, in das Gerät eingedrungenes Wasser oder Überhitzung entstanden sind wird keine Haftung/Gewährleistung übernommen!

# 7. Fernbedienung

# 7.1 Einlegen der Batterien

- 1. Öffnen Sie das Batteriefach auf der Rückseite der Fernbedienung.
- 2. Legen Sie nun die zwei im Lieferumfang enthaltenen Batterien vom Typ AAA (Microzellen) in das Batteriefach ein. Achten Sie dabei darauf, die Batterien entsprechend ihrer Polarität einzulegen.
- 3. Schließen Sie die Batteriefachabdeckung wieder.

# 7.2 Fernbedienung benutzen

Um beim Benutzen der Fernbedienung eine einwandfreie Funktion zu gewährleisten …

- Richten Sie die Fernbedienung bei Benutzung stets gerade auf den DVD-Player.
- Stellen Sie sicher, dass keine Hindernisse zwischen Fernbedienung und DVD-Player den Empfang behindern.
- Entfernen Sie sich bei Benutzung der Fernbedienung nicht mehr als 5 Meter vom DVD-Player.

Anderenfalls kann es zu Störungen bei der Bedienung der DVD-Player-Funktionen mit der Fernbedienung kommen.

# 7.3 Erneuern der Batterien

Wenn das Bedienen des DVD-Players über die Fernbedienung nicht mehr richtig oder überhaupt nicht mehr funktioniert, müssen die Batterien ausgetauscht werden.

• Erneuern Sie dann stets alle Batterien, um die Fernbedienung wieder mit voller Leistung benutzen zu können.

# 8. Anschließen des DVD-Players an einen Fernseher

Nachdem Sie den DVD-Player aufgestellt haben, können Sie ihn nun an einen Fernseher anschließen. Der DVD-Player kann an Fernseher mit den Fernsehnormen PAL und NTSC angeschlossen werden.

Wenn Sie den DVD-Player an einem Fernseher mit NTSC-Norm verwenden möchten, so müssen Sie die Video-Einstellungen im sogenannten "OSD-Menü" des DVD-Players verändern. Dort ist werksseitig PAL als Fernsehnorm eingestellt. Je nach Ausstattung des Fernsehers gibt es verschiedene Möglichkeiten, den DVD-Player an diesen anzuschließen, die hier im Folgenden erklärt sind.

# 8.1 Anschließen an einen Fernseher über Scartkabel/RGB

# Hinweis:

Eine qualitativ hohe Verbindung stellt das Anschließen des DVD-Players an den Fernseher mit einem Scartkabel über den RGB-Eingang dar. Wählen Sie diese Anschlussvariante, falls der Fernseher über einen RGB-Eingang verfügt. Wenn Sie nicht sicher sind, ob der Fernseher über einen RGB-Eingang verfügt, so prüfen Sie dies anhand der Bedienungsanleitung des Fernsehers.

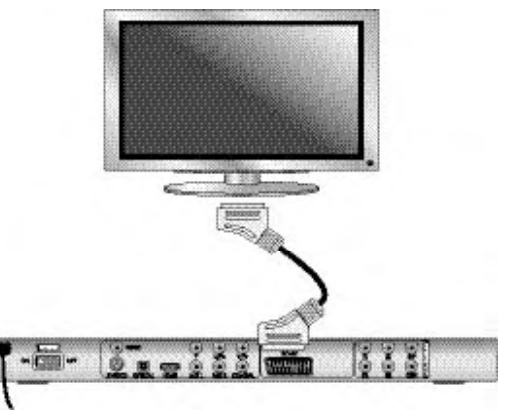

- Verbinden Sie die mit SCART beschriftete Buchse über das mitgelieferte Scartkabel mit einer Scart-Buchse des Fernsehers.
- Wählen Sie zur Wiedergabe den passenden AV-Kanal an Ihrem Fernseher. Prüfen Sie anhand der Bedienungsanleitung des Fernsehers, wie man den AV-Kanal einstellt.
- Im OSD-Menü wählen Sie unter dem Menü VIDEO/VIDEO OUTPUT/RGB oder OFF aus.

Der Menüpunkt VIDEO OUTPUT ist nur bei deaktiviertem HDMI-Ausgang anwählbar. Schauen Sie sich zu diesem Thema auch das Kapitel 10 "Einstellungen im OSD-Menü" an.

# 8.2 Anschließen an einen Fernseher über S-Video

# Hinweis:

Für diese Anschlussvariante muss der Fernseher über einen S-Video-Eingang und über zwei Audio-IN-Cinchbuchsen verfügen. Wenn Sie sich nicht sicher sind, ob der Fernseher S-Video-fähig ist bzw. über Cinchbuchsen verfügt, so prüfen Sie dies anhand der Bedienungsanleitung des Fernsehers.

Für diese Anschlussvariante benötigen Sie

- ein Audio-Cinchkabel (nicht im Lieferumfang enthalten)
- ein S-Video-Kabel (nicht im Lieferumfang enthalten); diese erhalten Sie im Fachhandel. So schließen Sie den DVD-Player über S-Video an den Fernseher an:
	-
- Verbinden Sie die mit S-VIDEO beschriftete Buchse über ein S-Video-Kabel mit der S-Video-Buchse des Fernsehers.
- Verbinden Sie die Audioausgangsbuchsen MIX L/R auf der Rückseite des DVD-Players über ein Audio-Cinchkabel mit den entsprechenden Audioeingängen des Fernsehers. Beachten Sie dabei die Farbmarkierungen Rot und Weiß.
- Wählen Sie zur Wiedergabe den passenden AV-Kanal an Ihrem Fernseher. Prüfen Sie anhand der Bedienungsanleitung des Fernsehers, wie man den AV-Kanal einstellt.
- Im OSD-Menü wählen Sie unter dem Menü VIDEO/VIDEO OUTPUT/OFF aus.

Schauen Sie sich zu diesem Thema auch das Kapitel 10 "Einstellungen im OSD-Menü" an.

# 8.3 Anschließen an einen Fernseher über Videoeingang (Composite Video)

Für diese Anschlussvariante muss der Fernseher über Audio/Video Cinchbuchsen (Composite Video) verfügen.

Um den DVD-Player über Composite Video an den Fernseher anzuschließen, benötigen Sie

• ein Audio/Video-RCA Cinchkabel (im Lieferumfang enthalten)

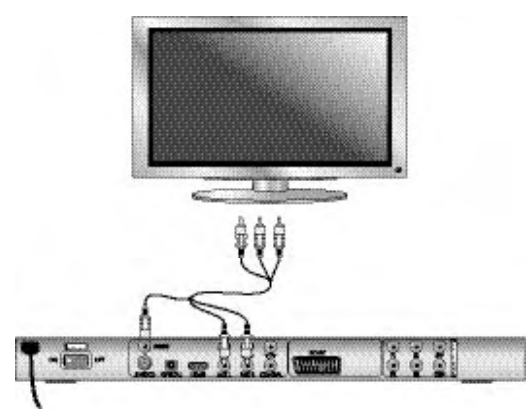

- Verbinden Sie die gelb markierte Video-Buchse mit der gelben VIDEO-Buchse des Fernsehers.
- Verbinden Sie die Audioausgangsbuchsen MIX L/R auf der Rückseite des DVD-Players mit den entsprechenden Audioeingängen des Fernsehers. Beachten Sie dabei die Farbmarkierungen Gelb, Rot und Weiß.
- Wählen Sie zur Wiedergabe den passenden AV-Kanal an Ihrem Fernseher. Prüfen Sie anhand der Bedienungsanleitung des Fernsehers, wie man den AV-Kanal einstellt.
- Im OSD-Menü wählen Sie unter dem Menü VIDEO/VIDEO OUTPUT/OFF aus.

Schauen Sie sich zu diesem Thema auch das Kapitel 10 "Einstellungen im OSD-Menü" an.

# 8.4 Anschließen über Komponentensignal (YPbPr/YUV)

Diese Anschlussvariante ist nur mit sehr hochwertigen Fernsehgeräten, LCD/Plasma-Bildschirmen oder Video-Projektoren möglich.

Überprüfen Sie anhand der Bedienungsanleitung des entsprechenden Wiedergabegerätes, ob diese Anschlussvariante verfügbar ist. Eventuell müssen noch zusätzliche Einstellungen am Wiedergabegerät vorgenommen werden. Über die YPbPr-Buchsen des DVD-Players werden die sogenannten "Komponentensignale" ausgegeben. Die Komponentensignale stehen sowohl in Form von sogenannten "YUV"-Signalen (Halbbilder) als auch in Form von sogenannten "YPbPr"-Signalen (Vollbilder/Progressive Scan) zur Verfügung.

Schauen Sie sich zu diesem Thema das Kapitel 18 "Glossar/Stichwortverzeichnis" an.

Die Verkabelung ist für beide Varianten gleich; YPbPr-Signale für Progressive Scan können jedoch nur dann genutzt werden, wenn der Fernseher (oder der Video-Projektor), an den Sie den DVD-Player anschließen möchten, Progressive Scan-fähig ist. Wenn Sie sich nicht sicher sind, ob der Fernseher (oder der Video-Projektor), an den Sie den DVD-Player anschließen möchten, Progressive Scan-fähig ist und über Cinchbuchsen verfügt, so prüfen Sie dies anhand der Bedienungsanleitung des Fernsehers (oder Video-Projektors). Für beide Varianten - "YPbPr" und "YUV"- benötigen Sie

- ein Audio-Cinchkabel (nicht im Lieferumfang enthalten)
- ein YUV-Kabel (nicht im Lieferumfang enthalten); diese erhalten Sie im Fachhandel

Auf der Rückseite des DVD-Players finden Sie die Anschlussbuchsen Y, U/Pb und V/Pr.

# Den DVD-Player über Komponentensignal anschließen:

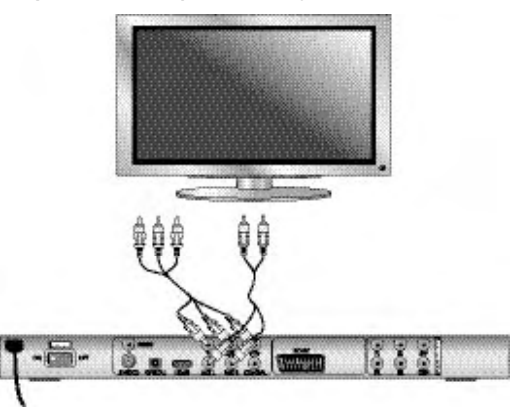

- Verbinden Sie die Buchsen Y (grün), U/Pb (blau) und V/Pr (rot) mit den gleichnamigen Buchsen des Fernsehgerätes.
- Verbinden Sie die Audioausgangsbuchsen MIX L/R auf der Rückseite des DVD-Players über ein Audio-Cinchkabel mit den entsprechenden Audioeingängen des Fernsehers.

Beachten Sie dabei die Farbmarkierungen Rot und Weiß.

- Wählen Sie zur Wiedergabe den passenden AV-Kanal an Ihrem Fernseher. Prüfen Sie anhand der Bedienungsanleitung des Fernsehers, wie man den AV-Kanal einstellt.
- Im OSD-Menü wählen Sie unter dem Menü VIDEO/VIDEO OUTPUT/YUV aus.

Schauen Sie sich zu diesem Thema auch das Kapitel 10 "Einstellungen im OSD-Menü" an.

# 8.5 Anschließen an einen Fernseher über HDMI

Diese Anschlussvariante ist nur mit sehr hochwertigen Fernsehgeräten, LCD/Plasma-Bildschirmen oder Beamern möglich.

Überprüfen Sie anhand der Bedienungsanleitung des entsprechenden

Wiedergabegerätes, ob diese Anschlussvariante verfügbar ist. Eventuell müssen noch zusätzliche Einstellungen am Wiedergabegerät vorgenommen werden. Für diese Anschlussvariante benötigen Sie das HDMI-Kabel (im Lieferumfang enthalten).

# Den DVD-Player über HDMI anschließen:

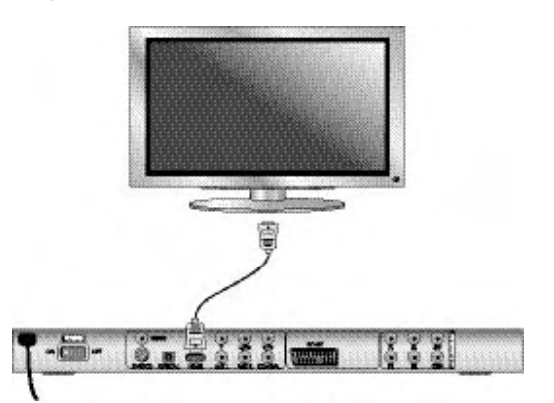

- Verbinden Sie die mit HDMI beschriftete Buchse über ein HDMI-Kabel mit der entsprechenden Buchse des Fernsehers
- Wählen Sie zur Wiedergabe den passenden AV-Kanal an Ihrem Fernseher. Prüfen Sie anhand der Bedienungsanleitung des Fernsehers, wie man den AV-Kanal einstellt.
- Im OSD-Menü wählen Sie unter dem Menü VIDEO/HDMI Setup/ON aus. Schauen Sie sich zu diesem Thema auch das Kapitel 10 "Einstellungen im OSD-Menü" an.

# 9. Audio-Komponenten an den DVD-Player anschließen

Neben der Tonwiedergabe von DVDs, VCDs/S-VCDs und von Audio- und MP3-CDs über die Lautsprecher des Fernsehers, an den der DVD-Player angeschlossen ist kann die Tonwiedergabe auch über externe Audio-Komponenten wie HiFi-Anlagen, Dolby Digital-/DTS-Receiver oder Surround-Anlagen erfolgen.

# 9.1 Anforderungen für den Anschluss einer HiFi-Anlage

Um bei der Wiedergabe von DVDs mit dem DVD-Player in den Genuss eines volleren Klangerlebnisses zu kommen, können Sie eine HiFi-Anlage an den DVD-Player anschließen. Prüfen Sie vor dem Anschließen anhand der Bedienungsanleitung der HiFi-Anlage.…

- ob die HiFi-Anlage sich für das Anschließen an einen DVD-Player eignet;
- ob die HiFi-Anlage über Cinchbuchsen verfügt; falls ja, können Sie die HiFi-Anlage über Cinch-Kabel an den DVD-Player anschließen.

## Eine HiFi-Anlage anschließen:

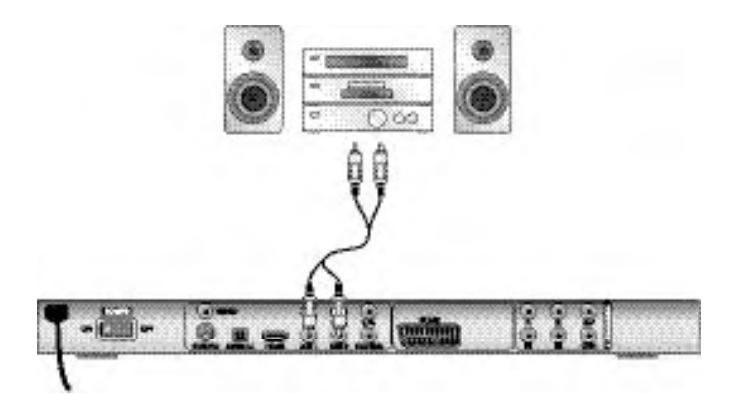

- Verbinden Sie die Audioausgangsbuchsen MIX L/R auf der Rückseite des DVD-Players über ein Audio-Cinchkabel mit den entsprechenden Audioeingängen der HiFi-Anlage. Beachten Sie dabei die Farbmarkierungen Rot und Weiß.
- Prüfen Sie anhand der Bedienungsanleitung, welche Einstellungen eventuell an der HiFi-Anlage notwendig sind, um während der Wiedergabe einer in den DVD-Player eingelegten DVD, VCD/S-VCD, Audio- oder MP3-CD den Ton über die HiFi-Anlage auszugeben.

# Hinweis:

Für ein optimales Klangerlebnis stellen Sie die Lautsprecher Ihrer HiFi-Anlage links und rechts von dem Fernseher auf, an den Sie den DVD-Player angeschlossen haben.

Wenn Sie den DVD-Player über ein Scartkabel an den Fernseher angeschlossen haben, werden die Audiosignale sowohl über die Cinchkabel zu Ihrer HiFi-Anlage als auch über das Scartkabel an den Fernseher übertragen. Stellen Sie in diesem Falle die Lautstärke des Fernsehers auf den minimalen Wert ein.

# 9.2 Digitale Audio-Komponenten über Digitalkabel anschließen

Um bei entsprechend ausgestatteten DVDs (erkennbar am Dolby Digital- oder DTS-Logo) Raumklang bei der Ton-Wiedergabe zu genießen, können Sie den DVD-Player an digitale Audio-Komponenten – z. B. einen Dolby Digital- oder DTS-Receiver oder eine geeignete Surround-Anlage – anschließen. Die für die nachstehend beschriebenen Anschlussvarianten notwendigen Kabel erhalten Sie im Fachhandel.

Prüfen Sie anhand der Bedienungsanleitung der digitalen Audio-Komponente zunächst, ob diese das Anschließen des DVD-Players …

- über ein Koaxial-Kabel
- oder über ein optisches Kabel ermöglicht.

# Anschließen über Koaxialkabel

So schließen Sie den DVD-Player mit einem digitalen Koaxialkabel an eine digitale Audio-Komponente an:

• Verbinden Sie die mit COAXIAL beschriftete Buchse mit der entsprechenden Buchse der digitalen Audio-Komponente.

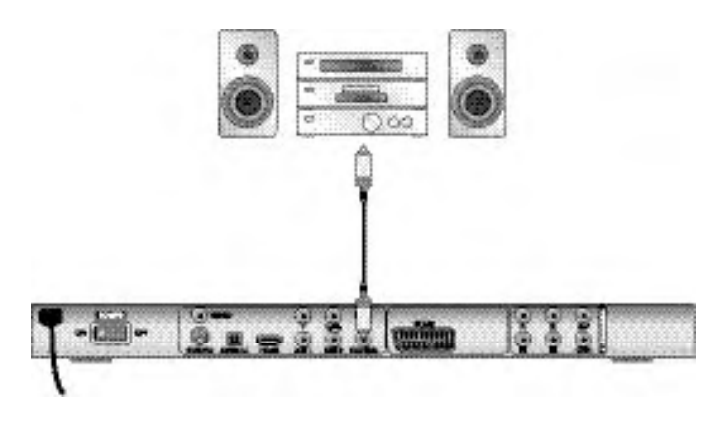

# Anschließen über optisches Kabel

So schließen Sie den DVD-Player mit einem optischen Kabel an eine digitale Audio-Komponente an:

- Entfernen Sie den Schutzstecker aus der mit OPTICAL beschrifteten Buchse auf der Rückseite des DVD-Players und stecken Sie den Stecker des optischen Kabels hinein.
- Stecken Sie den Stecker am anderen Ende des optischen Kabels in die entsprechende Buchse der digitalen Audio-Komponente.

# Hinweis:

Das optische Kabel ist ein Glasfaserkabel und darf bei der Verlegung nicht geknickt werden. Die im Kabel enthaltene Glasfaser würde sonst zerbrechen und unbrauchbar werden.

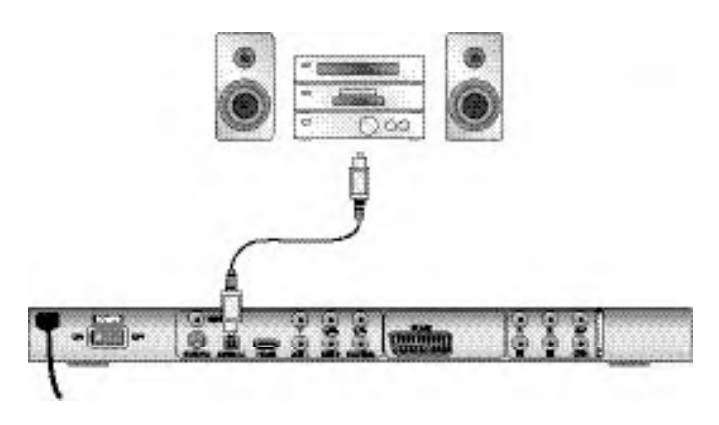

# Hinweis:

Achten Sie darauf, dass kein Schmutz in die Buchse für das optische Kabel gelangt. Das könnte das Signal stören. Stecken Sie immer den Schutzstecker in die Buchse, wenn kein optisches Kabel angeschlossen ist.

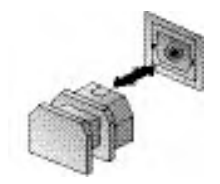

# 9.3 Audio-Komponenten über Analogkabel anschließen

Wenn die Audio-Komponente nicht über einen digitalen Eingang verfügt, so können Sie den DVD-Player auch über herkömmliche analoge Cinchkabel daran anschließen.

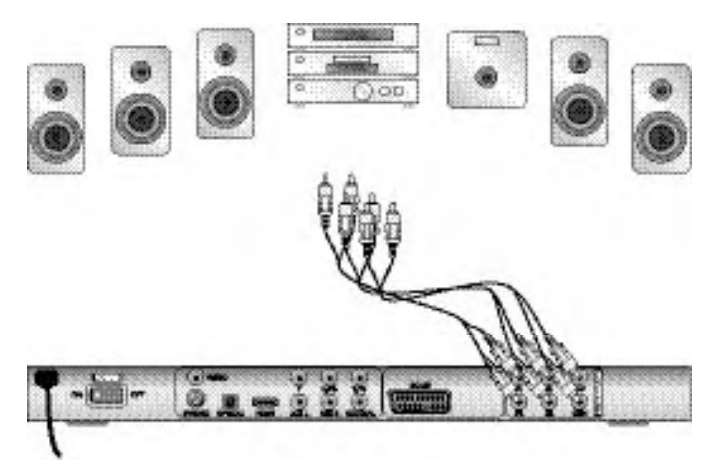

So schließen Sie den DVD-Player mit analogen Kabeln an:

- Stecken Sie je ein Cinchkabel in die Buchsen FL (vorderer linker Kanal), FR (vorderer rechter Kanal), SL (hinterer linker Kanal), SR (hinterer rechter Kanal), CEN (vorderer mittlerer Kanal) und SW (Bass) auf der Rückseite des DVD-Players ein.
- Stecken Sie die Cinchkabel in die entsprechenden analogen Eingänge an der Audio-Komponente.

# 9.4 Kopfhörer anschließen

An der Vorderseite des DVD-Players finden Sie den Kopfhörerausgang.

• Stecken Sie den 3,5 mm-Klinkenstecker des Kopfhörers in den Kopfhörerausgang.

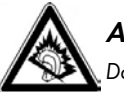

# Achtung!

Das Musikhören mit Kopfhörern über einen längeren Zeitraum und mit voller Lautstärke kann zu Gehörschäden führen!

# 10. Einstellungen im OSD-Menü

Sämtliche Einstellungen am DVD-Player können Sie mit der Fernbedienung über das sogenannte "OnScreen Display"-Menü (kurz "OSD-Menü") vornehmen. Das OSD-Menü wird auf dem Fernsehschirm eingeblendet.

# Hinweis:

In dieser Anleitung ist das englische OSD-Menü beschrieben. Sie können das Menü jederzeit auf Ihre Landessprache einstellen, wie unter "GENERAL > OSD LANGUAGE" beschrieben.

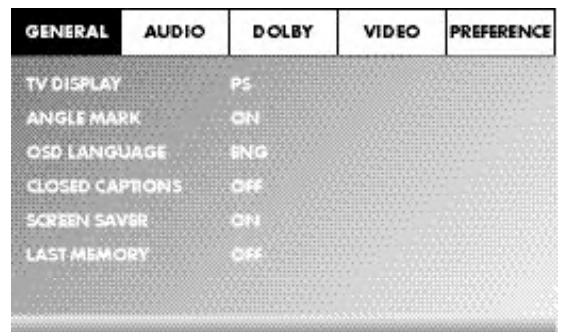

Bevor Sie den DVD-Player zum ersten Mal zur Wiedergabe von DVDs, VCDs/S-VCDs oder Audio-/MP3-CDs benutzen, müssen Sie über das OSD-Menü einige Einstellungen vornehmen. Diese Einstellungen hängen unter anderem davon ab …

- in welcher Sprache Sie das OSD-Menü angezeigt bekommen möchten
- welcher Fernsehnorm Ihr Fernseher entspricht, an den Sie den DVD-Player anschließen möchten
- Welches Bildformat Ihr Fernseher darstellen kann

## Einstellungen über das OSD-Menü vornehmen

- Stecken Sie zunächst den Gerätestecker am Netzkabel des DVD-Players in eine Netzsteckdose ein.
- Um den DVD-Player einzuschalten, betätigen Sie den Schalter POWER auf der Rückseite des DVD-Players. Falls der DVD-Player bereits eingeschaltet ist, sich jedoch im Standby-Modus befindet, drücken Sie die Taste STANDBY auf der Fernbedienung, um den DVD-Player einzuschalten. Der Standby-Modus wird durch die grüne LED im Display an der Vorderseite des Gerätes signalisiert.

Das Gerät überprüft, ob eine Disc eingelegt ist. Auf dem Fernsehschirm erscheint das SilverCrest-Logo:

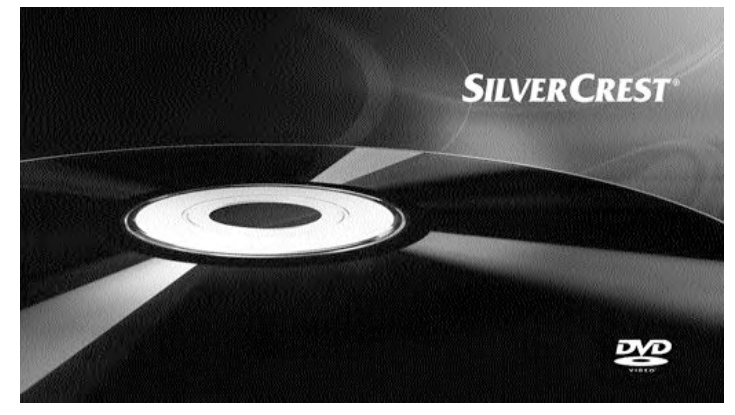

Wenn keine Disc eingelegt ist, erscheint auf dem Fernsehschirm und im Display die Anzeige NO DISC.

• Bitte machen Sie sich anhand der folgenden kurzen Einweisung zunächst mit der Bedienung des OSD-Menüs vertraut.

# 10.1 Bedienung des OSD-Menüs

• Um das OSD-Menü des DVD-Players aufzurufen, drücken Sie die Taste SETUP auf der Fernbedienung. Auf dem Fernsehschirm wird das OSD-Menü mit seinen Menüpunkten angezeigt:

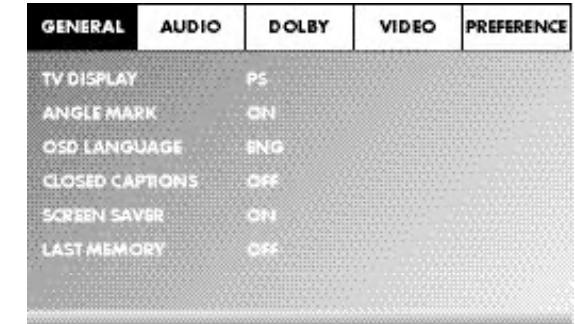

Folgende Menüpunkte können angewählt werden: GENERAL, AUDIO, DOLBY, VIDEO und PREFERENCE.

- Mit den Steuerungstasten <  $\rightarrow \rightarrow \rightarrow \text{und der Taste ENTER }$ nehmen Sie alle Einstellungen in den Menüs vor.
- Mit den Steuerungstasten < > wählen Sie ein Menü aus, indem Sie die gelbe Markierung auf das entsprechende Menüsymbol bewegen.
- Mit den Steuerungstasten  $\blacktriangleright\blacktriangleright\blacktriangleright\emptyset$  wählen Sie einen Eintrag in einem Menü aus, indem Sie den grünen Balken über einen Eintrag bewegen.
- Mit der Steuerungstaste > wechseln Sie in das Untermenü eines Eintrags und mit der Steuerungstaste < gelangen Sie wieder eine Menüebene zurück.
- Um eine Auswahl zu bestätigen, drücken Sie die Taste ENTER. Alle Navigationsmöglichkeiten in einem aktuellen Menü sind am unteren Menürand dargestellt.
- Um das OSD-Menü zu verlassen, drücken Sie erneut die Taste SETUP.

# 10.2 Setup-Menü GENERAL

In diesem Menü können Sie z. B. die Bilddarstellung oder die Sprache des OSD-Menüs einstellen.

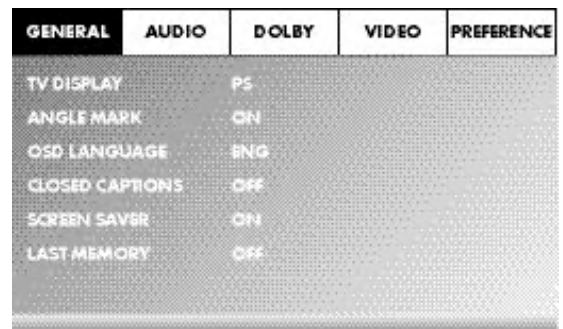

# TV DISPLAY

# Hinweis:

Der Menüpunkt TV DISPLAY ist nur bei deaktiviertem HDMI-Ausgang anwählbar.

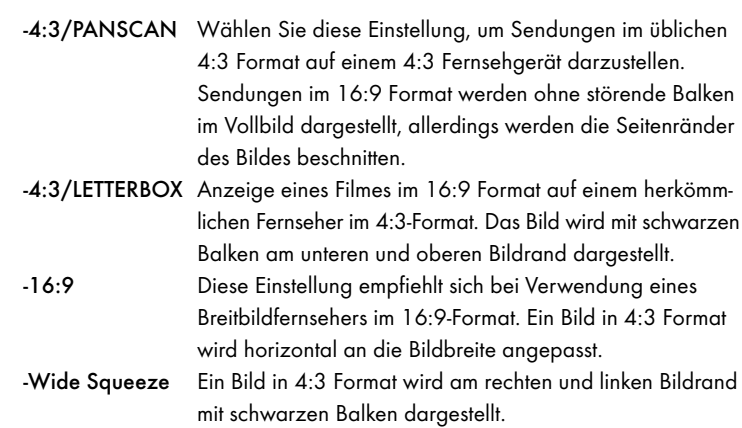

#### ANGLE MARK

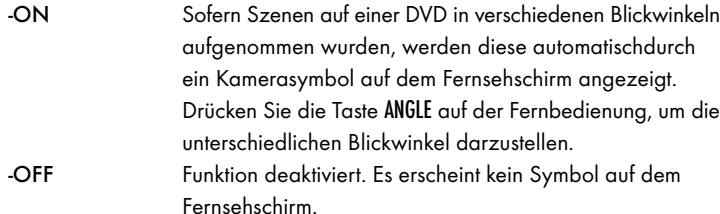

#### OSD LANGUAGE

Hier stellen Sie die Sprache ein, in der das OSD-Menü im Display angezeigt wird.

#### CLOSED CAPTIONS

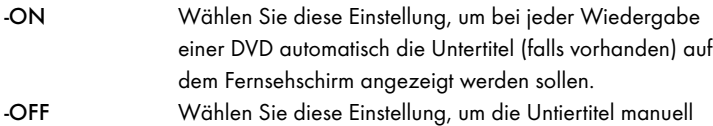

zu aktivieren. Die Untertitel lassen sich auch während der Wiedergabe mit der Taste SUBTITLE einstellen.

#### SCREEN SAVER

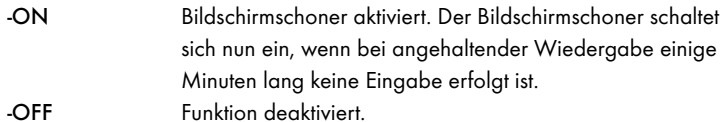

#### LAST MEMORY

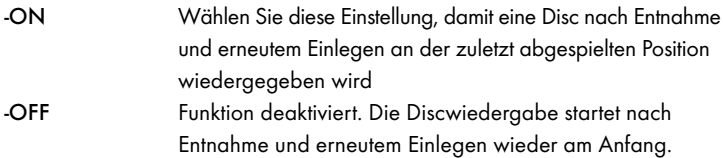

## Hinweis:

Wenn der DVD-Player mit dem Schalter POWER ausgeschaltet wird, bleibt die gespeicherte Position nicht erhalten.

## 10.3 Setup-Menü AUDIO

In diesem OSD-Menü können Sie z. B. die Einstellungen für analogen sowie digitalen Audioausgänge vornehmen.

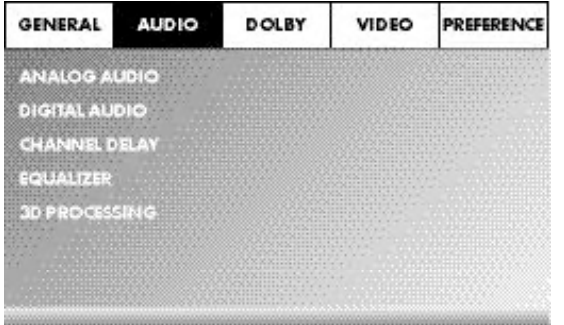

#### ANALOG AUDIO DOWNMIX

Falls Sie den analogen 5.1-Ausgang benutzen, können Sie in diesem Menü hierfür Einstellungen vornehmen.

- -LT/RT Es werden nur der linke und der rechte Kanal an den Buchsen FL und FR ausgegeben.
- -STEREO Es wird ein Stereoton ausgegeben. Wählen Sie diese Einstellung, wenn Sie die analogen 5.1 Ausgänge nicht verwenden. Die Menüpunkte CENTER SPEAKER und REAR SPEAKER sind dann nicht erforderlich und deshalb inaktiv.

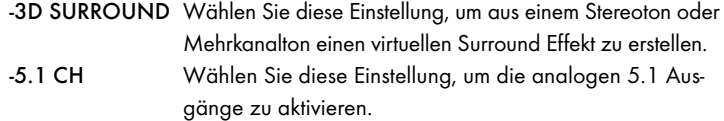

## FRONT SPEAKER, CENTER SPEAKER, REAR SPEAKER und SUBWOOFER

In diesen Menüeinträgen können Sie die einzelnen Lautsprechertypen aktivieren/deaktivieren und die Größe einstellen.

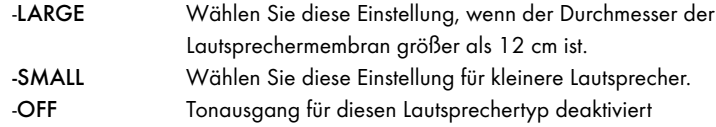

#### Hinweis:

Der Menüeintrag FRONT SPEAKER kann nicht deaktiviert werden, da der Tonausgang für die Frontlautsprecher immer eingeschaltet bleibt.

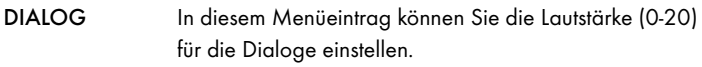

#### D.R.C. (Dynamic Range Control)

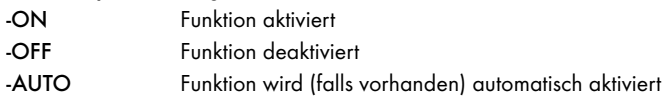

# DIGITAL AUDIO

#### DIGITAL OUTPUT

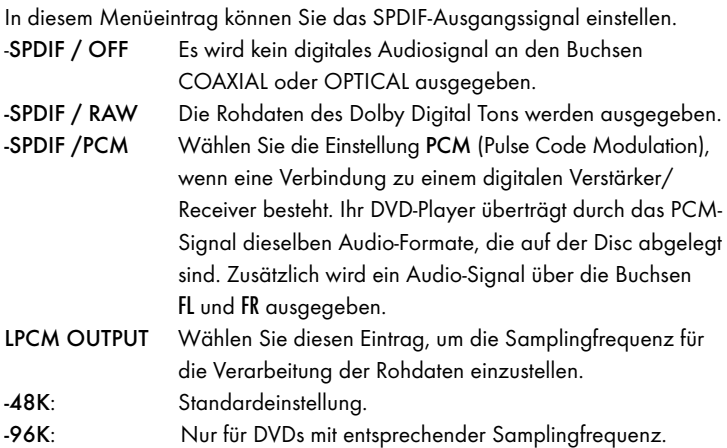

#### Hinweis:

Die Funktion LPCM OUTPUT ist nur verfügbar, wenn Sie das SPDIF-Audioausgangssignal auf PCM eingestellt haben.

#### CHANNEL DELAY

Wählen Sie diesen Menüeintrag, um die Kanalverzögerung der einzelnen Lautsprecher einzustellen. Der Ton trifft bei optimaler Einstellung zeitgleich aus allen Richtungen an Ihren Hörplatz ein.

Gehen Sie mit der Steuerungstaste ! in das grafische Feld neben dem Eintrag. Mit den Steuerungstasten  $\triangle$  oder  $\blacktriangledown$  wählen Sie den Lautsprecher aus. Mit den Steuerungstasten ▶ ◀ vergrößern/verkleinern Sie den Wert in 10 cm-Schritten. Die maximale einstellbare Abweichung für den CENTER-Lautsprecher beträgt 170 cm. Die maximale einstellbare Abweichung für den SUBWOOFER und den hinteren Lautsprechern beträgt 510 cm. Bestätigen Sie Ihre Eingabe durch Drücken der Taste ENTER.

#### Hinweis:

Die Kanalverzögerung wird von den Front-Lautsprechern definiert, deshalb sind diese nicht anwählbar.

## EQUALIZER

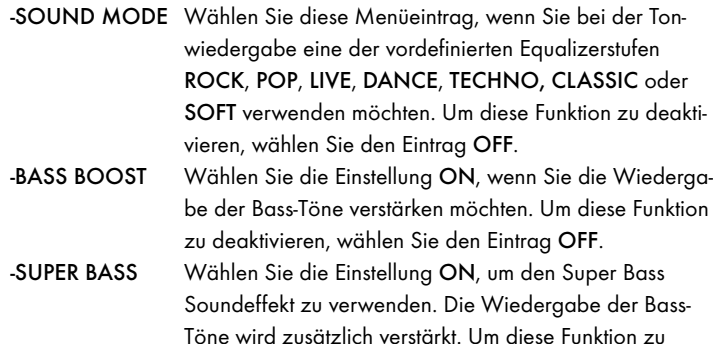

deaktivieren, wählen Sie den Eintrag OFF. -TREBLE BOOST Wählen Sie die Einstellung ON, wenn Sie die Wiedergabe der Höhen verstärken möchten.Um diese Funktion zu deaktivieren, wählen Sie den Eintrag OFF.

## 3D PROCESSING

Wählen Sie diesen Menüeintrag, wenn Sie den Pro Logic II Prozess aktivieren/deaktivieren möchten.

#### Hinweis:

Der Menüpunkt PRO LOGIC II kann nur angewählt werden, wenn die analogen 5.1 Ausgänge aktiviert sind.

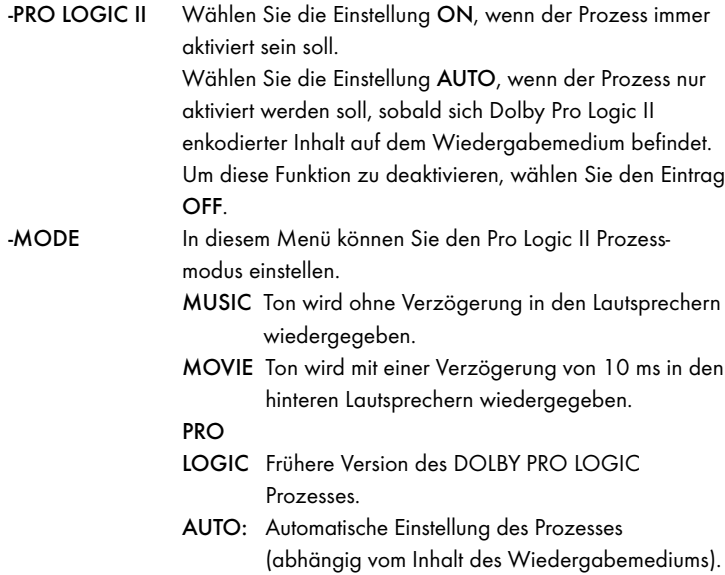

#### Hinweis:

Die Menüeinträge PANORAMA, DIMENSION und CENTER WIDTH dienen der Feineinstellung des Klanges und stehen nur zur Verfügung, wenn Sie den Prozessmodus MUSIC eingestellt haben.

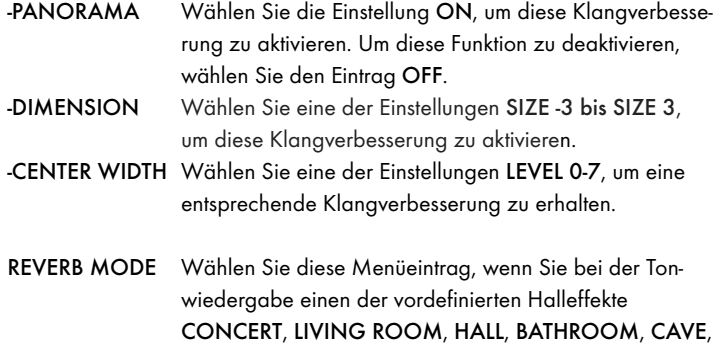

ARENA, oder CHURCH verwenden möchten. Um diese Funktion zu deaktivieren, wählen Sie den Eintrag OFF.

# 10.4 Setup-Menü DOLBY

In diesem OSD-Menü können Sie die Einstellungen für den Dolby-Digital-Ausgang vornehmen.

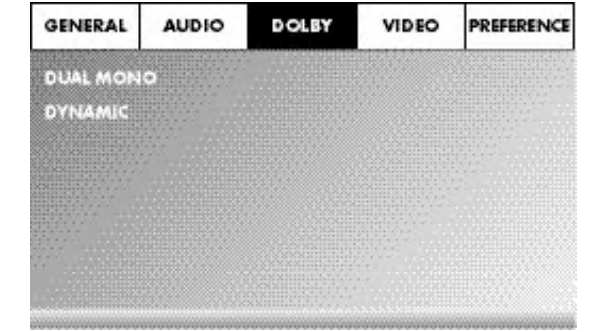

DUAL MONO Wählen Sie diesen Menüeintrag, um den Dolby-Digital-Ausgang entweder auf STEREO, L-MONO, R-MONO oder MIX-MONO einzustellen. DYNAMIC Wählen Sie diesen Menüeintrag, um eine optimale Tonwiedergabe bei geringer Lautstärke zu ermöglichen. In der Einstellung FULL werden die lauten Passagen

gedämpft und die leisen Passagen lauter wiedergegeben.

## Hinweis:

Diese Funktion ist nur möglich bei Verwendung einer digitalen Audio-Komponente.

# 10.5 Setup-Menü VIDEO

In diesem Menü können Sie z.B. den Video-Ausgang, Auflösung oder Farbeinstellungen vornehmen.

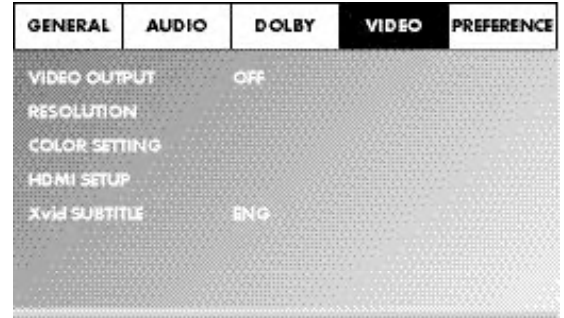

## VIDEO OUTPUT

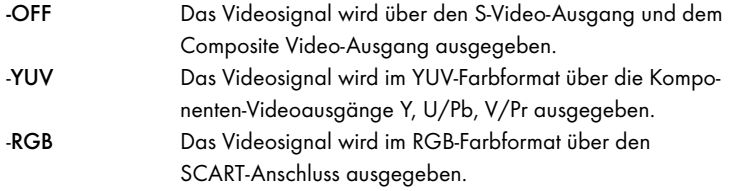

#### Hinweis:

Diese Einstellung ist nur aktiv, wenn das HDMI Setup deaktiviert ist. Der Composite Video-Ausgang am DVD-Player ist immer aktiviert. Wenn die gewählte Einstellung von der tatsächlichen Anschlussvariante abweicht (außer Composite Video), kann es vorkommen, dass kein oder ein schlechtes Bild auf dem Fernsehschirm dargestellt wird. In diesem Fall, drücken Sie, bei gestoppter Wiedergabe, mehrfach die Taste V-MODE auf der Fernbedienung, bis das Bild richtig dargestellt wird.

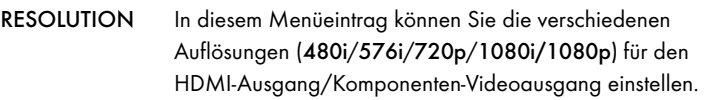

## Hinweis:

Beachten Sie, dass für den TV-Standard PAL eine Einstellung mit 50 Hz, und für den TV-Standard NTSC eine Einstellung mit 60 Hz gewählt werden muss.

## COLOR SETTING

In diesem Menüeintrag können Sie die Einstellung für z. B. Helligkeit, Kontrast oder Farbton vornehmen.

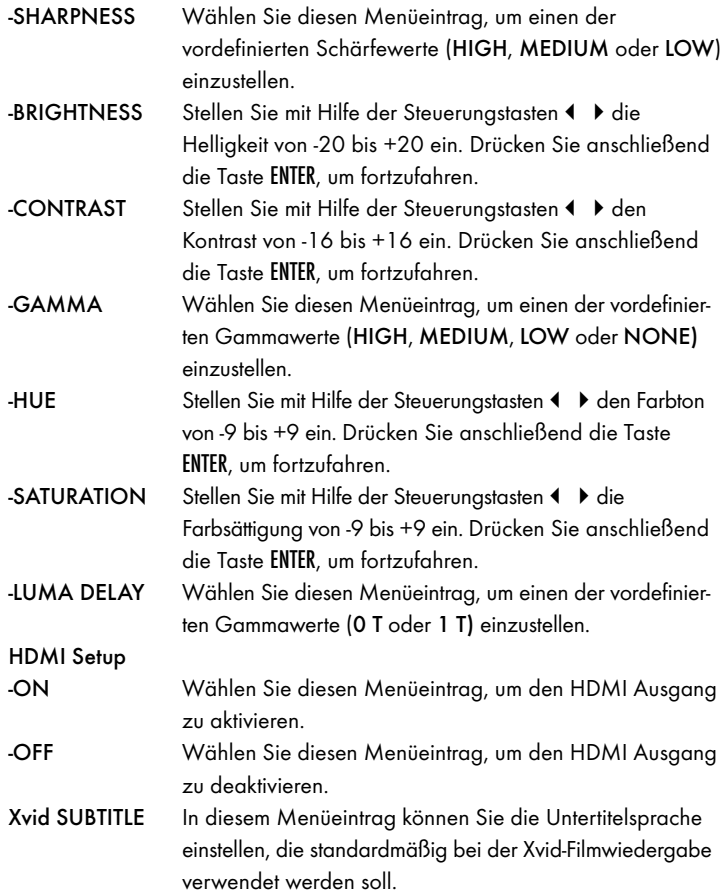

## 10.6 Setup-Menü PREFERENCE

In diesem Menü können Sie z.B. die Einstellungen des Videoausgangs vornehmen, die Kindersicherung aktivieren/deaktivieren oder das Passwort ändern.

## Hinweis:

Der Menüpunkt PREFERENCE ist nur bei vollständig beendeter Wiedergabe anwählbar.

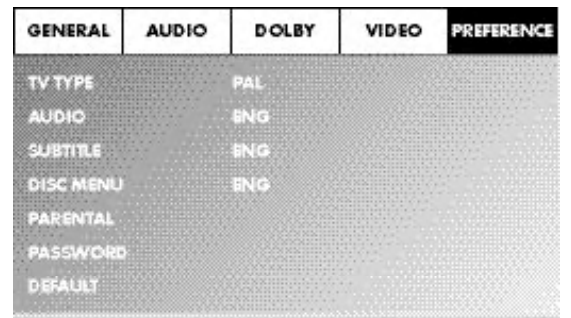

TV TYPE

-NTSC

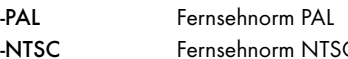

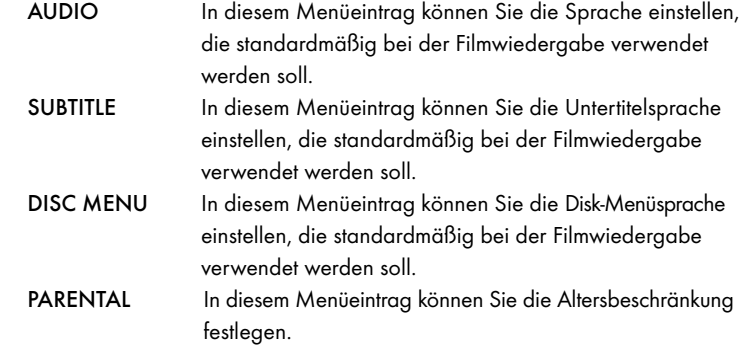

## Hinweis:

Nur wenige DVDs verfügen über eine technische Altersbeschränkung. Wenn keine technische Altersbeschränkung auf der DVD vorhanden ist, kann die Kindersicherung Ihres DVD-Players nicht aktiv werden. Die Kindersicherung funktioniert nur, wenn sie am DVD-Player aktiviert wurde und auf der eingelegten DVD ein entsprechender Code vorhanden ist.

Wenn Sie eine DVD einlegen, die laut Kindersicherung nicht abgespielt werden darf, erscheint auf dem Bildschirm ein Fenster, in dem Sie Ihr Passwort eingeben und mit ENTER bestätigen müssen.Einige DVDs und CDs sind mit Verschlüsselungssignalen kodiert. DVDs können dadurch in acht verschiedene Freigabeklassen unterteilt sein. Wählen Sie eine der folgenden Freigabeklassen aus, um die Wiedergabe von Medien dieser Klasse mit einer Passwortabfrage zu schützen:

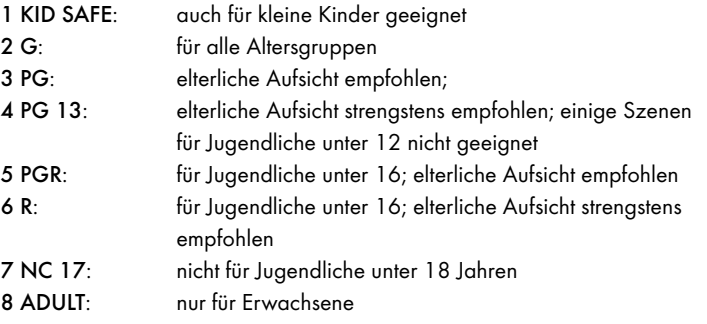

## Beispiel

Wurde eine DVD z. B. mit der Freigabeklasse 7 oder 8 kodiert und Sie haben eine der Freigabeklassen 1 bis 6 eingestellt, so erfolgt eine Meldung und es muss das Passwort eingegeben werden. Es können auch nur Teile der DVD, das heißt bestimmte Filmszenen, mit einer Freigabeklasse oder verschiedenen Freigabeklassen kodiert sein.

- Um die Freigabeklasse zu aktivieren, müssen Sie im Menü PARENTAL die gewünschte Freigabeklasse wählen und das Passwort (136900) eingeben. Bestätigen Sie Ihre Eingabe durch Drücken der Taste ENTER.
- PASSWORD In diesem Menüeintrag können Sie das werkseitig eingestellte Passwort (136900) ändern und ein eigenes Passwort vergeben. Es können nur die Ziffern 0-9 verwendet werden.

## Hinweis:

Falls Sie Ihr neues Passwort vergessen sollten, können Sie das werkseitig eingestellte Passwort (136900) verwenden.

DEFAULT In diesem Menüeintrag können Sie den Auslieferungszustand des DVD-Players wieder herstellen.

# 11. Inbetriebnahme des DVD-Players

Nachdem Sie nun …

- den DVD-Player an einem geeigneten Ort aufgestellt haben
- den DVD-Player mit einer der genannten Anschlussmöglichkeiten an einen Fernseher angeschlossen haben
- den DVD-Player, falls gewünscht, an eine HiFi- oder Surround-Anlage (analog/digital) bzw. einen Dolby Digital- oder DTS-Receiver angeschlossen haben
- die Fernbedienung durch Einlegen der Batterien betriebsbereit gemacht haben
- und wissen, wie man das OSD-Menü mit der Fernbedienung aufruft und bedient

… ist der DVD-Player jetzt betriebsbereit.

# 11.1 Einlegen der DVD

Um mit dem DVD-Player eine Disc wiederzugeben:

- Schalten Sie Ihren Fernseher ein.
- Stellen Sie sicher, dass der DVD-Player betriebsbereit ist.

Wenn der Fernseher, der DVD-Player und eventuell angeschlossene weitere Geräte (z. B. eine Audio-Komponente) betriebsbereit und eingeschaltet sind und der DVD-Player korrekt an den Fernseher angeschlossen ist, sehen Sie auf dem Fernsehschirm nun das Silvercrest-Logo.

Ist keine Disc in der Disc-Schublade des DVD-Players eingelegt:

Auf dem Fernsehschirm wird NO DISC angezeigt.

- Öffnen Sie die Disc-Schublade, indem Sie die Taste \_ OPEN/CLOSE auf der Fernbedienung oder auf der DVD-Player-Vorderseite drücken. Auf dem Fernsehschirm wird OPEN angezeigt.
- Legen Sie die Disc mit der beschrifteten/etikettierten Seite nach oben in die Disc-Schublade ein.

Für doppelseitige Discs: die Seite, die Sie wiedergeben möchten, muss nach unten zeigen.

- Nachdem Sie die Disc eingelegt haben, drücken Sie erneut die Taste OPEN/CLOSE auf der Fernbedienung oder auf der DVD-Player-Vorderseite, um die Disc-Schublade zu schließen.
- Der Inhalt der Disc wird nun geladen; dies kann einige Sekunden dauern. Währenddessen wird auf dem Fernsehschirm LOADING angezeigt.

# 11.2 Speicherkarten/USB-Speichersticks mit MP3-/ WMA-/ MPEG4-/JPEG- Dateien einlegen

# Hinweis:

Der DVD-Player startet immer im DVD-Modus. Um Speicherkarten/USB-Speichersticks zu lesen, drücken Sie die Taste USB auf der Fernbedienung. Der DVD-Player erkennt die Dateiformate JPEG, MP3, WMA und MPEG4.

Um Speicherkarten der Typen SD, MS/MSPro und MMC in den DVD-Player einzulegen:

- Schalten Sie Ihren Fernseher ein.
- Stellen Sie sicher, dass der DVD-Player betriebsbereit ist.

Wenn der Fernseher, der DVD-Player und eventuell angeschlossene weitere Geräte (z. B. eine Audio-Komponente) eingeschaltet und betriebsbereit sind und der DVD-Player korrekt an den Fernseher angeschlossen ist, sehen Sie auf dem Fernsehschirm nun das Silvercrest-Logo.

Ist keine Disc in der Disc-Schublade des DVD-Players eingelegt: Auf dem Fernsehschirm wird NO DISC angezeigt.

• Schieben Sie die Speicherkarte in den Speicherkartenschacht ein. Folgen Sie dabei den nachfolgenden Schritten - abhängig vom Typ der Speicherkarte die Sie wiedergeben wollen.

# Warnung!

Achten Sie stets darauf, Speicherkarten wie nachstehend beschrieben in den Speicherkartenschacht einzuschieben! Knicken Sie die Speicherkarten beim Einschieben in den Speicherkartenschacht keinesfalls! Schieben Sie die Speicherkarten mit sanftem Druck und jeweils bis zum Anschlag in den Speicherkartenschacht ein.

Lassen sich Speicherkarten nicht ohne Kraftaufwand einschieben:

- Prüfen Sie, ob es sich um eine Speicherkarte handelt, die mit dem DVD-Player wiedergegeben werden kann. Versuchen Sie nicht, Speicherkarten anderer Typen in den Speicherkartenschacht einzuschieben!
- Prüfen Sie, ob Sie die Speicherkarte in die richtige Richtung in den Speicherkartenschacht eingeführt haben.
- Versuchen Sie keinesfalls, Speicherkarten mit Gewalt in den Speicherkartenschacht einzuschieben!

Anderenfalls können DVD-Player, Speicherkarte und die auf ihr befindlichen Daten beschädigt werden!

# Unterstützte Speicherkarten-Typen und Kapazitäten

Es können Speicherkarten der Typen SD (2 GB kein SDHC), MS/MSPro (4 GB), MMC (4 GB) wiedergegeben werden.

# Hinweis:

Ihr DVD-Player kann Speichermedien mit mehreren Dateiformaten nur dann lesen, wenn in einem Ordner nur jeweils ein Dateiformat vorhanden ist.

# MultiMediaCard- /SecureDigital-Speicherkarten (MMC/SD)

Schieben Sie die MMC-/SD-Speicherkarten mit den Kontakten voran und gerade in den Speicherkartenschacht ein.

Dabei muss die Seite auf der Speicherkarte auf der sich die Kontakte befinden nach unten zeigen und die abgeschrägte Ecke der Speicherkarte nach rechts zeigen.

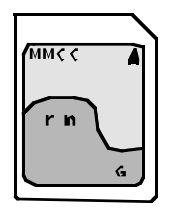

# MemoryStick-Speicherkarten (MS/MSPro)

Schieben Sie die MS-Speicherkarten mit den Kontakten voran und gerade in den Speicherschacht ein.

Dabei muss die Seite auf der Speicherkarte auf der sich die Kontakte befinden nach unten zeigen und die abgeschrägte Ecke der Speicherkarte nach links zeigen.

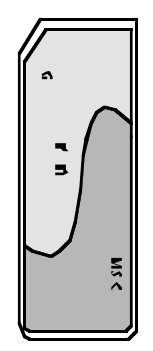

# USB-Speicherstick (USB)

Der DVD-Player unterstützt USB-Speichersticks 1.1 und 2.0 bis zu einer Kapazität von 4 GB.

USB-Speichersticks müssen Sie in den USB-Steckplatz einschieben.

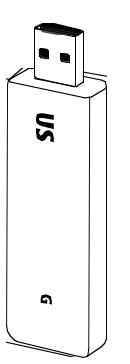

• Drücken Sie die Taste USB auf der Fernbedienung. Wenn mehrere Speichermedien (USB und Speicherkarte) eingesteckt sind, drücken Sie mehrfach die Taste USB, bis der Inhalt des USB-Speichersticks angezeigt wird. Diese Vorgehensweise gilt auch für die einzelnen Speicherkarten.

# 11.3 Speicherkarten/ USB-Speichersticks entnehmen

Speicherkarten/USB-Speichersticks sollten nur entfernt werden, wenn der Speicherkartenschacht deaktiviert ist. Dadurch werden eventuelle Beschädigungen oder Datenverluste vermieden.

- Drücken Sie die Taste USB auf der Fernbedienung, um in den DVD-Modus zurückzukehren. Hierfür muss eine Disc im DVD-Player eingelegt sein.
- Entfernen Sie nun die Speicherkarte/ den USB-Speicherstick aus dem Speicherkartenschacht/dem USB-Steckplatz.

# 12. DVDs, VCDs oder S-VCDs abspielen

Um mit dem DVD-Player eine DVD/VCD/S-VCD abzuspielen …

- Schalten Sie Ihren Fernseher ein.
- Stellen Sie sicher, dass der DVD-Player betriebsbereit ist.

Wenn der Fernseher, der DVD-Player und eventuell angeschlossene weitere Geräte (z. B. eine Audio-Komponente) eingeschaltet und betriebsbereit sind und der DVD-Player korrekt an den Fernseher angeschlossen ist, sehen Sie auf dem Fernsehschirm nun das "SilverCrest"-Logo:

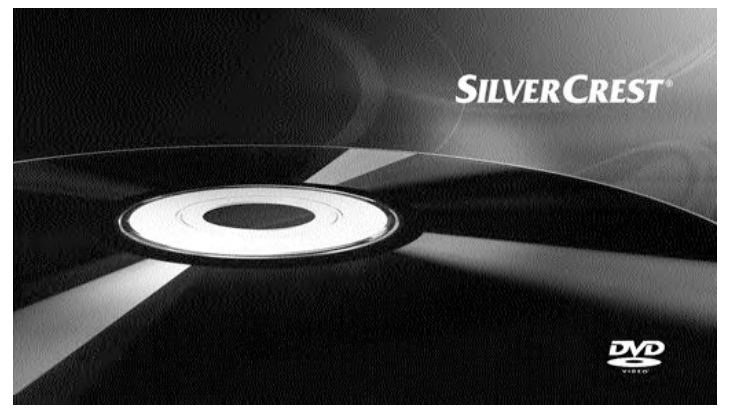

• Öffnen Sie die Disc-Schublade auf der Vorderseite des DVD-Players, indem Sie die Taste - OPEN/CLOSE drücken.

Im Display auf der Vorderseite des DVD-Players und auf dem Fernsehschirm wird OPEN angezeigt.

- Legen Sie eine DVD/VCD/S-VCD mit der beschrifteten/etikettierten Seite nach oben in die Disc-Schublade ein.
- Drücken Sie erneut die Taste OPEN/CLOSE, um die Disc-Schublade zu schließen.

Im Display auf der Vorderseite des DVD-Players und auf dem Fernsehschirm wird CLOSE angezeigt, während sich die Disc-Schublade schließt.

- Der Inhalt der eingelegten DVD/VCD/S-VCD wird nun geladen; dies kann einige Sekunden dauern. Währenddessen blinkt im Display auf der Vorderseite des DVD-Players und auf dem Fernsehschirm LOADING.
- Die Wiedergabe der eingelegten DVD/VCD/S-VCD startet automatisch.

# Hinweis:

DVDs, VCDs und S-VCDs, die Sie mit dem DVD-Player wiedergeben möchten, verfügen eventuell über einen Ländercode, der auf der DVD-Hülle aufgedruckt ist.

Der DVD-Player kann nur DVDs/VCDs/S-VCDs mit dem Ländercode wiedergeben.

Wenn auf der Hülle einer DVD/VCD/S-VCD kein Ländercode eingedruckt ist …

- sondern das Symbol , so kann die DVD/VCD/S-VCD mit dem DVD-Player wiedergeben werden
- so kann die DVD/VCD/S-VCD eventuell nicht mit dem DVD-Player wiedergegeben werden. Überprüfen Sie dies, indem Sie versuchen, die DVD abzuspielen.

In Abhängigkeit von der eingelegten DVD/VCD/S-VCD ist es möglich, dass der Inhalt der DVD/VCD/S-VCD nicht sofort abgespielt wird, da zunächst ein Auswahlmenü auf dem Fernsehschirm erscheint.

In diesem Fall wählen Sie mit den Steuerungstasten ( $\rightarrow$   $\rightarrow$   $\rightarrow$  auf der Fernbedienung den Menüpunkt, mit dem das Abspielen des Films gestartet wird.

• Um das Abspielen des Films zu starten, drücken Sie die Taste ENTER auf der Fernbedienung oder drücken Sie die Taste PLAY/PAUSE ▶ II.

 $\overline{\mathbf{2}}$ 

Im Display auf der Vorderseite des DVD-Players erscheinen folgende Anzeigen:

## Bei DVDs:

- "DVD"
- die Nummer des aktuell wiedergegebenen Kapitels
- die bisher abgespielte Zeit der aktuell wiedergegebenen DVD in Minuten und Sekunden

# Bei VCD/S-VCDs:

- "VCD" oder "S-VCD"
- die Nummer des aktuell wiedergegebenen Titels
- die bisher abgespielte Zeit der aktuell wiedergegebenen VCD/S-VCD in Minuten und Sekunden

# 12.1 Funktionen beim Abspielen einer DVD, VCD oder S-VCD

Während eine DVD/VCD/S-VCD wiedergeben wird, können Sie folgende Funktionen des DVD-Players benutzen:

# Wiedergabe anhalten (Pause)

Um die Wiedergabe der eingelegten DVD/VCD/S-VCD anzuhalten …

Drücken Sie während der Wiedergabe die Taste PLAY/PAUSE ▶ II

Im Display auf der Vorderseite des DVD-Players und auf dem Fernsehschirm erscheint II.

Auf dem Fernsehschirm sehen Sie das Standbild der gerade angehaltenen Szene.

• Um die Wiedergabe des Films fortzusetzen, drücken Sie die Taste PLAY/PAUSE ▶ II.

# Wiedergabe abbrechen (STOP=)

Um die Wiedergabe des Films auf der eingelegten DVD/VCD/S-VCD abzubrechen, drücken Sie die Taste STOP ...

## Mit Resume-Funktion

Wenn Sie die Wiedergabe der eingelegten DVD/VCD/S-VCD durch einmaliges Drücken der Taste STOP abgebrochen haben, so speichert der DVD-Player automatisch die Stelle ab, an der Sie die Wiedergabe abgebrochen haben. Diese Funktion heißt "Resume-Funktion". Auf dem Fernsehschirm wird PRESS PLAY KEY TO CONTINUE angezeigt. Sobald Sie nun erneut die Taste PLAY/PAUSE I drücken, wird die Wiedergabe der gespeicherten Stelle fortge-

setzt.

## Ohne Resume-Funktion

Wenn Sie die Wiedergabe der eingelegten DVD/VCD/S-VCD durch einmaliges Drücken der Taste STOP ■ abgebrochen haben und die Taste STOP ■ ein zweites Mal drücken, so wird die gespeicherte Stelle, an der Sie die Wiedergabe unterbrochen haben, gelöscht. Sobald Sie erneut die Taste PLAY/PAUSE II drücken, beginnt die Wiedergabe der eingelegten DVD/VCD/S-VCD am Anfang.

# DVD-Menü aufrufen (MENU)

# Hinweis:

Diese Funktion ist eventuell nicht bei allen DVDs verfügbar! Wenn Sie versuchen, eine nicht verfügbare Funktion auszuführen, wird das Symbol  $\Theta$ auf dem Fernsehschirm angezeigt.

Bei vielen Filmen auf DVD gibt es ein Hauptmenü auf der Disc, das Ihnen – neben der Option, den Hauptfilm abzuspielen – die Auswahl folgender Inhalte ermöglicht:

- die Sprache für Untertitel und Filmton
- das direkte Anwählen von Kapiteln
- die Wiedergabe von Bonusmaterial zum Film (Hintergrundinformationen, "Making of" etc.)

Falls ein solches Menü auf der in den DVD-Player eingelegten DVD vorhanden ist, so können Sie es während der Wiedergabe aufrufen, indem Sie die Taste MENU auf der Fernbedienung drücken.

Die einzelnen Menüpunkte wählen Sie durch Drücken der Steuerungstasten  $\leftrightarrow$   $\bullet$  auf der Fernbedienung an.

Um den gewählten Menüpunkt zu bestätigen, drücken Sie die Taste PLAY/PAUSE II oder die Taste ENTER auf der Fernbedienung.

Um zur Wiedergabe zurückzukehren, drücken Sie erneut die Taste MENU auf der Fernbedienung.

# Hinweis:

Wenn Sie die Wiedergabe durch zweimaliges Drücken der Taste STOP (Wiedergabe-Stop ohne Resume-Funktion) abgebrochen haben, ist das Aufrufen des Hauptmenüs auf der Disc nicht möglich.

# Playback Control (PBC) bei VCDs/S-VCDs

Manche VCDs/S-VCDs verfügen über Playback Control (kurz "PBC"). Playback Control bezeichnet ein Hauptmenü, über das sich verschiedene Funktionen der VCD/S-VCD bedienen lassen.

Wenn eine in den DVD-Player eingelegte VCD/S-VCD über PBC verfügt, so müssen Sie es zunächst aktivieren, um das Menü einblenden zu können.

- Drücken Sie während der Wiedergabe oder bei abgebrochener Wiedergabe die Taste MENU. Im Display erscheint die Anzeige PBC: OFF.
- Drücken Sie die Taste MENU erneut. Im Display erscheint die Anzeige PBC: ON. PBC ist jetzt eingeschaltet das Hauptmenü der Disk kann mit den Tasten MENU oder TITLE aufgerufen werden.

# Hinweis:

Wenn Sie PBC bei laufender Wiedergabe einschalten, so ist es möglich, dass die Wiedergabe abgebrochen wird und wieder am Anfang bzw. mit dem Hauptmenü beginnt.

# Springen zum Kapitelanfang (Skip)

# Hinweis:

Diese Funktion ist eventuell nicht bei allen DVDs verfügbar! Wenn Sie versuchen, eine nicht verfügbare Funktion auszuführen, wird das Symbol  $\oslash$ auf dem Fernsehschirm angezeigt.

Mit den Tasten SKIP FWD <sup>b)</sup> und SKIP BWD K4 können Sie innerhalb des Films auf der eingelegten DVD/VCD/S-VCD während der Wiedergabe …

- vorwärts zum Anfang des nächsten Kapitels oder
- rückwärts zum vorhergehenden Kapitel springen

Das jeweils angewählte Kapitel wird sofort wiedergegeben, ohne dass Sie die Taste PLAY/PAUSE ▶ II drücken müssen. Die Nummer des jeweils angewählten Kapitels wird im Display auf der Vorderseite des DVD-Players links von der Abspielzeit angezeigt.

## Eingabe der Titelnummer über Zahlentasten

## Hinweis:

Diese Funktion ist eventuell nicht bei allen DVDs verfügbar! Wenn Sie versuchen, eine nicht verfügbare Funktion auszuführen, wird das Symbol  $\oslash$ auf dem Fernsehschirm angezeigt.

Statt mit der Skip-Funktion können Sie die Titel innerhalb des Films auf einer eingelegten DVD/VCD/S-VCD auch direkt durch die Eingabe der Titelnummer über die Zahlentasten auf der Fernbedienung eingeben.

- Drücken Sie dazu während der Wiedergabe oder bei angehaltener Wiedergabe die der Titelnummer entsprechenden Zahlentasten auf der Fernbedienung – z. B. die Taste 3 für den dritten Titel.
- Die Wiedergabe des Titels mit der eingegebenen Nummer startet nun automatisch.

# Direkte Kapitel- oder Zeit-Anwahl über Suchfunktion (GOTO)

## Hinweis:

Diese Funktionen sind eventuell nicht bei allen DVDs/VCDs/S-VCDs verfügbar! Wenn Sie versuchen, nicht verfügbare Funktionen auszuführen, wird das Symbol  $\oslash$  auf dem Fernsehschirm angezeigt.

## Eingabe der Zeitposition über Suchfunktion DVD, VCD und SVCD:

• Drücken Sie während der Wiedergabe die Taste GOTO auf der Fernbedienung. Das Zeit--Menü wird auf dem Fernsehschirm eingeblendet:

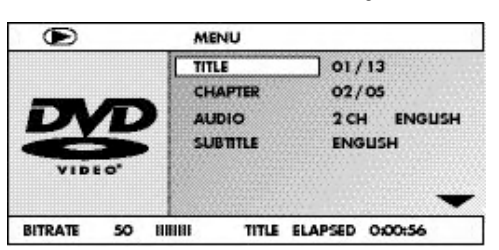

- Das Eingabefeld TITLE ist automatisch als erstes angewählt. Drücken Sie die Taste ENTER und geben Sie mit den Zifferntasten den gewünschten Titel ein. Titel 01 ist bei DVDs meistens der Hauptfilm.
- Drücken Sie die Navigationstaste •, um das Eingabefeld CHAPTER anzuwählen. Drücken Sie die Taste ENTER und geben Sie mit den Zahlentasten das gewünschte Kapitel ein.
- Drücken Sie die Navigationstaste  $\blacktriangledown$ , um das Eingabefeld AUDIO anzuwählen. Drücken Sie die Taste ENTER und wählen Sie mit den Navigationstasten  $\blacktriangle \blacktriangledown$  eine Audiosprache aus.
- Drücken Sie die Navigationstaste ▼, um das Eingabefeld SUBTITLE anzuwählen. Drücken Sie die Taste ENTER und wählen Sie mit den Navigationstasten  $\blacktriangle \blacktriangledown$  eine Untertitelsprache aus.
- Drücken Sie die Navigationstaste ▼, um das Eingabefeld ANGLE anzuwählen. Drücken Sie die Taste ENTER und wählen Sie mit den Navigationstasten  $\blacktriangle \blacktriangleright$  eine andere Kameraperspektive (falls vorhanden) aus.
- Drücken Sie die Naviaationstaste  $\blacktriangledown$ , um das Eingabefeld TT TIME anzuwählen. Drücken Sie die Taste ENTER und geben Sie mit den Zifferntasten die gewünschte Titelzeit ein.
- Drücken Sie die Navigationstaste ▼, um das Eingabefeld CH TIME anzuwählen. Drücken Sie die Taste ENTER und geben Sie mit den Zifferntasten die gewünschte Kapitelzeit ein.
- Drücken Sie die Navigationstaste  $\blacktriangledown$ , um das Eingabefeld REPEAT anzuwählen. Drücken Sie die Taste ENTER und wählen Sie mit den Navigationstasten  $\blacktriangle \blacktriangledown$  eine Wiederholfunktion aus (siehe auch Wiederholfunktion).
- **Drücken Sie die Navigationstaste ▼, um das Eingabefeld TIME DISP** anzuwählen. Drücken Sie die Taste ENTER und wählen Sie mit den Navigationstasten %& eine Zeitdarstellung aus (siehe auch Disk-Informationen einblenden).
- Um das Menü auszublenden, drücken Sie erneut die Taste GOTO.

## Audio-CD

- Drücken Sie während der Wiedergabe mehrmals die Taste GOTO auf der Fernbedienung. Es erscheinen nacheinander folgende Anzeigen, in denen Sie mit den Zifferntasten eine Zeitposition eingeben können:
- DISC GOTO: Geben Sie hier eine Zeitposition auf der Disk ein, ab der die Wiedergabe starten soll.
- TRACK GOTO: Geben Sie hier eine Zeitposition für den aktuell wiedergegebenen Titel ein, ab der die Wiedergabe starten soll. GOTO TRACK: Geben Sie hier eine Titelnummer ein, ab der die Wieder
	- gabe starten soll.

## MPEG-CD

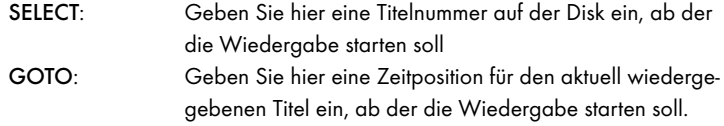

## Schnellsuchlauf vorwärts/rückwärts

Mit dem Schnellsuchlauf können Sie während der Wiedergabe der eingelegten DVD/VCD/S-VCD bestimmte Passagen anwählen.

• Für den Schnellsuchlauf vorwärts/rückwärts drücken Sie mehrmals die Taste >> FAST FWD bzw. << FAST RWD, um folgende Suchlaufgeschwindigkeiten einzustellen:

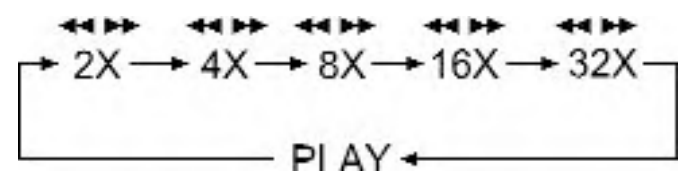

# Hinweis:

Während des Schnellsuchlaufs wird kein Ton wiedergegeben.

• Um die Wiedergabe des Films an der gewählten Stelle in normaler Geschwindigkeit fortzusetzen, drücken Sie während des Schnellsuchlaufs die Taste PLAY/PAUSE ▶ II.

# Langsame Wiedergabe vorwärts (Zeitlupe)

Um den Inhalt der eingelegten DVD/VCD/S-VCD verlangsamt wiederzugeben …

• Für die langsame Wiedergabe vorwärts drücken Sie mehrmals die Taste SLOW, um folgende Wiedergabegeschwindigkeiten einzustellen:

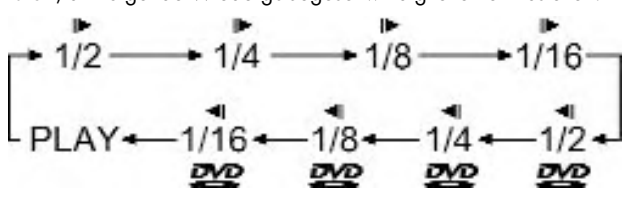

# Hinweis:

Während der langsamen Wiedergabe wird kein Ton wiedergegeben.

• Um die Wiedergabe an einer gewählten Stelle in normaler Geschwindigkeit fortzusetzen, drücken Sie während der langsamen Wiedergabe die Taste PLAY/PAUSE ▶ II.

# Bildvergrößerung (Zoom)

# Hinweis:

Diese Funktion ist eventuell nicht bei allen DVDs verfügbar! Wenn Sie versuchen, eine nicht verfügbare Funktion auszuführen, wird das Symbol  $\oslash$ auf dem Fernsehschirm angezeigt.

Während der Wiedergabe einer eingelegten DVD/VCD/S-VCD können Sie das Bild auf dem Fernsehschirm in drei Stufen vergrößern. Drücken Sie dazu die Taste ZOOM auf der Fernbedienung, um folgende Vergrößerungsstufen einzustellen:

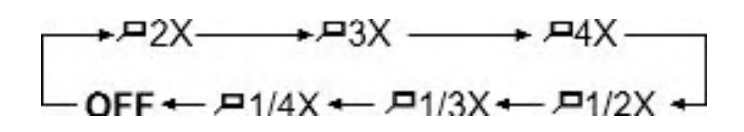

Mit den Steuerungstasten <  $\rightarrow \rightarrow \rightarrow$  kann der Ausschnitt der Vergrößerung verschoben werden.

Um die Vergrößerungsfunktion auszuschalten und zur normalen Bildgröße zurückzukehren, drücken Sie mehrfach die Taste ZOOM.

# Kameraperspektive ändern (ANGLE)

# Hinweis:

Diese Funktion ist eventuell nicht bei allen DVDs verfügbar! Wenn Sie versuchen, eine nicht verfügbare Funktion auszuführen, wird das Symbol  $\oslash$ auf dem Fernsehschirm angezeigt.

Manche Filme auf DVD/VCD/S-VCD enthalten Kapitel, die gleichzeitig aus unterschiedlichen Kameraperspektiven aufgenommen wurden. Bei Filmen, die über solche Kapitel verfügen, können Sie dasselbe Kapitel aus verschiedenen Perspektiven betrachten.

Dazu drücken Sie während der Wiedergabe der eingelegten DVD/VCD/S-VCD die Taste ANGLE auf der Fernbedienung. Mit jedem Drücken der Taste ANGLE wird auf eine der verfügbaren Kameraperspektiven umgeschaltet.

# Untertitel einblenden/ausblenden

# Hinweis:

Diese Funktion ist eventuell nicht bei allen DVDs verfügbar! Wenn Sie versuchen, eine nicht verfügbare Funktion auszuführen, wird das Symbol  $\Theta$ auf dem Fernsehschirm angezeigt.

Falls der Film auf der eingelegten DVD/VCD/S-VCD über Untertitel verfügt, so können Sie diese während der Wiedergabe auf dem Fernsehschirm einblenden, indem Sie die Taste SUBTITLE auf der Fernbedienung drücken.

Beim ersten Drücken der Taste SUBTITLE werden die Untertitel in der ersten verfügbaren Sprache auf dem Fernsehschirm eingeblendet. Mit jedem weiteren Drücken der Taste SUBTITLE werden die Untertitel in weiteren verfügbaren Sprachen nacheinander auf dem Fernsehschirm eingeblendet.

Auf dem Fernsehschirm wird die Nummer der aktuell eingeblendeten Untertitel-Sprache eingeblendet (z. B. 1/10 für die erste von zehn verfügbaren Untertitel-Sprachen).

Wenn die letzte der verfügbaren Untertitel-Sprachen eingeblendet ist (z. B. 10/10 für die zehnte von zehn verfügbaren Untertitel-Sprachen), so können Sie die Untertitel-Funktion ausschalten, indem Sie die Taste SUBTITLE erneut drücken. Auf dem Fernsehschirm wird OFF eingeblendet.

# Wiedergabe-Sprache ändern

# Hinweis:

Diese Funktion ist eventuell nicht bei allen DVDs/VCDs/S-VCDs verfügbar! Wenn Sie versuchen, eine nicht verfügbare Funktion auszuführen, wird das Symbol  $\oslash$  auf dem Fernsehschirm angezeigt.

Bei manchen Filmen auf DVD/VCD/S-VCD können Sie während der Wiedergabe eine andere Wiedergabe-Sprache auswählen, indem Sie die Taste AUDIO auf der Fernbedienung drücken.

Beim ersten Drücken der Taste AUDIO wird die erste verfügbare Wiedergabe-Sprache eingeschaltet. Mit jedem weiteren Drücken der Taste AUDIO werden die weiteren verfügbaren Wiedergabe-Sprachen nacheinander eingeschaltet. Auf dem Fernsehschirm wird die jeweils eingeschaltete Wiedergabe-Sprache eingeblendet.

## Programmierte Wiedergabe (PROG)

## Hinweis:

Diese Funktion ist eventuell nicht bei allen DVDs/VCDs/S-VCDs verfügbar! Wenn Sie versuchen, eine nicht verfügbare Funktion auszuführen, wird das Symbol  $\oslash$  auf dem Fernsehschirm angezeigt.

Mit der Programm-Funktion können Sie Ihr eigenes Filmprogramm zusammenstellen, indem Sie nur bestimmte Kapitel einer eingelegten DVD/VCD/S-VCD zur Wiedergabe auswählen. Die Reihenfolge, in der die Kapitel wiedergegeben werden, können Sie dabei selbst bestimmen. Sie können maximal 20 Kapitel eines Films für die programmierte Wiedergabe zusammenstellen. • Drücken Sie während der Wiedergabe oder bei abgebrochener

Wiedergabe die Taste PROG auf der Fernbedienung.

Auf dem Fernsehschirm wird das Programm-Menü angezeigt:

## Programm-Fenster

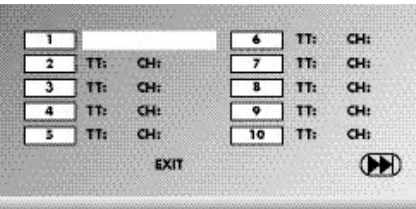

Als erstes sind die Programmplätze 1-10 aufgelistet, der Programmplatz 1 ist markiert.

- 1. Geben Sie mit den Zifferntasten die Nummer des Titels ein, der als erstes wiedergegeben werden soll. Die Markierung wechselt Kapiteleingabe.(CH:)
- 2. Geben Sie mit den Zifferntasten die Nummer des Kapitels ein, das wiedergegeben werden soll. Die Markierung wechselt zum Programmplatz 2.
- 3. Wählen Sie mit den Navigationstasten <  $\rightarrow \rightarrow \rightarrow \text{we}$ itere Programmplätze aus und geben Sie Titel- und Kapitelnummern für die Programmplätze ein.
- Um die nächsten 10 Programmplätze anzuzeigen, wählen Sie mit den Navigationstasten  $\leftrightarrow$   $\rightarrow$   $\rightarrow$  das Feld  $\rightarrow$  aus und drücken Sie die Taste ENTER. Sie können bis zu 20 Programmplätze belegen.
- Um Eingaben in einem Programmplatz zu löschen, wählen Sie den Programmplatz aus und drücken die Taste ENTER.
- Um die Programmierfunktion abzubrechen, wählen Sie das Feld EXIT aus und drücken Sie die Taste ENTER. Alle belegten Programmplätze werden gelöscht.
- 4. Starten Sie die Wiedergabe der Programmplätze, indem Sie das Feld START auswählen und die Taste ENTER drücken.

Während der programmierten Wiedergabe erscheint im Display die Anzeige PROGRAM.

Um die programmierte Wiedergabe zu löschen, drücken Sie während der Wiedergabe zweimal die Taste STOP auf der Vorderseite des DVD-Players oder auf der Fernbedienung.

# Hinweis:

Wenn Sie nicht sicher sind, welche Nummer ein zu programmierender Titel bzw. ein Kapitel hat, so wählen Sie das entsprechende Kapitel während der Wiedergabe des Films mit der Taste SKIP FWD >> und SKIP BWD << und drücken Sie anschließend die Taste Display auf der Fernbedienung, um alle Informationen zur eingelegten DVD/VCD/S-VCD auf dem Fernsehschirm einzublenden. Hier finden Sie unter anderem die aktuelle Titel- sowie die Kapitelnummer.

Schauen Sie sich zu diesem Thema auch den Abschnitt "Disc-Informationen einblenden" an.

# Disc-Informationen einblenden

## Hinweis:

Diese Funktion ist eventuell nicht bei allen DVDs/VCDs/S-VCDs verfügbar! Wenn Sie versuchen, eine nicht verfügbare Funktion auszuführen, wird das Symbol  $\oslash$  auf dem Fernsehschirm angezeigt.

Mit dieser Funktion können Sie sämtliche verfügbaren Informationen zu einer in den DVD-Player eingelegten DVD/VCD/S-VCD während der Wiedergabe auf dem Fernsehschirm einblenden.

• Drücken Sie dazu während der Wiedergabe die Taste DISPLAY auf der Fernbedienung. Auf dem Fernsehschirm wird eingeblendet:

## Bei DVDs:

- die aktuelle Titelnummer/die Gesamtzahl der Titel
- die aktuelle Kapitelnummer/die Gesamtzahl der Kapitel
- die bereits abgespielte Zeit in Stunden, Minuten und Sekunden (TITLE ELAPSED)
- die Zeit bis zum Ende des Films in Stunden, Sekunden und Minuten (TITLE REMAIN)
- die bereits abgespielte Zeit des Kapitels in Stunden, Minuten und Sekunden (CHAPTER ELAPSED)
- die Zeit bis zum Ende des Kapitels in Stunden, Sekunden und Minuten (CHAPTER REMAIN)

# Bei VCDs/S-VCDs:

- die aktuelle Titelnummer/die Gesamtzahl der Titel
- die bereits abgespielte Zeit des aktuell wiedergegebenen Titels auf der VCD/SVCD in Stunden, Minuten und Sekunden (SINGLE ELAPSED)
- die Zeit bis zum Ende des aktuell wiedergegebenen Titels in Stunden, Sekunden und Minuten (SINGLE REMAIN)

Um die Disc-Informationen nicht mehr anzuzeigen, drücken Sie so oft die Taste DISPLAY, bis auf dem Fernsehschirm die Anzeige DISPLAY OFF erscheint.

#### Wiederholfunktion für DVDs, VCDs, SVCDs und Audio-CDs Mit der Wiederholfunktion können Sie…

... bei DVDs wahlweise Titel, Kapitel oder die gesamte DVD wiederholen.

... bei VCDs/S-VCDs einzelne Titel bzw. die gesamte VCD/S-VCD wiederholt wiedergeben.

... bei Audio-CDs einzelne Titel bzw. die gesamte CD wiederholt wiedergeben. Um die wiederholte Wiedergabe einzuschalten …

• Drücken Sie während der Wiedergabe mehrmals die Taste REPEAT.

Im Display erscheint das Repeat-Symbol  $\bullet$  mit einer der folgenden Anzeigen: CHAPTER Wählen Sie CHAPTER, um das aktuell wiedergegebene Kapitel so lange zu wiederholen, bis die wiederholte Wiedergabe ausgeschaltet oder die Wiedergabe durch zweimaliges Drücken der Taste STOP abgebrochen wird. TITLE Wählen Sie TITLE, um den aktuell wiedergegebenen Titel so lange zu wiederholen, bis die wiederholte Wiedergabe ausgeschaltet oder die Wiedergabe durch zweimaliges Drücken der Taste STOP ■ abgebrochen wird. ALL Wählen Sie ALL, um alle auf der Disk vorhandenen Titel also die gesamte Disk - so lange zu wiederholen, bis die wiederholte Wiedergabe ausgeschaltet oder die Wiedergabe durch zweimaliges Drücken der Taste STOP abgebrochen wird.

Um die wiederholte Wiedergabe auszuschalten, drücken Sie während der Wiedergabe mehrmals die Taste REPEAT, bis keine Anzeige mehr auf dem Fernsehschirm erscheint.

# Wiederholfunktion bei MP3-/WMA-/MPEG-/ JPEG/Xvid-Disks

Drücken Sie während der Wiedergabe mehrmals die Taste REPEAT, um folgende Wiederholfunktionen anzuwenden (die eingestellte Funktion erscheint im Display):

# RANDOM

Zufällige Wiedergabe der Titel auf der Disk bzw. dem Datenträger.

SINGLE

Einmalige Wiedergabe des aktuellen Titels/Bildes.

# REPEAT ONE

Endloses Wiederholen des aktuellen Titels/Bildes. REPEAT FOLDER

Wiederholen des aktuellen Ordners.

# REPEAT ALL

Wiederholen aller Titel auf der Disk bzw. dem Datenträger.

# Sequenzen wiederholen (A–B)

Mit dieser Funktion können Sie eine beliebige Sequenz innerhalb eines Kapitels der aktuell wiedergegeben Disk wiederholt abspielen. Dazu …

- Drücken Sie während der Wiedergabe die Taste A–B auf der Fernbedienung, sobald der gewünschte Beginn der Sequenz wiedergegeben wird. Auf dem Fernsehschirm erscheint  $\bullet$  A.
- Drücken Sie erneut die Taste A–B, sobald das Ende der gewünschten Sequenz wiedergegeben wird. Beachten Sie dabei, dass Anfang und Ende der Sequenz innerhalb eines Kapitels liegen müssen.

Auf dem Fernsehschirm erscheint  $\sum AB$ .

Die wiederholte Wiedergabe der gewählten Sequenz beginnt sofort, ohne dass Sie die Taste PLAY/PAUSE > II drücken müssen. Die Sequenz wird solange wiederholt, bis Sie die Taste A–B erneut drücken, um die Funktion auszuschalten.

# Wiedergabe-Lautstärke einstellen

Drücken Sie die Taste VOL + auf der Fernbedienung, um die Wiedergabe-Lautstärke während der Wiedergabe zu erhöhen oder die Taste VOL –, um die Wiedergabe-Lautstärke zu verringern.

# Dimmer

Drücken Sie die Taste DIMMER auf der Fernbedienung, um die Helligkeit des Displays am DVD-Player in drei Stufen zu ändern.

# Wiedergabe-Ton stumm schalten (MUTE)

Um den Wiedergabe-Ton stumm zu schalten, drücken Sie während der Wiedergabe von DVDs, VCDs/S-VCDs, Audio-CDs und CD-Rs/CD-RWs mit MP3- oder WMA-Dateien die Taste X (MUTE) auf der Fernbedienung. Auf dem Fernsehschirm wird MUTE angezeigt.

Wenn Sie den Wiedergabe-Ton wieder einschalten möchten, drücken Sie erneut die Taste (MUTE) oder die Tasten VOL + und VOL –. Auf dem Fernsehschirm wird MUTE OFF oder die entsprechende Lautstärkenstufe angezeigt.

# DVD-Player ausschalten

So schalten Sie den DVD-Player aus:

- Falls eine in den DVD-Player eingelegte Disc wiedergegeben wird, brechen Sie zunächst die Wiedergabe ab, indem Sie zweimal die Taste STOP auf der Vorderseite des DVD-Players oder auf der Fernbedienung drücken.
- Öffnen Sie die Disc-Schublade, um eine eventuell eingelegte Disc aus dem DVD-Player zu entnehmen, indem Sie die Taste - OPEN/CLOSE auf der Vorderseite des DVD-Players oder auf der Fernbedienung drücken. Schließen Sie die Disc-Schublade anschließend durch Drücken der Taste \_ OPEN/CLOSE wieder.
- Drücken Sie die Taste  $\Phi$  STANDBY auf der Fernbedienung. Der DVD-Player schaltet jetzt in den Bereitschafts- oder STANDBY-Modus. Um den DVD-Player wieder einzuschalten, drücken Sie die Taste @ STANDBY erneut.
- Um den DVD-Player ganz auszuschalten, betätigen Sie den Schalter POWER auf der Rückseite des DVD-Players.

# 13. JPEG-Photo CD/WMA/MP3/MPEG4 abspielen

Legen Sie ein Speichermedium in den DVD-Player ein. Wenn Sie eine Speicherkarte oder USB-Stick verwenden, drücken Sie mehrfach die Taste USB, bis die gewünschte Wiedergabequelle dargestellt wird.

Der Inhalt des Datenträgers (CD, DVD, USB-Speicherstick oder Speicherkarte) wird auf dem Fernseher angezeigt:

# Anzeige von MP3-Dateien

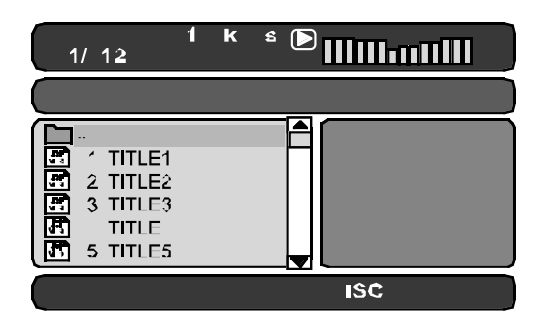

# Anzeige von JPEG-Dateien

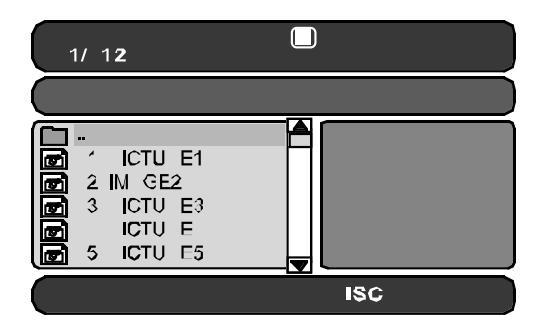

## Anzeige von AVI- und MPEG Dateien

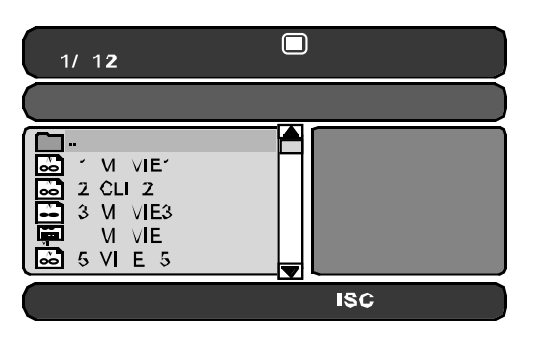
- Links werden die Dateien aufgelistet (Dateifenster). Ordner werden mit dem Symbol dargestellt.
- Um auf der Disk vorhandene Ordner einzublenden, drücken Sie mehrmals die Taste PROG, bis die Anzeige FOLDER unten im Display erscheint.
- Drücken Sie die Taste PROG erneut mehrmals, bis unten im Display die Anzeige FILELIST erscheint. Ordner werden nun ausgeblendet und alle Dateien auf der Disk werden in einer Liste dargestellt.
- Der rechte Bereich ist für die Voransicht von JPEG Bildern vorgesehen. Eine Voransicht erscheint, sobald Sie eine JPEG-Datei im Dateifenster markiert haben.
- Unten befindet sich die Informationsleiste, in der die Bildgröße (JPEG Bilder) sowie das Medium (DISC, USB oder CARD) auf dem sich die Dateien befinden, angezeigt werden.
- Wählen Sie eine Datei mithilfe der Navigationstasten  $\blacktriangle \blacktriangledown$ . Durch Drücken der Taste ENTER bestätigen Sie die Auswahl. Die Datei wird wiedergegeben bzw. das JPEG-Foto angezeigt.
- 1. Um einen Ordner zu öffnen, wählen Sie den Ordner an und drücken die Taste ENTER. Der Inhalt des Ordners wird aufgelistet.
- 2. Um eine Ordnerebene höher zu gelangen, wählen Sie das Symbol  $\square$ mit dem Eintrag ".." aus und drücken Sie die Taste ENTER.

#### Wiedergabe von JPEG-Disks

• Markieren Sie mit den Navigationstasten  $\blacktriangleright\blacktriangleright$  ein Bild und drücken Sie die Taste ENTER oder PLAY/PAUSE > II, um das Bild zu öffnen.

Das Bild wird auf dem Display angezeigt.

Anschließend wechselt die Ansicht zum nächsten auf der Disk/im Ordner vorhandenen Bild.

- Um das aktuell angezeigte Bild länger anzuzeigen, drücken Sie die Taste  $PLAY/PAUSE \rightarrow II.$
- Um die Wiedergabe fortzusetzen, drücken Sie die Taste PLAY/PAUSE ▶ II erneut.
- Sie können ein Bild direkt aufrufen, indem Sie die Dateinummer des Bildes mit den Zifferntasten eingeben und anschließend mit der Taste ENTER bestätigen.
- Mit den Navigationstasten 4 > können Sie das Bild während der Wiedergabe in Schritten von 90° rotieren.
- Mit den Navigationstasten  $\blacktriangleright$  A können Sie das Bild während der Wiedergabe horizontal oder vertikal spiegeln...
- Drücken Sie während der Wiedergabe die Taste STOP , um eine Miniaturansicht aller Bilder im Ordner/auf der Disk anzuzeigen. Es werden je 12 Miniaturen auf einer Seite angezeigt.
- Wählen Sie mit den Navigationstasten 4  $\rightarrow \bullet$  ein Bild aus und starten Sie die Wiedergabe mit ENTER oder PLAY/PAUSE > II.
- Wählen Sie mit den Navigationstasten (  $\rightarrow \rightarrow \rightarrow$  einen der folgenden Einträge aus der unteren Displayzeile aus und bestätigen Sie mit ENTER.

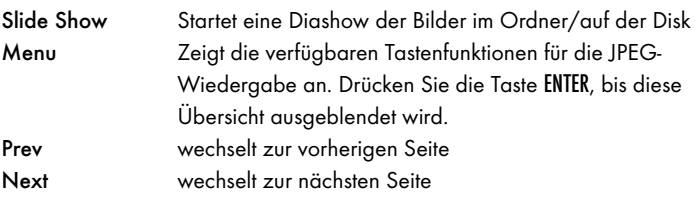

• Drücken Sie die Taste MENU, um wieder zur Dateiliste zu wechseln

### Auswählen von Dia-Show Übergängen:

Sie können verschiedene Übergänge für den Wechsel von einem Bild zum nächsten Bild auswählen.

WIPE TOP, WIPE BOTTOM, WIPE LEFT, WIPE RIGHT, DIAGONAL WIPE LEFT TOP, DIAGONAL WIPE RIGHT TOP, DIAGONAL WIPE LEFT BOTTOM, DIAGONAL WIPE RIGHT BOTTOM, EXTEND FROM CENTER H, EXTEND FROM CENTER V, COMPRESS TO CENTER H, COMPRESS TO CENTER V, WINDOW H, WINDOW V, WIPE FROM EDGE TO CENTER und NONE.

• Drücken Sie während der Dia-Show die Taste PROG solange, bis der Name des gewünschten Übergangs in der oberen linken Ecke des Fernsehschirms erscheint.

## 14. CD-Ripping Funktion

Sie können mit dem DVD-Player Musik- und Sprachdateien im .cda (CD-Audio) oder von einer Disc auf einen USB-Speicherstick übertragen. Dabei werden die Dateien im MP3-Format auf den USB-Speicherstick gespeichert.

## Hinweis:

Beachten Sie bei der Übertragung von Audiodateien auf einen Datenträger die geltenden Urheberrechtsgesetze und -bestimmungen! Achten Sie darauf, Kopien nur für private Zwecke zu erstellen und nicht gegen geltendes Recht zu verstoßen!

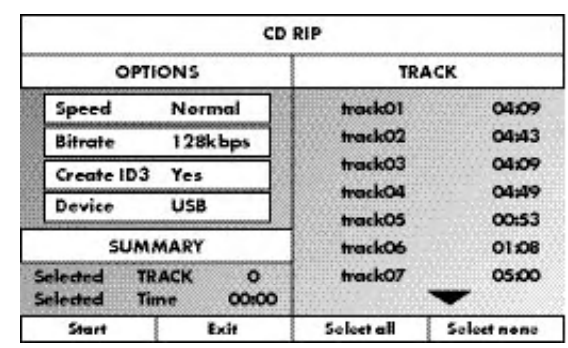

- Legen Sie eine Audio-CD in die Disc-Schublade ein.
- Stecken Sie einen USB-Speicherstick in den USB-Steckplatz .
- Drücken Sie bei gestoppter Wiedergabe die Taste RIPPING MENU auf der Fernbedienung. Es erscheint das oben dargestellte Menü auf dem Fernsehschirm.
- Speed Wählen Sie diesen Menüeintrag, um die Geschwindigkeit der Übertragung entweder auf Normal oder Fast einzustellen. Bitrate Wählen Sie diesen Menüeintrag, um die MP3-Qualität einzustellen. Mögliche Bitraten sind 96 kbps, 112 kbps und 128 kbps. Eine höhere Bitrate ergibt nach dem Kopieren eine größere MP3-Datei auf dem Datenträger. Create ID3 Wählen Sie diesen Menüeintrag, um automatisch einen ID3-Tag für die MP3-Dateien zu erstellen.
- Wählen Sie mit den Steuerungstasten <  $\rightarrow \rightarrow \rightarrow$  einen Titel aus der Titelliste aus und bestätigen Sie mit der Taste ENTER. Der Titel wird mit einem Haken markiert. Wählen Sie auf diese Weise weitere Titel für das Kopieren im MP3-Format aus.
- Um alle Titel für das Kopieren im MP3-Format zu markieren, wählen Sie mit den Steuerungstasten ( $\rightarrow \rightarrow \rightarrow \infty$  den Eintrag Select all und bestätigen Sie mit der Taste ENTER. Alle Titel werden mit einem Haken markiert.
- Um die Markierung aller Titel rückgängig zu machen, wählen Sie mit den Steuerungstasten  $\leftrightarrow$   $\rightarrow$   $\rightarrow$  den Eintrag Select none und bestätigen Sie mit der Taste ENTER. Die Markierungen werden gelöscht.
- Um den Kopiervorgang zu starten, wählen Sie mit den Steuerungstasten \$!%& den Eintrag Start aus und bestätigen mit der Taste ENTER.
- Un die CD-Ripping Funktion zu verlassen, wählen Sie mit den Steuerungstasten 4  $\rightarrow \rightarrow \rightarrow$  den Eintrag Exit und bestätigen Sie mit der Taste ENTER.

Es erscheint ein Fenster, in dem der Kopiervorgang mit einem Fortschrittsbalken angezeigt wird.

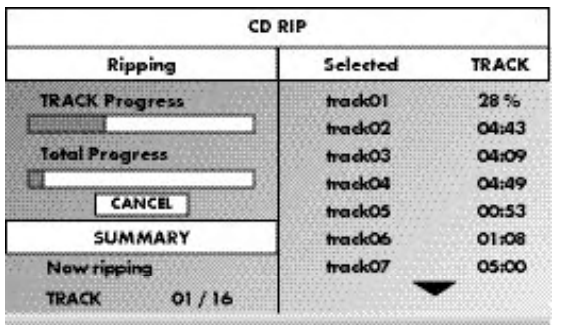

• Um das Kopieren vorzeitig zu beenden, wählen Sie den Eintrag CANCEL aus und bestätigen Sie mit der Taste ENTER.

#### Achtung!

Entfernen Sie während des Kopierens niemals den USB-Speicherstick aus dem USB-Steckplatz! Ansonsten kann es zu Datenverlust auf dem Speichermedium kommen.

#### Hinweis

Auf dem Speichermedium wird für die MP3-Dateien das Verzeichnis RIP001 angelegt. Für jeden weiteren Kopiervorgang wird ein weiteres Verzeichnis RIP002, RIP003 usw. angelegt.

## 15. Reinigung des DVD-Players

Reinigen Sie das Gehäuse des DVD-Players ausschließlich mit einem leicht feuchten Tuch und einem milden Spülmittel. Achten Sie darauf, dass bei der Reinigung keine Feuchtigkeit in den DVD-Player gelangt!

Säubern Sie das Innere der Disc-Schublade – falls nötig – ausschließlich mit einem sauberen trockenen Pinsel (z. B. Objektiv-Pinsel, erhältlich im Foto-Fachhandel). Säubern Sie das Innere der Disc-Schublade niemals feucht!

#### Warnung!

Dringt Feuchtigkeit in den DVD-Player ein, besteht die Gefahr eines elektrischen Schlages! Außerdem kann der DVD-Player dabei irreparabel beschädigt werden!

## 16. Entsorgung

#### Gerät entsorgen

Werfen Sie das Gerät keinesfalls in den normalen Hausmüll. Dieses Produkt unterliegt der europäischen Richtlinie 2002/96/EC.

Entsorgen Sie das Gerät über einen zugelassenen Entsorgungsbetrieb oder über Ihre kommunale Entsorgungseinrichtung.

Beachten Sie die aktuell geltenden Vorschriften. Setzen Sie sich im Zweifelsfall mit Ihrer Entsorgungseinrichtung in Verbindung.

#### Batterien entsorgen!

Batterien dürfen nicht im Hausmüll entsorgt werden. Jeder Verbraucher ist gesetzlich verpflichtet, Batterien/Akkus bei einer Sammelstelle seiner Gemeinde/ seines Stadtteils oder im Handel abzugeben.

Diese Verpflichtung dient dazu, dass Batterien einer umweltschonenden Entsorgung zugeführt werden können.

Geben Sie Batterien/Akkus nur im entladenen Zustand zurück.

#### Verpackung entsorgen

Führen Sie alle Verpackungsmaterialien einer umweltgerechten Entsorgung zu.

## 17. Störungen und Fehler beheben

#### Display zeigt nichts an/DVD-Player zeigt keine Funktion, obwohl er eingeschaltet wurde

- A Überprüfen Sie, ob das Netzkabel richtig in die Steckdose eingesteckt ist.
- B Prüfen Sie, ob die Steckdose, in die Sie das Netzkabel des DVD-Players eingesteckt haben, Strom führt, indem Sie ein anderes Gerät an sie anschließen. Stecken Sie das Netzkabel des DVD-Players gegebenenfalls in eine andere Steckdose ein.
- Überprüfen Sie, ob das Display mit der Dimmer-Funktion ausgeschaltet ist. Drücken Sie hierzu die Taste DIMMER auf der Fernbedienung.
- D Schalten Sie den DVD-Player durch Betätigen des Schalters POWER aus und warten Sie danach zehn Sekunden. Schalten Sie den DVD-Player anschließend durch Betätigen des Schalters POWER wieder ein.

#### Display zeigt "NO DISC", obwohl eine Disc eingelegt wurde

- A Die Disc ist verschmutzt, verkratzt oder beschädigt. Säubern Sie die Disc oder legen Sie eine andere Disc ein.
- B Der Länder-/Regionalcode der eingelegten DVD/VCD/S-VCD stimmt nicht mit dem Regional-/Ländercode des DVD-Players überein. Die DVD/VCD/S-VCD kann in diesem Fall nicht mit dem DVD-Player wiedergegeben werden.

#### Eingelegte Disc wird nicht wiedergegeben

Eventuell hat sich ein Kondenswasserfilm auf der Laser-Abtastlinse des DVD-Players gebildet. Das kann insbesondere dann der Fall sein, wenn der DVD-Player starken Temperaturschwankungen ausgesetzt war.

In diesem Fall stellen Sie den DVD-Player in einer trockenen Umgebung mit normaler Raumtemperatur auf. Entnehmen Sie zunächst eine eventuell eingelegte Disc aus der Disc-Schublade. Lassen Sie den DVD-Player anschließend mindestens eine Stunde lang eingeschaltet, ohne ihn zu benutzen, bis der Kondenswasserfilm sich zurückgebildet hat.

#### Kein Bild oder nur Schwarz/Weiß-Bild

- A Überprüfen Sie, ob alle Verbindungskabel zwischen DVD-Player und Fernseher (oder Video-Projektor) fest in die entsprechenden Buchsen eingesteckt sind
- B Überprüfen Sie, ob die Einstellungen im OSD-Menü zu der Anschlussvariante passen, mit der Sie den DVD-Player an den Fernseher (oder den Video-Projektor) angeschlossen haben.

Schauen Sie sich dazu das Kapitel 8. "Anschließen des DVD-Players an einen Fernseher" an.

C Prüfen Sie anhand der Bedienungsanleitung des Fernsehers (oder des Video-Projektors), ob eventuell Einstellungen am Fernseher (oder des Video-Projektor) nötig sind, um den DVD-Player mit dem Fernseher zu benutzen.

#### Kein Ton

- A Prüfen Sie, ob der Fernseher und/oder der DVD-Player eventuell stumm geschaltet sind.
- B Überprüfen Sie, ob alle Verbindungskabel zwischen DVD-Player und eventuell angeschlossenen Audio-Komponenten fest in die entsprechenden Buchsen eingesteckt sind

Überprüfen Sie, ob die Einstellungen im OSD-Menü zu der Anschlussvariante passen, mit der Sie die Audio-Komponenten an den DVD-Player angeschlossen haben.

Schauen Sie sich dazu das Kapitel 9 "Audio-Komponenten an den DVD-Player anschließen" an.

- D Prüfen Sie anhand der Bedienungsanleitung des Fernsehers, ob eventuell Einstellungen am Fernseher nötig sind, um den DVD-Player mit dem Fernseher zu benutzen.
- E Prüfen Sie anhand der Bedienungsanleitung einer eventuell angeschlossenen Audio-Komponente, ob Einstellungen an dieser nötig sind, um sie mit dem DVD-Player zu benutzen.
- Wenn Sie …
- den DVD-Player an einen Stereo-Fernseher angeschlossen haben und keine Audio-Komponenten an den DVD-Player angeschlossen haben oder
- eine Dolby Prologic-kompatible Audio-Komponente über den analogen Stereo-Ausgang (über Cinchkabel an den Cinchbuchsen L und R) des DVD-Players angeschlossen haben:

Prüfen Sie, ob Sie im OSD-Menü AUDIO beim Menüeintrag FRONT SPEAKER die Einstellung LARGE gewählt haben.

#### Kein 4:3 oder 16:9-Bild

- A Prüfen Sie anhand der Bedienungsanleitung des Fernsehers, über welches Bildformat der Fernseher verfügt.
- B Prüfen Sie, ob die Einstellungen im OSD-Menü zum verfügbaren Bildformat des Fernsehers passen.

#### Fernbedienung ohne Funktion

- A Prüfen Sie, ob die Batterien der Fernbedienung mit der richtigen Polarität in das Batteriefach eingesetzt sind.
- B Prüfen Sie, ob die Batterien der Fernbedienung verbraucht sind und wechseln Sie beide Batterien nötigenfalls aus.
- Stellen Sie sicher, dass sich keine Hindernisse zwischen Fernbedienung und DVD-Player befinden.
- D Entfernen Sie sich beim Benutzen der Fernbedienung nicht mehr als fünf Meter vom DVD-Player.

#### Wiedergabe-Sprache/Untertitel-Sprache entspricht nicht den Einstellungen im OSD-Menü

Die im OSD-Menü eingestellte Wiedergabe-Sprache/Untertitel-Sprache ist auf der eingelegten Disc nicht verfügbar.

#### Eine oder mehrere Funktionen sind nicht einschaltbar

Die gewählte Funktion ist eventuell nicht bei allen DVDs/VCDs/S-VCDs verfügbar. Wenn Sie versuchen, eine nicht verfügbare Funktion auszuführen, wird das Symbol  $\oslash$  auf dem Fernsehschirm angezeigt.

#### Keine Taste am Gerät oder auf der Fernbedienung funktioniert/ andere Fehlfunktionen

- A Schalten Sie den DVD-Player durch Drücken des Schalters POWER aus. Warten Sie zehn Sekunden und betätigen Sie dann den Schalter POWER erneut, um den DVD-Player wieder einzuschalten.
- B Falls die Störung danach noch immer auftritt: Setzen Sie den DVD-Player auf die Standardeinstellungen zurück.

Schauen Sie sich dazu das Kapitel 10.6. "Setup-Menü PREFERENCE" an.

Wenden Sie sich an einen unserer Service-Partner in Ihrer Nähe, wenn …

- sich die genannten Funktionsstörungen nicht wie beschrieben beheben lassen oder
- andere als die genannten Funktionsstörungen auftreten Schauen Sie sich dazu das Kapitel 19 "Garantie & Service" an.

## 18. Glossar/Stichwortverzeichnis

#### Was sind DVDs, VCDs und S-VCDs?

#### DVDs

DVD ist die Abkürzung für engl. "Digital Versatile Disc". DVDs dienen zum Speichern von Audio- und Videodaten; es gibt sie in den Formaten 8 cm und 12 cm (Durchmesser). DVDs bieten - durch ihre um ein Vielfaches höhere Speicherkapazität im Vergleich zu CD-Rs/CD-RWs - eine Wiedergabedauer der auf ihnen gespeicherten Audio- und Videodaten von bis zu acht Stunden.

#### VCDs/S-VCDs

Mit "Video-CD" (VCD) und "Super Video-CD" (S-VCD) werden zwei Verfahren zum komprimierten – also Platz sparenden – Speichern von Filmen auf CDs bezeichnet. VCDs und S-VCDs gibt es in den Formaten 8 cm und 12 cm (Durchmesser). Ihre Speicherkapazität ist um ein Vielfaches niedriger als die von DVDs. Daher bieten sie nur eine Wiedergabedauer der auf ihnen gespeicherten Audio- und Videodaten von 20 Minuten (8 cm-Format) bzw. 74 Minuten (12 cm-Format).

VCDs gibt es in zwei Versionen:

• Bei VCDs/S-VCDs der Version 1.1 können nur Audio- und Videodaten wiedergegeben werden.

• Bei VCDs/S-VCDs der Version 2.0 stehen PBC (Playback Control)-Funktionen zur Verfügung. Zudem können auch Standbilder in hoher Auflösung wiedergegeben werden.

#### Playback Control (PBC)

VCDs/S-VCDs der Version 2.0 verfügen über Playback Control (kurz "PBC"). Dann ist auf der VCD/S-VCD ein Hauptmenü verfügbar, über das sich verschiedene Funktionen der VCD/S-VCD bedienen lassen.

#### Was sind Titel und Kapitel?

Titel nennt man die größten Einheiten von Bild- und Toneinheiten auf DVDs; bei vielen DVDs hat der (Haupt-) Film die Titelnummer 01. Für Bonusmaterial (z. B. Filmtrailer, Hintergrundinformationen etc.), das auf vielen DVDs verfügbar ist, können eventuell weitere Titelnummern verwendet werden.

Kapitel nennt man die nächst kleineren Bild- und Toneinheiten unterhalb von Titeln. Wenn der oder die Titel einer DVD/VCD/S-VCD in Kapitel unterteilt sind, so sind ihnen Nummern zugeordnet, durch deren Eingabe die Kapitel direkt angewählt werden können.

Beachten Sie, dass nicht auf allen DVDs …

- der oder die Titel in (nummerierte) Kapitel unterteilt sind
- Kapitel auch als "Szenen" bezeichnet werden (z. B. im Hauptmenü von DVDs)

#### Was sind Scart, S-Video, Composite-Video Progressive Scan, YUV und HDMI?

#### Scart

Scart bezeichnet eine 21-polige, genormte Steckverbindung über die RGB-Signale, Videosignale und S-Videosignale sowie noch etliche Steuer- und Zusatzsignale übertragen werden.

#### S-Video

Beim Anschließen des DVD-Players an einen Fernseher über S-Video werden Helligkeits- und Farbsignale getrennt übertragen;

dadurch werden eine höhere Bildschärfe und ein geringeres sogenanntes "Farbrauschen" erzielt.

Farbrauschen nennt man die Überlagerung der farbigen, meist stark gesättigten Teile eines Videobildes durch eine unregelmäßige, unruhige Störstruktur.

#### Composite-Video

Videosignal oder FBAS-Signal; dabei handelt es sich um ein Bildsignal, in dem gleichzeitig Farb- und Helligkeitsinformationen enthalten sind.

#### Progressive Scan

Normalerweise werden TV-Geräte und Video-Projektoren mit sogenannten "Halbbildern" angesteuert. Dabei entstehen deutlich sichtbare Zeilenstrukturen. Progressive Scan bezeichnet im Gegensatz dazu die Ausgabe von Vollbildern (bei diesem DVD-Player am Ausgang YPbPr), Progressive Scan-Signale können nur von dafür geeigneten Wiedergabegeräten (vor allem Großbildfernseher, Projektoren) verarbeitet werden. Die Bildqualität ist gegenüber herkömmlichen Bildsignalen erheblich gesteigert.

#### YUV (Component Video Out)

YUV bezeichnet das Komponentensignal, das bei diesem Gerät am Ausgang YPbPr in Form von sogenannten "Halbbildern" zur Verfügung steht; in der Regel ist dies das beste Signal für die Ansteuerung von Großbildfernsehern und Projektoren, die keine Progressive Scan-Signale verarbeiten können. Wie die RGB-Bildübertragung setzt sich YUV aus drei getrennten Bildsignalen zusammen:

- dem Helligkeitssignal "Y" und
- den beiden Farbdifferenz-Signalen "U/Pb" und "V/Pr"

#### Halbbilder (Interlace)/Vollbilder (Progressive Scan)

Ein Standard-Fernsehbild setzt sich aus 576 sichtbaren Zeilen zusammen; abwechselnd werden zunächst alle ungeraden und dann alle geraden Bildzeilen dargestellt, also jeweils ein Halbbild angezeigt. Dadurch können pro Sekunde nur 25 Vollbilder (50 Halbbilder) angezeigt werden. Diese Technik bezeichnet man als "Interlace"-Format.

Im Gegensatz dazu werden beim sogenannten progressiven oder "Progressive Scan"-Format jedes Mal alle Bildzeilen dargestellt, d. h., pro Sekunde werden 60 Vollbilder angezeigt. Dadurch steigt die Gesamtqualität des Bildes, Standbilder und Text beispielsweise erscheinen schärfer.

#### HDMI

HDMI ist die Abkürzung für engl. "High Definition Multimedia Interface" und bezeichnet eine 19-polige Schnittstelle für die volldigitale Übertragung von Audio- und Video-Daten. Mit seiner hohen Bandbreite verarbeitet HDMI alle heute bekannten digitalen Video- und Audioformate der Unterhaltungselektronik. HDMI überträgt Audiodaten bis zu Frequenzen von 192 kHz mit Wortbreiten von bis zu 24 Bit auf bis zu 8 Kanälen. Damit lassen sich nicht nur alle heutigen in der Unterhaltungselektronik eingeführten Bild- und Tonformate einschließlich HDTV (bis zur derzeit höchsten Auflösung von 1080i) ohne Qualitätsverlust übertragen, sondern auch zukünftige Formate mit noch höheren Bildauflösungen.

#### Decoder

Der Ton auf DVDs mit Heimkino-Surroundklang ist in verschlüsselter (kodierter) Form auf der DVD gespeichert. Es existieren unterschiedliche Verschlüsselungs-Formate für verschiedene Zwecke, z. B. AC-3 für die Wiedergabe von Dolby Digital-Surroundton.

Um verschlüsselten Ton wiedergeben zu können, müssen die Wiedergabe-Geräte (z. B. der DVD-Player) bzw. an sie angeschlossene Audio-Komponenten (z. B. Surround-Anlagen) über einen sogenannten Decoder verfügen, der die verschlüsselten Signale wieder in Musik bzw. Ton umwandelt.

Der Silvercrest KH 6521/KH 6522 DVD-Player verfügt über einen AC-3-Decoder (für Dolby Digital 5.1-Surroundklang-Signale) .

#### Dolby Surround

Dolby Surround ist ein analoges Tonformat, bei dem die zwei Kanäle eines Stereo-Tonsignals verwendet werden, um Raumklang-Informationen für weitere Kanäle unterzubringen. Mit einem Dolby Surround-Decoder werden die Signale wieder in Ton bzw. Musik umgewandelt und an zwei zusätzliche Lautsprecher geleitet, die hinter dem Hörplatz aufzustellen sind.

#### Dolby Prologic

Im Vergleich zum Dolby Surround-Tonformat wird bei Dolby Prologic ein weiterer Kanal im Stereo-Signal verwendet; dies ist der sogenannte "Center"-Kanal. Der entsprechende Center-Lautsprecher ist mittig zwischen den Stereo-Lautsprechern aufzustellen. Die tiefsten Töne werden an einen

Tiefton-Lautsprecher, den sogenannten "Subwoofer" geleitet. Der Subwoofer kann an einer beliebigen Stelle im Raum aufgestellt werden; der Grund dafür ist, dass die tiefen Töne, die der Subwoofer ausgibt, vom menschlichen Ohr kaum genau lokalisiert werden können.

#### Dolby Digital (5.1)

Dolby Digital, auch als AC3 bezeichnet, ist ein digitales Tonformat, bei dem bis zu sechs getrennte Audio-Kanäle transportiert werden können. Bei den meisten aktuellen DVDs ist der Ton im sogenannten "Dolby Digital 5.1"-Format gespeichert; die "5" in der Bezeichnung "5.1" steht für drei vordere und zwei hintere Surroundklang-Kanäle, die "1" für den Tieftonkanal.

#### **DTS**

DTS ist die Abkürzung für engl. "Digital Theatre System" und bezeichnet eines der gängigsten Surroundklang-Formate für DVDs. Ebenso wie bei Dolby Digital 5.1 werden bei DTS drei vordere und zwei hintere Surroundklang-Kanäle sowie ein Tieftonkanal verwendet.

#### Was sind PAL und NTSC?

#### PAL

PAL ist die Abkürzung für engl. "Phase Alternation Line". PAL ist die in Mittelund West-Europa (Ausnahme: Frankreich) übliche und dort am weitesten verbreitete Farb-Fernsehnorm.

#### **NTSC**

NTSC ist die Abkürzung für engl. "National Television System Committee". NTSC ist eine Farb-Fernsehnorm, die vor allem in den USA und in Japan verwendet wird.

#### Audio-CDs

Audio-CDs enthalten ausschließlich Audiodaten; auch sie gibt es in den Formaten 8 cm und 12 cm (Durchmesser). Die Wiedergabedauer für die auf ihnen gespeicherten Audiodaten beträgt 20 Minuten (8 cm-Format) bzw. 74 Minuten (12 cm-Format). Auf Audio-CDs werden Audiodaten im Format CDA gespeichert.

#### MP3

MP3 bezeichnet ein vom Fraunhofer Institut entwickeltes Verfahren bzw. Format zur Kompression von Audiodaten. Im MP3-Format komprimierte Musikstücke haben nur noch einen Bruchteil ihrer ursprünglichen Größe, wodurch sich z. B. auf CD-Rs/CD-RWs weitaus mehr Musik speichern lässt als auf handelsüblichen Audio-CDs, auf denen Audiodaten im CDA-Format gespeichert werden.

#### **WMA**

WMA (engl. für "Windows® Media Audio") ist ein von Microsoft® entwickeltes Dateiformat für Audiodaten.

#### JPEG

JPEG (engl. für "Joint Photographics Expert Group") bezeichnet ein von der gleichnamigen Organisation entwickeltes, weit verbreitetes Grafikformat, bei dem Bilddaten der Farb- und Grauskalen komprimiert werden.

## MPEG

MPEG ("Moving Picture Experts Group") verweist auf ein Video-Kompressions-Format.

## USB-Speicherstick

Als USB-Speicherstick bezeichnet man steckbare USB-Geräte, die ungefähr das Format eines Feuerzeuges haben. Der Ausdruck ist allein umgangssprachlich und keine Bezeichnung für eine Produktklasse. Meist versteht man unter diesem Ausdruck ein USB-Gerät, das als auswechselbares Speichermedium dient.

## Was sind Ordner?

Im Gegensatz zu Audio-CDs können die Titel auf einer CD-R/CD-RW mit MP3-, WMA- oder JPEG-Dateien in Ordnern gespeichert sein, zum Beispiel, um Titel aus unterschiedlichen Genres zu ordnen.

Die Struktur einer MP3-CD kann beispielsweise wie folgt aussehen, wenn die MP3-Dateien in Ordnern gespeichert wurden:

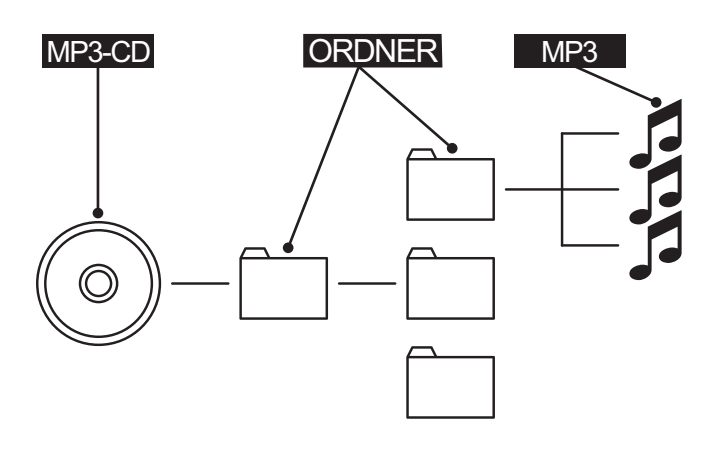

## 19. Garantie und Service

Sie erhalten auf dieses Gerät 3 Jahre Garantie ab Kaufdatum. Sollten Sie trotz unserer hohen Qualitätsstandards einen Grund zur Beanstandung dieses Gerätes haben, so kontaktieren Sie bitte unsere Service-Hotline. Falls eine telefonische Bearbeitung Ihrer Beanstandung nicht möglich ist, erhalten Sie dort

- eine Bearbeitungsnummer (RMA-Nummer) sowie
- eine Adresse, an die Sie Ihr Produkt zur Garantieabwicklung einsenden können.

Bitte legen Sie im Falle einer Einsendung eine Kopie des Kaufbeleges (Kassenzettel) bei. Das Gerät muss transportsicher verpackt und die RMA-Nummer direkt ersichtlich sein. Einsendungen ohne RMA-Nummer können nicht bearbeitet werden.

## Hinweis:

Die Garantieleistung gilt nur für Material- oder Fabrikationsfehler. Die Garantieleistung gilt nicht

- für Verschleißteile
- für Beschädigungen an zerbrechlichen Teilen wie Schaltern oder Akkus.

Das Produkt ist lediglich für den privaten und nicht für den gewerblichen Gebrauch bestimmt. Bei missbräuchlicher und unsachgemäßer Behandlung, Gewaltanwendung und bei Eingriffen, die nicht von unserer autorisierten Service-Niederlassung vorgenommen wurden, erlischt die Garantie. Ihre gesetzlich festgelegten Gewährleistungsansprüche werden durch diese Garantie nicht eingeschränkt.

## 20. Importeur

KOMPERNASS GMBH BURGSTRASSE 21 D-44867 BOCHUM

www.kompernass.com

# **SILVER CREST®**

## **Garantie**

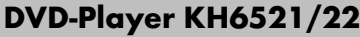

Um einen kostenlosen Reparaturablauf zu gewährleisten, setzen Sie sich bitte mit der Service-Hotline in Verbindung. Halten Sie hierfür Ihren Kassenbeleg bereit.

Absender bitte deutlich schreiben:

(14 Ct/Min. aus dem dt. Festnetz, ggf. abweichende Preise aus den Mobilfunknetzen) Fax: +49 (0) 2832 3532 e-mail: support.de@kompernass.com Kompernaß Service Österreich Tel.: (+43) 07612/6260516 email: support.at@kompernass.com Kompernaß Service Switzerland Tel.: 0848 000 525 (max. 0,0807 CHF/Min.) e-mail: support.ch@kompernass.com www.mysilvercrest.de

DE Kompernaß Service Deutschland Tel.: +49 (0) 180 5 008107

PLZ/Ort

Land

**Straße** 

Name

Vorname

Telefon

Datum/Unterschrift

#### Fehlerbeschreibung:

✄